ระบบสารสนเทศทางภูมิศาสตร์เพื่อสนับสนุนการตัดสินใจในการ วางแผนขนส่งสินค้า กรณีศึกษา : ธุรกิจค้าปลีกระดับประเทศ

นางสาวหรรษา แสงมีน

วิทยานิพนธ์นี้เป็นส่วนหนึ่งของการศึกษาตามหลักสูตรปริญญาวิทยาศาสตรมหาบัณฑิต สาขาวิชาการจัดการด้านโลจิสติกส์ (สหสาขาวิชา) บัณฑิตวิทยาลัย จุฬาลงกรณ์มหาวิทยาลัย ปีการศึกษา 2552 ลิขสิทธิ์ของจุฬาลงกรณ์มหาวิทยาลัย

### A GEOGRAPHIC INFORMATION SYSTEMS FOR DISTRIBUTION PLANNING CASE STUDY : NATIONAL RETAILERS

### MISS HUNSA SANGMEEN

A Thesis Submitted in Partial Fulfillment of the Requirements for the Degree of Master of Science Program in Logistics Management (Interdisciplinary Program) Graduate School Chulalongkorn University Academic Year 2009 Copyright of Chulalongkorn University

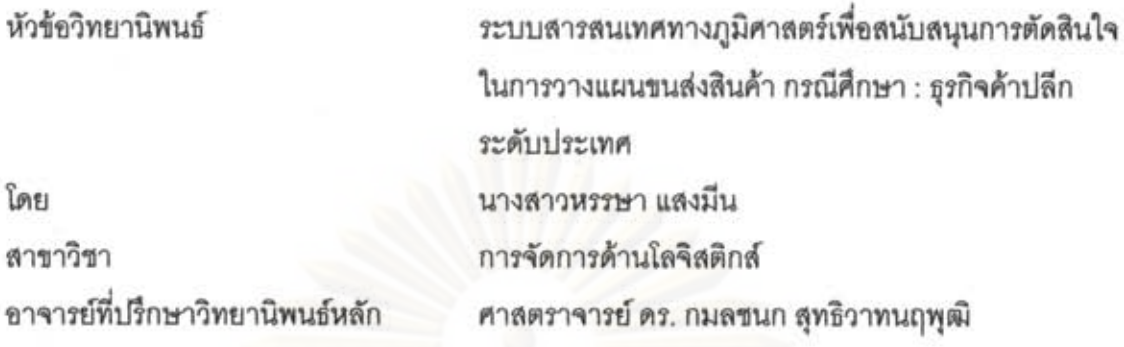

บัณฑิตวิทยาลัย จุฬาลงกรณ์มหาวิทยาลัย อนุมัติให้นับวิทยานิพนธ์ฉบับนี้เป็นส่วนหนึ่ง ของการศึกษาตามหลักสูตรปริญญามหาบัณฑิต

> คณบดีบัณฑิตวิทยาลัย (รองศาสตราจารย์ ดร.พรพจน์ เปี่ยมสมบูรณ์)

คณะกรรมการสอบวิทยานิพนธ์

 $\neg c \vee \varphi$ . ประธานกรรมการ

(รองศาสตราจารย์ ดร.พงศา พรชัยวิเศษกุล)

~ 2/

(ศาสตราจารย์ ดร. กมลชนก สุทธิวาทนฤพฺฒิ)

Sw 5

(ผู้ช่วยศาสตราจารย์ ดร.ณกร อินทร์พยุง) **NEWSWE** 

หรรษา แลงมีน : ระบบสารสนเทศทางภูมิศาสตร์เพื่อสนับสนุนการตัดสินใจในการ วางแผนขนส่งสินค้า กรณีศึกษา : ธุรกิจค้าปลีกระดับประเทศ. (A GEOGRAPHIC INFORMATION SYSTEMS FOR DISTRIBUTION PLANNING CASE STUDY: NATIONAL RETAILERS) อ.ที่ปรึกษาวิทยานิพนธ์หลัก: ศาสตราจารย์ ดร.กมลขนก สุทธิวาทนฤพูฒิ, 114 หน้า.

งานวิจัยครั้งนี้มีวัตถุประสงค์เพื่อพัฒนาโปรแกรมประยุกต์ไว้สำหรับวิเคราะห์ความ เหมาะสมของร้านใหม่ลงในเส้นทางที่เหมาะสมในการขนส่งสินค้าตามหมายกำหนดการ โดย แสดงผลข้อมูลเส้นทางเดินรถเป็นแผนที่ช่วยในการตัดสินใจ นอกจากนี้เพื่อให้มีระบบ สารสนเทศทางภูมิศาสตร์ (GIS) ที่สามารถเข้าถึงง่าย (User Friendly) และเกิดความสะดวก รวดเร็วในการทำงาน ระบบสนับสนุนการตัดสินใจที่พัฒนาขึ้นเป็นการทำงานร่วมกันระหว่าง กระบวนการแก้ปัญหาเส้นทางแบบศึกษาสำนึก (Heuristics) และระบบสานสนเทศทาง ึกมิศาสตร์ โดยแบ่งขั้นตอนการวิเคราะห์ออกเป็นสองส่วนย่อย ส่วนแรกเป็นการวิเคราะห์จัด กลุ่มร้านสะดวกซื้อ ด้วยวิธีการแก้ปัญหาเส้นทางแบบศึกษาสำนึก (Heuristics) โดยคำนึง ความสามารถในการบรรทุกสินค้าของรถขนส่ง ปริมาณที่ร้านสะดวกซื้อสั่งของ และขอบเขต พื้นที่ในการรับส่งสินค้า ส่วนที่สองเป็นการวิเคราะห์หาเส้นทางที่เหมาะสมที่สุดในการขนส่ง สินค้าโดยใช้เทคนิคของระบบสารสนเทศทางภูมิศาสตร์

การพิจารณาผลลัพธ์ที่ได้จากระบบสนับสนุนการตัดสินใจที่พัฒนาขึ้นกับผลลัพธ์ที่ได้ จากการจัดเส้นทางการขนส่งระบบเดิม พบว่าผลที่ได้จากระบบสนับสนนการตัดสินใจ สอดคล้องกับสภาพการใช้งานจริงและสะดวกรวดเร็วในการวางแผนการขนส่งเมื่อเปรียบเทียบ กับวิธีการแบบเก่า ระบบสนับสนุนการตัดสินใจยังสามารถลดระยะทางในการขนส่งลงได้ ประมาณร้อยละ 4.86 และยังสามารถแสดงผลในด้านต่างๆ เช่น แผนที่ที่สามารถลงจุดร้าน ใหม่และแสดงข้อมูลทางระบบสารสนเทศทางภูมิศาสตร์ได้อย่างมีประสิทธิภาพ เป็นต้น ใน ส่วนของแบบจำลองที่พัฒนาขึ้นนั้นสามารถลดจำนวนสายรถหลักที่ต้องใช้ในการขนส่งและ ต้นทุนในการขนส่งได้ประมาณร้อยละ 2.98 หรือประมาณ 5.37 ล้านบาทต่อปี

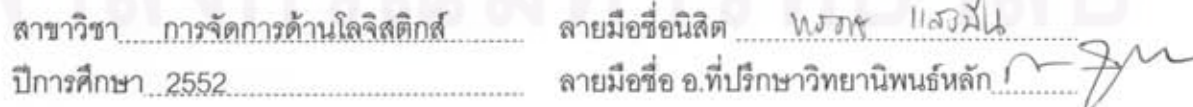

### ##5187313320 : MAJOR LOGISTICS MANGEMENT KEYWORDS: LOGISTICS / GIS / VEHICLE ROUTING / HEURISTICS

HUNSA SANGMEEN: A GEOGRAPHIC INFORMATION SYSTEMS FOR DISTRIBUTION PLANNING CASE STUDY: NATIONAL RETAILERS. ADVISOR : PROF. KAMONCHANOK SUTHIAWARTNARUEPUT, Ph.D., 114 pp.

The Objective of the study is intended to develop applications for analyzing the suitability of new stores in the right path in the shipping schedule. The presentation of data helps map a route decision. In addition to geographic information systems to (GIS) that can be easily accessible (User Friendly), and the convenience of working. Decision support system developed in a collaborative process between the solution paths of consciousness (Heuristics) and geographic information system build. The process of analysis divided into two subsections. The first grouping analyzed is a convenience store. With a solution path of consciousness (Heuristics), taking into account the ability of the cargo truck. Volume order of the convenience store. And scope of the delivery area. The second section analyzes the optimal routing of goods, using techniques of geographic information systems.

Considering the results of a decision support system developed through the bristling from the routing transport legacy. Found that the outcome of a decision support system in line with actual conditions of use and convenience in transportation planning in comparison with traditional methods. It also can be displayed in areas such as maps to plot new stores and displays data in geographic information systems effectively as in the models developed that can reduce the number of master route is required to transport and the costs of delivering approximately 2.98 percent or about 5.37 million per year.

Field of Study: Logistics Management. Student's Signature W&WA Advisor's Signature... Academic Year: 2009

### กิตติกรรมประกาศ

ผู้วิจัยขอกราบขอบพระคุณศาสตราจารย์ ดร.กมลชนก สุทธิวาทนฤพุฒิ ซึ่งเป็น ้อาจารย์ที่ปรึกษาวิทยานิพนธ์ของผู้วิจัย เป็นอย่างสูงที่ได้กรุณาให้ความรู้ คำแนะนำและเป็นที่ ปรึกษา ตลอดจนช่วยตรวจสอบแก้ไขวิทยานิพนธ์ฉบับนี้จนกระทั่งสำเร็จลุล่วงด้วยดีและขอกราบ ขอบพระคุณคณะกรรมการสอบวิทยานิพนธ์ ซึ่งประกอบด้วย ผู้ช่วยศาสตราจารย์ ดร.ณกร อินทร์-้พยง ประธานกรรมการสอบวิทยานิพนธ์ รองศาสตราจารย์ ดร.พงศา พรชัยวิเศษกุล ที่ได้กรุณา ตรวจสอบวิทยานิพนธ์ฉบับนี้จนแล้วเสร็จอย่างสมบูรณ์ทุกประการ

้ผู้วิจัยขอขอบคุณเพื่อนๆ พี่ๆ น้องๆ ที่เป็นกำลังใจให้แก่ผู้วิจัยตลอดมา

สุดท้ายนี้เหนือสิ่งอื่นใดผู้วิจัยขอกราบขอบพระคุณ บิดา มารดา ผู้ให้กำเนิดที่ให้ ิ ความช่วยเหลือและให้การสนับสนุนข้าพเจ้าเสมอมา จนทำให้ข้าพเจ้าประสบความสำเร็จในการ ้ดำเนินชีวิต ซึ่งข้าพเจ้าจะนำไปเป็นมงคลแห่งชีวิตตลอดไป

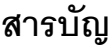

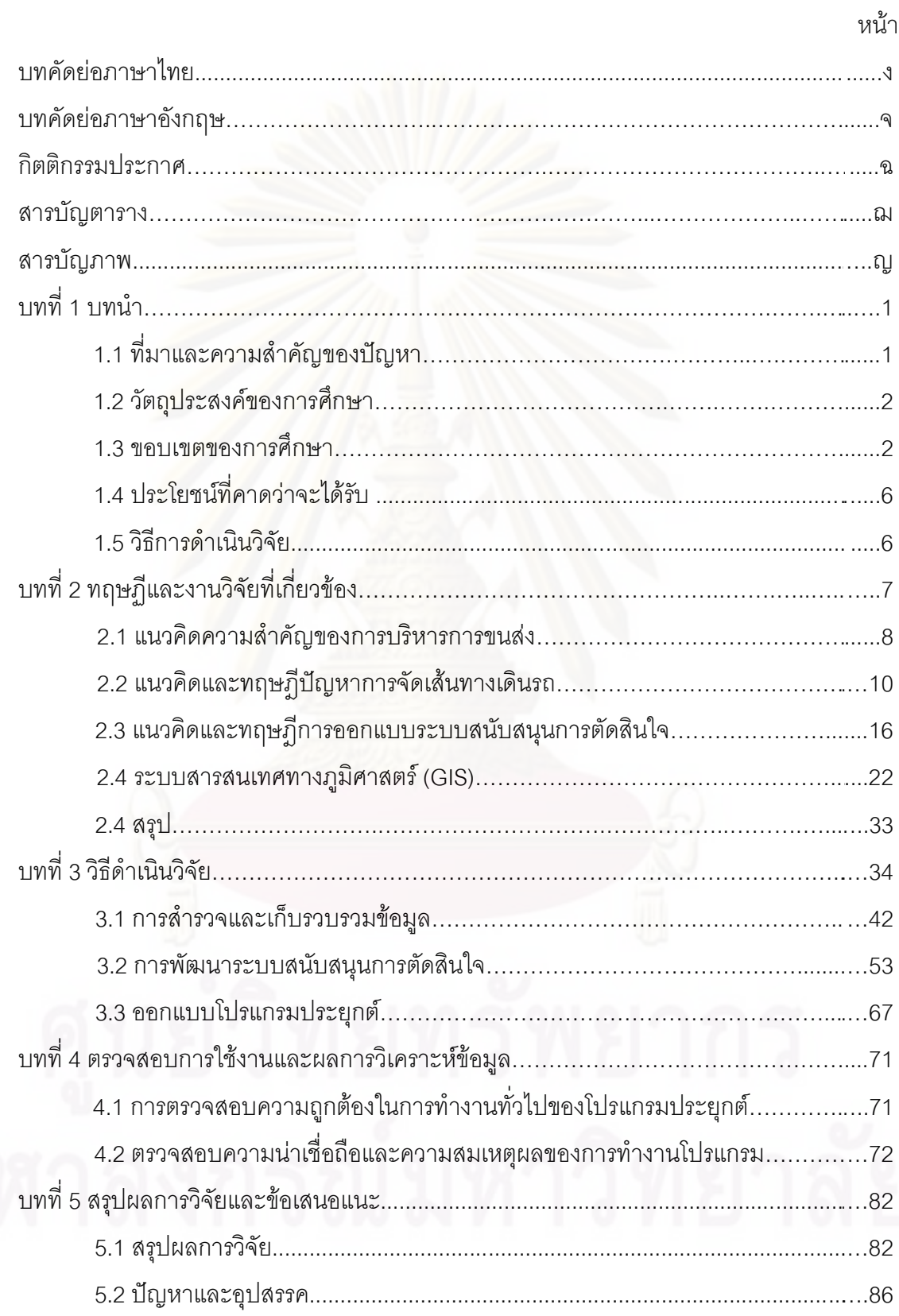

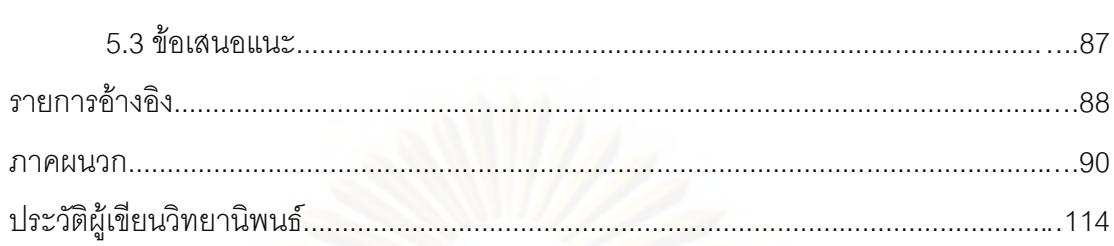

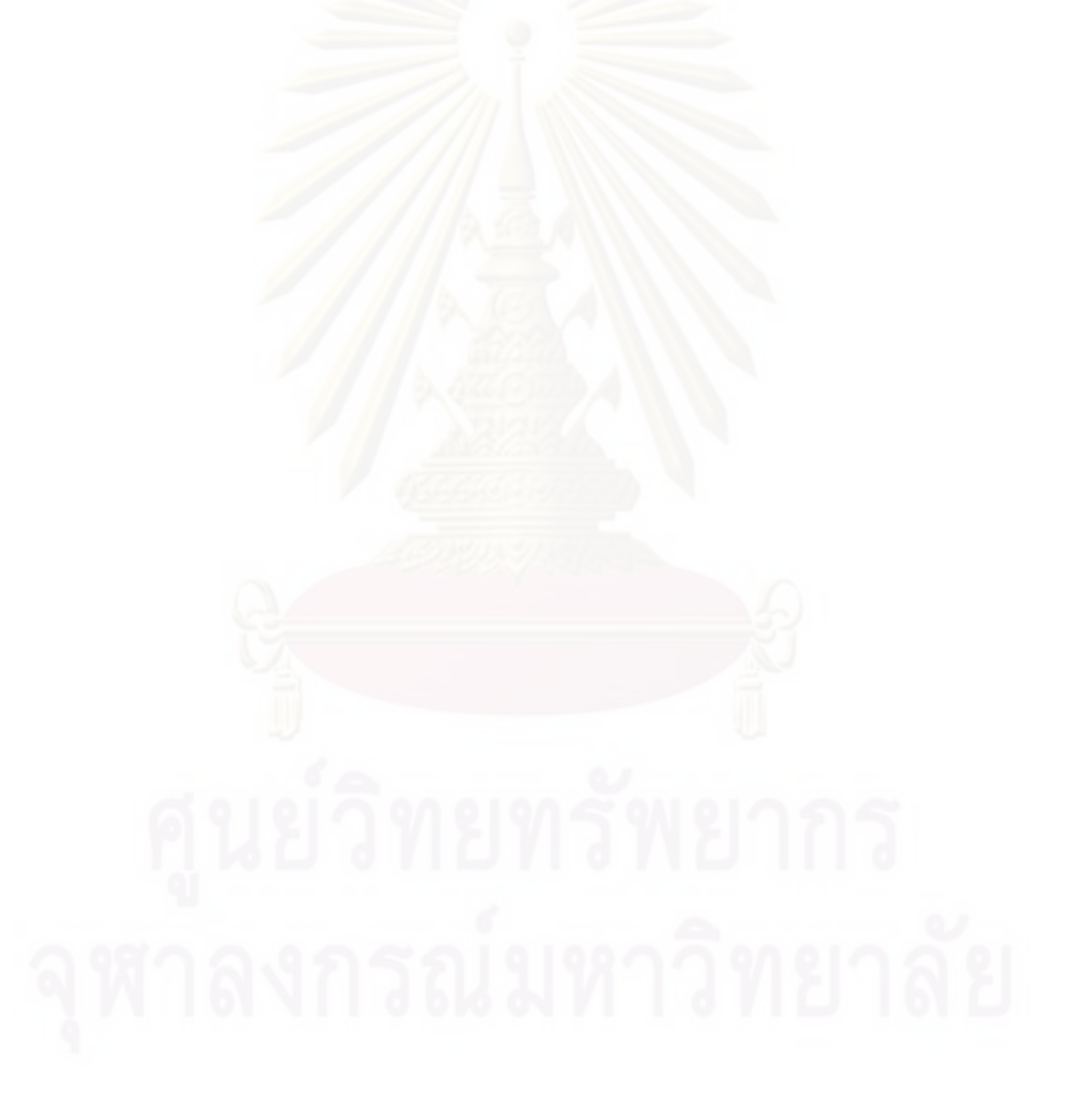

ល្ល

หน้า

### สารบัญตาราง

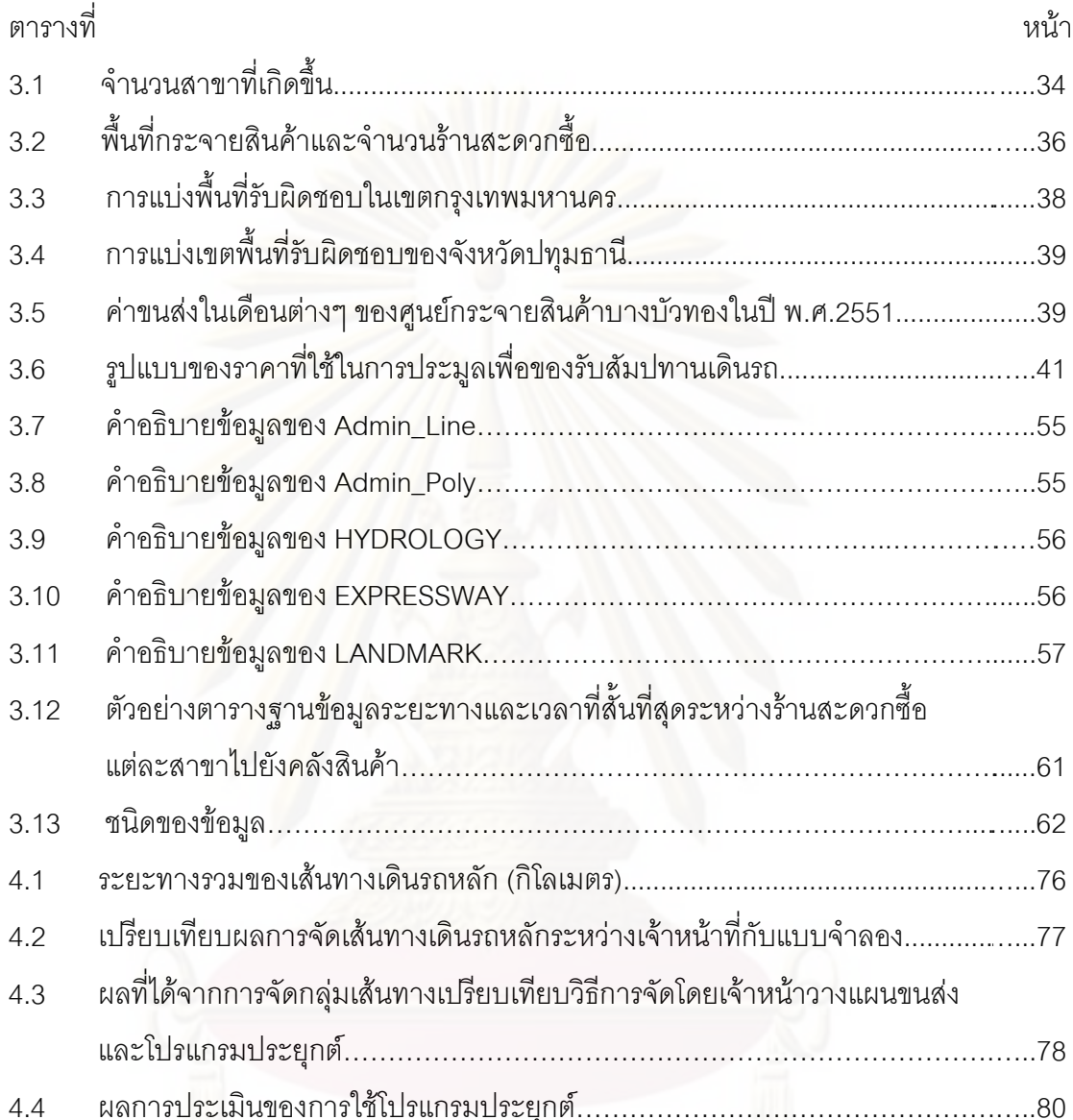

# ศูนย์วิทยทรัพยากร

ណ

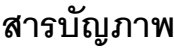

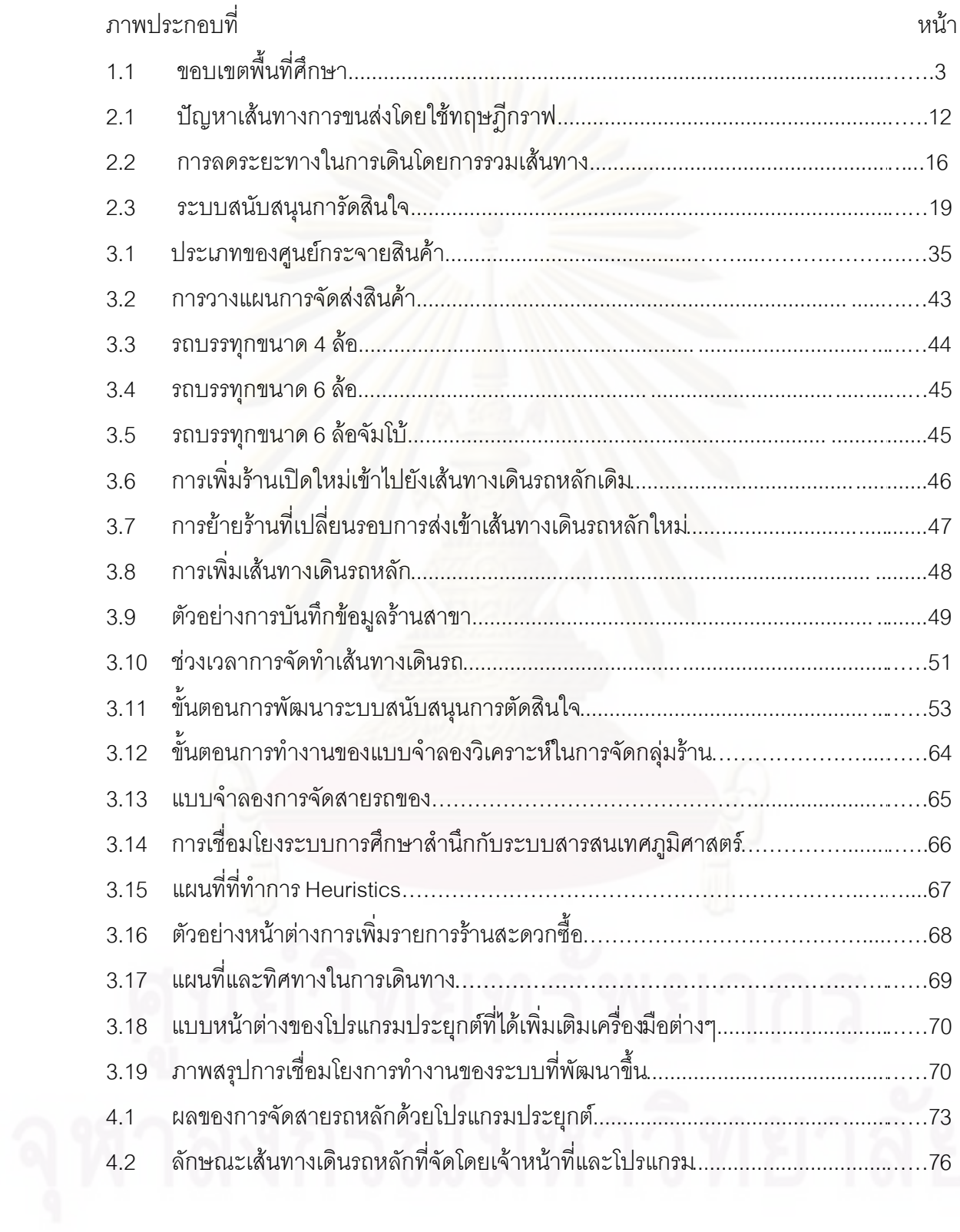

าเทที่ 1

### บทบำ

### 1.1 ความเป็นมาและความสำคัญของปัญหา

การขนส่งเป็นเรื่องที่สำคัญและเป็นเรื่องที่น่าสนใจอย่างแพร่หลาย ในทุกแห่งของโลก ทั้งนี้เพราะมนุษย์มีความต้องการในการเดินทางจากที่หนึ่งไปอีกที่เป็นการเดินทางตามปกติหรือ เดินทางเฉพาะโอกาศ หรือในเรื่องของสินค้าที่นำมาจากแหล่งผลิตเพื่อขาย หรือแปรรูปสู่โรงงาน โดยไม่มีข้อแม้ว่าจะต้องถูกกระจายจากสถานที่หนึ่งไปอีกที่หนึ่งก่อนการบริโภค หากคนเราจำเป็น ้ต้องการสิ่งของหรือใช้บริการก็ต้องเดินทางเพื่อให้ได้สิ่งของเหล่านั้น ดังนั้น จึงทำให้เกิด ้อุตสาหกรรมการขนส่งเกิดขึ้นเพื่อให้ การบริการการเคลื่อนย้ายคนและสิ่งของ และเพื่อจัดหาหรือ ิกระจายบริการ แม้ว่าการขนส่งจะเป็นส่วนหนึ่งของชีวิตประจำวันของมนุษย์ แต่ก็มีสถานที่หลายๆ แห่ง บุคคลหลายๆ คน ที่ได้รับผลของข้อจำกัดของการเคลื่อนย้าย โดยข้อจำกัดนั้นอาจเกิดขึ้น ้เฉพาะบางช่วงเวลา แม้กระทั่งตลอดเวลา หรือเป็นเพียงความไม่สะดวก สาเหตุของข้อจำกัดที่ ้มักจะพบเสมอๆ ซึ่งมาจากปัจจัยทางเศรษฐกิจโดยเฉพาะเรื่องค่าขนส่ง ที่ไม่สามารถรับภาระได้ แม้แต่ในประเทศที่พัฒนาแล้วยังมีปัญหาของการขนส่งค่อนข้างมาก

โดยทั่วไปการดำเนินการทางด้านธุรกิจการค้าได้มีความพยายามที่จะลดการเคลื่อนย้าย หรือการเดินทาง โดยใช้ความก้าวหน้าของเทคโนโลยี เช่น โทรศัพท์ คอมพิวเตอร์ลื่อสาร แต่ก็มี ข้อจำกัดที่ความสามารถในการจัดหาอุปกรณ์การขนส่งที่ทันสมัยมีไม่มาก ข้อจำกัดเหล่านี้มีส่วน ้อย่างมากในการพัฒนาเทคโนโลยีทันสมัยใหม่ เพื่อนำมาสนับสนุนการตัดสินใจด้านระบบการ ้ ขนส่ง ดังจะเห็นได้ว่ามีนักพัฒนา และนักวิจัยหลายท่านได้พยายามนำโปรแกรมคอมพิวเตอร์เข้า ้มาเป็นเครื่องมือมาเพิ่มประสิทธิภาพในการวางแผนการขนส่ง โดยเฉพาะการขนส่งสินค้าของ ้องค์กร แม้จะมีค่าใช้จ่ายสำหรับค่าลิขสิทธิ์ของโปรแกรมและค่าใช้จ่ายในการดำเนินงานค่อนข้าง สูงก็ตาม กระทั่งมีงานวิจัยจำนวนมากที่ได้ทำการศึกษาการนำโปรแกรมคอมพิวเตอร์มาเป็น ้เครื่องมือสนับสนุนการตัดสินใจในการวางแผนการขนส่งสินค้าแล้วพบว่าเป็นวิธีการที่มี ้ ประสิทธิภาพและสามารถแสดงผลลัพธ์ต่างๆ เช่น เส้นทางการเดินทางบนแผนที่ ค่าใช้จ่าย เวลา และจำนวนรถที่ต้องใช้ได้อย่างมีความเหมาะสม ซึ่งสามารถช่วยให้ผู้รับผิดชอบงานสามารถ ้ตัดสินใจดำเนินกิจกรรมต่างๆ ได้อย่างถูกต้องยิ่งขึ้น

ในงานวิจัยครั้งนี้จึงได้เลือกบริษัทตัวอย่างที่ดำเนินธุรกิจค้าปลีก ซึ่งมีร้านสะดวกซื้อ ่ มากกว่าห้าพันสาขา โดยมีจำนวนร้านสาขาเกิดใหม่เพิ่มขึ้นทุกวัน โดยคิดเป็น 2 วันมีร้านเกิดใหม่ ่ 3 สาขา โดยบริษัทตัวอย่างนี้เป็นผู้รับจัดการขนส่งสินค้าให้กับร้านสาขาซึ่งกระจายอยู่พื้นที่ต่างๆ ทั่วประเทศ จากการเติบโตของการขยายสาขาของร้านสะดวกซื้อที่มีจำนวนมากเช่นนี้ จึงทำให้ ้ผู้วิจัยมีความสนใจที่พัฒนาระบบการตัดสินใจในการจัดเส้นทางกลุ่มร้านใหม่ให้กับร้านที่เกิดขึ้น ใหม่ให้ลงในเส้นทางที่เหมาะสม และมีความเป็นไปได้ ทั้งนี้เพื่อให้ผู้วางแผนการขนส่งสามารถ ตัดสินใจได้อย่างรวดเร็วยิ่งขึ้น นอกจากนี้ทางบริษัทตัวอย่างมีข้อมูลระบบสารสนเทศทาง ึภูมิศาสตร์ (GIS) ที่มีประโยชน์ต่อการตัดสินใจในการจัดเส้นทาง แต่ปัจจุบันผู้ทำงานด้านการ วางแผนขนส่งส่วนใหญ่ยังไม่สามรถเข้าถึงและใช้ประโยชน์ของข้อมูลระบบสารสนเทศภูมิศาสตร์ ี่ได้ จึงทำให้ผู้วิจัยมีความสนใจที่จะเชื่อมโยงระบบของการจัดเส้นและระบบสารสนเทศเข้าไว้ ้ด้วยกัน เพื่อให้ทราบว่าโปรแกรมคอมพิวเตอร์ที่พัฒนาขึ้นจะสามารถช่วยลดค่าขนส่ง (Transportation Cost) และลดเวลาทำงานในกระบวนการจัดเส้นทางสายรถหลักในแต่ละเดือน ลงได้

### 1.2 วัตถุประสงค์ของการวิจัย

1. เพื่อพัฒนาโปรแกรมประยุกต์สำหรับวิเคราะห์ความเหมาะสมของร้านใหม่ลงใน ้เส้นทางที่เหมาะสมในขนส่งสินค้าตามหมายกำหนดการ และแสดงผลข้อมูลเส้นทางเดินรถเป็น แผนที่ช่วยในการตัดสินใจ

2. เพื่อมีระบบสารสนเทศทางภูมิศาสตร์ (GIS) ที่สามารถเข้าถึงง่าย (User Friendly) และเกิดความสะดวกรวดเร็วในการทำงาน

### 1.3 ขอบเขตของการวิจัย

## 1.3.1 ขอบเขตพื้นที่ศึกษา

การศึกษาดำเนินงานวิจัยครั้งนี้เลือกศึกษาในเขตพื้นที่ของศูนย์กระจายสินค้า ้ บางบัวทอง ประกอบด้วยพื้นที่ในภาคกลาง ภาคตะวันตก ภาคเหนือ และภาคใต้ ดังแสดงในภาพ  $1.1$ 

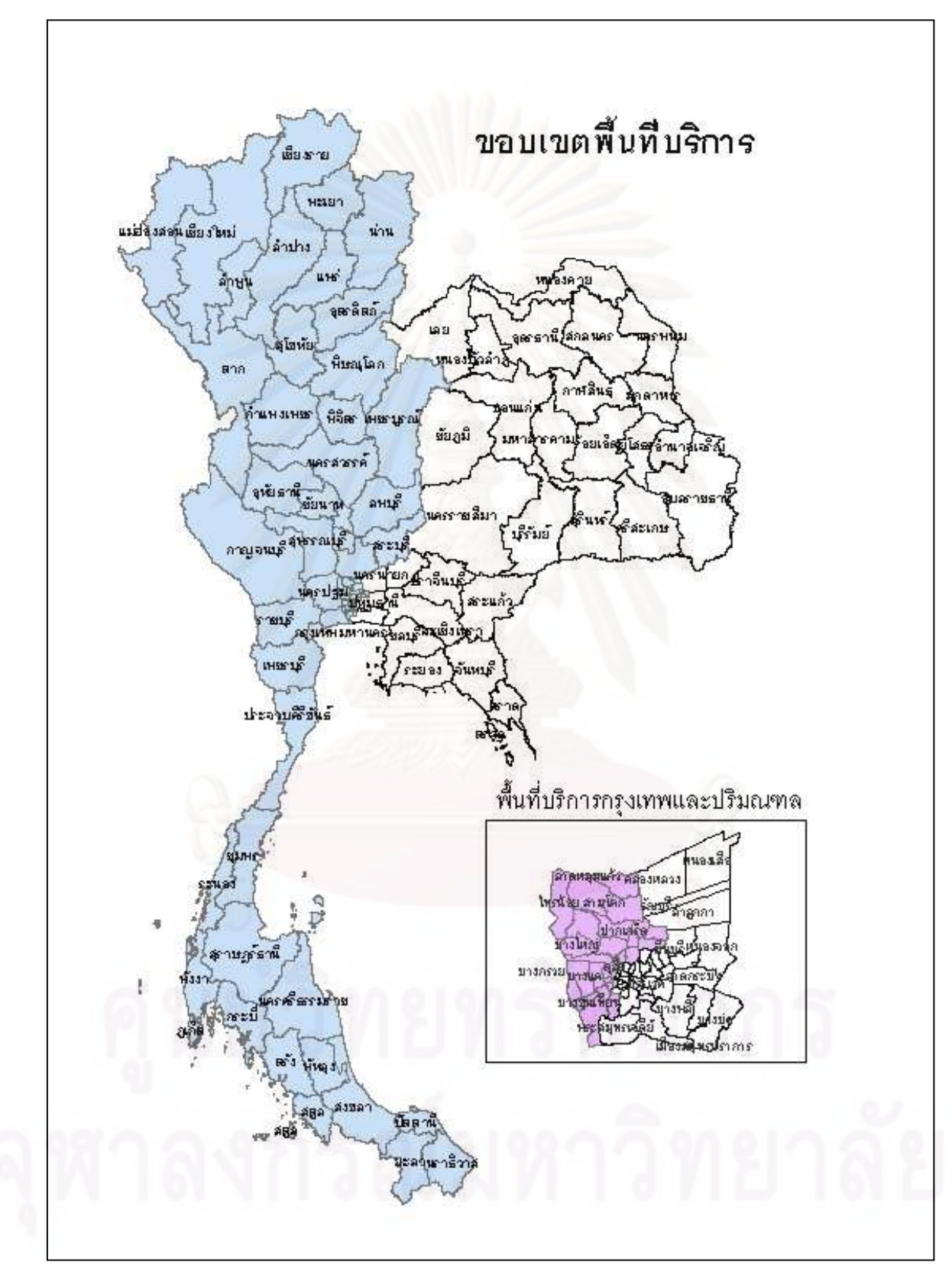

ภาพ 1.1 ขอบเขตพื้นที่ศึกษา

### 1.3.2 การรวบรวมข้อมูล

ในการพัฒนาระบบการตัดสินใจวางแผนนั้นต้องใช้ข้อมูลเกี่ยวกับศูนย์กระจาย ้สินค้าและข้อมูลของร้านสะดวกซื้อ เพื่อนำมาใช้เป็นข้อกำหนดและสร้างแบบจำลอง ให้มีความ ูเหมาะสมและมีลักษณะคล้ายคลึงกับสภาพความเป็นจริงมากที่สุด ซึ่งข้อมูลที่ต้องใช้ได้มาจาก ้การเก็บรวมรวมจากหน่วยงานต่างๆ ภายในองค์ โดยข้อมูลนั้นแบ่งออกเป็น 2 ส่วนคือ

### 1.3.2.1 ข้อมูลส่วนของการจัดกลุ่มเส้นทาง

• ประเภทของรถ คือ ประเภทของรถที่ใช้ในการส่งสินค้า เช่น รถ 4 ล้อ รถ 6 ล้อ และ 6 ล้อจัมโบ้ เป็นต้น

• ความจุของรถ คือ ปริมาตรสูงสุดของรถขนส่งสินค้าแต่ละคัน ู้ที่สามารถบรรทุกสินค้าได้ โดยรถขนส่งสินค้าแต่ละประเภทก็จะมีความจุของรถต่างกัน ทั้งนี้ความ จุที่ใช้ในการพิจารณามี 2 ประเภท คือ ปริมาณและน้ำหนัก โดยในงานวิจัยครั้งจะให้ปริมาตร ลูกบาศก์เมตรใช้ในการทดลอง

● จำนวนรถ คือ จำนวนรถแต่ละประเภทที่สามารถใช้ในการขน สินค้าไปส่งยังร้านสาขาได้ในช่วงเวลาต่างๆ ของแต่ละศูนย์กระจายสินค้า

• ค่าใช้จ่าย คือ ราคาที่ทางบริษัทตกลงกับผู้รับเหมาซึ่งก็คือ เจ้าของรถ โดยแบ่งออกเป็นต้นทุนคงที่ คือ ราคาขั้นต่ำที่รถคันนี้ต้องรับได้ทุกครั้งที่มีการวิ่งโดยไม่ ขึ้นกับระยะทาง และ ต้นทุนแปรผัน คือ ราคาที่รถคันนี้จะได้รับโดยแปรผันตามระยะทางที่วิ่ง เนื่องจากร้านสาขาซึ่งเป็นจุดรับสินค้ามีจำนวนมากและกระจายอยู่ตามพื้นที่ต่างๆ ดังนั้นเพื่อเป็น การง่ายในการทำงาน ทางบริษัทตัวอย่างจึงนำวิธีการคำนวณต้นทุนคงที่และต้นทุนแปรผัน มาใช้ ้คำนวณราคาค่าขนส่งเฉลี่ยของเขตพื้นที่ต่างๆ และกำหนดให้ร้านสาขาที่อยู่ในเขตพื้นที่ดังกล่าวมี ราคาค่าขนส่งเท่ากับค่าขนส่งเฉลี่ยของเขตพื้นที่นั้นๆ โดยการจ่ายค่าขนส่งแก่ผู้รับเหมาจะจ่าย ตามค่าขนส่งของร้านที่มีค่าขนส่งสูงที่สุดที่รถคันดังกล่าวจัดส่งสินค้า ตัวอย่างเช่น รถขนส่งจัดส่ง สินค้าไปยังร้านสาขา A B และ C โดยแต่ละร้านสาขามีค่าขนส่ง 750 750 และ 800 บาท ตามลำดับ บริษัทจะจ่ายค่าขนส่งให้แก่ผู้รับเหมา 800 บาท ตามค่าขนส่งของร้านสาขาที่มีค่า ขนส่งสูงที่สุดที่รถคันดังกล่าวจัดส่งสินค้า เป็นต้น

• คำสั่งขี้อร้าน คือ ความต้องการสินค้าของร้านสาขาในแต่ละ ้วัน โดยแบ่งเป็นปริมาตรมีหน่วยเป็นลูกบาศก์เมตรและน้ำหนักมีหน่วยเป็นกิโลกรัม

- สถานที่ตั้งร้าน คือ ตำแหน่งที่ตั้งของร้านสาขาระบุเป็นค่า
- สถานที่ตั้งคลังสินค้า คือ ตำแหน่งที่ตั้งที่ระบุเป็นค่าพิกัด

ละติจูด และลองติจูด

พิกัดละติจูด และลองติจูด

- ้สายรถหลักเก่า คือ ข้อมูลสายส่งรถหลักที่ทำการขนส่ง
- ่ ร้านสะดวกซื้อเปิดใหม่ คือ ข้อมูลของร้านสะดวกซื้อที่เปิด

ใหม่ย้อนหลัง 3 เดือน

### 1.3.2.2 ข้อมูลทางระบบสารสนเทศภูมิศาสตร์

ข้อมูลทางระบบสารสนเทศภูมิศาสตร์ คือ ข้อมูลที่ทางบริษัทตัวอย่างนั้น ้ได้มีอยู่ พร้อมทั้งได้นำข้อมูลสารสนเทศภูมิศาสตร์จากภายนอกองค์ เป็นต้น โดยชั้นข้อมูลที่นำมา พัฒนาได้แก่

- ขคบเขตการปกครอง
- จุดและลำที่คัญ
- เส้นกึ่งกลางถนน
- ขอบเขตของศูนย์กระจายสินค้า
- ขอบเขตการปฦิบัติการของบริษัทตัวอย่าง
- ้ลักษณะภูมิประเทศ ได้แก่ แม่น้ำ ความสูงต่ำของพื้นที่
- เส้นทางห้ามบรรทุก

### 14 ประโยชน์ที่คาดว่าจะได้รับ

1. ผลที่ได้จากการวิเคราะห์โดยใช้โปรแกรมประยุกต์ที่เขียนขึ้นทำให้ได้ แผนที่สามารถ ้เป็นสารสนเทศในการช่วยสนับสนุนการตัดสินในการจัดเส้นทางขนส่งที่มากขึ้น

- 2 ลดระยะเวลาในการวางแผนการทำงาน
- 3. สามารถใช้ข้อมูลที่มีอยู่มาทำให้เกิดประโยชน์ในการทำงานมากกว่าที่เป็นอยู่ปัจจุบัน
- 4. มีโปรแกรมประยุกต์ที่สะดวกและง่ายต่อการใช้ด้านการจัดการกระบวนการขนส่ง

### 1.5 วิธีดำเนินการวิจัย

- 1 ศึกษาขั้นตอบและวิธีการทำงานของบริษัทตัวอย่าง
- 2. เก็บรวบรวมข้อมูล และค้นคว้าเอกสารและรายงานต่างๆ ที่เกี่ยวข้องกับงานวิจัย
- 3. คึกษาทฤษฎี และงานวิจัยที่ผ่านมา
- 4. ออกแบบโปรแกรมประยุกต์
- 5. เขียนโปรแกรมคอมพิวเตอร์ที่วิเคราะห์ตามรูปแบบที่พัฒนาขึ้น
- 6. ทดสอบการทำงาน ปรับปรุงโปรแกรม
- 7. วิเคราะห์ผลลัพธ์ที่ได้ และเปรียบเทียบผลจากการใช้ระบบที่พัฒนาขั้น
- 8. สรุปผลจาก<mark>ง</mark>านวิจัย และเสนอแนะ

# บทที่ 2 ทฤษฎีและงานวิจัยที่เกี่ยวข้อง

การศึกษางานวิจัยเป็นการพัฒนาระบบสนับสนุนตัดสินใจในการวิเคราะห์กลุ่มของสาย รถหลักและเส้นทางเดินรถขนส่ง ภายใต้เงื่อนไขและข้อจำกัด ได้แก่ จำนวนรถขนส่ง ความสามารถ ในการบรรทุกสินค้าของรถขนส่ง ปริมาณสินค้าที่ลูกค้าสั่งซื้อ และกรอบของเวลาที่กำหนดรับ สินค้า ได้รวบรวมแนวคิด และทฤษฎีที่เกี่ยวข้องกับการลำดับงานในการขนส่ง และการจัดเส้นทาง เดินรถเพื่อขนส่งสินค้า เพื่อนำมาเป็นแนวทางระบบที่พัฒนาขึ้น ดังนี้

● แนวคิดด้านความสำคัญของการบริหารจัดการการขนส่ง

แนวคิดและทฤษฎีต่างๆ ที่กล่าวต่อไปนี้ จะช่วยในการอธิบายและทำความเข้าใจถึง ข้อดีและข้อเสียขอ<mark>งการนำโปรแกรมทางคอมพิวเตอร์ที่เข้ามาช่วยในการ</mark>วางแผนการขนส่งการจัด เส้นทาง เพื่อนำมาพิจ<mark>ารณาถึงความเหมาะสมของโปรแกรมคอมพิ</mark>วเตอร์ในการวางแผนการขนส่ง ในลักษณะปัญหาขององค์กรในประเทศไทย

• แนวคิดและทฤษฎีการจัดเส้นทางเดินรถ

แนวคิดนี้เป็นการศึกษาทฤษฎีและแบบจำลองต่างๆ ในการจัดเส้นทางเดินรถ ซึ่งเป็น การแนวคิดทางด้านการจัดกลุ่มร้านค้าปลีกที่อยู่ในบริเวณใกล้เคียงกันไว้ด้วยกัน โดยแต่ละกลุ่ม หรือเส้นทางนั้นต้องมีจำนวนร้านต่อสายรถอย่างเหมาะสม ซึ่งผู้วิจัยต้องมีความรู้ในเรื่องของการ จัดเส้นทางเดินรถ และนำความรู้แนวคิดเหล่านั้นมาประยุกต์ใช้ในการพัฒนาโปรแกรมทาง คอมพิวเตอร์อย่างมีประสิทธิภาพ

 $\bullet$  แนวคิดและทฤษฎีระบบในการออกแบบระบบสนับสนุนการตัดสินใจ (Decision Support)

เพื่อนำมาอธิบายการพัฒนาระบบสนับสนุนการตัดสินใจ โดยการพัฒนาให้สอดคล้อง กับความต้องการของระบบการทำงาน

 $\bullet$  แนวคิดและทฤษฎีทางระบบสารสนเทศทางภูมิศาสตร์ (GIS)

แนวคิดส่วนนี้เพื่อนำมาอธิบายกระบวนการทำงานของระบบสารสนเทศภูมิศาสตร์ที่ ี ทำการเชื่อมต่อกับระบบสนับสนุนการตัดสินใจ

### 2.1 แนวคิดด้านความสำคัญของการบริหารจัดการการขนส่ง

การขนส่งสินค้าให้เกิดประสิทธิภาพจำเป็นต้องมีการวางแผนอย่างเหมาะสม เพื่อให้ง่าย ต่อการพิจารณาและวางแผนจึงแบ่งระดับการวางแผนเพื่อการขนส่งสินค้าแบ่งออกเป็น 3 ระดับ (Laporte and Crainic ,1997)

1. ระดับยุทธศาสตร์ (Strategic) เป็นการวางแผนที่มีผลในระยะยาวต่อองค์กรอาทิ การ เลือกที่ตั้งของศูนย์กระจายสินค้า การเลือกที่ตั้งโรงงาน การกำหนดประเภทและขนาดฝูงรถบรรทุก

2. ระดับยุทธวิธี (Tactical) เป็นการบริหารและจัดสรรทรัพยากรเพื่อให้เกิดประสิทธิภาพ สูงสุดอาทิ การกำหนด<mark>เ</mark>ส้นทางหลักในการจัดส่งสินค้า (Master route)

3. ระดับปฏิบัติการ (Operational) เป็นการควบคุมจัดการงานในแต่ละวันให้สามารถ ดำเนินตามแผนในระดับยุทธวิธี อาทิการกำหนดเส้นทางเดินรถประจำวัน (Daily Route)

เอกภพ กองกาญจน์ (2545) ได้ศึกษากระบวนการการจัดส่งสินค้าของโรงงานน้ำอัดลม แห่งหนึ่ง สามารถสรุปประเด็นปัญหาและข้อควรพิจารณาได้ดังนี้

1. วิธีการในการวางแผนและการจัดส่งสินค้ายังไม่มีรูปแบบที่แน่นอนและเป็นมาตรฐาน เนื่องจากใช้การวางแผนด้วยคน ซึ่งแต่ละบุคคลย่อยมีทักษะความชำนาญและแนวคิดที่แตกต่าง ก

2. การจัดเตรียมข้อมูลการจัดส่งสินค้าเกิดความผิดพลาดขึ้นอาทิ ความผิดพลาดในการ กรองข้อมูลการสั่งซื้อเข้าสู่ระบบ ส่งสินค้าไม่ตรงกับจำนวนที่ลูกค้าสั่งซื้อ

3. การส่งสินค้าไม่ทันเวลารับสินค้า ซึ่งอาจเกิดจากปัจจัยหลายประการอาทิ สภาพ การจราจร กรอบเวลาการห้ามรถบรรทุก 6 ล้อเข้าเขตกรุงเทพมหานคร

4. การเกิดปัญหาจำนวนรถไม่เพียงพอในการส่งสินค้า ในช่วงที่มีการสั่งสินค้าเป็น ปริมาณมาก ทำให้ต้องเลื่อนเวลาในการจัดส่งสินค้าออกไป ซึ่งบางครั้งทำให้เกิดการเสียโอกาส ทางธุรกิจ

เมื่อพิจารณา ขั้นตอน ปัจจัยและข้อบกพร่องต่างๆ เอกภพ กองกาญจน์ (2545) จึงเห็นว่า ควรมีการสร้างระบบงานหรือแบบจำลองในส่วนของการคำนวณกระบวนการในการจัดส่งสินค้า เพื่อให้เกิดความเป็นมาตรฐาน และกระบวนการที่เป็นระบบแบบแผน จึงได้พัฒนาโปรแกรม คอมพิวเตอร์ในการจัดตารางเวลาเดินรถของโรงงานเครื่องดื่มน้ำอัดลมแห่งหนึ่งไปยังร้านค้าของ ผู้ค้าปลีกรายใหญ่ โดยระบบที่พัฒนาขึ้นได้แบ่งการวิเคราะห์ออกเป็น 3 ส่วนย่อย คือ

1. แบบจำลองการคำนวณจำนวนกระบะสินค้า

พัฒนาขึ้นเพื่อคำนวณจำนวนกระบะสินค้าอย่างมีมาตรฐาน เกิดความสะดวกในการ ปฏิบัติงานและลดข้อบกพร่องจากการคำนวณด้วยมือ ซึ่งผลลัพธ์ที่ได้จากแบบจำลองมีความ ใกล้เคียงกับผลลัพธ์ที่ได้จากการปฏิบัติงานจริง

2. แบบจำลองการจัดเส้นทางการเดินรถ

พัฒนาขึ้นเพื่อจัดเส้นทางเดินรถอย่างเหมาะสมและเป็นมาตรฐาน โดยพิจารณาจับคู่ สาขาลูกค้าที่สาม<mark>ารถนำมาจัดส่งสินค้า โดยใช้รถบรรทุกคันเดี</mark>ยวกัน หรือในเส้นทางเดียวกันจาก ค่าการประหยัดจากระยะทาง (Saving Algorithm) แล้วทำการเลือกเส้นทางที่มีค่าต้นทุนขนส่ง สินค้าต่อหน่วยสินค้าต่ำที่สุดเป็นเส้นทางเดินรถ ซึ่งผลลัพธ์ที่ได้จากแบบจำลองในบางกรณีด้อย กว่าผลลัพธ์ที่ได้จากก<mark>า</mark>รปฏิบัติงานจริง แต่สามารถปรับปรุงเส้นทางเดินรถให้มีประสิทธิภาพดีขึ้น ได้โดยการจัดเส้นทางด้วย<mark>ค</mark>นอีกรอบในเส้นทางที่มีปัญหา

3. แบบจำลองการจัดตารางเวลาเดินรถ

พัฒนาขึ้นเพื่อให้ระบบการเดินรถมีความเหมาะสม และใช้รถบรรทุกได้อย่างมี ประสิทธิภาพ โดยพิจารณาจัดลำดับการดำเนินการของแต่ละงาน เพื่อให้เกิดจำนวนงานค้างส่ง น้อยที่สุด ซึ่งแบบจำลองได้อาศัยวิธีกรรมพันธ์ (Genetic) ในการสุ่มสร้างทางเลือกของลำดับการ ดำเนินการของงานที่ต้องจัดส่ง ซึ่งผลลัพธ์ที่ได้จากแบบจำลองมีความใกล้เคียงกับผลลัพธ์ที่ได้จาก การปฏิบัติงานจร<mark>ิ</mark>ง

จากผลการตรวจสอบแบบจำลองพบว่าผลลัพธ์มีความถูกต้องในระดับหนึ่ง ในการ นำไปใช้งานจริงอาจมีการปรับใช้ เปลี่ยนแปลงผลลัพธ์ได้บ้างเพื่อให้เข้ากับระบบงานจริง อย่างไรก็ ดีแบบจำลองสามารถลดข้อผิดพลาดและช่วยลดเวลาในการทำงานของพนักงานฝ่ายจัดส่งได้ อีก ทั้งสามารถใช้เป็นแนวทางในการบริหารงานขนส่ง และเป็นระบบสนับสนุน ช่วยในการตัดสินใจได้ เป็นอย่างดี

ธนุส ผะอบแสง (2549) ได้ศึกษากระบวนการทำงานของบริษัทผู้ให้บริการขนส่งสินค้า ้ตัวอย่างแห่งหนึ่ง และพบอุปสรรคในการจัดเส้นทางขนส่งขึ้นหลายประการ ดังนี้

1. ในการจัดเส้นทางเดินรถด้วยคน ไม่มีมาตรฐานและกฎเกณฑ์ที่ชัดเจน ทำให้เส้นทาง ้เดินรถและประเภทรถที่ใช้ในการจัดส่งจะขึ้นอยู่กับทักษะและความชำนาญของผู้จัดเส้นทาง ทำให้ ระดับการบริการที่ให้แก่ลูกค้ามีความไม่แน่นอน

2. การจัดส่งสินค้าตามตารางเวลาเดินรถที่ตายตัว (Fixed Schedule) ทำให้เกิดปัญหา การใช้รถขนส่งอย่างไม่เกิดประสิทธิภาพสูงสุด ทั้งนี้เนื่องจากมีโอกาสที่คำสั่งขนส่งจากลูกค้าจะมี ำเริ่มาณไม่เท่ากันในแต่ละเส้นทาง และไม่สามารถใช้รถขนส่งร่วมกันระหว่างเส้นทางได้

3. พนักงานต้องใช้เวลาในการจัดเส้นทางเดินรถในแต่ละวันเป็นเวลาหลายชั่วโมง ทำให้ <u>ประสิทธิภาพของการทำงานลดลง เนื่องจากความเหนื่อยล้า</u>

4. ในบางเส้นทางที่พนักงานจัดเส้นทางเดินรถไม่มีความชำนาณ อาจต้องขอรับ ้คำปริกษาจากพนักงานขับรถ ซึ่งข้อมูลดังกล่าวอาจมีความผิดพลาดหรือเป็นข้อมูลที่เอื้อประโยชน์ แก่ตัวพนักงานข้าเรถเคง

5. เมื่อลูกค้ามีจำนวนมากขึ้น พนักงานจะต้องเสียเวลาในการศึกษาเส้นทางและเงื่อนไข ้ต่างๆ อาทิ ช่วงเวลาในการรับสินค้าของลูกค้าแต่ละราย

จะเห็นได้ว่าการจัดกำหนดการในการเดินรถและการจัดเส้นทางเดินรถเป็นขั้นตอนที่ ้ต้องการวางแผนในระบบปฏิบัติการแบบวันต่อวัน ซึ่งจำเป็นต้องใช้ระยะเวลาในการแก้ปัญหาให้ ้น้อยที่สุด เนื่องจากระยะเวลาในการตัดสินใจมีอย่างจำกัด ซึ่งจากการศึกษาที่ผ่านมาพบว่าการนำ ระบบคอมพิวเตอร์เข้ามาช่วยในการบริหารจัดการขนส่งสามารถที่แก้ไขปัญหาได้ในนระดับที่น่า พอใจ จึงทำให้งานวิจัยนี้จึงมุ่งเน้นใช้คอมพิวเตอร์เข้ามาช่วยในการแก้ปัญหาและลดเวลาในการ วางแผนการขนส่ง เพื่อเพิ่มประสิทธิภาพให้กับระบบขนส่งของคงค์กรนั้นเอง

### 2.2 แนวคิดและทฤษฎีปัญหาการจัดเส้นทางเดินรถ

แนวคิดพื้นฐานของปัญหาเส้นทางเดินรถ (Vehicle routing problem) คือ การออกแบบ เส้นทางเดินรถที่เหมาะสมที่สุดในแง่ของค่าใช้จ่ายให้กับรถขนส่งสินค้าที่ทราบปริมาณความจุ เส้นทางการขนส่งจะเริ่มต้นจากคลังสินค้าไปสู่ร้านสาขาที่ทราบตำแหน่งที่ตั้ง ทราบปริมาณสินค้า ที่ต้องการแน่นอน

บัญหาเส้นทางเดินรถขนส่งพัฒนามาจากปัญหาการเดินทางของพนักงานขาย (Traveling Salesman Problem, TSP) ปัญหาการเดินทางของพนักงานขายคือ การหาเส้นทางที่ สามารถบริการลูกค้าทั้งหมดที่ได้กำหนดไว้ และกลับมาที่จุดเริ่มต้นเดิมโดยให้ระยะในการเดินทาง ทั้งหมดน้อยที่สุด ปัญหาลักษณะนี้จะไม่มีข้อจำกัดความจุของรถเข้ามมาเกี่ยวข้อง ซึ่งแตกต่างจาก ปัญหาเส้นทางเดินรถที่มีข้อจำกัดด้านความจุเป็นตัวแปนสำคัญ การให้บริหารของรถขนส่งต่อร้าน สาขาต่างๆ นั้นต้องไม่ละเมิดข้อจำกัดด้านความจุ ปัญหาในการออกแบบเส้นทางเดินรถจึงขึ้นอยู่ กับว่าจะออกแบบเส้นทางอย่างไรให้รถขนส่งสินค้<mark>า</mark>สามารถทำหน้าที่ในการขนส่งได้ตามข้อจำกัด และวัตถุประสงค์ที่ได้กำหนดไว้ ปัญหาเส้นทางการเดินรถจึงมีความซับซ้อนกว่าปัญหาการ เดินทางของพนักง<mark>านขาย</mark>

ปัญหาเส้นทางเดินรถขนส่งสินค้าสามารถอธิบายได้โดยทฤษฎีกราฟ คือ จำนวน n ร้าน สาขาต้องได้รับสินค้าจ<mark>ากคลังสินค้าครบทุกรายการในการขนส่งหนึ่งครั้ง แต่ละร้านตะได้รับสินค้า</mark> ในปริมาณ q จะได้ qi โดย i=1,2,...,n ในที่นี้ iคือลำดับของร้านค้า รถขนส่งจะมีความสามารถใน การบรรทุก Q ดังนั้นการแก้ปัญหาเส้นทางหรือการออกแบบเส้นทางคือ การสร้างเส้นทางที่ร้าน สาขาจะได้รับสินค้าหรือได้รับริการครบถ้วนโดยจะมากหรือน้อยขึ้นอยู่กับ Q หรือปริมาณการ บรรทุกของรถขนส่ง กราฟ(G) จะสมบูรณ์ได้ด้วยกลุ่มของจุดต่อจุด (Node) และเส้นจะได้ G=(C,L) โดย Node คือ c ซึ่ง c=(co,c1,c2,...,cn) co คือคลังสินค้าหรือจุดเริ่มต้นและ cn คือ ลูกค้าหรือจุดรับบริการ ที่จะได้รับการบริการหรือขนส่งสินค้า ส่วนเส้นหรือ L คือ เส้นต่างๆ โดยที่ แต่ละเส้นจะประกอบไปด้วย Node ดังนั้น L=(ci,cj) แต่ละ Node จะเกี่ยวข้องกับปริมาณสินค้า qi แต่ละเส้น จะเกี่ยวข้องกับ value tij ซึ่งแสดงถึงช่วงเวลาการเดินทางระหว่าง ci และ cj เป้าหมายของการออกแบบคือ ค้นหาเส้นทาง ที่จะลดเวลาในการเดินทางและลดค่าใช้จ่ายให้เหลือ น้อยที่สุด โดยเริ่มต้นและสิ้นสุดที่คลังสินค้า co และแต่ละ Node จะได้รับการส่งสินค้าอย่างน้อย 1 ครั้ง โดยที่ปริมาณสินค้าที่บรรทุกในรถขนส่งสินค้าแต่ละครั้งต้องไม่เกินเกณฑ์ที่กำหนด

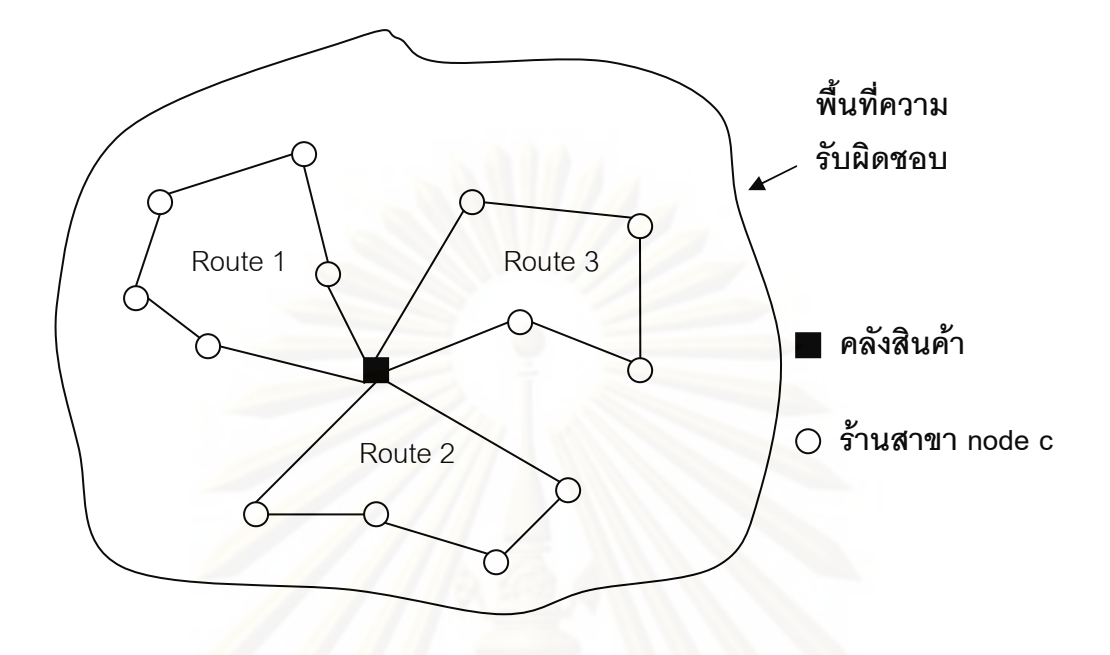

้ภาพ 2.1 ปัญหาเส้นทางงการขนส่งโดยใช้ทฤษฎีกราฟ

### 2.2.1 ข้อจำกัดและตัวแปรต่างๆ ที่เกี่ยวข้องกับปัญหาเส้นทางของการ ขบส่งสิบค้า

ในการออกแบบเส้นทางผู้ออกแบบจำเป็นต้องทราบว่าเส้นทางที่จะ ้ออกแบบนั้นอยู่ในกลุ่มปัญหาใดและมีวัตถุประสงค์ในการออกแบบเส้นทางเช่นไร ตลอดจนทราบ ถึงข้อจำกัดและตัวแปรต่างๆ ในการเดินทางแต่ละครั้งเสมอ ข้อจำกัด และตัวแปรที่ต้องพิจารณา ทั่วไปใบการจัดเส้บทางสามารถจำแบกได้ดังนี้

● คลังสินค้า ต้องทราบที่ตั้งและจำนวนคลังสินค้า

• ร้านสาขา ที่มีปริมาณการสั่งสินค้า ช่วงเวลาในการรับสินค้า ที่ตั้งของ ้ร้านสาขา ข้คจำกัดในการเข้าถึงทั้งตั้งขคงร้าน

• ระบบเส้นทางในพื้นที่ให้บริการขนส่ง ต้องทราบว่ามีระยะทางเท่าใด ตลอดจนเวลาเฉลี่ยที่ใช้ในการเดินทางแต่ละเส้นทาง ระบบเส้นทางมีลักษณะเดินรถได้ทางเดียว (One-way) ระบบเส้นทางมีลักษณะเดินรถได้สองทาง (Two-way) ระบบเส้นทางมีรูปแบบเป็น Planar และ Non-Planar หรือไม่ เป็นต้น

• รถขนส่งของบริษัทขนส่ง รถแต่ละคันมีข้อจำกัดด้านความจุ รถแต่ละ ้ คันมี่ช่วงเวลาทำงานตั้งแต่เริ่มต้นจนกลับมาที่คลังสินค้า รถแต่ละคันมี่ค่าใช้จ่ายในการขนส่งแต่ละ ้ครั้ง ต้องทราบว่าใช้ชนิดเดียวกันหรือไม่และมีจำนวนรถขนส่งสินค้าเท่าใดความในการบรรทุก สินค้าของรถแต่ละคันจจำกัดอยู่ที่ปริมาณเท่าใด ตลอดจนรถแต่ละคันต้องมีเวลาพัก และมีเวลา ในการทำงานตามที่กฎหมายกำหนด คือ เริ่มตั้งแต่ส่งสินค้าจนกลับถึงคลังสินค้าในช่วงเวลา ทำงานปกติ

จากสิ่งที่ต้องพิจารณาในการออกแบบเส้นทางทำให้ทราบว่าปัญหา เส้นทางมีลักษณะที่แตกต่างกันออกไปตามตัวแปร ตลอดจนข้อมูลที่เกี่ยวข้องส่งผลให้วิธีการที่จะ นำมาใช้ในการแก้ปัญหาและดีกรีความยากง่ายในการค้นหาเส้นทางที่ดีที่สุดแตกต่างกันออกไป

### 2.2.2 วัตถุประสงค์หลักในการแก้ปัญหาเส้นทาง

ไม่ว่าจะเป็นปัญหาเส้นทางการเดินรถในกลุ่มใด การออกแบบเส้นทางเพื่อ ใช้แก้ปัญหาเส้นทาง มีวัตถุประสงค์หลักในการออกแบบเส้นทาง 3 ประการดังนี้

 $\bullet$  เพื่อลดจำวนวนรถขนส่งสินค้า หรือเพื่อลดค่าใช้จ่ายต้นทุนคงที่ (Fixed cost) ที่เกิดขึ้นในการขนส่งแต่ละครั้ง เมื่อจำนวนรถลดลงก็สามารถลดค่าใช้จ่ายตรงนี้ได้

• เพื่อลดระยะทางในการเดินทางหรือระยะเวลาในการเดินทาง เมื่อ ระยะทางและระยะเวลาลดลงค่าใช้จ่ายต้นทุนแปรผัน (Variable  $\;$  cost) ที่เกิดขึ้นในการขนส่ง แต่ละครั้งจะลดลงตามไป ค่าใช้จ่ายต้นทุนแปรผัน ได้แก่ ค่าน้ำมันและค่าใช้จ่ายต่างๆ ที่เกิดขึ้นบน เส้นทางนั้นๆ

● เพื่อลดทั้งค่าใช้จ่านต้นทุนคงที่ และค่าใช้จ่ายต้นทุนแปรผัน คือ ลดจำนวนรถ ระยะเวลา และระยะทางในการเดินทาง ซึ่งถือว่าเป็นการลดค่าใช้จ่ายต้นทุนทั้งหมด ให้น้อยที่สุด (Total cost minimize)

### 2.2.3 วิธีที่ใช้ในการแก้ปัญหาการจัดเส้นทางเดินรถ

วิธีการแก้ปัญหาเส้นทางเดินรถสามารถแบ่งได้ตามประเภทของคำตอบ

- วิธีที่ให้คำตอบที่เหมาะสมที่สุด (Optimal Solution)
- $\bullet$  วิธีที่ให้คำตอบที่ใกล้เคียงค่าที่เหมาะสมที่สุด (Near optimal Solution)

วิธีที่ให้คำตอบที่เหมาะสมที่สุดต้องการคอมพิวเตอร์ในการประมวลผลลที่ มีประสิทธิภาพสูง ต้องการหน่วยความจำขนาดใหญ่ และใช้เวลานานในการประมวลผล ทำให้ ขนาดของปัญหาที่สามารถหาคำตอบได้จากวิธีนี้มีขนาดที่จำกัด

ดังนี้

้ฮิวริสติกส์ (Heuristics) เป็นเทคนิควิธีที่ใช้การค้นหาคำตอบที่เหมาะสม โดยใช้สามัญสำนึกของมนุษย์เข้าช่วยในการแก้ปัญหาอย่างง่ายเพื่อให้ได้คำตอบที่เร็ว โดยคำตอบ ที่ได้ต้องเป็นคำตอบที่ดีเพียงพอและยอมรับได้ รูปแบบการแก้ปัญหาและค้นหาคำตอบเป็นวิธีการ คิดอย่างมีเหตุผลตามประสมการณ์และความสมเหตุสมผลที่มีการพัฒนามานานกว่า 20 ปี วิธีการ แก้ปัญหาจะพัฒนาขึ้นตามระดับความยากง่ายของปัญหาโดยนำความคิดสามัญสำนึกในการ แก้ปัญหาของมนุษย์ผนวกกับแบบจำลองทางคณิตศาสตร์เพื่อให้แก้ปัญหา การแก้ปัญหาด้วยวิธี ฮิวริสติกมีอยู่ด้วยกันหลายวิธี ขึ้นอยู่กับวิธีการและกฎเกณฑ์ที่ตั้งขึ้นมาเพื่อใช้ในการแก้ปัญหา ตัวอย่างดังนี้

### 2.2.3.1 การจัดกลุ่มจุดรับสินค้าก่อนแล้วจึงจัดเส้นทางเดินรถ

### (Cluster First-Route Second)

เป็นการจัดเส้นทางเดินรถ โดยเริ่มจากการกำหนดกลุ่มลูกค้า ก่อน แล้วจึงจัดลำดับการจัดส่งสินค้าภายในกลุ่มลูกค้า ซึ่งเทคนิคนี้มีด้วยกันหลายวิธี เช่น การจัด

ึกลุ่มแบบกลีบดอกไม้ (Petal Algorithm) การจัดกลุ่มแบบกวาด (Sweep Algorithm) เป็นต้น ี การจัดกลุ่มแบบกวาด (Sweep Algorithm) เป็นวิธีที่สะดวก

และใช้เวลาในการแก้ปัญหาน้อย เหมาะสำหรับการแก้ปัญหาขนาดใหญ่ คำตอบที่ได้มีค่าแตกต่าง .<br>กับคำตอบที่ดีที่สุดโดยเฉลี่ยประมาณร้อยละ 10 (Ballou and Agarwal, 1988) อัลกอริทึมเริ่มจาก การกำหนดพื้นที่ความรับผิดชอบของศูนย์กระจายสินค้าแต่ละแห่ง แล้วกำหนดเส้นตรงออกจาก ศูนย์กระจายสินค้าให้หมุนไปในทิศตามเข็มหรือทวนเข็มนาฬิกา เมื่อเส้นตรงนี้ตัดกับลูกค้ารายใด ก็ให้รวมเข้าอยู่ในเส้นทางเดินรถ หมุนเส้นตรงนี้ต่อไปเรื่อยๆ จนกว่าจะไม่สามารถรวมลูกค้าราย ใหม่เข้ามาในเส้นทางเดินรถได้ เนื่องจากข้อจำกัดต่างๆ เช่น ปริมาณสินค้าเกินความจุของรถ เป็น ต้น เริ่มต้นจัดสายรถใหม่จากลูกค้าที่เหลืออยู่จนกระทั่งลูกค้าทุกรายมีสายรถครบ การจัดลำดับ การจัดส่งในแต่ละสายรถ เพื่อให้เส้นทางที่สั้นที่สุดควรใช้หลักการของปัญหาการเดินทางของบุรุษ ไปรษณีย์ (Traveling Salesman Problem) หรือวิธีการอื่นๆ เช่น จัดให้มีรูปร่างเป็นหยดน้ำตา (Teardrop) เป็นต้น แต่ข้อเสียของวิธีนี้คือ การควบคุมด้านเวลา เช่น เวลาในการเดินทางทั้งหมด เวลาในการส่งสินค้า (Time Windows) เป็นต้น สามารถควบคุมได้ยาก

### 2.2.3.2 การจัดเส้นทางเดินรถก่อนแล้วจึงแบ่งกลุ่มจุดรับสินค้า

(Route First-Cluster Second)

เป็นการหาเส้นทางการเดินรถ โดยเริ่มจากหาเส้นทางที่เชื่อม ระหว่างลูกค้าแต่ละรายที่เหมาะสม แล้วจึงแบ่งเส้นทางที่ได้ออกเป็นหลายเส้นทางย่อย เนื่องจาก ข้อจำกัดต่างๆ เช่น ความจุของรถ ระยะเวลาในการขนส่ง เป็นต้น ทำให้รถคันเดียวไม่สามารถ ขนส่งสินค้าไปยังลูกค้าทั้งหมดได้ ซึ่งเทคนิคนี้มีด้วยกันหลายวิธี ดังนี้

### 2.2.3.2.1 วิธีการประหยัด (Savings Method)

Clarke and Wright (1963) ได้พัฒนาวิธีการประหยัด (Savings Method) นี้ขึ้นเพื่อใช้ใน<mark>การแก้ปัญหาที่มีจำนวนจุดปัญหาสู</mark>ง คำตอบที่ได้มีค่าแตกต่าง โดยเฉลี่ยจากคำตอบที่ดีที่สุดประมาณร้อยละ 2 (Ballou and Agarwal, 1988) โดยเริ่มจากการ กำหนดให้รถวิ่งขนส่งระหว่างศูนย์กระจายสินค้าและลูกค้าแบบไปกลับจุดต่อจุด ดังแสดงในภาพ 2.2 จากนั้นจึงเปลี่ยนมาใช้รถเพียงคันเดียวในการขนส่งเพื่อคำนวณหาระยะทางที่สามารถ ประหยัดได้ ดังแสดงในภาพ 2.2 แล้วจึงเรียงค่าระยะทางที่สามารถประหยัดจากมากไปน้อยเพื่อ สร้างเส้นทางที่มีความประหยัดมากที่สุด โดยต้องคำนึงถึงข้อจำกัดต่างๆ เช่น ระยะทางรวมที่รถ สามารถวิ่งได้ ความจุของรถ เป็นต้น แต่วิธีการนี้อาจให้ผลลัพธ์ที่ต้องใช้รถในการขนส่งจำนวน ี มากกว่าวิธีอื่นๆ

### 2.2.3.2.2 วิธีจุดข้างเคียงที่ใกล้ที่สุด (Nearest Neighbor

### Method)

เป็นวิธีการสร้างเส้นทางจากการพิจารณาระยะทาง

ระหว่างแต่ละจุด แล้วทำการสร้างเส้นทางเชื่อมระหว่างจุดที่ใกล้กันมากที่สุด โดยเริ่มต้นจากจุดที่ ใกล้ศูนย์กระจายสินค้ามากที่สุด จากนั้นจึงหาเส้นทางเชื่อมระหว่างจุดที่ใกล้กับจุดสุดท้ายที่สุด ต่อไปเรื่อยๆ จนกระทั่งเส้นทางดังกล่าวเกินข้อจำกัดบางประการ เช่น ความจุของรถ ระยะเวลาใน การเดินทาง เป็นต้น จึงเริ่มสร้างเส้นทางใหม่จากศูนย์กระจายสินค้าจนกระทั่งมีเส้นทางเชื่อม ระหว่างศูนย์กระจายสินค้ากับลูกค้าทุกราย

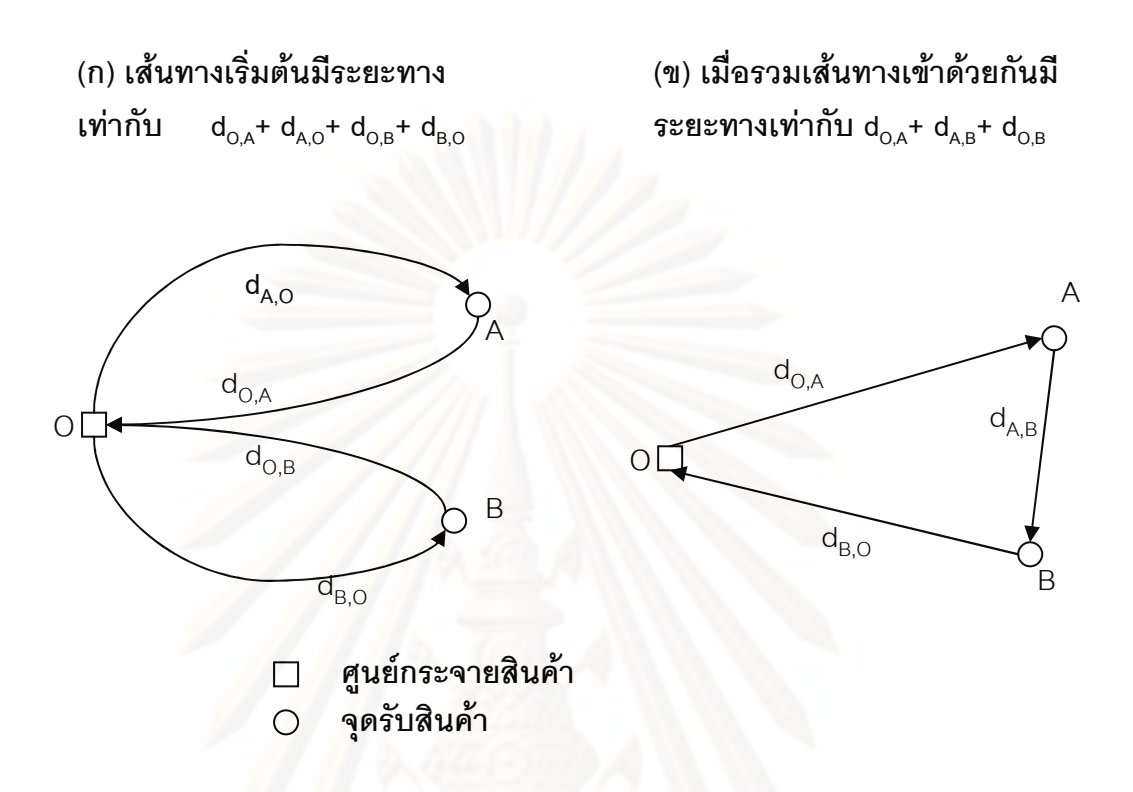

้เมื่อ d<sub>ii</sub> คือ ระยะทางระหว่างจุด i และจุด j ระยะทางที่สามารถประหยัดได้ = (d<sub>o,A</sub>+ d<sub>A,O</sub>+ d<sub>o,B</sub>+ d<sub>B,O</sub>) – (d<sub>o,A</sub>+ d<sub>A,B</sub>+ d<sub>o,B</sub>)  $=d_{\Omega A} + d_{\Omega B} - d_{AB}$ 

ภาพ 2.2 การลดระยะทางในการเดินโดยการรวมเส้นทาง

2.3 แนวคิดและทฤษฎีการออกแบบบระบบสนับสนุนการตัดสินใจ (Decision Support System: DSS)

ระบบสนับสนุนการตัดสินใจ (Decision Support System) เป็นระบบย่อยหนึ่งในระบบ สารสนเทศเพื่อการจัดการ โดยที่ระบบสนับสนุนการตัดสินใจจะช่วยผู้บริหารในเรื่องการตัดสินใจ ในเหตุการณ์หรือกิจกรรมทางธุรกิจที่ไม่มีโครงสร้างแน่นอน หรือกึ่งโครงสร้าง ระบบสนับสนุนการ ตัดสินใจอาจจะใช้กับบุคคลเดียวหรือช่วยสนับสนุนการตัดสินใจเป็นกลุ่ม นอกจากนั้น ยังมีระบบ สนับสนุนผู้บริหารเพื่อช่วยผู้บริหารในการตัดสินใจเชิงกลยุทธ์

ระบบสนับสนุนการตัดสินใจ ได้เริ่มขึ้นในช่วง ปี ค.ศ. 1970 โดยมีหลายบริษัทเริ่ม ที่จะพัฒนาระบบสารสนเทศเพื่อที่จะช่วยผู้บริหารในการตัดสินใจปัญหาที่ไม่มีโครงสร้างที่แน่นอน หรือกึ่งโครงสร้างโดยข้อมูลมีการเปลี่ยนแปลงตลอด ซึ่งระบบสารสนเทศเดิมที่ใช้ในลักษณะระบบ การประมวลผลรายการ (Transaction processing system) ไม่สามารถกระทำได้ นอกจากนั้นยัง ้มีวัตถุประสงค์เพื่อลดแรงงาน ต้นทุนที่ต่ำลงและยังช่วยในเรื่องการวิเคราะห์การสร้างตัว แบบ (Model) เพื่ออธิบายปัญหาและตัดสินใจปัญหาต่างๆ จนกระทั่งปี ค.ศ. 1980 ความพยายาม ในการใช้ระบบนี้เพื่อช่วยในการสนับสนุนการตัดสินใจได้แพร่ออกไป ยังกลุ่มและองค์การต่างๆ

ตั้งแต่มีการพัฒนาระบบสนับสนุนการตัดสินใจ มีนักวิชาการหลายท่านได้ให้คำ นิยาย ความหมายของระบบการตัดสินใจไว้ ดังนี้

Gerrity (1971) ได้ให้ความหมายไว้ว่า ระบบสนับสนุนการตัดสินใจ คือ การ นสมผสานอย่างเหมาะสมระหว่างความมีเหตุผลของมนุษย์กับเทคโนโลยีสารสนเทศและชุดคำสั่งที่ ู<br>นำมาใช้โต้ตอบ เพื่อแก้ปัญหาที่มีความซับซ้อน ความหมายนี้จะอธิบายภาพรวมเชิงปรัชญา ซึ่ง ้ ครอบคลุมลักษณะพื้นฐานของระบบสนับสนุนการตัดสินใจ แต่ยังไม่สามารถให้คำอธิบายลักษณะ ของปัญหาที่จะต้องแก้ไขโดยอาศัยระบบสนับสนุนการตัดสินใจเข้าช่วย หรือให้ภาพที่ชัดเจนของ ระบบสนับสนุนการตัดสินใจ

Kroenke และ Hatch (1994) ได้นำความหมายเดิมมาปรับปรุงและเสนอว่า ระบบสนับสนุนการตัดสินใจ คือ ระบบโต้ตอบฉับพลันที่สนับสนุนโดยคอมพิวเตอร์ซึ่งนำมาช่วย ้อำนวยความสะดวกในการตัดสินปัญหาแบบไม่มีโครงสร้าง ในความหมายนี้ได้มีนักวิชาการหลาย ท่านวิจารณ์ว่าระบบสนับสนุนการตัดสินใจ สมควรที่จะช่วยผู้บริหารในการตัดสินปัญหาทั้งแบบกึ่ง โครงสร้างและไม่มีโครงสร้าง ไม่เพียงเฉพาะปัญหาแบบใดแบบหนึ่งเท่านั้น

Laudon และ Laudon (1994) อธิบายว่าระบบสนับสนุนการตัดสินใจ คือ ระบบ คอมพิวเตอร์ที่นำมาใช้ในระดับบริหารของแต่ละองค์การ โดยระบบจะประกอบด้วยข้อมูลและ แบบจำลองในการตัดสินใจที่ซับซ้อน เพื่อนำมาสนับสนุนการตัดสินปัญหาแบบกึ่งโครงสร้างและ ไม่มีโครงสร้าง

ดังนั้นสรุปความหมายของระบบสนับสนุนการตัดสินใจ ได้ว่า คือ ระบบ สารสนเทศที่สามารถโต้ตอบกับผู้ใช้โดยที่ระบบนี้จะรวบรวมข้อมูล และแบบจำลองในการ ้ตัดสินใจที่สำคัญ เพื่อช่วยผู้บริหารในการตัดสินปัญหาแบบกึ่งโครงสร้าง และไม่มีโครงสร้าง

### 2.3.1 ระบบการทำงานของระบบสนับสนุนการตัดสินใจ

มีนักวิชาการหลายท่านให้ความเห็นว่า ระบบการทำงานเป็นส่วนประกอบหลัก ึ ของระบบสนับสนุนการตัดสินใจ เพราะถือว่าเป็นส่วนประกอบสำคัญในการที่จะทำให้ระบบ สนับสนุนการตัดสินใจ ทำงานได้ตามวัตถุประสงค์และความต้องการของผู้ใช้ ซึ่งระบบการทำงาน จะประกอบด้วยส่วนประกอบสำคัญ 3 ส่วนคือ

### 2.3.1.1 ฐานข้อมูล (Database)

้ระบบสนับสนุนการตัดสินใจจะไม่มีหน้าที่สร้าง ค้นหา หรือปรับปรุงข้อมูล ในฐานข้อมูลข<mark>ององค์การ เนื่องจากระบบข้อมูลขององค์การเป็นระบบขนาดใหญ่มีข้อมูล</mark> ่ หลากหลายและเกี่ยวข้องกับข้อมูลหลายประเภท แต่ระบบสนับสนุนการตัดสินใจจะมีฐานข้อมูล <u>ของตัวเอง ซึ่งจะมีหน้าที่รวบรวมข้อมูลที่สำคัญจากอดีตถึงปัจจุบันและนำมาจัดเก็บ เพื่อให้ง่าย</u> ้ต่อการค้นหา ซึ่งข้อมูลเหล่านี้จะถูกเก็บไว้อย่างสมบูรณ์ ครบถ้วน และแน่นอน เพื่อรอการนำไป ประมวลผลประกอบการตัดสินใจ ขณะเดียวกันระบบสนับสนุนการตัดสินใจอาจจะต่อเชื่อมกับ ระบบฐานข้อมูลขององค์การ เพื่อดึงข้อมูลสำคัญบางประเภทมาใช้งาน

### 2.3.1.2 ฐานแบบจำลอง (Model Base)

้มีหน้าที่รวบรวมแบบจำลองทางคณิตศาสตร์ และแบบจำลองในการ วิเคราะห์ปัญหาที่สำคัญ เพื่ออำนวยความสะดวกต่อผู้ใช้ปกติระบบสนับสนุนการตัดสินใจจะถูก พัฒนาขึ้นมาตามจุดประสงค์เฉพาะอย่าง ดังนั้นสนับสนุนการตัดสินใจ จะประกอบด้วย แบบจำลองที่ต่างกันตามวัตถุประสงค์ในการนำไปใช้

### 2.3.1.3 ระบบชุดคำสั่งของระบบสนับสนุนการตัดสินใจ (DSS Software System)

้เป็นส่วนประกอบสำคัญที่ช่วยอำนวยความสะดวกในการโต้ตอบระหว่าง ผู้ใช้กับฐานข้อมูลและฐานแบบจำลอง โดยระบบชุดคำสั่งของระบบสนับสนุนการตัดสินใจจะมี หน้าที่จัดการ ควบคุมการพัฒนา จัดเก็บ และเรียกใช้แบบจำลองต่างๆ โดยระบบชุดคำสั่งของ ระบบสนับสนนการตัดสินใจ จะมีหน้าที่จัดการ ควบคมการพัฒนา จัดเก็บ และเรียกใช้ ่ แบบจำลองต่างๆเพื่อนำมาประมวลผลกับข้อมูลขากฐานข้อมูล นอกจากนี้ระบบชุดคำสั่งยังมี

หน้าที่ให้ความช่วยเหลือผู้ใช้ในการโต้ตอบกับระบบสนับสนุนการตัดสินใจโดยที่สามารถแสดง ความสัมพันธ์ของส่วนประกอบทั้ง 3 ส่วนคือ ผู้ใช้ ฐานแบบจำลอง และฐานข้อมูล

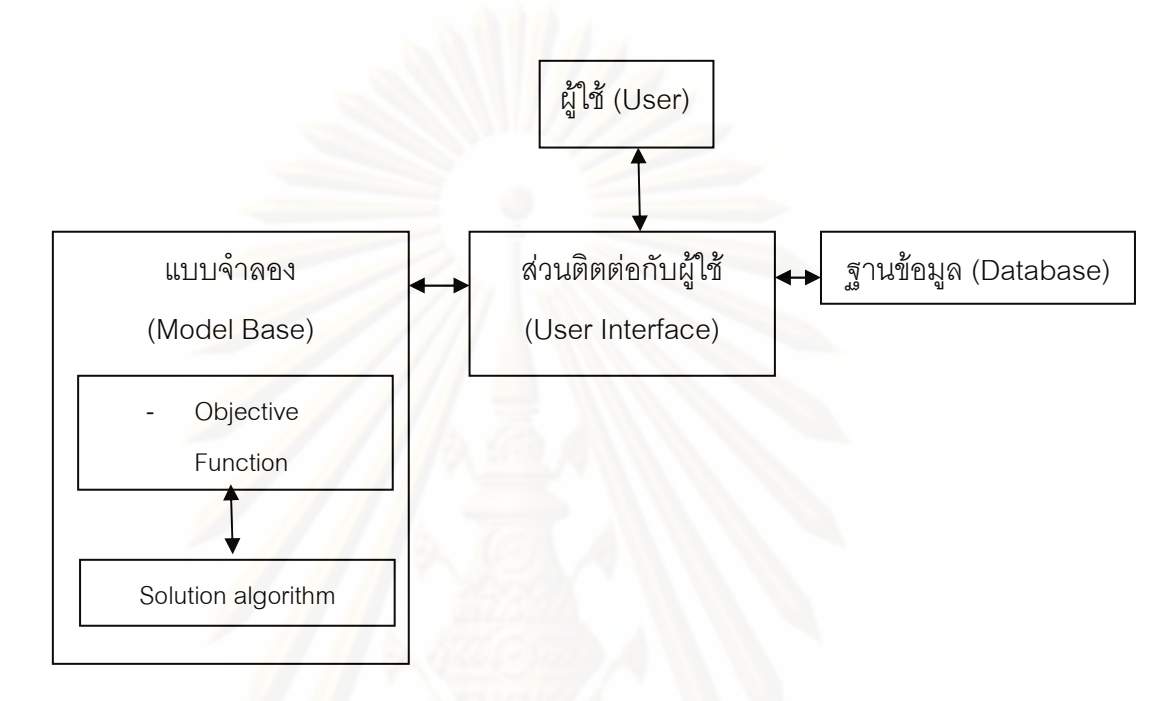

### ภาพ 2.3 ระบบสนับสนุนการตัดสินใจ

### $2.3.2$  ฐานข้อมูล

เป็นองค์ประกอบที่สำคัญอีกส่วนของระบบสนับสนุนการตัดสินใจไม่ว่าระบบ สนับสนุนการตัดสินใจจะประกอบด้วยอุปกรณ์ที่ทันสมัย และได้รับการออกแบบการทำงานให้ สอดคล้องกันและเหมาะสมกับการใช้งานมากเพียงใด ถ้าข้อมูลที่นำมาใช้ในการประมวลผลไม่มี คุณภาพเพียงพอแล้วก็จะไม่สามารถช่วยสนับสนุนการตัดสินใจของผู้ใช้ได้อย่างเหมาะสม ซึ่งยัง อาจจะสร้างปัญหา หรือความผิดพลาดในการตัดสินใจขึ้นได้ ข้อมูลที่จะนำมาใช้กับระบบ สนับสนุนการตัดสินใจจะแตกต่างจากข้อมูลในระบบสารสนเทศอื่น โดยที่ข้อมูลระบบสนับสนุน การตัดสินใจที่เหมาะสม สมควรที่จะมีลักษณะ ดังต่อไปนี้

- มีปริมาณพอเหมาะแก่การนำไปใช้งาน
- มีความถูกต้องและทันสมัยในระดับที่เหมาะสมกับความต้องการ
- ์ สามารถนำมาใช้ได้สะดวก รวดเร็ว และครบถ้วน
- มีความยืดหยุ่นและสามารถนำมาจัดรูปแบบ เพื่อการวิเคราะห์ได้

อย่างเหมาะสม

19

ิจากการศึกษาผลงานวิจัยต่างๆ ที่ผ่านมาพบว่าข้อมูลที่จำเป็นต่อการ กระบวนการจัดเส้นทางจประกอบด้วยข้อมูลภายในบริษัทตัวอย่าง และข้อมูลนอกบริษัท เช่น ข้อมูลเกี่ยวกับรถขนส่ง จำนวนพนักงาน ข้อมูลลักษณะสินค้าที่จัดส่ง ข้อมูลลูกค้า ตำแหน่งพิกัด ของลูกค้า และข้อมูลทางกายภ<mark>า</mark>พของถนน เป็นต้น

### 2.3.3 ฟังก์ชั่นวัตถุประสงค์ (Objective Function)

พึงก์ชั่นวัตถุประสงค์เป็นเป้าหมายขององค์กรที่ถูกจำลองขึ้นเพื่อนเป็นกรอบใน การดำเนินงาน โดยแต่ละองค์กรอาจมีเป้าหมายที่แตกต่างกันไปตามนโยบาย เช่น ต้องการให้ เกิดต้นทุนในการดำเนินงานต่ำที่สุด หรือเสียเวลาในการขนส่งสินค้าต่ำที่สุด เป็นต้น

ี โดยทั่วไปธุรกิจมุ่งให้เกิดผลกำไรสูงสุด หรือต้นทุนในการดำเนินงานต่ำสุด โดย สามารถแยกประเภทต้นทุนออกเป็น 2 ส่วน คือต้นทุนคงที่ (Fixed cost) ซึ่งเป็นต้นทุนที่ไม่ แปรเปลี่ยนตลอดช่วงเ<mark>วลาทำงาน เช่น ค่าเสื่อมราคา ค่าประกันภัย ค่าเช่า เป็นต้น ซึ่งจะมีค่าคงที่</mark> แม้ว่าจะมีปริมาณ<mark>การขนส่งที่เปลี่ยนไป และต้นทุนแปรผัน (Variable cost) ซึ่งเป็นต้นทุนที่ผันแปร</mark> ไปตามอัตราส่วนของกิจกรรมในการขนส่งสินค้า (Sawdy,1972) ได้แก่

• ต้นทุนในการนำสินค้าขึ้นรถ จะขึ้นกับวิธีการนำสินค้าขึ้นรถ วิธีการ บริหาร ลักษณะของศูนย์กระจายสินค้า ลักษณะของพาหนะที่ใช้

● ต้นทุนในการเดินทาง ซึ่งเป็นกิจกรรมที่ทำให้เกิดต้นทุนมากที่สุด เนื่องจากใช้เวลามากกว่ากิจกรรมอื่น โดยต้นทุนนนี้แปรผันตามความเร็วที่ใช้ ระยะทาง และ สภาพจราจร

● ต้นทุนในการนำสินค้าลงจากรถ แปรผันตามวิธีการนำสินค้าลงจากรถ และลักษณะสินค้า

### 2.3.4 ข้อกำหนดการให้บริการ

ข้อกำหนดในการให้บริการเป็นปัจจัยหนึ่งที่ส่งผลกระทบต่อความยากง่ายในการ วิเคราะห์การจัดเส้นทางเดินรถ โดยข้อกำหนดที่เกี่ยวข้องการขนส่งได้แก่

● ข้อจำกัดของรถบรรทุก ซึ่งสะท้อนถึงความสามารถในการบรรทุกสินค้า เช่น ความจุของยวดยาน จำนวนรถที่มี

● ข้อจำกัดด้านเวลา ได้แก่เวลาในการทำงาน และกำหนดเวลาในการเข้า ออกพื้นที่ เงื่อนไขที่ส่งกระทบต่อการจัดจำวนวนรถและประเภทรถส่งสินค้า

● เงื่อนไขด้านสินค้า ได้แก่ ประเภทและขนาดของสินค้า ซึ่งเงื่อนไขนี้มีผล ต่อความจุของสินค้าเนื่องจากสินค้าแต่ละชนิดมีน้ำหนักและปริมาตรที่แตกต่างกัน

● เงื่อนไขด้านสถานที่ ซึ่งสะท้อนถึงความสามารถในการเลือกประเภท พาหนะที่ใช้ในการขนส่งสินค้าในแต่ละจุดส่ง

ทั้งนี้หากมีข้อจำกัดมากไป อาจเป็นผลให้ไม่สามารถแก้ไขปัญหาได้อย่างมี ประสิทธิภาพ แนวทางการวิเคราะห์หาคำตอบได้ออาจทำได้โดยค่อยๆ เพิ่มข้อกำหนดและ ตรวจสอบเงื่อนไขให้<mark>สอดคล้องกับลักษณะปัญหา เช่น Bell (1983)</mark>ได้ใช้เทคนิดในการแก้ไข ปัญหาเพื่อให้ได้คำต<mark>อ</mark>บโดยประมาณก่อน หลังจากนั้นจึงค่อยนำข้อกำหนดด้านเวลามาพิจาณา จะเห็นได้ว่าวิธีการดังกล่าวเป็นการช่วยลดความซับซ้อนในการวิเคราะห์ได้มากด้วยการแบ่ง ข้อกำหนดออกเป็น 2 ประเภทคือ ข้อกำหนดที่เข้มงวด (Hard Constraints) คือ หลีกเลี่ยงไม่ได้ และข้อกำหนดที่ไม่เข้างวด (Soft Constraints) คือ ผ่อนปรนได้บ้าง เช่น เงื่อนไขเวลาในการทำงาน <u>เป็นต้น</u>

### 2.3.5 แนวทาง<mark>การติดต่อกับส่วนติดต่อกับผู้ใช้ (</mark>User Interface)

ระบบการจัดเส้นทางเดินรถจำเป็นจะต้องมีกลไกในการติดต่อสื่อสารระหว่าง คอมพิวเตอร์กับผู้ใช้ระบบโดยการติดต่อที่ดีควรสนับสนุนให้ผู้ใช้สามารถติดต่อกับระบบได้ง่ายและ ช่วยตัดสินใจ้ปัญหาไดถูกต้องและรวดเร็ว ตัวอย่างของการติดต่อระหว่างระบบและผู้ใช้ในการจัด เส้นทาง เช่น

- $\bullet$  ผู้ใช้ระบบเป็นผู้กำหนดลักษณะ และขอบเขตของปัญหา
- คอมพิวเตอร์ช่วยเลือกข้อมูลที่จำเป็นตามลักษณะปัญหา และ

วิเคราะห์ปัญหา

- ผู้ใช้ระบบเปรียบเทียบแนวทางของคอมพิวเตอร์และประสบการณ์ของ พนักงาน แล้วจึงรวบรวมทั้งสองเข้าด้วยกัน
- ผู้ใช้ระบบคอมพิวเตอร์ช่วยทบทวนและศึกษาปัญหาเพิ่มเติม เพื่อให้เกิด ความชัดเจนสำหรับการวิเคราะห์ปัญหา

• ผู้ใช้ระบบอาจปรับปรุงผลการวิเคราะห์ที่ได้จากแบบจำลองด้วยการใช้ ประสบการณ์ของตนเองเพื่อให้ได้คำตอบที่เหมาะสม

จะเห็นได้ว่าทั้งผู้ใช้ระบบ และคอมพิวเตอร์จะต้องประสาน และทำงานร่วกัน ้ตลคดเวลา ดังนั้นจึงจำเป็นต้องมีประสานที่ดีพอเพื่อให้ผลงานที่ดี ทั้งนี้ได้มีนักวิชาการ Kralok Felts และ Marble (1971) พบว่า การใช้ระบบสนันสนนการตัดสินใจในการจัดเส้นทางจะ ้ช่วยลดระยะเวลาในการแก้ปัญหา โดยปัญหาที่มีความซับซ้อนและหลากหลาย ทำให้พนักงาน ้สามารถให้ความสนใจกับปัญหาได้มากขึ้น

# 2.4 ระบบสารสนเทศทางภูมิศาสตร์ (GIS)

ระบบสารสนเทศทางภูมิศาสตร์ (Geographical Information System: GIS) เป็นระบบ การจัดการด้วยค<mark>อมพิวเตอร์ที่มีความสามารถในการจัดเก็บ การดำเนินการ การวิเคราะห์และการ</mark> แสดงผลข้อมูลเชิงพื้นที่ที่อ้างอิงกับระบบพิกัดโลก เป็นฐานข้อมูลชนิดหนึ่ง (database system) ์ ซึ่งมีคณสมบัติเฉพาะสำหรับข้อมลอ้างอิงเชิงตำแหน่ง

แผนที่ (Map) เป็นระบบสารสนเทศชนิดหนึ่ง ซึ่งเก็บรวบรวมข้อมูลต่างๆ และข้อมูลเหล่านี้ ้สามารถนำมาใช้เป็นเครื่องมือช่วยในการตัดสินใจ แผนที่ควรจะมีคุณสมบัติในการถ่ายทอดข้อมูล อย่างชัดเจนมีความหมายตรงไปตรงมาต่อผู้ใช้จึงถือได้ว่ามีประโยชน์สูงสุด (สมพร สง่าวงศ์,2544)

ข้อมูลภูมิศาสตร์แต่เดิมจะถูกเก็บไว้ในรูปแบบของแผนที่กระดาษ ต่อมาเมื่อมีการพัฒนา ระบบคอมพิวเตอรขึ้นมาทำให้มีการทำแผนที่ด้วยระบบคอมพิวเตอร์ขึ้น อีกทั้งความต้องการ ในเรื่องการจัดเก็บ การวิเคราะห์ และการแสดงผลข้อมูลด้านสิ่งแวดล้อมที่ซับซ้อนได้นำไปสู่การใช้ ิ คอมพิวเตอร์ในการจัดการข้อมูล และการสร้างระบบสารสนเทศขั้นสูง (Tomlinson,1976 อ้างใน ี สมพร สง่าวงศ์,2544) การที่จะใหข้อมูลกราฟิกให้มีประสิทธิภาพนั้น ขึ้นอยู่กับความสามารถของ ่ ระบบที่ใช้อยู่ในการแปลงข้อมูลให้สามารถนำไปใช้ประโยชน์ได้ จึงกล่าวได้ว่า GIS เป็นเครื่องมือที่ ้มีความสำคัญต่อการนำมาใช้การวิเคราะห์ข้อมูล และสามารถถ่ายทอดความรู้เกี่ยวกับพื้นที่ผิว โลกในเชิงกราฟฟิกได้

### 2.4.1 หลักการและความหมายของระบบสารสนเทศทางภูมิศาสตร์

ระบบสารสนเทศทางภูมิศาสตร์ (GIS) เป็นระบบที่ใช้ในการจัดการและบริหาร ข้อมูลกราฟิก (Graphic data) ที่เกี่ยวข้องกับทรัพยากรธรรมชาติและสิ่งแวดล้อม โดยการอาศัย การอ้างอิงระบบพิกัดภูมิศาสตร์ (geo-referenced) เพื่อเชื่อมโยงข้อมูลต่างๆ ในระบบ เบอโร (Burrouh,1986) ได้ให้ความหมายของระบบสารสนเทศทางภูมิสตร์ว่าเป็น ชุดเครื่องมีใช้ในการรวบรวม (collection) การเก็บรักษา (storing) การเรียกค้น (Retrieving) การ ดัดแปลง (transforming) และการแสดงผล (Displaying) ข้อมูลเชิงพื้นที่ที่ปรากฏอยู่บนพื้นโลก (real world) ได้ตามเงื่อนไขที่กำหนดขึ้น

บรอนสเวล (Bronsveld,1992) กล่าว ระบบสารสนเทศทางภูมิศาสตร์ หมายถึง ระบบคอมพิวเตอร์ที่สามารถจัดการเกี่ยวกับการวิเคราะห์แผนที่เชิงตัวเลข (digital Map) พร้อม ่ สัญญลักษณ์ประกอบแผนที่โดยสามารถรวม (merging) หรือแยก (aggregation) ข้อมูลแผนที่ได้ รวมทั้งการสามารถเชื่อมโยง (association) ข้อมูลได้

<u>ปัจจุบันความหมายของระบบสารสนเทศทางภู</u>มิศาสตร์ที่เข้าใจโดยทั่วไป คือ ระบบคอมพิวเตอร์ซึ่งประกอบด้วยฮาร์ดแวร์และซอฟต์แวร์ที่ใช้ในการจัดเก็บและประมวลผล ข้อมูลกราฟิก (Graphic data) หรือข้อมูลเชิงลักษณะ (Attribute Data) ให้อยู่ในระบบฐานข้อมูล เชิงตัวเลข (digital database) และมีคุณลักษณะในการวางทับซ้อน (Overlap) ข้อมูลแผนที่ เพื่อ วิเคราะห์และแสดงผลออกมาทั้งในรูปแบบแผนที่กราฟิกและข้อมูลประกอบต่างๆ อาจกล่าวได้ว่า ระบบสารสนเทศภูมิศาสตร์ถูกพัฒนาขึ้นมาเพื่อใช้ในการจัดการกับข้อมูลเชิงพื้นที่มีปริมาณมากที่ รวบรวมจากแหล่<mark>งต่างๆ</mark> ทั้งข้อมูลแผนที่ ภาพดาวเทียม และภาพถ่ายทางอากาศ โดยสามารถ จัดเก็บ ค้นคืน วิเคราะห์ และแสดงผลได้ตามความต้องการของผู้ใช้

องค์ประกอบของระบบสารสนเทศภูมิศาสตร์ (The Components of a GIS) จาก หลักการข้างต้น โครงสร้างของระบบสารสนเทศภูมิศาสตร์ประกอบด้วย 4 องค์ประกอบสำคัญคือ

● ข้อมูลสารสนเทศ (Data / Information) ข้อมูลของระบบสารสนเทศทาง ภูมิศาสตร์แบ่งออกเป็น 2 ประเภท คือ ข้อมูลกราฟิก (Graphic data) และข้อมูลคุณลักษณะ (Attribute data)

 $\bullet$  คอมพิวเตอร์ฮาร์ดแวร์ (hardware) เป็นอุปกรณ์ที่ใช้ในการเก็บข้อมูล และแสดงผลข้อมูล โดยมีองค์ประกอบหลักคือ หน่วยประมวลผลกลาง (CPU) เครื่องอ่านพิกัด หรือเครื่องกราดภาพ (digitizer or scanner) จอภาพ และหน่วยบันทึก เช่น ข้อมูลดาวเทียใ หรือ โปรแกรมศุคฟต์แวร์

• ซอฟต์แวร์ (software) คือโปรแกรมที่ใช้ในการทำงานทางเทคนิค พื้นฐาน ประกอบด้วยหน่วยคำสั่งย่อย 5 หน่วย คือ

1) หน่วยน้ำเข้าข้อมูล (Data input)

2) หน่วยเห็บข้อมูลและจัดการฐานข้อมูล (Database Management)

3) หน่วยแสดงผลและรายงาน (Display and Reporting)

4) หน่วยปรับเปลี่ยนและแปลงข้อมูล (Data Transformation)

### 5) หน่วยสอบถามกับผู้ใช้ (Query Input)

• ผู้ใช้ระบบ หรือผู้ใช้สารสนเทศ (User/People) - ผู้ใช้ระบบหรือผู้ใช้ สารสนเทศ คือ บุคคลหรือหน่วยงานที่ใช้ระบบ GIS รวมทั้งผู้ใช้ข้อมูลหรือสารสนเทศจากระบบ ซึ่ง ถือว่าเป็นองค์ประกอบที่สำคัญที่สุด เนื่องจากผู้ใช้จะต้องเข้าใจระบบและสามารถประยุกต์ใช้ให้ ตอลสนองต่อความต้องการของสังคมได้ จึงจะทำให้ระบบ GIS เกิดประสิทธิภาพสูงสุด

### 2.4.2 หน้าที่ของระบบสารสนเทศทางภูมิสาสตร์

● จัดเก็บรวบรวมข้อมูล เป็นขั้นตอนการนำเข้าข้อมูลโดยแปลงข้อมูลที่มีอยู่ให้ ่ อยู่ในรูปที่สามารถใช้กับระบบสานสนเทศภูมิศาสตร์ได้ ประเภทข้อมูลที่ป้อนเข้าระบบสารสนเทศ ภูมิศาสตร์มีดังนี้

้ - ข้อมูลกราฟิก เป็นข้อมูลที่ระบุพิกัดตำแหน่ง ข้อมูลประเภทนี้เป็นสิ่งที่ ึ จำเป็นอย่างยิ่งเนื่<mark>อง</mark>จากระบบสารสนเทศภูมิศาสตร์เป็นระบบข้อมูลที่อ้างอิงทางภูมิศาสตร์ (Geo-Referenced) ข้อมูลกราฟิกนี้แบ่งเป็นประเภทข้อมูล จุด (Point) เส้น (Line) และข้อมูลพื้นที่ (Polygon)

- ข้อมูลคุณลักษณะ เป็นข้อมูลที่เกี่ยวข้องคุรลักษณะต่างๆ ของข้อมูล ้กราฟิก เช่น ข้อมูลชื่อสถานที่สำคัญ ข้อมูลประชากร ฯลฯ การนำเข้าข้อมูลประเภทนี้ โดยทั่วไปจะ เป็นการบันทึกในซอฟต์แวร์ระบบการจัดการฐานข้อมูล ได้แก่ Dbase, Microsoft Access, Oracle เป็นต้น ข้อมูลคุณลักษณะจะถูกเชื่อมกับข้อมูลกราฟิกด้วยซอฟต์แวร์ ของระบบสารภูมิศาสตร์ การเชื่อมข้อมูลทั้งสองประเภทข้างต้นเข้าด้วยกันอาจมีวิธีการจัดการกับข้อมูลแต่ขั้นต่างกัน ทั้งนี้ ขึ้นอยู่กัลซอฟต์แวร์ที่ใช้

• ประมวลผลและวิเคราะห์ข้อมูล (Data Analysis) เป็นกระบวนการที่ปฏิบัติ เพื่อให้มาซึ่งสารสนเทศ โดยการวิเคราะห์ข้อมูลนั้นต้องเป็นการวิเคราะห์ทั้งข้อมูลกราฟิกและ ข้อมูลคุณลักษณะร่วมกันเพื่อให้มาซึ่งคำตอบที่ต้องการ

● แสดงผลข้อมูล (Data Display) เป็นการแสดงผลข้อมูลที่ได้จากการวิเคราะห์ หรือสอบถาม ซึ่งสามารถแสดงออกมาในรูปของแผนที่ ตารางแสดงผลข้อมูล รายงานผลข้อมูล ้การแสดงผลสามารถทำได้หลากหลายขึ้นอยู่กับซอฟต์แวร์ของระบบสารสนเทศภูมิศาสตร์ และ

้ความสามารถของผู้ใช้ จุดเด่นของระบบสารสนเทศภูมิศาสตร์ในการการแสดงผล คือ ิ ความสามารถในการสร้างภาพที่เหมือนจริงหรือการสร้างภาพนามธรรม (Visualization) เป็น วิธีการสร้างภาพให้เหมือนจริงหรือเสมือนมองเห็นได้ในสภาพจริง ทำให้ผลลัพธ์ออกมาในลักษณะ ู ที่สี่คความหมายได้ง่าย เช่น ภาพมิคิ ภาพจำลอง โครงข่านเส้นทาง เป็นต้น

### ข้อได้เปรียบในการนำระบบสารสนเทศภูมิสาสตร์มาใช้ร่วมกับ  $2.4.3$ ระบบสนันสนนการตัดสินใจเพื่อแก้ปัญหาเส้นทาง

้ความสามารถในการสร้างความถูกต้องให้กับข้อมูล ระบบสารสนเทศทาง ึภูมิศาสตร์มีความสามารถในการสร้างความถูกต้องให้กับข้อมูล โครงข่ายที่จะนำมาวิเคราะห์ ้เส้นทางให้มีสภาพตรงกับความเป็นจริงมากที่สุดทั้งข้อมูลกราฟิกและข้อมูลคุณลักษณะ

ข้อมูลกราฟิก ระบบสามารถสร้าง แก้ไข ปรับปรุง ข้อมูลกราฟิกเพื่อให้มองเห็น ิภาพจำลองของโครงข่ายถนนให้ตรงกับสภาพโครงข่ายถนนจริง ข้อมูลเส้นถนนที่ระบบสามารถ สร้างให้กับโครงข่<mark>ายนั้นจะมีตำแหน่งพิกัดที่สามารถอ้างงอิงตำแหน่งจากพิกัดโลก ระบบสามารถ</mark> ้ตรวจสอบข้อมูลเส้นกราฟิกว่ามีการเชื่อมต่อของโครงข่ายถูกต้องหรือไม่ โยสามารถมองเห็นจุดที่ ไม่เชื่อมต่อกันภายในโครงข่ายได้ เช่น สามารถตรวจสอบ Overshoot. Undershoot ของเส้นถนน ในโครงข่าย ระบบสามารถปรับปรุงข้อมูลเส้นถนนให้ทันสมัยอยู่เสมอ เช่น เพื่อเส้นถนนใหม่ให้กับ โครงข่าย ในกรณีที่พบว่ามีเส้นถนนที่ตัดใหม่เพิ่มในบริเวณที่ศึกษา

ข้อมูลคุณลักษณะ ระบบบสามารถกำหนด แก้ไข ปรับปรุง ค่าลักษณะประจำ ให้กับข้อมูลเส้น โครงข่ายถนน ซึ่งค่าที่ใช้ในแบบจำลองหรือเงื่อนไขของข้อมูลถนนให้ใกล้เคียงกับ สภาพความจริงให้มากที่สุด ค่าที่กำหนดคุณลักษณะให้กับเส้นถนนที่สำคัญ

การมีแบบจำลองที่สามารถใช้แก้ปัญหาเส้นทาง ระบบสารสนเทศทางภูมิศาสตร์ มีจุดเด่นในการวิเคราะห์เชิงพื้นที่ แบบจำลองที่ใช้ในการวิเคราะห์เชิงพื้นที่จึงมีหลากหลาย การเลือกใช้แบบจำลองใดนั้นขึ้นอยู่กับผลของคำตอบที่ต้องการ ปัญหาเส้นทางการขนส่งเป็น ้ปัญหาเชิงพื้นที่รูปแบบหนึ่งซึ่งระบบมีแบบจำลองที่ใช้ในการแกปัญหานี้ เช่น แบบจำลองการ ้ค้นหาเส้นทางที่สั้นที่สุดที่ระหว่างจุดสองจุด เส้นทางที่สั้นที่สุดจะเป็นเส้นทางที่ค่าความต้านทาน น้อยที่สุด แบบจำลองที่ใช้แก้ปัญหาโครงข่ายเส้นทางของระบบสารสนเทศภูมิศาสตร์เหมาะสม ้กับปัญหาเส้นทางที่ไม่มีความซับซ้อนมาก ในกรณีต้องการแก้ไขปัญหาเส้นทางที่มีความซับซ้อน <sub>ิ</sub> อาจจำเป็นต้องสร้างแบบจำลองขึ้นใหม่เหมาะสมกับปัญหานั้นๆ

ความสามารถในการเชื่อมประสานข้อมูลระหว่างข้อมูล แม้ว่าระบบสารสนเทศ ทางภูมิศาสตร์จะมีความสามารถในการวิเคคราะห์โครงข่ายเส้นทาง แต่ผลการวิเคราะห์ที่ได้จะ เหมาะกับปัญหาที่ไม่ซับซ้อน การวิเคร<mark>าะห์โครงข่ายเส้นทางเดินรถขนส่งสินค้าจัดเป็นปัญหา</mark> เส้นทางที่ซับซ้อนมีข้อจำกัดและตัวแปรที่เกี่ยวข้องในการวิเคราะห์จำนวนมาก การใช้เพียง แบบจำลองที่อยู่ในระบบจึ<mark>่ง</mark>อาจไม่สามารถแก้ปัญหาได้ทั้งหมด จำเป็นต้องมีการนำแบบจำลอง อื่อนที่เหมาะสมกับปัญหามาใช้ร่วมกับแบบจำลองเดิมที่มีอยู่ในระบบเพื่อให้เกิดเป็นระบบ สนับสนุนการตัดสินใจที่มีประสิทธิภาพสามารถตอบตรงความต้องการมากที่สุด

การใช้งานร่วมกันระหว่างแบบจำลองมีเรื่องของระบบฐานข้อมูลเกี่ยวข้อง กล่าวคือ แต่ละแบบจำลองจะมีรูปแบบของข้อมูลที่จะนำไปใช้ต่างกัน ดังนั้นความสามารถในการ แลกเปลี่ยนข้อมู<mark>ลระหว่างแบบจำลองกับข้อมูลในระบบสารสนเทศภูมิศาสตร์จึงต้องมีความง่ายใน</mark> การแลกเปลี่ยนข้อมู<sup>่</sup>ลระหว่างกัน ข้อมูลที่อยู่ภายในฐานข้อมูลของระบบสารสนเทศภูมิศาสตร์ต้อง มีรูปแบบจำลองยอมรับได้ และสามารถนำไปใช้งานได้จริง

้วะบบสารสนเทศภูมิศาสตร์มีความสามารถในการเชื่อมประสานข้อมูลเพื่อให้การ ทำงานร่วมกันระหว่างข้อมูลที่ได้จากแบบจำลองกับฐานข้อมูลของระบบสารสนเทศภูมิศาสตร์ โดยการใช้เทคนิคต่างๆ เช่น Open Database Connectivity (ODBC), Geodatabase ช่วยในการ เชื่อมประสานข้อมูล ทั้งนี้การเลือกใช้เทคนิดตัวใดในการเชื่อมประสานข้อมูลนั้นขึ้นอยู่กับตัว ซอฟต์แวร์ระบบสารสนเทศภูมิศาสตร์ ภาษาโปรแกรมที่ใช้สร้างแบบจำลองว่ารองรับเทคนิดใด จากความสามารถดังกล่าวทำให้เกิดแนวทางในการใช้งานร่วมกันระหว่างแบบจำลองภายนอกกับ ระบบสารสนเทศภูมิศาสตร์ดังนี้

- ซอฟต์แวร์ของระบบสารสนเทศภูมิศาสตร์ถูกใช้เป็นส่วนต่อประสาน หลักที่สามารถเปิดโปรแกรมที่พัฒนาจาก Visual Basic และสามารถ ส่งผ่านข้อมูลระหว่างกันได้
- โปรแกรมจะถูกพัฒนาโดยภาษาโปรแกรมอื่น แล้วทำการเชื่อมต่อกับ โปรแกรมระบบสารสนเทศภูมิศาสตร์ให้เป็นฟังก์ชั่น หนึ่งของโปรแกรม ที่สร้างขึ้น เช่น การเปิดโปรแกรม ArcView ผ่านโปรแกรมที่พัฒนาขึ้น จาก Visual Basic เป็นต้น
## 2.4.4 การวิเคราะห์โครงข่าย (Network Analysis)

การวิเคราะห์โครงข่ายเป็นการวิเคราะห์ข้อมูลโดยนำเอาองค์ประกอบของ โครงข่ายที่ปรากฏอยู่ในพื้นที่จริงมาใช้ในการสร้างแบบจำลองโครงข่าย (Network Model) เช่น แบบจำลองการเคลื่อนที่ของยานพาหนะบนท้องถนน แบบจำลองแสดงทิศทางการไหลของน้ำ เป็นต้น ซึ่งเมื่อสร้างแผนที่โครงข่ายและฐานข้อมูลที่เกี่ยวข้องแล้วก็จะสามารถใช้โปรแกรม โครงข่ายในการวิเคราะห์เพื่อกำหนดพื้นที่หรือขอบเขตบริการ (Allocate) ของศูนย์กลาง (Center) และหาเส้นทางที่เหมาะสมที่สุด (Optimal Path) ได้

#### 2.4.4.<mark>1 ทฤษฎีการวิเคราะห์โครงข่าย</mark>

่ การวิเคราะห์การขนย้ายทรัพยากรจากสถานที่แห่งหนึ่งไปยังอีกสถานที่ หนึ่งในโปรแกรมโครงข่าย เป็นการนำเอาทฤษฎีกราฟมาใช้ ซึ่งจำลองแผนที่โดยใช้กราฟหรือแปลง แผนที่เป็นกราฟเชิงเดียวไม่ขาดตอนที่ระบุทิศทาง และสามารถระบุสถานภาพความสัมพันธ์ ระหว่างวัตถุลงไปในกราฟ ในกรณีของการกำหนดเส้นทางเดินรถนี้จะกำหนดให้จุดต่อ (Nodes) แทนตำแหน่งที่ตั้งของร้<mark>า</mark>นสะดวกซื้อ และเส้น (Arcs) แทนถนนที่เชื่อมระหว่างจุดแต่ละจุด โดยกำหนดระยะทางระหว่างจุดต่อเป็นตัวเลขลงไปในเส้นกราฟ และเรียกกราฟที่มีลักษณะ ดังกล่าวนี้ว่า กราฟที่กำหนดน้ำหนัก (Weighted graph) โดยทั่วไปค่าที่กำหนดให้กับเส้นในกราฟ อาจแทนค่าใช้จ่าย ระยะทาง หรือเวลา ซึ่งเป็นจำนานจริงที่ไม่เป็นลบ เรียกจำนวนจริงดังกล่าวนี้ได้ ว่า น้ำหนักของเส้น จากนั้นจะใช้ขั้นตอนวิธี (Algorithm) เพื่อหาพื้นที่บริการและเส้นทางที่ เหมาะสมซึ่งในฟังก์ชันโครงข่ายในซอฟต์แวร์ทางด้าน GIS ส่วนใหญ่จะใช้ขั้นตอนวิธีของ E.W.Dijkstra (Dijkstra's Algorithm) ที่คิดขึ้นใน ค.ศ. 1959

# 2.4.4.2 ขั้นตอนวิธีของ Dijkstra (Dijkstra's Algorithm)

ขั้นตอนวิธีนี้จะคำนวณหาระยะทางสั้นสุดจากจุดต่อ (Node) เริ่มต้นไปยัง ทุกๆ จุดต่อบนโครงข่ายหรือในกราฟ G ซึ่งเป็นกราฟที่กำหนดน้ำหนัก (weighted graph) เมื่อเส้น แต่ละเส้น e ใน G ถูกกำหนดด้วยจำนวนจริงที่ไม่เป็นลบ และเรียกจำนวนจริงดังกล่าวได้ว่า "น้ำหนักของเส้น" และเขียนแทนด้วย w(e) เซตของเส้นต่างๆ จะเป็นรูปแบบของกราฟย่อยๆ ในโครงข่ายเดิม กราฟย่อยนี้มีลักษณะที่คล้ายต้นไม้ (Tree) ซึ่งเป็นกราฟที่ไม่มีการวนรอบ (Loops) ในตัวเอง กล่าวได้ว่าขั้นตอนวิธีของ Dijkstra เป็นการหาระยะทางสั้นสุด (shortest-path tree) จากสูตร

โครงข่าย  $G = \{V, E\}$ เมื่อ V(G) คือ เซตของจุดต่อ (Nodes) ในกราฟ G และ E(G) คือ เซตของเส้น (Arcs) ในกราฟ G  $\mathsf{D}$ uv ใช้แทนความยาวของเส้น (u,v)  $\Box\,\mathsf{E}$ 

ขั้นตอนวิธีของ Dijkstra จะใช้กับเส้นกราฟไม่ขาดตอนที่ระบุทิศทาง โดยที่น้ำหนัก ของทุกเส้นจะต้องมีค่าไม่น้อยกว่า 0 นั่นคือ w(u,v) > 0 ทุกๆ (u,v)  $\Box$  E(G) ดังนั้น กำหนดให้  $\blacksquare$  S เป็นเซตของจุดยอด โดยมีค่าเริ่มต้นเป็นเซตว่าง กับ D[v] เป็นค่าของระยะทางจากจุดเริ่มต้นถึงจุดยอด v

Q เป็นเซตของจุดยอด (vertex) ที่ยังไม่เข้าวนซ้ำ (loop) โดยมีค่าเริ่มต้น

เป็น V(G)

การเลือกจุด u ที่จะเข้าวนซ้ำจะเลือกจากจุดที่อยู่ใน Q ซึ่งมีค่า d[u] ต่ำ ู่ ที่สุด เมื่อเลือกแล้วจะลบจุดนี้ออกจาก Q และนำค่าไปใส่ใน S แทน

ต<mark>ร</mark>วจสอบทุกจุด v ที่มีเส้นจาก u ไปถึงจุด v ว่า ถ้า d[v] > d[u] ÷ w (u,v) แล้วจะต้องเปลี่ยน d[v] = d[u] + w (u,v) และแก้ตัวชี้ว่าตัวจุดยอด v ต้องมาจากจุด u วนซ้ำ จนกระทั่ง Q เป็นเซตว่าง จะได้เส้นทางที่สั้นที่สุดตามต้องการ

## 245 โปรแกรมโครงข่าย

โปรแกรมโครงข่ายเป็นโปรแกรมที่ใช้ในการบริหารจัดการการไหลเวียนของ ทรัพยากรในระบบโครงข่ายชนิดต่างๆ สามารถใช้โปรแกรมโครงข่ายเพื่อสร้างแบบจำลอง การเคลื่อนที่ของสิ่งต่างๆ ภายในโครงข่ายได้ ภายใต้เงื่อนไขที่ทำให้เกิดประสิทธิภาพมากที่สุด ใช้เวลาน้อยที่สุด หรือสูญเสียระหว่างทางน้อยที่สุด นอกจากนี้ยังสามารถหาเส้นทางที่เหมาะสม ที่สุดในการถ่ายหรือเก็บสินค้าระหว่างจุดเริ่มต้น และจุดสุดท้ายที่กำหนดให้ได้ ข้อมูลเกี่ยวกับ โปรแกรมโครงข่าย มักจะเป็นรายละเอียดเกี่ยวกับข้อจำกัดต่างๆ เช่น เวลา ระยะทาง ซึ่งมีผลต่อ การเคลื่อนที่ภายในโครงข่าย เมื่อมีการใส่ข้อมูลเหล่านี้แล้วเราจึงสามารถจำลองการเคลื่อนที่ของ สิ่งต่างๆ ภายใต้เงื่อนไขที่ต่างกันได้ เช่น การขนส่งหรือการเดินทางในช่วงเวลาที่การจราจรติดขัด หรือเบาบาง เพื่อหาเส้นทางที่สามารถเดินทางได้เร็วที่สุดสำหรับแต่ละสถานการณ์ โปรแกรม โครงข่ายสามารถนำไปใช้งานได้หลายด้าน เช่น การหาพื้นที่บริการของร้านค้า การวิเคราะห์ระบบ

้คมนาคม การวางแผนการขนส่ง การกำหนดเส้นทางขนส่งสินค้าหรือวัตถุดิบ โดยฟังก์ชันทาง ิ คณิตศาสตร์ที่นำมาใช้ในการหาระยะทางที่สั้นที่สุด คือ ฟังก์ชันโครงข่าย (Network Function) ์ โครงข่าย หมายถึง กลุ่มของสิ่งที่มีลักษณะเป็นแนวมารวมตัวกันหรือแยกจากกัน เช่น โครงข่าย ทางหลวงของประเทศ โครงข่ายโทรศัพท์ โรงข่ายท่อส่งน้ำมันหรือก๊าซธรรมชาติ โครงข่ายสายใย แก้วที่ใช้ส่งข้อมูลคอมพิวเตอร์

การปฏิบัติการโครงข่ายที่เห็นได้ชัดเจนที่สุด คือ การวิเคราะห์การคมนาคมขนส่ง ซึ่งต้องประกอบด้วยองค์ประกอบ 3 ประการ

- จุดเริ่มต้นและจุดหมายปลายทาง
- ต้องกำหนดเลขหมายประจำถนนแต่ละสายแตกต่างกัน

● ต้องทราบข้อจำกัดของถนนแต่ละสายว่าเป็นทางเอกหรือทางโท จำกัด ้ ความเร็วหรือไม่ มีป้ายหยุดรถประจำทางหรือไม่ มีสัญญาณไปจราจรหรือไม่ จำนวนเท่าใด มีทาง ์ โค้งอันตรายหรือไม่ ข้อมูลเชิงคุณลักษณะเหล่านี้ เป็นอุปสรรคในการเดินทาง เช่น ต้องใช้เวลา ี เฉลี่ยประมาณ 20 วินาที ในการรอสัญญาณไฟเขียว ณ สี่แยกแต่ละแห่งหรือต้องลดความเร็วของ ้ากเมื่อกึ่งได้งคับตราย

ดังนั้น ในการปฏิบัติการโครงข่าย คือ การเลือกเส้นทางที่มีอุปสรรคในการ เดินทางน้อยที่สุด (สรรค์ใจ กลิ่นดาว, 2542)

# 2451 การกำหนดพื้นที่บริการด้วยโปรแกรมโครงข่าย

โปรแกรมโครงข่าย (NETWORK) ของซอฟต์แวร์ ARC/INFO สามารถ นำมาใช้สร้างแบบจำลองเพื่อดูการกระจายของทรัพยากรจากศูนย์กลางเดียวหรือจากหลาย ้ศูนย์กลาง โดยศูนย์กลางที่กำหนดขึ้นจะสามารถเปลี่ยนค่าของตัวแปรของแต่ละจุดศูนย์กลางหรือ ้เพิ่มจำนวนศูนย์กลางได้ตลอดเวลา ด้วยมอดูล ALLOCATE ซึ่งเป็นการค้นหาเส้นทางภายใน โครงข่าย โดยที่จำนวนทรัพยากรในศูนย์กลางจะถูกกระจายไปตามเส้นทางโดยรอบ ตามค่าความ ้ต้องการของเส้นแต่ละเส้น และโปรแกรมจะทำการกระจายทรัพยากรจนกว่าจำนวนทรัพยากรใน ศูนย์กลางจะถูกกระจายไปตามเส้นทางโดยรอบจนหมดจึงหยุดทำงานหรือกระจายทรัพยากรไป ตามเส้นต่อเนื่องไปเรื่อยๆ จนกระทั่งค่าอุปสรรครวมของเส้นเหล่านั้นมีค่าเท่ากับค่าจำกัดของ

อุปสรรคในจุดศูนย์กลางหรือจนกระทั่งผลรวมของค่าอุปสงค์ของเส้นเหล่านั้นมีค่าเท่ากับความจุ ทรัพยากรของจุดศูนย์กลาง

ถ้ามีการกระจายทรัพยากรจากศูนย์กลางมากกว่าหนึ่งแห่ง ค่าอุปสรรค ของเส้นทางการกระจายทรัพยากรของแต่ละศูนย์กลาง จะถูกเปรียบเทียบเพื่อหาเส้นทางที่มีค่า อุปสรรครวมต่ำสุด เส้นทางที่มีค่าอุปสรรคต่ำสุดจะถูกกำหนดให้เป็นเส้นทางทรัพยากรของ ศูนย์กลางที่ใกล้ที่สุด และเส้นที่มีค่าอุปสรรคต่ำถัดมาก็จะถูกกำหนดให้เป็นเส้นทางทรัพยากรของ จุดศูนย์กลางที่ใกล้ที่สุดของเส้นนั้น

การทำงานของโปรแกรม ALLOCATE จะเกิดขึ้นอย่างต่อเนื่อง จนกระทั่ง เป็นไปตามเงื่อนไขอันใดอันหนึ่งต่อไปนี้

1) ค่าลิมิตของอุปสรรคของศูนย์กลาง มีค่าเท่ากับผลรวมค่า อุปสรรคของเส้นทั้งหมดที่ถูก ALLOCATE

2) ค่าความจุทรัพยากรของศูนย์กลางมีค่าเท่ากับผลรวมค่าอุปสงค์ ของเส้นทั้งหมดที่ถูก ALLOCATE

3) ทุกเส้นทางภายในเครือข่ายถูก ALLOCATE จนหมด

กรณีที่ไม่กำหนดค่าความต้านทาน โปรแกรมจำนำค่าความยาวเส่นมาใช้ ในการวิเคราะห์ ซึ่งเส้นที่มีความยาวเส้นมากกว่าก็จะมีค่าความต้านทานในการเดินทางมากกว่า " และหากไม่กำหนดเวลาในการรอเพื่อเลี้ยวซ้าย-ขวา และกลับรถ โปรแกรมจะกำหนดให้มีค่าความ ต้านทานเท่ากับศูนย์ กล่าวคือ ไม่นำมาคิดร่วมด้วย การทำงานของโปรแกรมจะกระจายทรัพยากร จนกว่าผลรวมค่าอุปสงค์ของเส้นจะเท่ากับค่าความจุของศูนย์กลาง และหากไม่กำหนดค่าอุปสงค์ (DEMAND) จะมีค่าเป็นศูนย์

#### 2.4.5.2 การหาเส้นทางที่เหมาะสมด้วยโปรแกรมโครงข่าย

ในการวิเคราะห์เลือกเส้นทางที่เหมาะสมที่สุดในการเคลื่อนที่ของทรัพยากร ในโครงข่ายระหว่างจุดสองจุดหรือมากกว่าด้วยโปรแกรมโครงข่าย สามารถทำได้โดยกำหนด จุดเริ่มต้น จุดหยุดตลอดเส้นทาง และจุดมุ่งหมาย ให้เป็นไปตามลำดับ โดยโปรแกรมจะทำการ ค้นหาเส้นทางที่มีผลรวมของค่าอุปสรรคน้อยที่สุด เส้นทางที่ดีที่สุดจะทราบได้จากผลรวมต่ำสุด

ของค่าอุปสรรค ซึ่งค่าอุปสรรคที่นำมาใช้ในการวิเคราะห์อาจเป็นระยะทางในการเดินทางหรือ เกณฑ์อื่นๆ ที่ผู้ใช้กำหนดก็ได้

## 2.4.6 องค์ประกอบของโครงข่าย

2.5.6.1 องค์ประกอบของข้อมูลกราฟฟิก (Graphic Elements)

โปรแกรมโครงข่ายมีองค์ประกอบเชิงพื้นที่ของโครงข่ายมี ทั้งหมด 5 องค์ประกอบด้วยกัน คือ

 $\bullet$  Links เป็นเส้นทางที่ทรัพยากรใช้ในการเคลื่อนที่จากจุดหนึ่งไป ยังอีกจุดหนึ่งภายในโครงข่าย เช่น ท่อส่งน้ำ ถนน สายไฟฟ้า หรืออาจกล่าวได้ว่า Link คือ เส้น (Arc) ที่เชื่อมระหว่างจุดต่อทุกจุดต่อในโครงข่ายนั่นเอง

 $\bullet~$  Turns เป็นจุดที่ทรัพยากรมีการเปลี่ยนทิศทาง ณ ตำแหน่งที่เป็น จุดตัดของเส้นใดๆ ซึ่งก็คือ จุดกลับรถ จุดเลี้ยวรถซ้าย-ขวา หรือการกลับรถในซอยตัน

 $\bullet~$  Stops เป็นตำแหน่งของจุดต่างๆ ที่จะต้องมีการหยุดจ่ายหรือเก็บ

ทรัพยากร เช่น ป้ายจอดรถประจำทางที่จะต้องมีการหยุดรับ-ส่ง ผู้โดยสารภายในโครงข่าย จุดที่ตั้ง ของร้านสะดวกซื้อ

 $\bullet \,$  Centers เป็นตำแหน่งของจุดต่อภายในโครงข่าย เป็นจุดที่รองรับ ทรัพยากรจากเส้นทางหรือเป็นจุดที่กระจายทรัพยากรไปตามเส้นทางต่างๆ

• Barriers เป็นจุดที่ไม่ให้ทรัพยากรผ่าน ซึ่งตำแหน่งของอุปสรรค

(Barriers) จะเป็นตำแหน่งเดียวกับจุดต่อ

## 2.4.6.2 องค์ประกอบของข้อมูลตามลักษณะ (Attribute Elements)

ข้อมูลตามลักษณะ (Attribute) ของเส้นแต่ละเส้นจะมีผลต่อการเคลื่อนที่ ของทรัพยากรภายในโครงข่าย โดยที่ข้อมูลตามลักษณะของเส้นแต่ละเส้นจะถูกเก็บไว้ในส่วนของ แฟ้มข้อมูลตามลักษณะหรือฐานข้อมูล ข้อมูลตามลักษณะที่เกี่ยวข้องกับองค์ประกอบของ โครงข่าย ประกอบด้วย

• ค่าอุปสรรค (Impedance) เป็นค่าความต้านทาน (Resistance) ในการเคลื่อนที่ผ่านเส้นหรือจุดต่อ ซึ่งค่าอุปสรรคนั้นจะเป็นข้อมูลตามลักษณะ (Attribute) ของ ูเส้นและจุดเปลี่ยนทิศมีค่าอุปสรรค 2 ประเภทด้วยกัน คือ

- ค่าอุปสรรคของเส้น (Arcs Impedance) จะเป็นค่าความ

ต้านทานการเคลื่อนที่จากจุดเริ่มต้นไปยังจุดปลายทางของเส้น เช่น ความยาวของเส้นสามารถใช้ เป็นค่าความต้านทาน โดยเส้นที่ยาวกว่าจะมีค่าความต้านทานมากกว่าเส้นที่ส<sup>ั</sup>้นกว่า ซึ่งค่าความ ต้านยิ่งมากก็จะเป็นตัวต้านทานในการเคลื่อนที่ของทรัพยากรให้ช้าลง นอกจากนี้ยังมีปัจจัยอื่นๆ อีกที่สามรถใช้เป็นค่าความต้านทาน ได้แก่ ชนิดของถนน ทิศทางการเคลื่อนที่ เป็นต้น

- ค่าอุปสรรคของจุดเปลี่ยนทิศ (Turn Impedance) เป็นค่า

ความต้านทานการเคลื่<mark>อนที่จากเส้นหนึ่ง</mark>ผ่านจุดต่อเพื่อเปลี่ยนทิศทางไปยังอีกเส้นหนึ่ง โดยที่ค่า อุปสรรคของจุดเปลี่ยนทิศจะเปลี่ยนแปลงไปตามเงื่อนไขที่กำหนดขึ้น ณ จุดตัดของเส้น 2 เส้น หรือจุดตัดของถนนนั่นเอง เช่น การเคลื่อนที่ของรถผ่านทางแยกที่มีสัญญาณไฟจราจร จะมีค่า อุปสรรคของจุดเปลี่ยนทิ<mark>ศ</mark>ในการเดินทางมากกว่าทางแยกที่ไม่มีสัญญาณไฟจราจร

ค่าอุปสรรคหรือค่าความต้านทานนั้น เป็นค่าที่ใช้ในการจำลองภาวะหรือ เงื่อนไขของการเดินทางผ่<mark>า</mark>นเส้นและจุดเปลี่ยนทิศให้ใกล้เคียงกับสภาพความเป็นจริงให้มากที่สุด ฉะนั้นผลของการวิเคราะห์หาพื้นที่บริการ (Allocate) และเส้นทางที่สั้นที่สุด (Route) จะมีความ แตกต่างกันขึ้นอยู่กับค่าความอุปสรรคที่กำหนดให้กับองค์ประกอบต่างๆ ภายในโครงข่าย เช่น เส้นทางที่เหมาะสมที่สุดจะเป็นเส้นทางที่มีค่าความต้านทานน้อยที่สุดหรือมีค่าอุปสรรคต่ำที่สุด ดังนั้น เส้นและจุดเปลี่ยนทิศที่มีค่าความต้านทานน้อยที่สุดจะถูกพิจารณาก่อนเป็นอันดับแรก ค่าความต้านทานที่เป็นลบจะหมายถึงการห้ามไม่ให้ทรัพยากรเคลื่อนที่ผ่านเส้นหรือจุดเปลี่ยนทิศ เช่น ทางแยกที่ห้ามเลี้ยวซ้ายจะให้ค่าความต้านทานเป็นค่าลบ หรือถนนที่อนุญาตให้รถเดินทาง เดียว (one-way street) จะกำหนดให้ค่าความต้านทานเป็นลบในทิศทางตรงกันข้าม

 $\bullet$  ค่าอุปสงค์ทรัพยากร (Resource  $\,$  Demand)  $\,$  คือ จำนวน ทรัพยากรที่ต้องการในเส้น (Arc) และจุดหยุด (Stop) ต่างๆ ภายในโครงข่าย

● ความจุ (Capacity) คือจำนวนของทรัพยากรทั้งหมดที่ศูนย์กลาง (Center) จะแจกจ่ายไปหรือทรัพยากรทั้งหมดที่ศูนย์กลางสามารถรองรับได้

จากการทบทวนแนวคิดและทฤษฎีที่เกี่ยวข้อง ตลอดจนงานวิจัยนั้นสามารถสรุปเพื่อใช้ เป็นแนวทางในการศึกษาดังนี้

- การปัญหาเส้นทางแบบ Heuristics เพื่อให้ระบบสามารถนำไปใช้ได้อย่างมี ประสิทธิภาพโดยเลือกใช้วิธีแก้ปัญหาใดนั้นขึ้นอยู่กับปัญหาที่ต้องการแก้ไข ว่าซับซ้อนเพียงใด
- เพื่อให้กระบวนการจัดเส้นทางเพื่อการขนส่งเป็นไปอย่างมีประสิทธิภาพ ซึ่ง ควรออกแบบระบบสนับสนุนการตัดสินใจเพื่อให้ได้ข้อมูลที่เป็นแนวทางช่วย ให้ผู้ที่เกี่ยวข้องสามารถตัดสินใจได้อย่างเหมาะสม
- $\bullet$  "จากความสามารถของระบบสารสนเทศทางภูมิศาสตร์ สามารถแก้ไขปัญหา เชิงพื้นที่ได้ เช่น สามารถนำเข้าข้อมูลตรวจสอบความถูกต้องของข้อมูล จัดก<mark>ารและจัดเก็บข้อมูลเชิงพื้นที่ที่มีความซับซ้อน มีเทคนิควิเคราะห์ข้อมูล</mark> เชิงพื้นที่ และสามารถแสดงผลลัพธ์ในรูปแบบแผนที่ที่สื่อความหมายเชิงพื้นที่ จึงควรนำความสามารถดังกล่าวมาผสมผสานกับแบบจำลองการแก้ไข ี้ ปัญหา เพื่อให้การวิเคราะห์มีประสิทธิภาพ

# <u>ำเทที่</u> 3

# วิธีดำเนินการวิจัย

การดำเนินงานวิจัยเพื่อให้บรรลุวัตถุประสงค์การการศึกษาในครั้งนี้ ระบบ สนับสนุนการตัดสินใจต้องมีขึ้นตอนต่างๆ เพื่อให้ในการวิเคราะห์งาน โดยเฉพาะหมายกำหนดการ และเส้นทางเดินรถขนส่งสินค้าเป็น ซึ่งสามารถแบ่งเป็นขั้นตอนเป็น 3 ส่วนดังนี้

- การสำรวจและเก็บรวบรวมข้อมูล
- การพัฒนาระบบสนับสนุนการตัดสินใจ
- การออกแบบโปรแกรมประยุกต์
- 3.1 การสำรวจและเก็บรวบรวมข้อมูล

# 3.1.1 การศึกษาขั้นตอน และวิธีการทำงานของบริษัทตัวอย่าง

บริษัทตัวอย่างในการวิจัยครั้งนี้เป็นบริษัทที่ดำเนินธุรกิจค้าปลีก ซึ่งมีร้านค้า ี สะดวกซื้อในปัจจุบันมากกว่าห้าพันร้านดังแสดงในตารางที่ 3.1 และมีจำนวนร้านสาขาเพิ่มขึ้นทุก ้วันคิดเฉลี่ย 3 ร้านต่อ 2 วัน โดยบริษัทเป็นผู้รับจัดการขนส่งสินค้าให้กับร้านสาขาซึ่งกระจายอยู่ ตามพื้นที่ต่างๆ ทั่วประเทศ

์<br>ตารางที่ 3.1 จำนวนร้านสาขาที่เกิดขึ้น

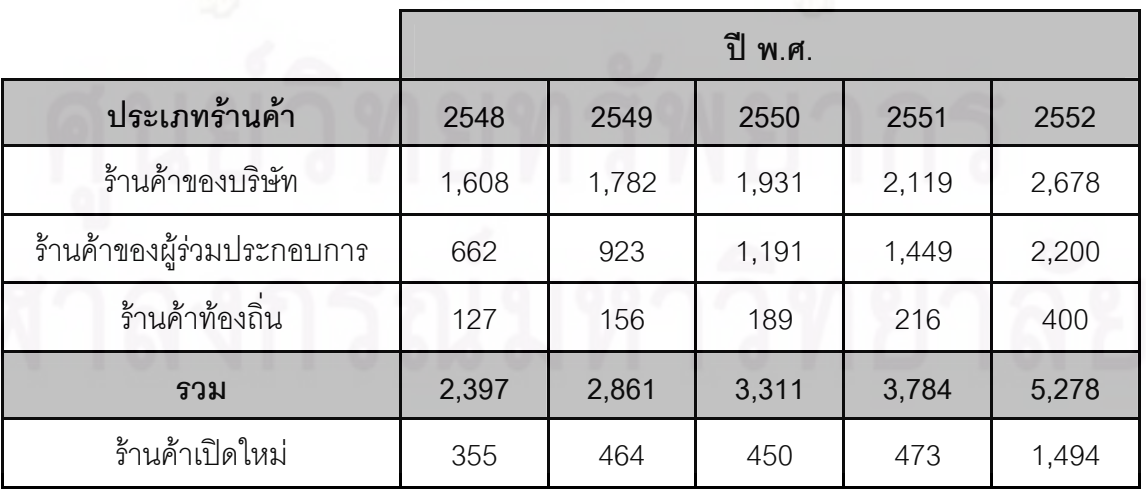

ต้นทุนการกระจายสินค้าของบริษัทตัวอย่างสามารถแบ่งออกเป็นส่วนประกอบ

ย่อยๆ ได้ดังนี้

Logistic Cost = Transportation Cost + Operating Cost

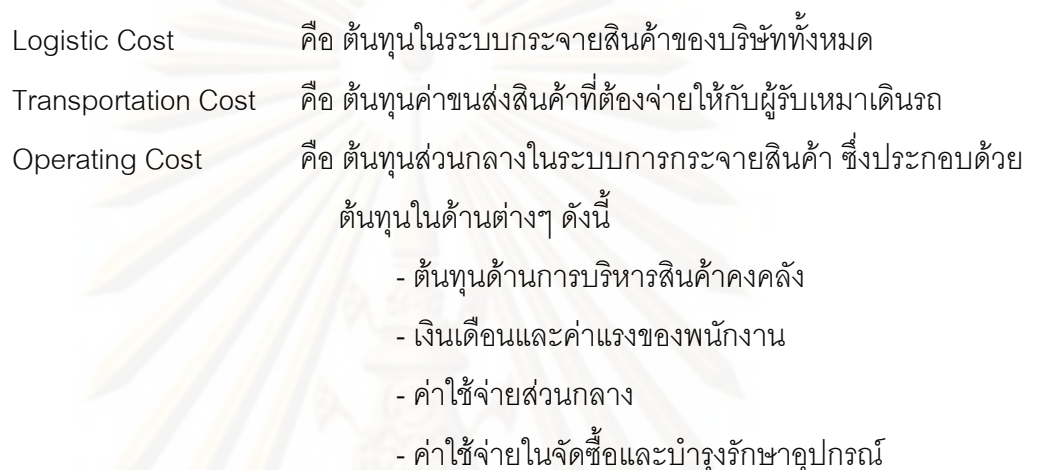

้ต้นทุนในการขนส่งสินค้าของบริษัทเฉลี่ยในแต่ละเดือนอยู่ที่ประมาณร้อยละ 52 ี ของต้นทุนในระบบกระจ<mark>ายสินค้าของทั้งหมดบริษัท โดยสินค้าที่บริษัทจัดส่งให้กับร้านสาขา จะถูก</mark> แบ่งออกได้เป็น 4 ประเภทดังแสดงในภาพ 3.1 ตามลักษณะการจัดเก็บและรูปแบบของธุรกิจ ซึ่งมี ข้อจำกัดที่แตกต่างกัน ทำให้ศูนย์กระจายสินค้าถูกแบ่งออกตามประเภทสินค้าดังนี้

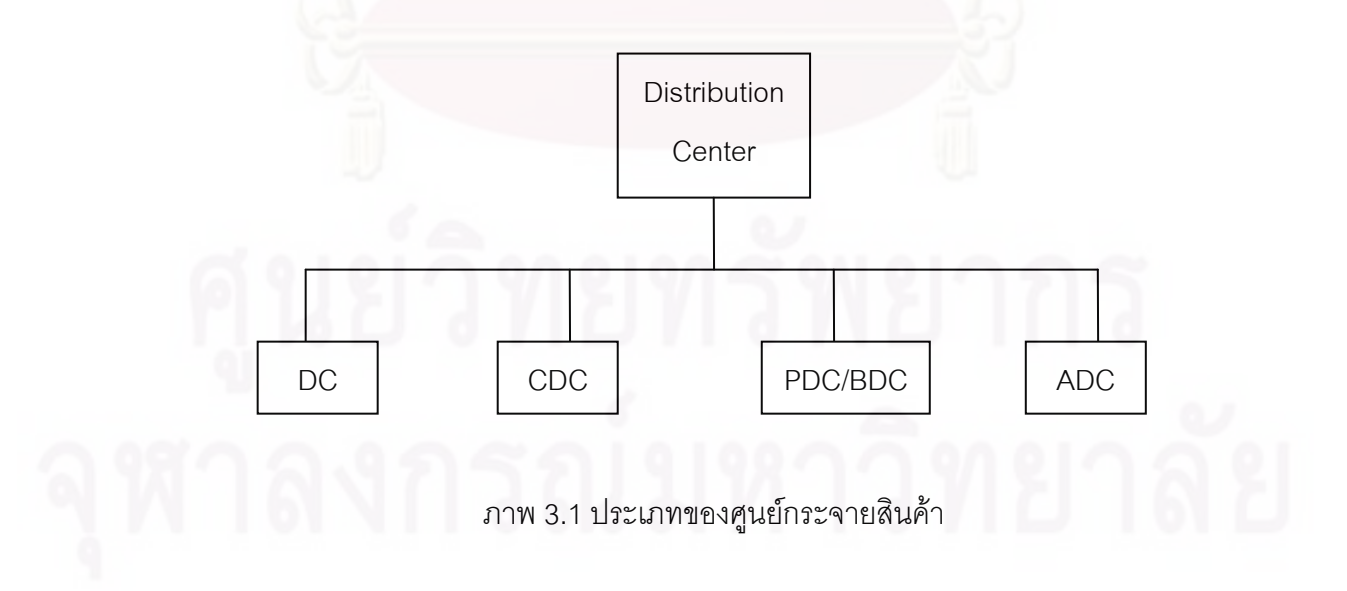

คือ ศูนย์กระจายสินค้าประเภทอุปโภคบริโภค ซึ่งไม่ต้องควบคุมอุณหภูมิ  $DC$ คือ ศูนย์กระจายสินค้าประเภทที่ต้องมีการรักษาอุณหภูมิ CDC PDC/BDC คือ ศูนย์กระจายสินค้าประเภทสิ่งพิมพ์และเบเกอรี่ คือ ศูนย์กระจายสินค้าประเภทช็อกโกเลต ซึ่งมีการควบคุมอุณหภูมิ **ADC** 

ในการศึกษาครั้งนี้จะทำการศึกษาเฉพาะส่วนของศูนย์กระจายสินค้าประเภท อุปโภคบริโภคเท่านั้น โดยการจัดส่งสินค้าจากศูนย์กระจายสินค้า จะมีการแบ่งความรับผิดชอบ ของแต่ละ ศูนย์กระจายสินค้าออกจากกันอย่างชัดเจน ซึ่งจะใช้ตำแหน่งที่ตั้งของร้านสาขาในการ แบ่งแยก โดยปัจจุบันร้านสาขาได้กระจายอยู่ในพื้นที่ภาคเหนือ ภาคกลาง และภาคใต้ และสำหรับ ึกรุงเทพมหานครและปริมณฑลมีการแบ่งเขตพื้นที่การกระจายสินค้าตามเขตหรืออำเภอต่างๆ ดัง ิตารางที่ 3.2, 3.3 และ 3.4 ที่แสดงข้อมูลจังหวัดและจำนวนร้านสะดวกซื้อ

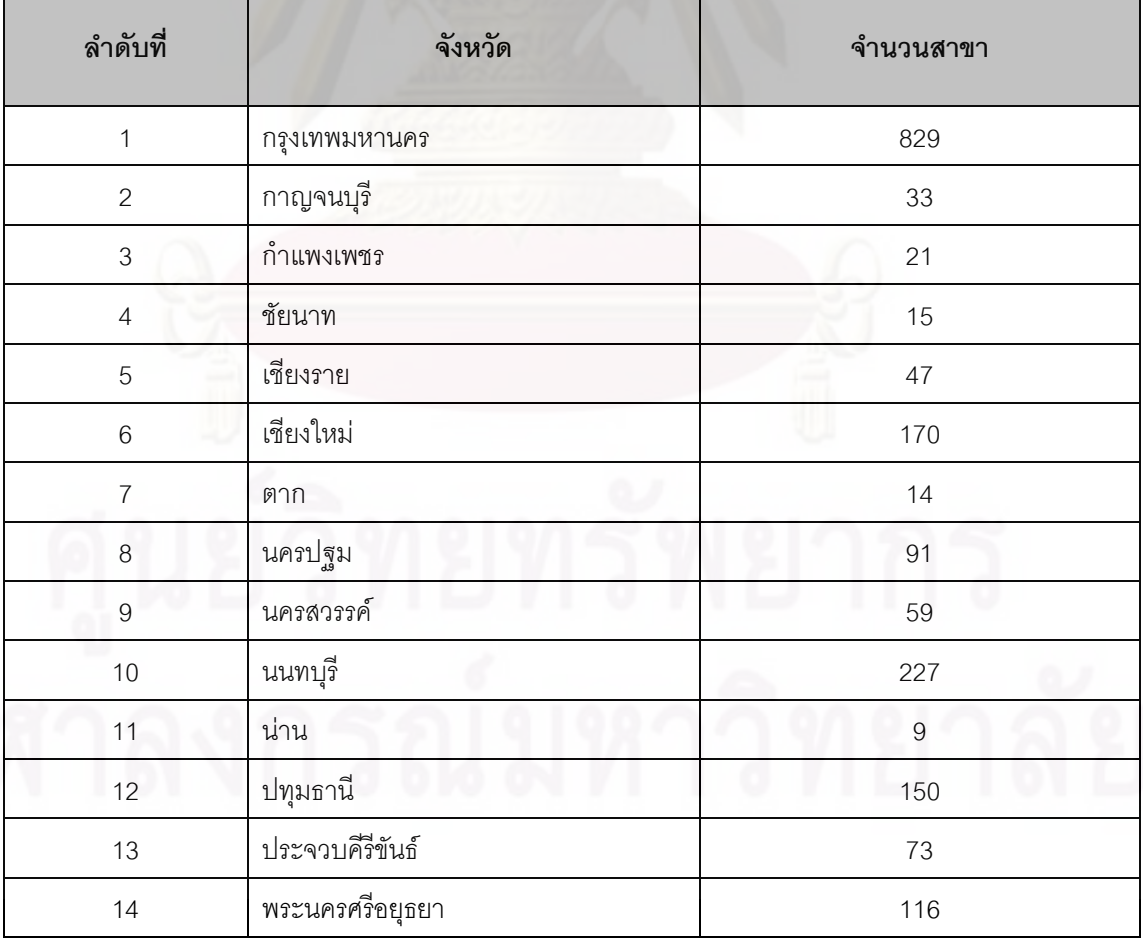

ตารางที่ 3.2 พื้นที่<mark>กระจายสินค้าและจำนวนร้านสะดวกซื</mark>้อ

# ศูนย์วิทยทรัพยากร

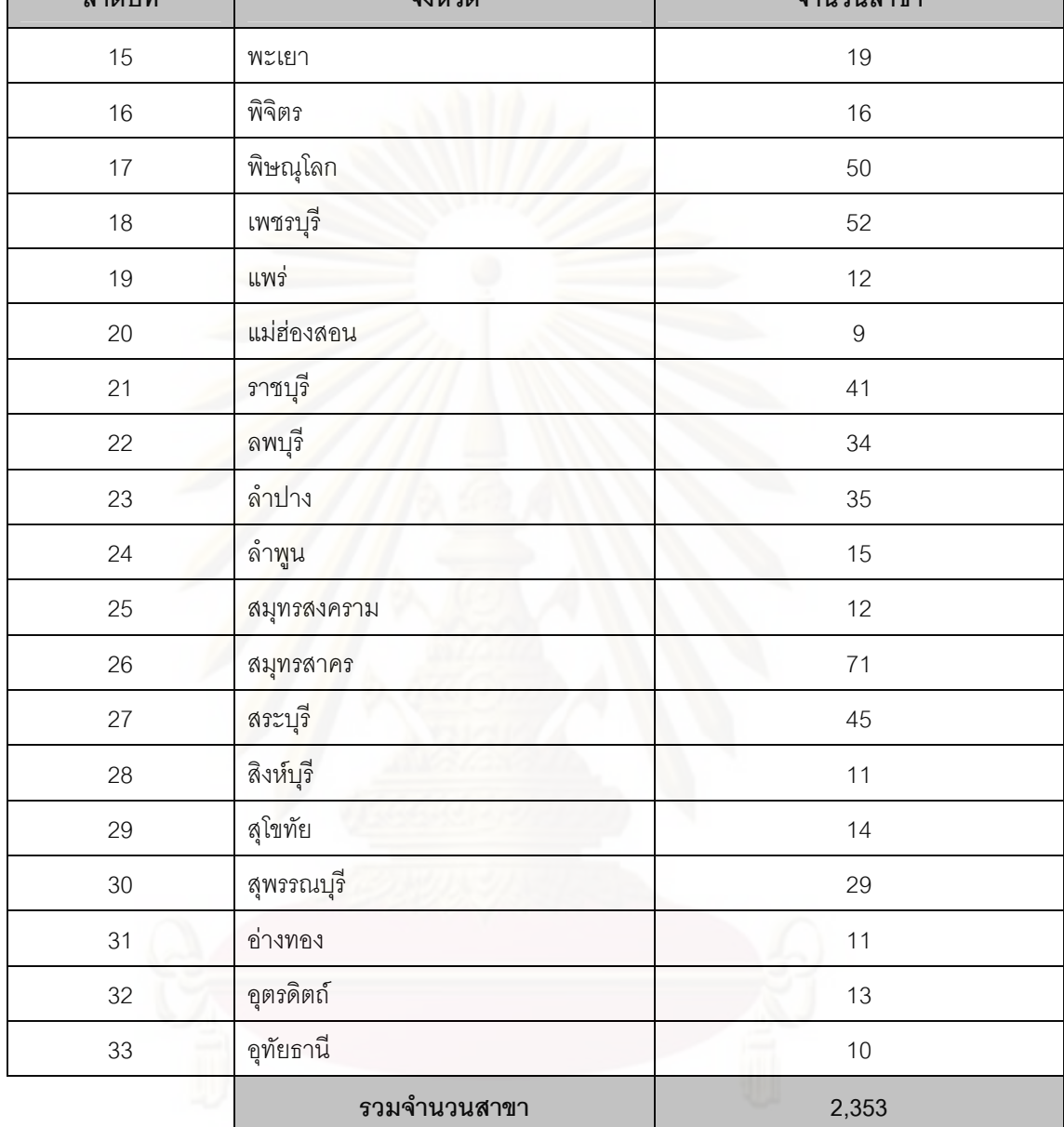

| ลำดับที่         | เขตรับผิดชอบ <u>กทม.</u> | จำนวนสาขา |
|------------------|--------------------------|-----------|
| $\mathbf{1}$     | คลองสาน                  | 30        |
| $\overline{c}$   | จตุจักร                  | 81        |
| $\mathfrak 3$    | จอมทอง                   | 35        |
| $\overline{4}$   | ดอนเมือง                 | 33        |
| 5                | ดินแดง                   | 48        |
| $\,6$            | ตลิ้งชั้น                | 32        |
| $\overline{7}$   | ทวีวัฒนา                 | 12        |
| $\,8\,$          | ทุ่งครุ                  | 28        |
| $\boldsymbol{9}$ | ธนบุรี                   | 35        |
| 10               | บ <mark>างกอกน้อย</mark> | 36        |
| 11               | บางกอกใหญ่               | $16\,$    |
| 12               | บางขุนเทียน              | 39        |
| 13               | บางเขน                   | 46        |
| 14               | บางแค                    | $47\,$    |
| 15               | บางซื่อ                  | 37        |
| $16\,$           | บางบอน                   | 26        |
| $17\,$           | บางพลัด                  | 38        |
| 18               | ป้อมปราบศัตรูพ่าย        | 23        |
| 19               | พระนคร                   | 51        |
| 20               | ภาษีเจริญ                | 36        |
| 21               | ราษฎร์บูรณะ              | 20        |
| 22               | สัมพันธวงศ์              | 13        |
| 23               | หนองแขม                  | 25        |
| 24               | หลักสี่                  | 42        |
|                  | รวมจำนวนสาขา             | 829       |

ตารางที่ 3.3 การแบ่งเขตพื้นที่รับผิดในเขตกรุงเทพมหานคร

| ลำดับที่       | เขตรับผิดชอบ <u>ปทุมธานี</u> | จำนวนสาขา      |
|----------------|------------------------------|----------------|
|                | คลองหลวง                     | 73             |
| $\overline{2}$ | เมืองปทุมธานี                | 32             |
| 3              | ลาดหลุมแก้ว                  | $\overline{c}$ |
| 4              | $\circ$<br>ล้าลูกกา          | 38             |
| 5              | สามโคก                       | 5              |
|                | รวมจำนวนสาขา                 | 150            |

ตารางที่ 3.4 การแบ่งเขตพื้นที่รับผิดชอบของจังหวัดปทุมธานี

เนื่<mark>อง</mark>จากร้านสาขามีการกระจายอยู่ทั่วประเทศ จึงทำให้การจัดสายรถเพื่อจัดส่ง ในเขตต่างๆ มีข้อจำกัดที่แตกต่างกันออกไป เช่น ระยะทาง สภาพภูมิประเทศ เป็นต้น ซึ่งจะต้อง นำปัจจัยต่างๆ เหล่านี้มาใช้ในการวิเคราะห์ เพื่อเป็นข้อกำหนดในการจัดเส้นทางเดินรถ โดยศูนย์ กระจายสินค้าที่ทำการศึกษาในครั้งนี้ คือศูนย์กระจายสินค้าบางบัวทอง ซึ่งรับผิดชอบกระจาย สินค้าไปยังร้านสาขาในพื้นที่กรุงเทพมหานครและปริมณฑล ภาคเหนือ และภาคใต้ จำนวนทั้งสิ้น 2,354 ร้าน โดยมีค่าขนส่งของทั้งศูนย์กระจายสินค้าเฉลี่ยอยู่ที่ประมาณ 15 ล้านบาทต่อเดือน ดัง แสดงในตารางที่ 3.5 ค่าขนส่งในเดือนต่างๆ ของศูนย์กระจายสินค้าบางบัวทอง

|                             |                  | ค่าขนส่งเขต กทม. |                     |
|-----------------------------|------------------|------------------|---------------------|
| เดือน                       | ค่าขนส่งรวม(บาท) | (117)            | ้ค่าขนส่ง ตจว.(บาท) |
| ม.ค.                        | 13,204,295       | 8,425,165        | 4,779,130           |
| $\bigcap$ . $\mathcal{W}$ . | 12,421,470       | 7,923,970        | 4,497,500           |
| มี.ค.                       | 17,070,055       | 11,040,490       | 6,029,565           |
| เม.ย.                       | 16,958,755       | 11,097,230       | 5,861,525           |
| พ.ค.                        | 15,395,665       | 10,291,110       | 5,104,555           |
| $\rightarrow$<br>เฉล่ย      | 15,010,048       | 9,755,593        | 5,254,455           |

ตารางที่ 3.5 ค่าขนส่งในเดือนต่างๆ ของศูนย์กระจายสินค้าบางบัวทองในปี พ.ศ. 2551

## 3 1 1 2 การจัดเส้นทางการขบส่งสิบค้า

ในการจัดส่งสินค้าจากศูนย์กระจายสินค้าไปสู่จุดรับสินค้า คือ ร้านค้า ้สาขาย่อยต่างๆ ให้ครอบคลุมปริมาณการสั่งซื้อของร้านค้าสาขาย่อยนั้นๆ อย่างครบถ้วน จะต้องมี การวางแผนการจัดส่งสินค้าอย่างเป็นระบบ เพื่อลดค่าใช้จ่ายในการจัดส่งสินค้าให้ต่ำที่สุดและ ้จัดส่งสินค้าให้ได้ครบถ้วนตามปริมาณการสั่งซื้อของร้านค้าสาขาย่อยทุกสาขา ซึ่งได้แสดงแผนผัง ์ขั้นตอนการวางแผนการจัดส่งสินค้าไว้ในภาพที่ 3.2 โดยการวางแผนในเบื้องต้นคือ การจัดเส้นทาง ้เดินรถหลัก (Master Route) ซึ่งต้องทำเป็นประจำทุกเดือน การจัดเส้นทางเดินรถหลักจะทำให้ร้าน สาขาแต่ละร้านทราบถึงรอบในการสั่งและจัดส่งสินค้า เพื่อใช้ในการวางแผนสั่งซื้อและจัดเก็บ ้สินค้าคงคลังให้เพียงพอต่อการจำหน่าย นอกจากนี้ยังทำให้ทราบระยะทางของสายรถแต่ละสาย ์ ซึ่งสามารถนำไปคำนวณค่าขนส่งในแต่ละร้านค้าสาขาย่อยมาเป็นราคามาตรฐาน เพื่อที่ ้จะนำไปใช้เป็นค่าใช้จ่ายให้กับรถขนส่งสินค้า หลังจากที่ได้เส้นทางเดินรถหลักประจำในแต่ละ ้ศูนย์กระจายสินค้าแล้ว ยังไม่สามารถใช้เส้นทางเดินรถหลักมาทำการจัดส่งสินค้าได้ เนื่องจาก ้บริมาณการสั่งซื้อสินค้าของร้านค้าสาขาย่อยนั้น มีการเปลี่ยนแปลงไปทุกครั้งในแต่ละครั้งของ การสั่งซื้อ จึงมีการนำเส้นทางเดินรถหลักมาปรับใช้เป็นเส้นทางเดินรถประจำวัน (Daily Route) ้เพื่อใช้ในการขนส่งสินค้าไปยังร้านสาขาในแต่ละวัน เพื่อให้ร้านค้าสาขาย่อยทุกๆ ร้านได้รับการ จัดส่งสินค้าตามที่ได้สั่งซี้คเคาไว้คย่างครบถ้วน

# 3.1.1.2.1 การจัดสัมปทานเดินรถให้แก่ผู้รับเหมา

การจัดสัมปทานเดินรถให้แก่ผู้รับเหมา จะดำเนินการเมื่อมีการ เปลี่ยนแปลงจำนวนเส้นทางเดินรถหลัก ซึ่งจะเกิดขึ้นใน 2 ช่วงเวลาดังนี้

• ช่วงการจัดตั้งศูนย์กระจายสินค้าแห่งใหม่

ในระหว่างที่ทำการจัดตั้งศูนย์กระจายสินค้าแห่งใหม่ เมื่อ ทราบผลการจัดเส้นทางเดินรถหลักของศูนย์กระจายสินค้าแห่งใหม่ พนักงานจะทำการประมาณ ราคาค่าขนส่งกลางของแต่ละเส้นทางเดินรถหลัก แล้วประกาศเชิญชวนให้ผู้ที่สนใจเข้ามาทำการ ่ ประมูลเพื่อของรับสัมปทานเดินรถในแต่ละเส้นทางเดินรถหลัก ซึ่งตัวอย่างรูปแบบของราคาที่ใช้ใน การประมูลได้แสดงไว้ในตารางที่ 3.6

การพิจารณาจัดสัมปทานเดินรถจะพิจารณาให้สิทธิแก่ผู้ที่

เสนอราคาต่ำที่สุดในแต่ละเส้นทางเดินรถหลัก แต่อย่างไรก็ตามการให้สัมปทานเดินรถยังต้อง คำนึงถึงคุณสมบัติของผู้เหมาแต่ละรายเข้ามาประกอบในการตัดสินใจอีกด้วย นอกจากนี้ในกรณีที่ ผู้รับเหมาที่เสนอราคาต่ำที่สุด เสนอราคาสูงกว่าราคากลางที่บริษัทได้ประมาณไว้ พนักงานผู้ทำ หน้าที่จัดสรรสัมปทานจำเป็นต้องต่อรองให้ผู้รับเหมารายดังกล่าวลดราคาให้ใกล้เคียงราคากลาง มากที่สุด ก่อนที่จะตกลงมอบสัมปทานแก่ผู้รับเหมารายดังกล่าว

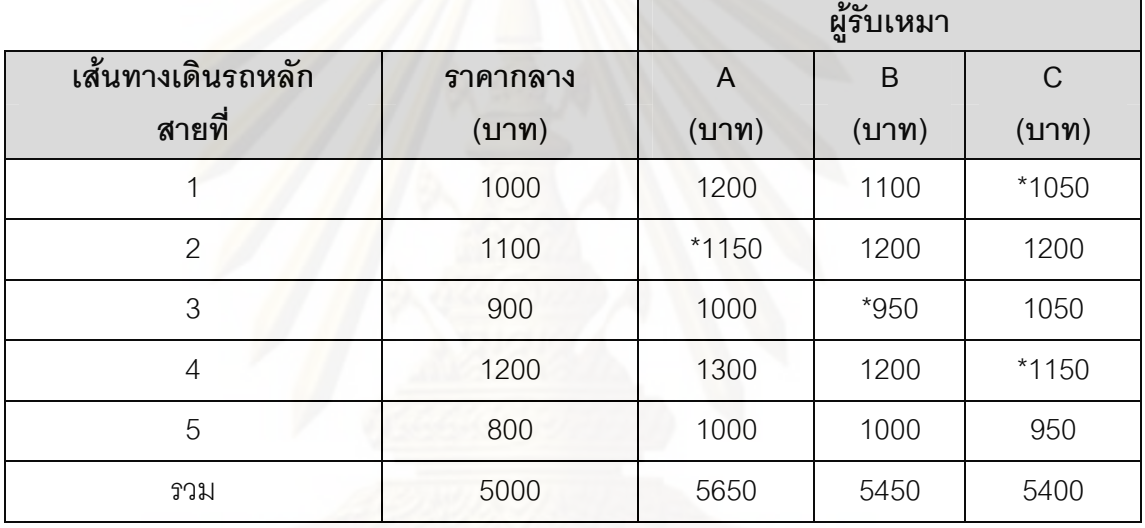

ตารางที่ 3.6 รูปแบบข<mark>องราคาที่ใช้ในการประมูลเพื่อของรับสัมปทานเดินรถ</mark>

● ระหว่างดำเนินภายหลังเปิดคลังสินค้า

แม้สัมปทานเดินรถจะถูกจัดสรรให้แก่ผู้รับเหมาเสร็จสิ้น

ก่อนที่จะเปิดคลังสินค้า แต่ระหว่างที่คลังสินค้าเปิดดำเนินการอยู่จำนวนร้านสาขาภายใต้ความ รับผิดชอบของแต่ละคลังสินค้าจะมีจำนวนเพิ่มขึ้นตลอดเวลา จึงจำเป็นต้องมีการเปลี่ยนแปลง สิทธิ์สัมปทานเดินรถของผู้รับเหมา ซึ่งการจะเพิ่มหรือลดจำนวนสัมปทานเส้นทางเดินรถหลักแก่ ผู้รับเหมารายเดิม รวมถึงการพิจารณามอบสัมปทานแก่ผู้รับเหมารายใหม่ จะพิจารณาจากปัจจัย ต่างๆ ดังนี้

- คะแนนในการดำเนินการเดินรถของผู้รับเหมา

เป็นคะแนนที่ใช้หลักเกณฑ์ที่บริษัทตั้งขึ้น ในการวัดประสิทธิ์ภาพในการดำเนินงานของผู้รับเหมา แต่ละรายในระหว่างที่เดินรถกับทางบริษัท ซึ่งคิดจากหลายปัจจัย เช่น ความตรงต่อเวลา สภาพ สินค้าที่ส่งถึงร้านสาขา สภาพรถ เป็นต้น

- สถานะทางการเงินของผู้รับเหมา สถานะทางการเงิน

สามารถใช้ในการพิจารณาถึงความมั่นคงของผู้รับเหมาความสามารถในการจ่ายค่างวดของรถที่ นำมาใช้ขนส่งสินค้าและความยืดหยุ่นในการเพิ่มจำนวนรถในครอบครอง หากบริษัทต้องการใช้รถ ในการขนส่งเพิ่มขึ้น

- จำนวนรถที่ผู้รับเหมามีอยู่ในครอบครอง จำนวนรถที่

ผู้รับเหมามีอยู่ในครอบครอง สามารถบอกถึงความสามารถของผู้รับเหมาในการรองรับความ ต้องการใช้รถขนส่ง<mark>ของบริษัท</mark>

## 3.1.1.2.2 การจัดเส้นทางเดินรถหลักโดยพนักงาน

ปัจจุบันมีร้านสาขาเกิดใหม่จำนวนมากในแต่ละเดือนและบางร้าน สาขาปิดกิจการ รวมถึงบา<mark>ง</mark>ร้านสาขาต้องการเปลี่ยนรอบการส่งหรือเพิ่มจำนวนวันในการส่งสินค้า ทำให้เส้นทางเดินรถหลักเดิมไม่สามารถใช้ในการจัดส่งได้ ทำให้พนักงานต้องจัดเส้นทางเดินรถ หลักใหม่ทุกๆ เดือ<mark>น เพื่อให้ได้เส้นทางเดินรถหลักที่สอดค</mark>ล้องกับความต้องการของร้านสาขาและ สามารถใช้ในการจัดส่งได้ ซึ่งขั้นตอนและการปฏิบัติงานการจัดเส้นทางการเดินรถหลักในการ จัดส่งสินค้าของศูนย์กระจ<mark>ายสินค้าตัวอย่างมีดังนี้</mark>

### <u>วัตถุประสงค์</u>

- ี่กับ 1. เพื่อกำหนดแม่แบบเส้นทางการส่งสินค้าในแต่ละเดือน
- 2. เพื่อให้การจัดส่งสินค้าถึงร้านสาขาได้อย่างรวดเร็ว ถูกต้อง
- 3. เพื่อให้ร้านสาขาได้รับทราบถึงรอบ ในการสั่งซื้อและจัดส่ง

สินค้าของศูนย์กระจายสินค้า

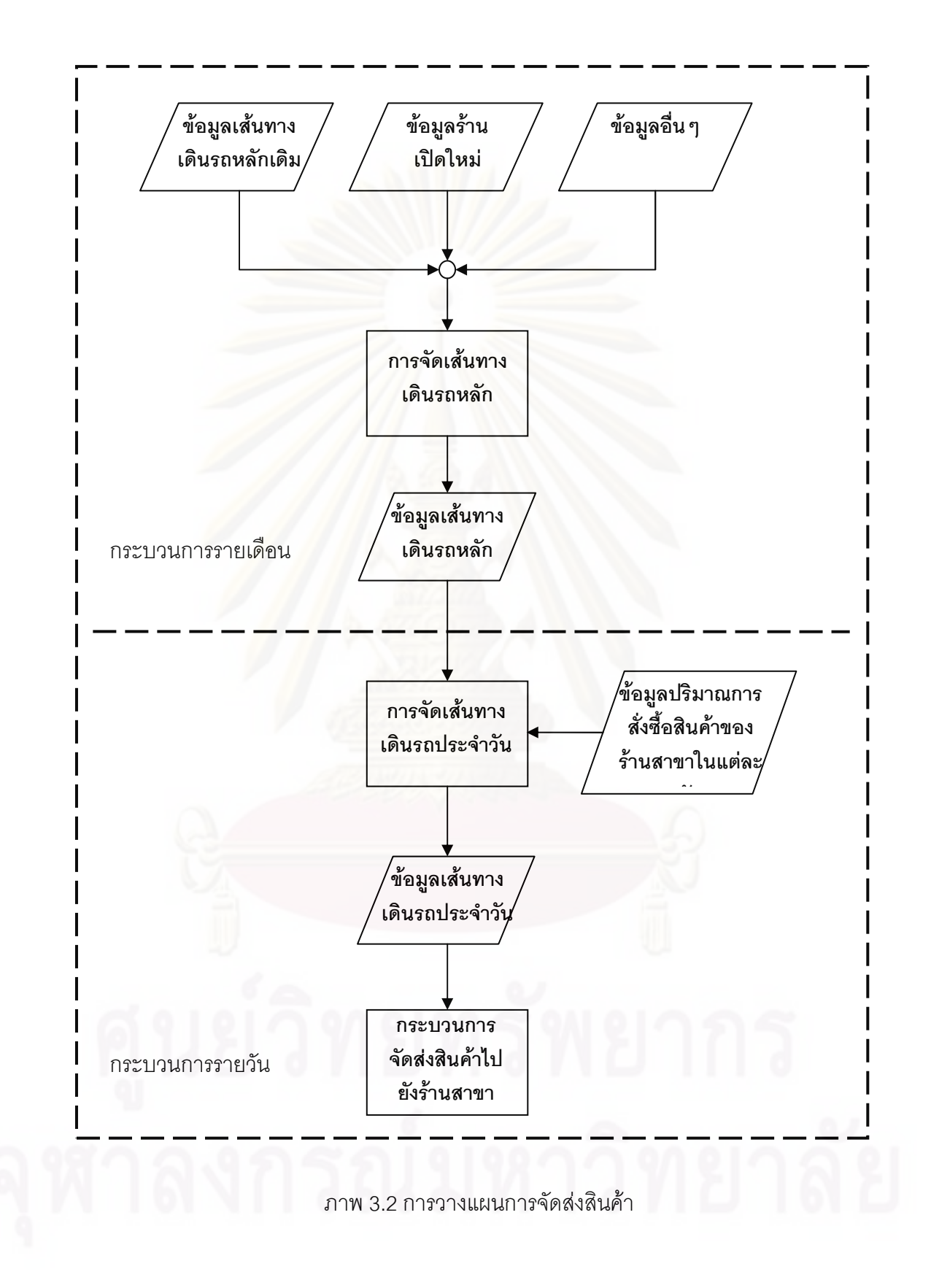

# <u>ข้อมูลร้านเปิดใหม่</u>

เป็นข้อมูลของร้านสาขาที่จะเปิดทำการใหม่ โดยข้อมูลจะถูก ส่งมาจากหน่วยงาน Store Design โดยหลักการที่ใช้พิจารณาร้านเปิดใหม่เพิ่มเติมในเส้นทางดิน รถหลักประกอบด้วย

- 1. กรอบเวลาในการส่งสินค้า (Time Window)
- 2. รอบในการส่งสิ้นค้า
- 3. พื้นที่ตั้งของร้านสาขาที่จะทำการเปิด และใกล้เคียง

# <u>ข้อมูลอื่นๆ</u>

เป็นข้อมูลอื่นๆ ที่ต้องนำมาประกอบการพิจารณาจัดเส้นทาง

เดินรถหลัก ได้แก่

- 1. ร้านสาขาที่ขอเปลี่ยนรอบการส่งสินค้า
- 2. ร้านสาขาขอเพิ่มรอบการส่ง
- ่อง 3. ข้อจำกัดของร้านสาขา
	- 4. ค่าขนส่ง
- 5. ประเภทของรถที่ใช้ในการขนส่ง ซึ่งแบ่งเป็น
	- $\frac{1}{4}$ ส์อ $\frac{1}{1,800}$  กวามจุ $\frac{5.2}{1,800}$  ลบ.ม. น้ำหนักบรรทุก 1,800 กก.  $6$  ล้อ ความจุ 17 ลบ.ม. น้ำหนักบรรทุก 6,500 กก.  $6$  ล้อจัมโป้ $\,$  ความจุ $\,$  22 ลบ.ม. $\,$ น้ำหนักบรรทุก 7,500 กก.
	-
- 
- 

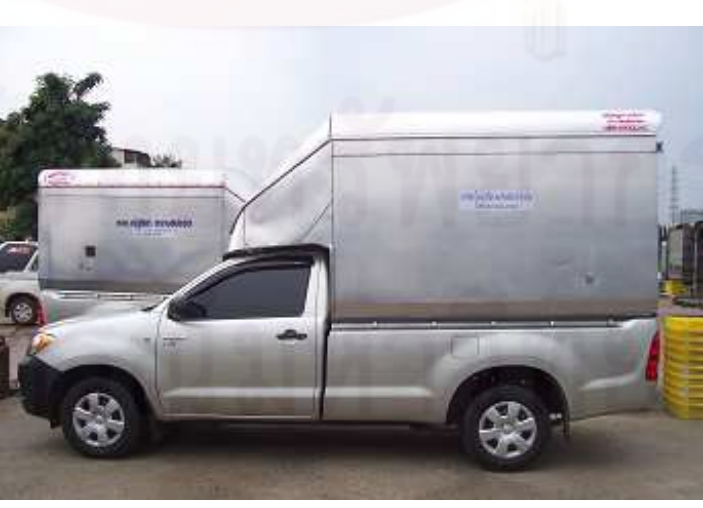

ภาพ 3.3 รถบรรทุกขนาด 4 ล้อ

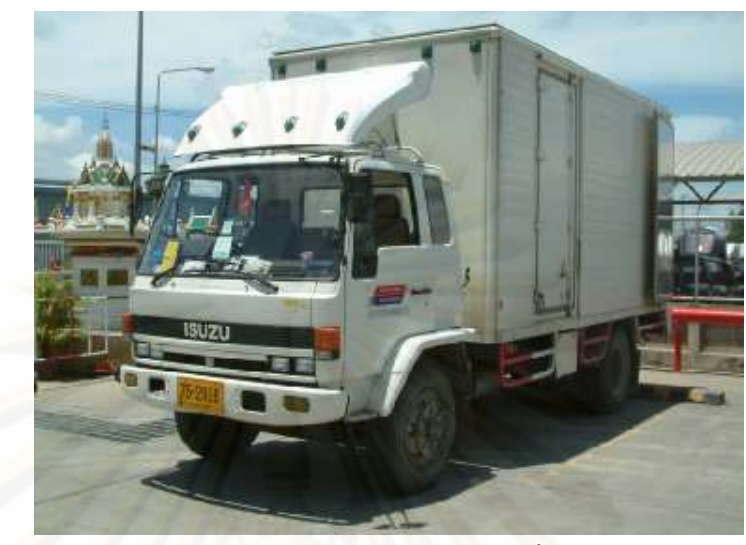

ภาพ 3.4 รถบรรทุกขนาด 6 ล้อ

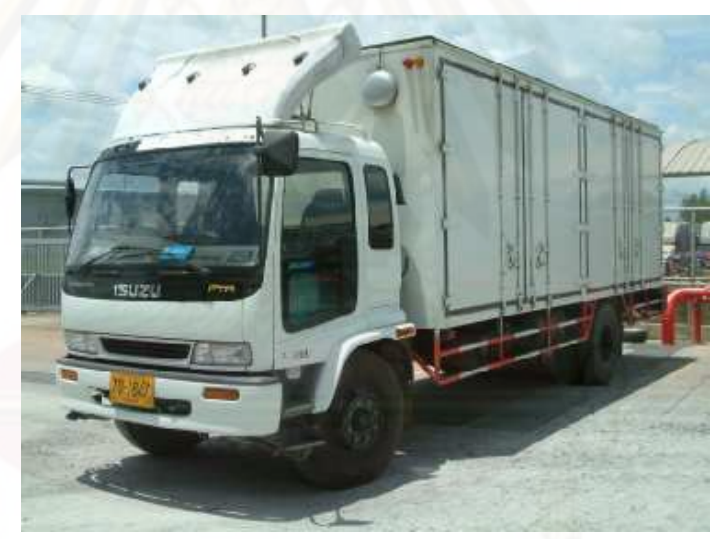

ภาพ 3.5 รถบรรทุกขนาด 6 ล้อจัมโบ้

# 3.1.1.2.3 ขั้นตอนในการสร้างเส้นทางเดินรถหลัก

พนักงานทำการจัดเส้นทางการเดินรถหลัก โดยอ้างอิงจากเส้นทาง เดินรถหลักเดิม โดยมีการเปลี่ยนแปลงเส้นทางเดินรถหลักเฉพาะในเส้นทางที่มีการเพิ่มหรือลด จำนวนร้านสาขาในความรับผิดชอบ รวมถึงกรณีที่ร้านสาขาขอเพิ่มหรือเปลี่ยนรอบการจัดส่ง โดยหลักการในการจัดเส้นทางเดินรถหลักมีดังนี้

• การจัดเส้นทางเดินรถแบ่งกลุ่มการจัดร้านสาขาเข้าในแต่ ้ละเส้นทางเดินรถหลัก คุคกตามรคบวันการส่งในแต่ละสัปดาห์ ช่วงเวลาในการจัดส่งและประเภท ิรถที่ใช้จัดส่ง ซึ่งสามารถแบ่งออกได้เป็น 9 กล่ม ดังนี้

> 1. กรุงเทพฯ กลางวันรอบการส่งวันจันทร์ พุธ ศุกร์ 2. กรุงเทพฯ กลางวันรอบการส่งวันอังคาร พฤหัสบดี เสาร์ 3. กรุงเทพฯ กลางคืนรอบการส่งวันจันทร์ พุธ ศุกร์ 4. กรุงเทพฯ กลางคืนรอบการส่งวันอังคาร พฤหัสบดี เสาร์ 5. ต่างจังหวัดกลางวันรอบการส่งวันจันทร์ พุธ ศุกร์ 6. ต่างจังหวัดกลางวันรอบการส่งวันอังคาร พฤหัสบดี เสาร์ 7. ต่างจังหวัดกลางคืนรอบการส่งวันจันทร์ พุธ ศุกร์ 8. ต่างจังหวัดกลางคืนรอบการส่งวันอังคาร พฤหัสบดี เสาร์ 9. ต่างจังหวัดไกล

้การจัดเส้นทางเดินรถหลัก เริ่มจากการค้างคิงเส้นทาง เดินรถหลักเดิม โดยเพิ่มร้านเปิดใหม่เข้าไปยังเส้นทางเดินรถหลักเดิมที่อยู่ในพื้นที่บริเวณเดียวกัน ้ดังแสดงในภาพที่ 3.6

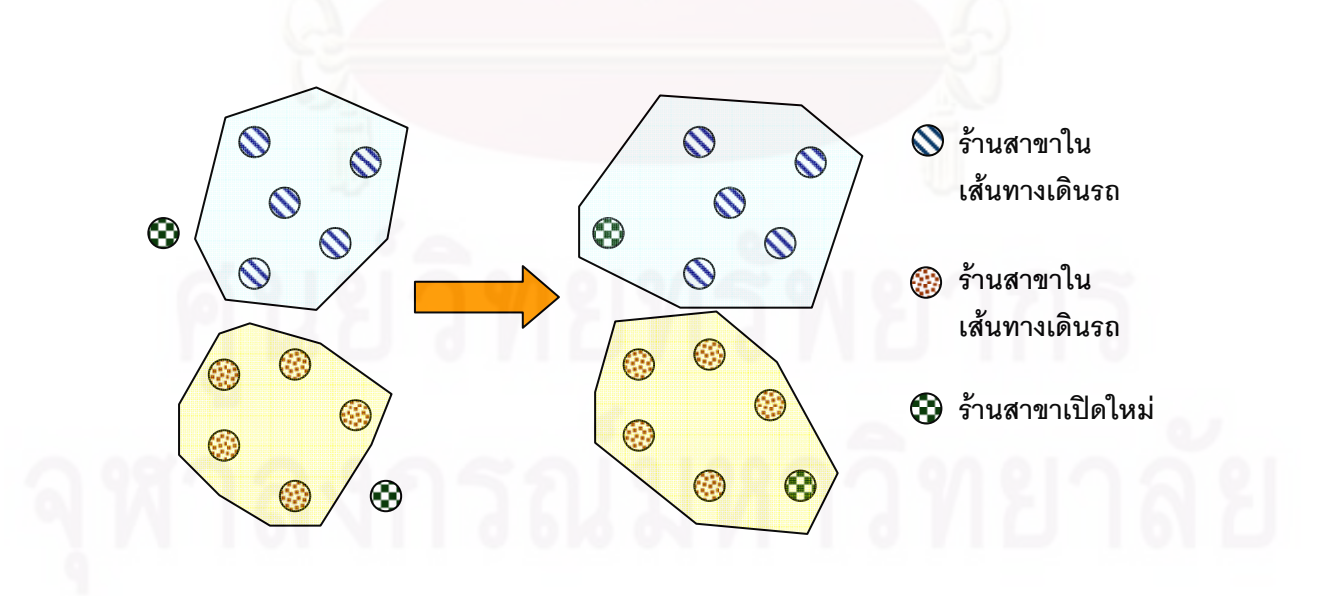

ึภาพ .3.6 การเพิ่มร้านเปิดใหม่เข้าไปยังเส้นทางเดินรถหลักเดิม

• สำหรับร้านที่ต้องการเปลี่ยนรอบการจัดส่งและได้รับการ

้พิจารณาจากผู้วางแผนการจัดส่งให้สามารถเปลี่ยนรอบการจัดส่งได้ เช่น เปลี่ยนจากรอบจันทร์, พุธ, ศุกร์ เป็นรอบอังคาร, พฤหัสบดี, เสาร์ เป็นต้น จะพิจารณาย้ายจากเส้นทางเดินรถหลักในรอบ ้วันจัดส่งเดิมไปยังเส้นทางเดินรถหลักในรอบการจัดส่งใหม่ที่อยู่ในพื้นที่เดียวกัน ดังแสดงใน ภาพที่ 3.7

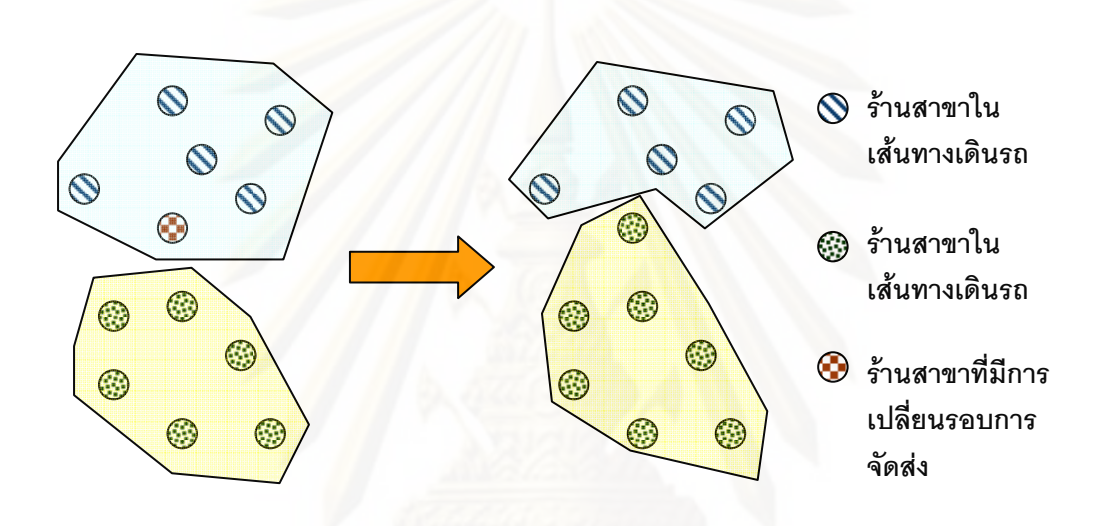

.ภาพ 3.7 การย้ายร้านที่เปลี่ยนรอบการส่งเข้าเส้นทางเดินรถหลักใหม่

• เมื่อได้เส้นทางเดินรถหลักที่ครอบคลุมร้านสาขาครบถ้วน ้จะทำการพิจารณาจำนวนร้านสาขาในแต่ละเส้นทางเดินรถหลัก หากเส้นทางเดินรถหลักใดมี ้จำนวนร้านสาขาสูงเกินกว่าค่าเฉลี่ยที่กำหนดเอาไว้มากเกินความเหมาะสม ซึ่งจำนวนร้านสาขาที่ ู<br>เหมาะสมในแต่ละเส้นทางเดินรถหลักทางผ้วางแผนจะพิจารณาจากยอดขายโดยรวมของทั้ง เส้นทางเดินรถหลัก ผู้วางแผนจะพิจารณาแตกเส้นทางเดินรถหลักออกเป็นสองสาย ดังแสดงใน ภาพที่ 3.8 เพื่อให้จำนวนร้านสาขาในแต่ละเส้นทางเดินรถหลักอยู่ในจำนวนที่เหมาะสมในการ กำหนดความรับผิดชอบแก่ผ้รับเหมาเดินรถต่อไป

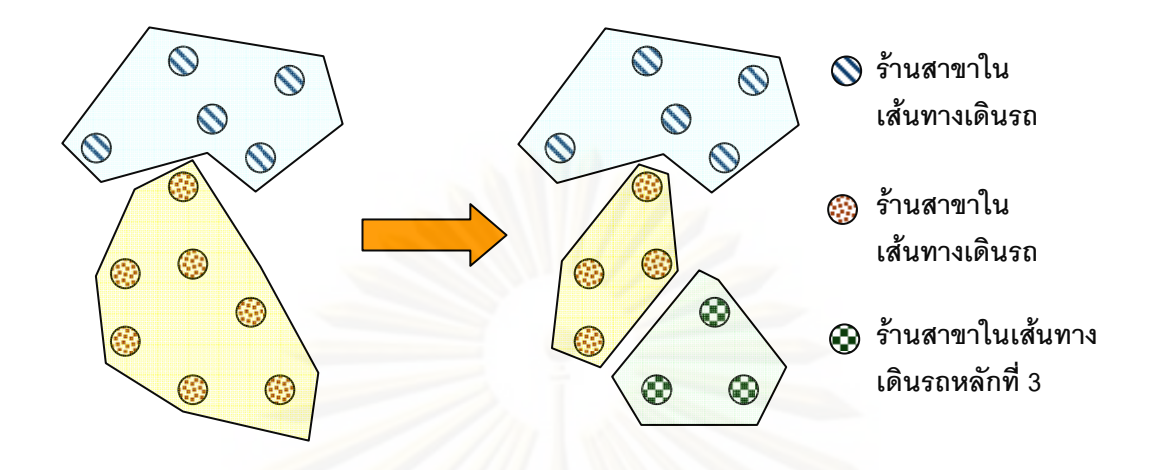

์ภาพ 3.8 การเพิ่มเส้นทางเดินรถหลัก

## 3.1.1.2.4 การรายงานผลการจัดเส้นทางเดินรถหลัก

เมื่อจัดเส้นทางเดินรถหลักใหม่เรียบร้อย พนักงานผู้วางแผนจัด ้เส้นทางเดินรถหลักจะต้องจัดส่งข้อมูลและเส้นทางเดินรถหลักของร้านสาขา ให้กับฝ่ายต่างๆ ้ เช่น ลำนักจัดซื้อ ศูนย์ผู้จัดการกลุ่มร้านสาขา หน่วยงานในศูนย์กระจายสินค้า เป็นต้น เพื่อนำไปใช้ ในการปฏิบัติงาน ซึ่งมีขั้นตอนดังนี้

1. ทำการบันทึกข้อมูลที่เตรียมไว้ เข้าระบบ AS 400 ซึ่งเป็น ระบบฐานข้อมูลของบริษัท ทำการบันทึกข้อมูลรายละเอียดของร้านสาขาเข้าสู่ระบบฐานข้อมูล ดัง แสดงในภาพ 3.9 เป็นตัวอย่างหน้าจอการบันทึกข้อมูลรายละเอียดของร้านสาขาและข้อมูล เส้นทางเดินรถหลักของร้านสาขา โดยข้อมูลที่ทำการบันทึกมีดังนี้

• รหัสร้านสาขา เช่น ในภาพ 3.11 สาขาสุขุมวิท

101/1 มีรหัสร้านสาขาเป็น 0005 เป็นต้น

● วันที่เริ่มใช้สายส่งสินค้า (Effective Date) เช่น ใน ภาพที่ 3.9 เส้นทางเดินรถหลักที่ทำการบันทึกนี้มีผลเริ่มใช้จัดส่งสินค้าไปยังร้านสาขาสุขุมวิท 101/1 ในวันที่ 22 เมษายน พ.ศ. 2550 เป็นต้น

• รอบการส่งสินค้า เช่น ในภาพที่ 3.9 สาขาสุขุมวิท

101/1 อยู่ในรอบการจัดส่งกรุงเทพกลางคืน เป็นต้น

- สายเส้นทางเดินรถหลักของร้านสาขา เช่น ในภาพ
- ที่ 3.9 สาขาสุขุมวิท 101/1 อยู่ในสายเส้นทางเดินรถหลักที่ 47 เป็นต้น
	- ลำดับที่ของร้านสาขาในแต่ละสายเส้นทางเดินรถ

หลัก เช่น ในภาพที่ 3.9 สาขาสุขุมวิท 101/1 เป็นลำดับการจัดส่งที่ 4 ของเส้นทางเดินรถหลักที่ 47 <u>เป็นต้น</u>

 $\bullet \,$  วันที่สั่งสินค้าของร้านสาขา เช่น ภาพที่ 3.8 สาขา

สุขุมวิท 101/1 ต้องสั่งสินค้าในวันจันทร์ พุธและศุกร์ เป็นต้น

 $\bullet$  วันที่ทำการส่งสินค้าไปยังร้านสาขา เช่น ในภาพที่

3.9 สาขาสุขุมวิท 101/1 จะได้รับการจัดส่งสินค้าในวันจันทร์ พุธและศุกร์ เป็นต้น

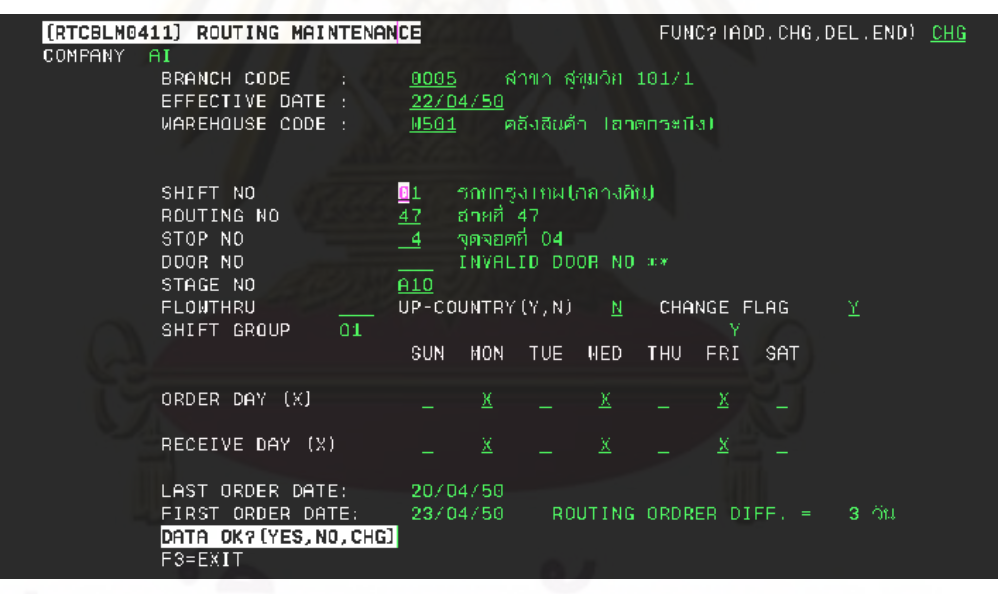

ภาพ 3.9 ตัวอย่างการบันทึกข้อมูลร้านสาขา

2. ส่งข้อมูลเส้นทางเดินรถหลักในการส่งสินค้า ให้กับ

หน่วยงานที่เกี่ยวข้องทราบ ส่งข้อมูลให้กับหน่วยงาน ต่าง ๆ ดังนี้

- สื่อสารข้อมูลปฏิบัติการ
- ศูนย์ผู้จัดการกลุ่มร้านสาขา
- สำบักจัดตี้ค
- หน่วยงานรายการสินค้า
- สำนักบัญชี
- หน่วยงานในศูนย์กระจายสินค้า
- หน่วยงานอื่น ๆ

ข้อมูลของรายละเอียดและเส้นทางหลักของร้านสาขาที่ถูก ิบันทึกในฐานข้อมูล จะถูกนำไปใช้ในการวางแผนจัดเส้นทางเดินรถประจำวันและการติดต่อสั่งซื้อ ้สินค้าระหว่างร้านสาขากับศูนย์กระ<mark>จายสินค้าต่อไป</mark>

3. ระยะเวลาในการจัดทำเส้นทางเดินรถหลักการจัดทำ เส้นทางเดินรถหลักใช้เวลาในการทำแต่ละขั้นตอนดังนี้

- ทำการรวบรวมข้อมูล ใช้เวลาประมาณ 2 สัปดาห์
- ทำการเพิ่มเติม ปรับปรุงข้อมูล ใช้เวลาประมาณ 2 วัน
- ทำการบันทึกข้อมูลในระบบ AS 400 ใช้เวลาประมาณ 3 วัน  $\bullet$
- ทำการตรวจสอบข้อมูลที่บันทึก ใช้เวลาประมาณ 1 วัน
- ทำการเพิ่มข้อมูลร้านสาขาที่เปิดใหม่ ใช้เวลาจนถึงวันที่กำหนดใช้ สายส่งสินค้า

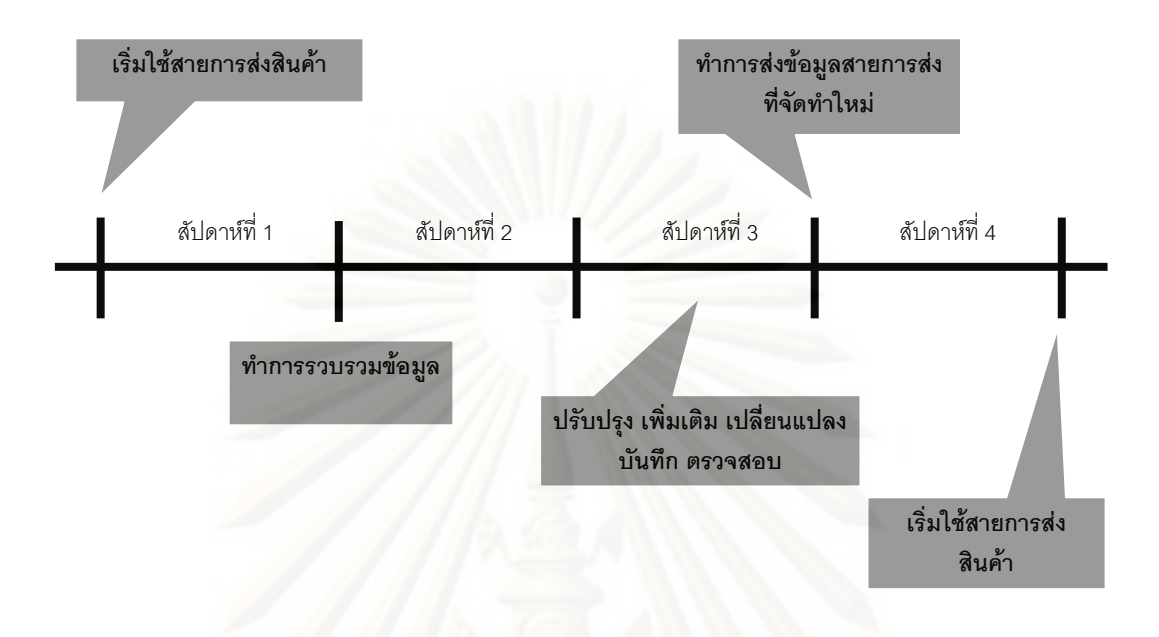

์ภาพ 3.10 ช่วงเวลาการจัดทำเส้นทางเดินรถหลัก

# 3.1.2 การเก็บรวบรวมข้อมูล

เก็บรวบรวมข้อมูล และค้นคว้าเอกสารและรายงานต่างๆ ที่เกี่ยวข้องกับ งานวิจัย โดยขั้นตอนนี้เป็นการรวมข้อมูลที่จำเป็นต้องใช้ในระบบสนันสนุนการตัดสินใจซึ่งได้แก่

- ข้อมูลเส้นถนนสายหลักและรองในเขตพื้นที่ศึกษา
- ข้อมูลลักษณะของถนนสายหลักและรองในเขตพื้นที่ศึกษา
- ข้อมูลของร้านสะดวกซื้อ
- ข้อมูลที่ตั้งของศูนย์กระจายสินค้า

# ข้อมูลเส้นถนนสายหลักในขอบเขตพื้นที่บริการของคลังสินค้าบาง

● ทำการคัดเลือกเฉพาะถนนสายหลักและสายรองในขอบเขตพื้นที่ บริการของคลังสินค้าบางบัวทอง

● ตรวจสอบความถูกต้องของข้อมูลถนนที่คัดเลือกไว้ว่าตรงกับ ความเป็นจริงตามสภาพของถนนหรือไม่

• ทำการเพิ่มข้อมูลถนนที่สร้างขึ้นใหม่ให้กับข้อมูลแผนที่โดยใช้ การนำข้อมูลภาพถ่ายทางอากาศซ้อนทับแล้ววาดถนนบริเวณที่มี การเพิ่มเติมขึ้นมา

● ตรวจสอบและบันทึกค่าตามลักษณะให้กับเส้นถนนแต่ละเส้นใน ์ พื้นที่ว่ามีลักษณะอย่างไรบ้างเช่น รูปแบบการเดินรถของถนนแต่ละ เส้นเป็นเบบทิศทางเดียวหรือสองทาง ตรวจสอบการห้ามเลี้ยวซ้าย ห้ามเลี้ยวขวา ห้ามตรงไป บริเวณแยกต่างๆของถนนแต่ละเส้น

# ข้อมูลที่ตั้งร้านสะดวกซื้อ

• รวบรวมรายชื่อและที่อยู่ที่เป็นร้านสะดวกซื้อในบริเวณที่มีการ บริการส่งสินค้า ซึ่งในงานวิจัยครั้งนี้ได้เลือกทดลองร้านที่มีรอบการ ส่งสินค้าวัน จันทร์,พุธ,ศุกร์ เป็นตัวอย่างในการทดลอง ซึ่งการ รวบรวมได้มีการเก็บระบบพิกัดร้านสะดวกซื้อไว้ แต่ต้องมีการ เพิ่มเติมข้อมูลด้านของที่อยู่ และปริมาตรเฉลี่ยในการสั่งของร้าน สะดวกซื้อ ซึ่งเมื่อรวมแล้วร้านที่ใช้ในการทดสอบมีทั้งหมด 927 ร้าน

# ข้อมูลที่ตั้งคลังสินค้าบางบัวทอง

• ทำการกำหนดตำแหน่งที่ตั้งคลังสินค้าของบริษัทตัวอย่างเช่น เดียวกับตำแหน่งที่ตั้งของร้านสะดวกซื้อ

บ้าทคง

# 3.2 การพัฒนาระบบสนับสนุนการตัดสินใจ

์ขั้นตอนนี้เป็นการนำข้อมูลพื้นฐานที่ได้จากการสำรวจข้อมูลพื้นฐานขั้นต้นมาใช้ในการ ี พัฒนาระบบสนับสนุนการตัดสินใจ ระบบที่พัฒนาขึ้นนี้แบ่งขั้นตอนการทำงานเป็น 2 ส่วนคือ

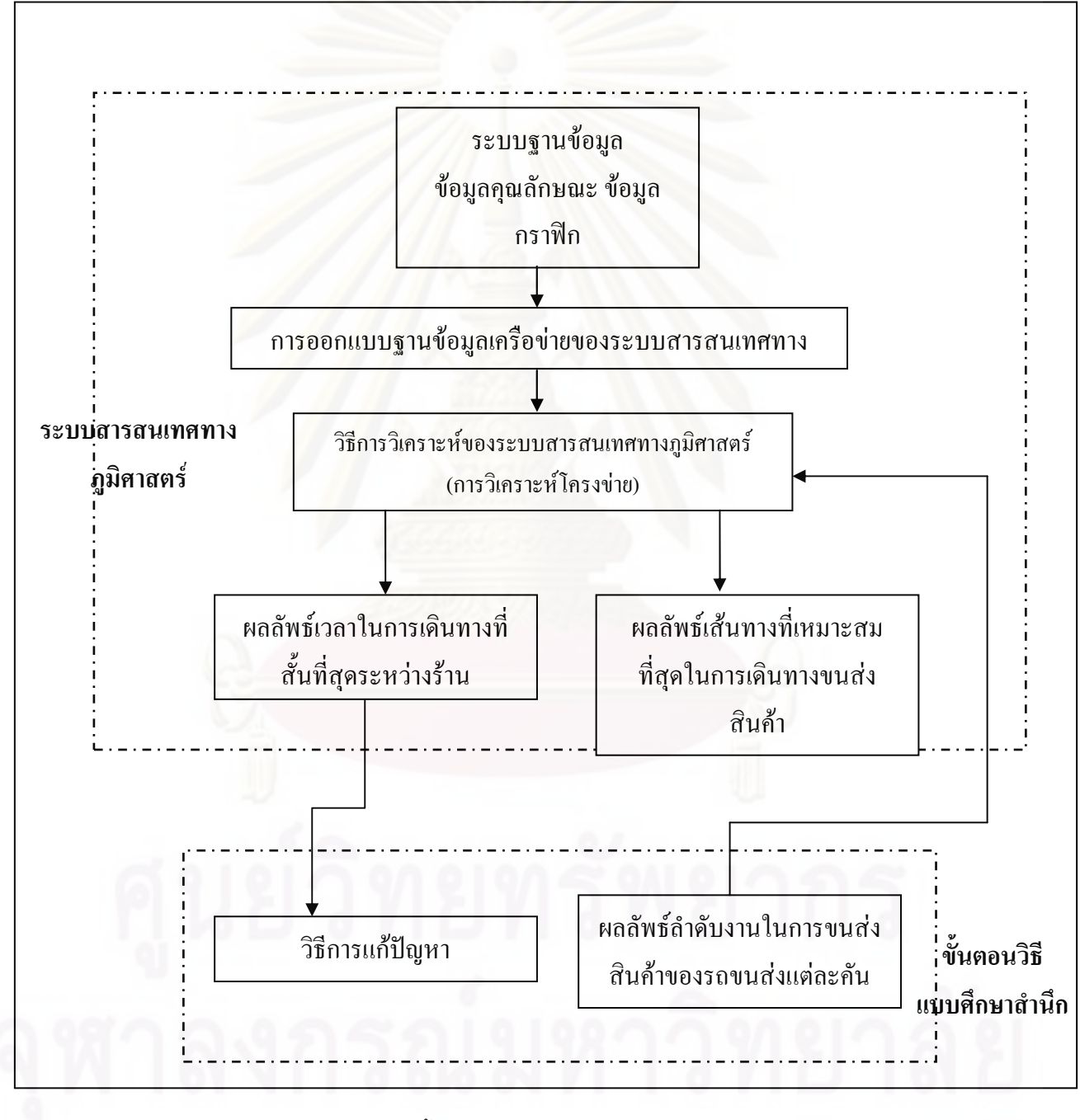

ภาพ 3.11 ขั้นตอนการพัฒนาระบบสนับสนุนการตัดสินใจ

- ส่วนของการทำงานระบบสารสนเทศภูมิศาสตร์
- ส่วนของการทำงานการแก้ไขปัญหาเส้นทางแบบ Heuristics

### 3.2.1 ส่วนของการทำงานระบบสารสนเทศภูมิศาสตร์

ใช้ความสามารถของระบบสารสนเทศทางภูมิศาสตร์ในการสร้างข้อมูลพื้นฐาน ้คือข้อมูลระยะทางในการเดินทางที่สั้นที่สุดระหว่างจุดร้านสะดวกซื้อด้วยกัน และระยะเวลาในการ เดินทางที่สั้นระหว่างจุดร้านสะดวกซื้อทั้งหมดกับคลังสินค้า เพื่อนำข้อมูลไปใช้ในกระบวนการ แก้ไขปัญหาเส้นทาง

์ขั้นตอนการทำงานของระบบสานสนเทสทางภูมิศาสตร์ในส่วนการสร้างข้อมูล ์ พื้นฐานให้กับกระบวนการแก้ปัญหาเส้นทางแบบ Heuristics แบ่งเป็นขั้นตอนได้ดังนี้

# 3.2.1.1 กำหนดวัตถุประสงค์ของการทำงาน

้ผลของคำตอบที่ต้องการ วัตถุประสงค์ในการทำงานคือ ต้องการค้นหา ้เส้นทางและระยะเวลาในการเดินทางที่สั้นที่สุดระหว่างร้านสองร้าน ผลคำตอบที่ต้องการคือ ระยะเวลาในการเดินทางที่สั้นที่สด

# 3.2.1.2 สร้างฐานข้อมูลและตรวจสอบความถูกต้องของข้อมูล

์ ซึ่งถือเป็นงานที่มีความสำคัญที่สุดในระบบ โดยนำข้อมูลพื้นฐานที่เก็บ ิ รวบรวมจากข้อมูลของบริษัทตัวอย่าง ซึ่งข้อมูลที่ทำการจัดเก็บลงในฐานข้อมูล GIS มี 2 ประเภท ์ คือ ข้อมูลกราฟิก และข้อมูลตามลักษณะ ข้อมูลทั้งสองจะถูกจัดเก็บอยู่ในรูปแบบของ shapfile ซึ่ง มีข้อมูลตามลักษณะติดตามมากับข้อมูลกราฟฟิกอย่างอัตโนมัติ ตารางข้อมูลที่อยู่ในรูปของ shapefile มีทั้งหมดดังนี้

● Admin\_Line เขตการปกครอง เป็นข้อมูลพื้นที่ขอบเขต บริการ แสดงผลกราฟิกเป็น Polygon มีรายละเอียดดังนี้

ตารางที่ 3.7 คำอธิบายข้อมูลของ Admin\_Line

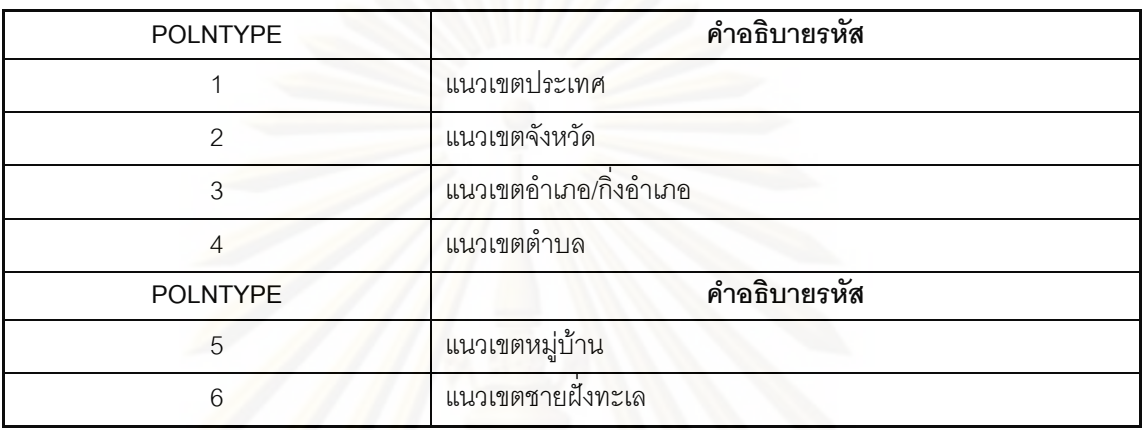

• Admin\_Poly เป็นการเก็บรหัสข้อมูล แต่ละขอบเขตของ

ตำบล อำเภอ และจังหวัด อ้างอิงตามกรมการปกครอง กระทรวงมหาดไทย

ตารางที่ 3.8 คำอธิบายข้อมูลของ Admin\_Poly

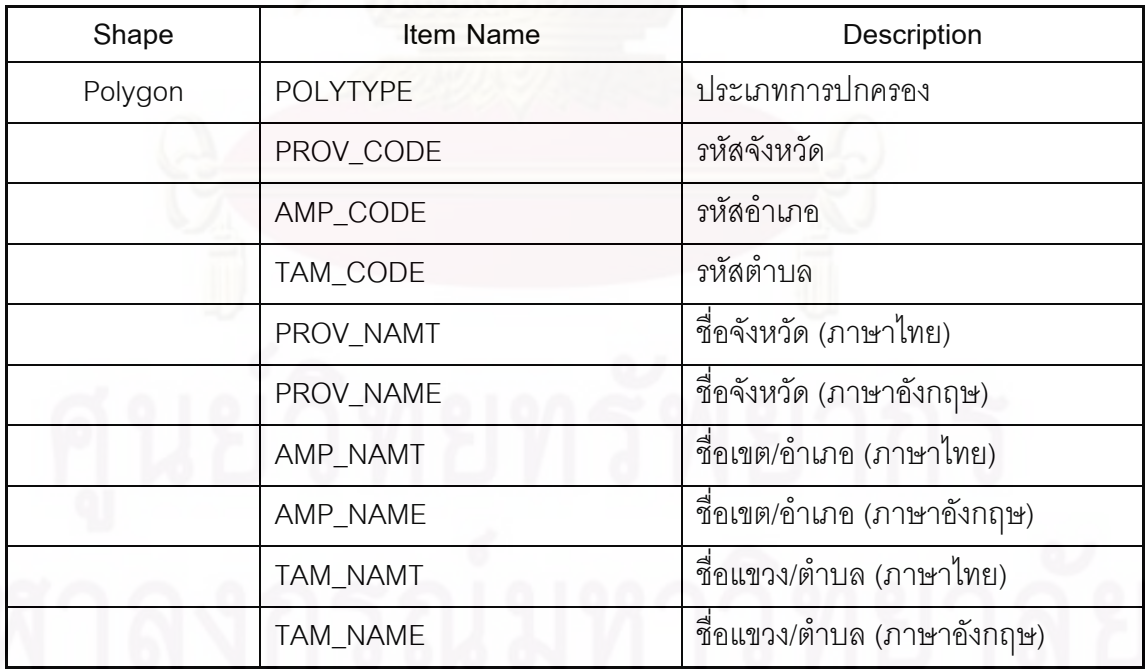

# $\bullet$  แม่น้ำ ลำคลอง HYDROLOGY – คือรหัสประเภทน้ำ

รายละเอียดดังนี้

ตารางที่ 3.9 คำอธิบายข้อมูลของ HYDROLOGY

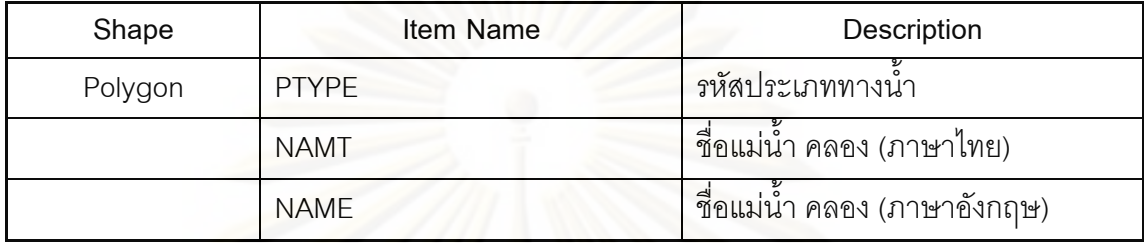

ทางด่วน EXPRESSWAY คือรหัสประเภทเส้นทาง คมนาคม ซึ่งเป็นทางด่<mark>ว</mark>น มีรายละเอียดดังนี้

ตารางที่ 3.10 คำอธิบา<mark>ยข้อมู</mark>ลของ EXPRESSWAY

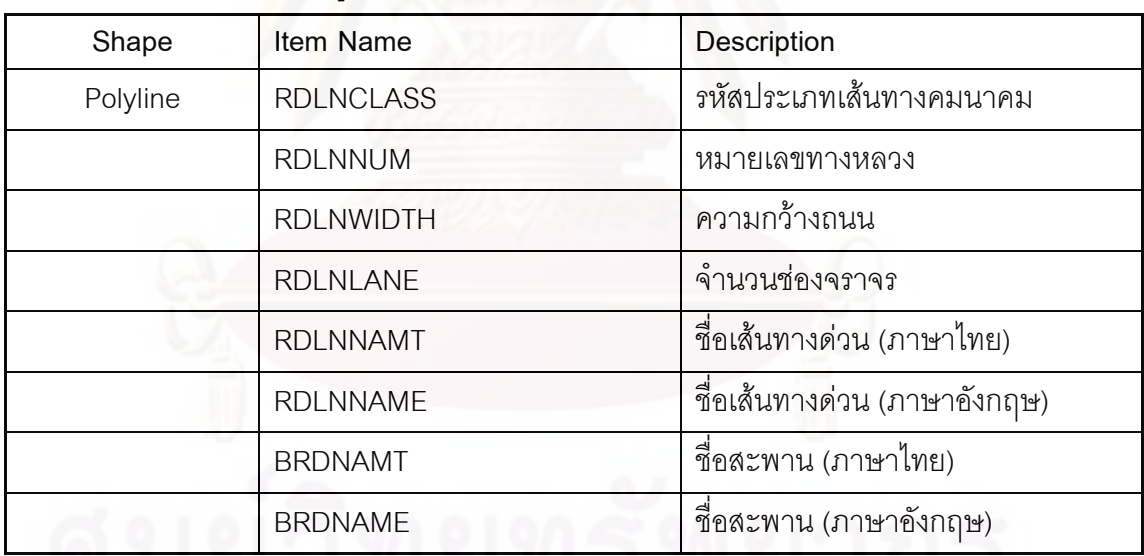

• ตำแหน่งที่ตั้งสถานที่สำคัญ Landmark คือรหัสของ

สถานที่สำคัญแต่ละแห่งจะมีรหัสไม่ซ้ำกัน

ตารางที่ 3.11 คำอธิบายข้อมูลของ Landmark

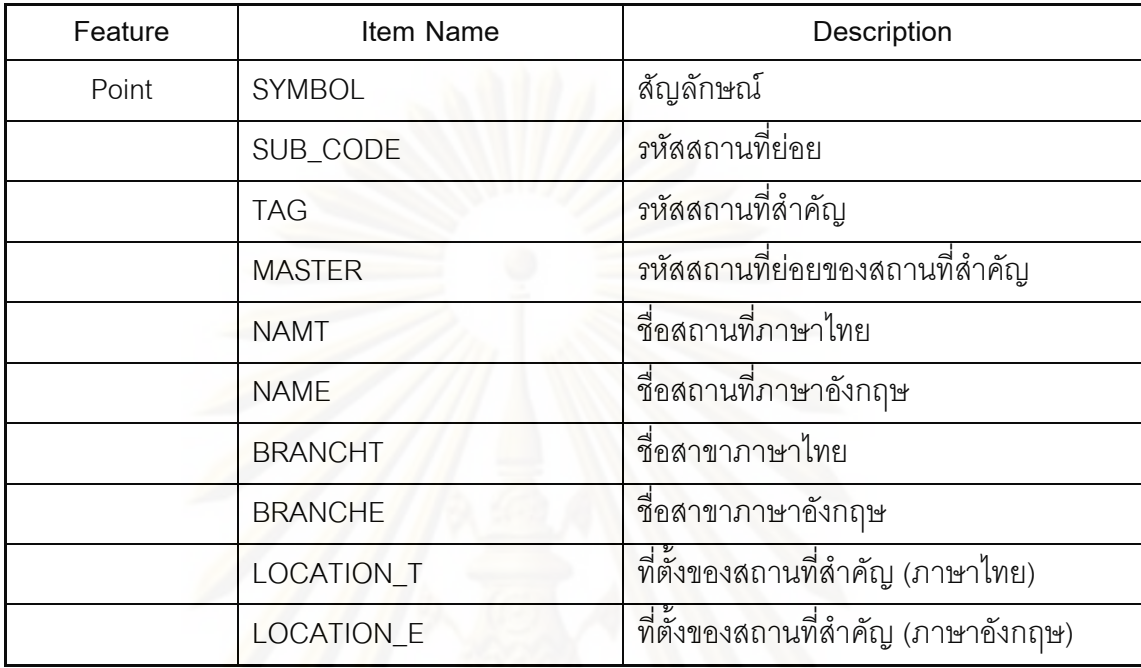

• ตำแหน่งที่ตั้งคลังสินค้าบางบัวทอง เป็นข้อมูลจุดที่ตั้ง

คลังสินค้า แสดงผลเป็นจุด (Point)

• ตำแหน่งที่ตั้งร้านสะดวกซื้อ แสดงเป็นกราฟิกเป็นจุด (Point) มีข้อมูลตามลักษณะคือ รหัสร้านสะดวก และที่อยู่

• Road ข้อมูลโครงข่ายเส้นถนนแสดงผลกราฟิกเป็น Line เป็นข้อมูลที่ได้รับการปรังปรุงให้ทันสมัยและตรวจสอบความถูกต้องสำหรับข้อมูลตามลักษณะ ประกอบด้วย ค่าความยาวของถนน และชื่อถนน

# 3.2.1.3 สร้างฐานข้อมูลโครงข่ายให้กับตารางงฐานข้อมูลถนน

หลังจากได้ข้อมูลพื้นฐานในการวิเคราะห์แล้ว ในขั้นนี้เป็นการนำเฉพาะ ้ฐานข้อมูลโครงข่ายถนน มาสร้างฐานข้อมูลโครงข่ายเส้นทางที่โปรแกรม ArcView 9.3 กำหนด เพื่อให้สามารถวิเคราะห์ข้อมูลโดย Network Analyst Extension ได้อย่างมีประสิทธิภาพ ิการจัดการข้อมูลเส้นถนนลงฐานข้อมูลโครงข่ายที่ Network Analyst Extension มีขั้นตอนการ เตรียมโครงข่ายถนนดังนี้

 $\bullet$  การกำหนดค่า Travel Cost เป็นการกำหนดค่าตัวเลขให้กับถนนแต่ละ เส้นเพื่อให้โปรแกรมสามารถนำค่าไปค้นหาเส้นทางที่คุ้มค่าใช้จ่ายที่สุดหรือค้นหาเส้นทางที่ดีที่สุด ค่านี้จะเป็นค่าเวลาในการเดินทางของแต่ละช่วงถนนเป็น Travel Cost โดยที่จะมีค่าที่แตกต่างกัน ระหว่างเที่ยวไปและเที่ยวกลับ Network จะกำหนดชื่อเขตข้อมูลไว้เฉพาะเก็บค่า Travel Cost โดย จะมี Prefix นำหน้าชื่อ field เป็น FT\_,FT- ซึ่งหมายถึงเก็บค่า Travel Cost จากจุดเริ่มต้นของเส้น ไปจุดปลายทางทาง และนำหน้าชื่อ field เป็น TF\_,TF- หมายถึงเก็บค่า Travel Cost จากปลาย ู้ เส้นไปจุดเริ่มต้นในที่นี้กำหนดชื่อ Field Travel Cost เป็น FT\_MINUTE และ TF\_MINUTES จากนั้นกำหนดค่าเวลาในการเดินท<mark>า</mark>งให้กับถนนแต่ละเส้นตามทิศทาง

● กำหนดค่า Travel Cost for Turn ให้กับถนนแต่ละเส้น หลังจาก กำหนดค่า Travel Cost ให้กับถนนแต่ละเส้นแล้ว Network Analyst ยังต้องการกำหนดค่าในการ เคลื่อนที่จาก Arc หรือ ถนนเส้นหนึ่งผ่าน Node เพื่อเปลี่ยนทิศทางไปยังเส้นอีกเส้นหรือถนน อีกเส้นหนึ่ง ทั้งนี้เพื่อให้ข้อมูลที่จะใช้ในการวิเคราะห์ใกล้เคียงกับสภาพความเป็นจริงให้มากที่สุด กำหนด Travel Cost T<mark>urn ให้กับข้อมูลถนนในรูปแบบ shapefile จำเป็น</mark>ต้องสร้าง Turntable เพื่อ ์ ใส่ค่าความต้านทานการเคลื่อนที่ (Impedance) ให้กับเส้นถนนแต่ละคู่ โดยใน Turntable จะประกอบด้วย field ดังนี้ Node Field จะเก็บค่า Id ของ Node บริเวณที่เกิดจุดตัดของเส้น Field Name ที่ใช้คือ Junction, From and To Line Field จะเก็บค่า Id ของเส้นแต่ละคู่ที่มีการเลี้ยว เกิดขึ้น โดยที่การเลี้ยวจะเกิดจาก Field แรกไปสู่ Field ที่สอง Field Name ที่ใช้คือ F\_EDGE กับ T\_EDGE และ Impedance Field หรือ Cost Field เก็บค่าเวลาที่ใช้ในการเลี้ยวจากเส้นหนึ่งไป เว้นหนึ่ง ค่าที่กำหนดเป็นได้ทั้งค่าที่มากกว่า 0 และค่าที่น้อยกว่า 0 โดยค่าที่น้อยกว่า 0 จะใช้กำหนด Prohibited Turn หรือการห้ามเลี้ยวไปสู้ถนนเส้นใดเส้นหนึ่งจากบริเวณแยก - Cost Name Field ใน Turntable ที่ใช้คือ MINUTES เหมือนกับค่า Travel Cost Field ที่กำหนดไว้ ในขั้นแรก คือ FT\_MINUTES และ TF\_MINUTES

● กำหนดค่า Overpass (สะพานข้ามทางแยก) Underpass (ถนนลอดใต้ สะพาน) ให้กับโครงข่าย เนื่องจากข้อมูลเป็น Shapefile ลักษณะโครงข่ายเป็นน Planar feature กล่าวคือ บริเวณจุดตัดของเส้นเกิดเป็นแยกที่รถสามารถเคลื่อนที่ไปในทิศทางใดก็ได้ แต่จากการ สำรวจภาคสนามโครงข่ายถนนที่ใช้ในการวิเคราะห์พบถนนแบบ Overpass ไม่พบแบบ Underpass ในความเป็นจริงถนนที่ลักษณะนี้ไม่สามารถเลี้ยวซ้ายหรือขวาได้ เพื่อให้ข้อมูลมี ความถูกต้อง Network จึงกำหนดให้มี Elevation Field สำหรับสร้างความแตกต่างของแยกที่เป็น

Overpass หรือ Underpass โดย Elevation field มี 2 แบบคือ Elevation field ที่เป็นจุดเริ่มต้น ของเส้น และElevation field สำหรับจุดสิ้นสุดของเส้น เช่น ถ้าจุดสิ้นสุดของเส้น 4 เส้นที่พบมี 1 คู่ ที่เป็น Overpass ค่า Elevation field สำหรับจุดสิ้นสุดของเส้น ทั้งสองเส้นมีค่าเป็น 1 ขณะที่ อีกสองเส้นจะเป็น 0 ถ้าพบกัน 4 เส้นไม่มี Overpass ค่อ Elevation จะมีค่าเท่ากัน ในที่นี้กำหนด ชื่อ Field สำหรับ Elevation Field คือ F\_ELEV ชึ่งเก็บค่าสำหรับจุดเริ่มต้นของเส้นและ T\_ELEVE ใช้เก็บค่าสำหรับจุดสิ้นสุดของเส้น

• กำหนดค่า One-way, Two-way ในที่นี้ถนนที่ใช้ในการวิเคราะห์มี ทิศทางการเดินรถเป็นสองทิศทางทั้งหมดจึงไม่กำหนดค่าตัวแปรนี้

หลังจ<mark>ากทำการนำเข้าข้อมูลทั้งหมดจะได้ข้อมูลกราฟฟิกและตารางฐานข้อมูล</mark> ตามลักษณะที่ใช้ในการวิเคราะห์โครงข่ายเส้นทาง

## 3.2.1.4 วิเคราะห์ข้อมูลโดยใช้ Network Analyst Extension

ฟังก์ชั้น New Route ที่มีอยู่ในโปรแกรม ArcMap 9.3 คำนวณหาเส้นทางที่ สั้นที่สุดระหว่างจุดสองจุ<mark>ด โดยเส้นทางที่สั้นที่สุดนั้นคือเส้นทางที่ใช้ในเวลาการเดินทางน้อยที่สุด</mark> ฟังก์ชันนี้ใช้ Dijkatra Algorithm ในการค้นหาเส้นทางที่สั้นที่สุดระหว่างจุดโดยจะใช้ค่าน้ำหนัก ในการคำนวณค้นหาเส้นทางในที่นี้จะใช้ค่าน้ำหนักที่กำหนดไว้ในฐานข้อมูลโครงข่ายเป็น ตัวกำหนดเส้นทาง คือ ระยะเวลาในการเดินทางเที่ยวไป และเที่ยวกลับระหว่างจุดในโครงข่าย ผลลัพธ์จะได้ข้อมูลเส้นทางที่สั้นที่สุดที่ใช้เวลาน้อยที่สุด

#### 3.2.1.5 รูปแบบผลข้อมูลที่ได้จากการวิเคราะห์

เป็นข้อมูลแสดงมีระยะเวลาการเดินทางทางที่สั้นที่ผลข้อมูลที่ได้มีรูปแบบ ไฟล์เป็น .dbf ซึ่งเป็นรูปแบบการเก็บข้อมูลในฐานข้อมูลของระบบสารสนเทศทางภูมิศาสตร์ ซึ่งรูป ข้อมูลที่ได้การวิเคราะห์สามารถวิเคราะห์ในระบบของ GeoDatabase ได้

#### 3.2.2 ส่วนของการทำงานการแก้ไขปัญหาเส้นทางแบบ Heuristics

ผลลัพธ์ที่ได้จากกระบวนการนี้คือ ลำดับงานในการขนส่งสินค้า เป็นพื้นฐานใน การจัดเส้นทางที่เหมาะสม การวิเคราะห์ข้อมูลโดยกระบวนการการแก้ปัญหาเส้นทางแบบ Heuricstics พัฒนาโดยภาษาโปรแกรม Visual Basic และใช้ฐานข้อมูล GeoDatabase มีความ

ยืดหยุ่นในการวิเคราะห์ข้อมูลของระบบสารสนเทศทางภูมิศาสตร์ กระบวนการแก้ปัญหาเส้นทาง แบบ Heuristics แบ่งการดำเนินงานได้ดังนี้

# 3.2.2.1 การจัดการฐานข้อมูล

ี ฐานข้อมูลที่ใช้ในการวิเคาะห์ด้วยกระบวนการแก้ปัญหาเส้นทาง Heuristics ประกอบด้วยตารางข้อมูลดังนี้

 $\bullet$  ตารางชื่อ Store\_Id เป็นตารางข้อมูลแสดงรายละเอียดร้านสะดวกชื้อ มีรูปแบบข้อมูลเป็น \*.dbf ไฟล์ เป็นข้อมูลตามลักษณะของข้อมูลที่ตั้งลูกค้า ที่อยู่ในระบบ สารสนเทศภูมิ<mark>ศ</mark>าสตร์ ถูกเชื่องโยงเข้ากับฐานข้อมูล GeoDatabase ทำให้สามารถเปิด ตารางข้อมูลนี้ในฐา<mark>นข้อมูลได้</mark>

• ตารางชื่อ Time\_Travel แสดงข้อมูลระยะเวลาในการเดินทางระหว่าง จุดสองจุด คือ ระหว่างร้านสะดวกซื้อกับคลังสินค้า ซึ่งเป็นข้อมูลที่ได้จากการวิเคราะห์ด้วย Network Analyst <mark>จากระบบสารสนเทสทางภูมิศาสตร์ และทำการแปลงรูปแบบข้อมู</mark>ลจาก dBase form ให้อยู่ใน<mark>รูป</mark>ของ Geodatabase โดยมีรูปแบบตารางข้อมูลระยะเวลาที่สั้นที่สุด ระหว่างจุดสองจุด ที่เรียงลำดับจากจุดคลังสินค้าไปสู่ร้านสะดวกซื้อต่างๆ โดยเริ่มที่ร้านสะดวกซื้อ ที่อยู่ใกล้ที่สุดไปยังจุดที่ไกลที่สุดนั้น

 $\bullet \,$  ตารางชื่อ ปริมาตร\_Cube เป็นตารางแสดงข้อมูลปริมาตรการสั่งชื้อของ แต่ละสาขา เพื่อนำค่าปริมาตรที่ได้นำไปวิเคราะห์ต่อในกระบวนการแก้ปัญหาเส้นทางแบบ **Heuristics** 

 $\bullet$  ตารางชื่อ TestH1 เป็นตารางฐานข้อมูลที่แสดงผลวิเคราะห์หรือ แสดงผลการลำดับงานส่งสินค้า ฐานข้อมูลนี้มีลักษณะเป็นตารางข้อมูลชั่วคราวซึ่งจะเปลี่ยนค่าไป ตามผลการวิเคราะห์ในแต่ละครั้ง ตารางนี้ใช้เป็นตารางผลลัพธ์ที่เชื่อมโยงกับฐานข้อมูลในระบบ สารสนเทศทางภูมิศาสตร์

| Store_Id | ระยะทาง | Time_Trv | ปริมาตร Cube |
|----------|---------|----------|--------------|
| 2065     | 84.42   | 01:33:06 | 2.38         |
| 2092     | 185.18  | 02:47:58 | 3.61         |
| 2108     | 216.24  | 03:10:16 | 2.64         |
| 2279     | 212.48  | 03:07:34 | 5.58         |
| 2328     | 109.78  | 01:52:48 | 4.738        |
| 2340     | 109.72  | 01:52:44 | 3.64         |
| 2394     | 113.1   | 01:55:22 | 4.99         |
| 2582     | 110.46  | 01:53:20 | 5.17         |
| 2788     | 195.04  | 02:55:04 | 5.26         |
| 2871     | 84.34   | 01:33:02 | 2.68         |
| 3812     | 82.96   | 01:31:58 | 4.36         |
| 3858     | 203.72  | 03:01:18 | 2.64         |
| 4162     | 84      | 01:32:46 | 2.4          |
| 4627     | 87.38   | 01:35:22 | 5.14         |
| 4628     | 81.3    | 01:30:40 | 4.03         |
| 6789     | 109.84  | 01:52:50 | 3.92         |
| 285      | 246.56  | 03:32:00 | 3.94         |
| 673      | 136.74  | 02:13:14 | 5.85         |
| 899      | 112.32  | 01:54:46 | 3.70         |
| 1117     | 107.42  | 01:50:58 | 4.64         |
| 1242     | 134.02  | 02:11:18 | 5.18         |
| 1445     | 115.16  | 01:56:58 | 3.52         |
| 1723     | 212.96  | 03:07:54 | 7.47         |
| 2651     | 106.3   | 01:50:04 | 4.82         |
| 2857     | 133.18  | 02:10:42 | 4.03         |
| 3096     | 133.6   | 02:11:00 | 3.93         |

ตารางที่ 3.12 ตัวอย่างตารางฐานข้อมูลระยะทางและเวลาที่สั้นที่สุดระหว่างร้านสะดวกซื้อแต่ละ สาขาไปยังคลังสินค้า

ตารางที่ 3.13 ชนิดของข้อมูล

| ชื่อ            | ชนิดข้อมูล | หมายเหต              |
|-----------------|------------|----------------------|
| Store ID        | Int        | รหัสร้าน             |
| Latitude        | Dbl        | ค่าพิกัดแนว Y        |
| Logitude        | Dbl        | ค่าพิกัดแนว X        |
| Time_Travel     | Dbl        | ระยะเวลาในการเดินทาง |
| <b>Distance</b> | Dbl        | ระยะทางในการเดินทาง  |
| ปริมาตร Cube    | <b>Dbl</b> | ปริมาตรในการสั่งซื้อ |
| ประเภทร้าน      | Str        | หลักษณะร้านใหม่,เก่า |
| Sector          | Str        | ภาคการปกครอง         |
| จังหวัด         | Str        | จังหวัด              |

# 3.2.<mark>2.2 การวิเคราะห์หมาย</mark>กำหนดการขนส่งสินค้าและจัดเส้นทางในการ ขนส่งสินค้า

โดยใช้หลักการการแก้ปัญหาเส้นทางแบบ Heuristics วิธีการ Cluster First-Route Second แบ่งวิธีการดำเนินงานแบ่งออกเป็นสองส่วนดังนี้

● Cluster Vertical into Feasible Route เป็นการสร้างกลุ่มลูกค้า (Cluster) ที่สั่งสินค้าให้มีจำนวนเพียงพอกับความสามารถในการบรรทุกขนส่งสินค้าแต่ละคัน การ สร้างกลุ่มลูกค้า (Cluster) จะพิจารณาเวลาในการรับสินค้า ตำแหน่งที่ตั้งลูกค้า เวลาในขนถ่าย สินค้า และความสามารถในการบรรทุกของรถขนส่งสินค้าเป็นสำคัญรายละเอียดที่ใช้ในการพิจาร ราเรียงตามความสำคัญดังนี้

**ความใกล้ (Nearest Neighbor) เมื่อเ**ลือกลูกค้าที่ช่วงเวลารับ สินค้าตามหลักการให้ความสำคัญกับงานที่ใกล้ถึงกำหนดเวลานัดหมายมาที่สุด ขั้นต่อไปเป็น การ เพิ่มลูกค้าจุดใดอยู่ใกล้คลังสินค้าที่สุดหรืออยู่ใกล้จุดตั้งลูกค้าจุดล่าสุดมากที่สุดซึ่งจะสามารถ ทราบได้จากข้อมูลที่วิเคราะห์ได้จากระบบสารสนเทศทางภูมิศาสตร์ในขั้นแรกทำให้ทราบว่า จุดลูกค้าดังกล่าวหรือจุดคลังสินค้าอยู่ใกล้กับจุดลูกค้าจุดใดมากที่สุด
ี<br>**เวลาในการขนถ่ายสินค้า** เป็นเวลาทั้งหมดที่ใช้ในการขนถ่าย ้ สินค้าให้กับร้านสะดวกซื้อแต่ละร้าน เวลาที่ใช้ในการขนถ่ายนี้จะเริ่มนับตั้งแต่รถขนส่งถึงที่หมาย แล้วทำการขนถ่ายสินค้าลงจากรถจนร้านสุดได้รับใบส่งมอบสินค้าจากร้านสะดวกซื้อเป็นอัน ้เสร็จสิ้น เวลาทั้งหมดในการขนถ่ายสินค้าแต่ละร้านสะดวกซื้อซึ่งจะแตกต่างกันไปตามปริมาณที่ ้ร้านสะดวกซื้อสั่งซื้อ ค่าเวลานี้ผู้จัดเส้นทางจะเป็นผู้ป้อน ข้อมูลเวลาให้กับแบบจำลองเพื่อใช้ใน การวิเคราะห์

ปริมาณสินค้าที่ร้านสะดวกซื้อสั่งซื้อ ปริมาณความต้องการสินค้า ของร้านสะดวกซื้อทั้งหมด เมื่อนำมารวมกันและจะต้องไม่เกินความสมารถในการบรรทุกของ ิรถขนส่งสินค้า หรื<mark>อเมื่</mark>อรวมจุดส่งสินค้าทั้งหมด และปริมาณสินค้าทั้งหมดต้องไม่เกินความจุของ าถขนส่งสินค้าที่กำหนด

้ดังนั้นการสร้าง Cluster ร้านสะดวกให้กับรถขนส่งแต่ละคันนั้น เริ่มจาก การกำหนด seed Point โดยเป็น seed ที่มีสิทธิก่อนสูงที่สุด ในที่นี้พิจารณาตากเวลาที่รับสินค้า ของร้านสะดวกซื้อว่าอยู่ในช่วงใด โดยให้ช่วงเช้าเป็น seed ที่มีความสำคัญที่สุดเสมอ เมื่อมี จุด seed ที่มีช่วงเวลาเดียวกัยหลายจุด พิจารณาจุดที่อยู่ใกล้คลังสินค้ามากที่สุดโดยถือเป็น จุดแรก จากนั้นทำการเพิ่มจุดอื่นเข้า กลุ่มร้านสะดวกซื้อ โดยพิจารณาจากความใกล้และปริมาณ ้ สินค้าที่สั่งซื้อ เมื่อรวมกันแล้วต้องไม่เกินความจุรถขนส่งสินค้า กรณีมีปริมาณการสั่งสินค้าเกิน ้ ความสามารถทำการแยกจุดส่งสินค้าจากรถขนส่งคันเดิมเพื่อเพิ่มให้กับรถขนส่งคันถัดไป

ในการพิจารณาเลือกจุดใดจุดหนึ่งเข้าในกลุ่มร้านสะดวกซื้อ นั้นนอกจาก ้คำนึงความใกล้และปริมาณสินค้าแล้ว จะคำนึงถึงเวลาในการขนถ่านสินค้าในแต่ละจุดร่วมด้วย ้ เสมอ กล่าวคือจะทำการรวมเวลาในการเดินทางของแต่จุดเข้ากับเวลาที่ใช้ในการขนถ่ายสินค้า ทุกครั้ง ทั้งนี้เพื่อให้ตรงกับสภาพความเป็นจริงในการขนส่งสินค้ามากที่สุด

ผลที่ได้คือลำดับงานการส่งสินค้าให้กลับกลุ่มลูกค้าสำหรับลูกค้าสำหรับ รถขนส่งแต่ละคันและเวลาที่ใช้ในการเดินทางระหว่างจุดลูกค้า ทำให้ทราบว่าจากจุดร้านสะดวก ์ ซื้อ ทำให้ทราบว่าจากจุดร้านสะดวกซื้อไปยังจุดอีกร้านสะดวกซื้อใช้เวลาในการเดินทางประมาณ เท่าใด ทำให้ผู้ใช้สามารถเลือกเวลาในการออกเดินได้ว่าควรจะออกเดินทางในช่วงเวลาใดอีกด้วย

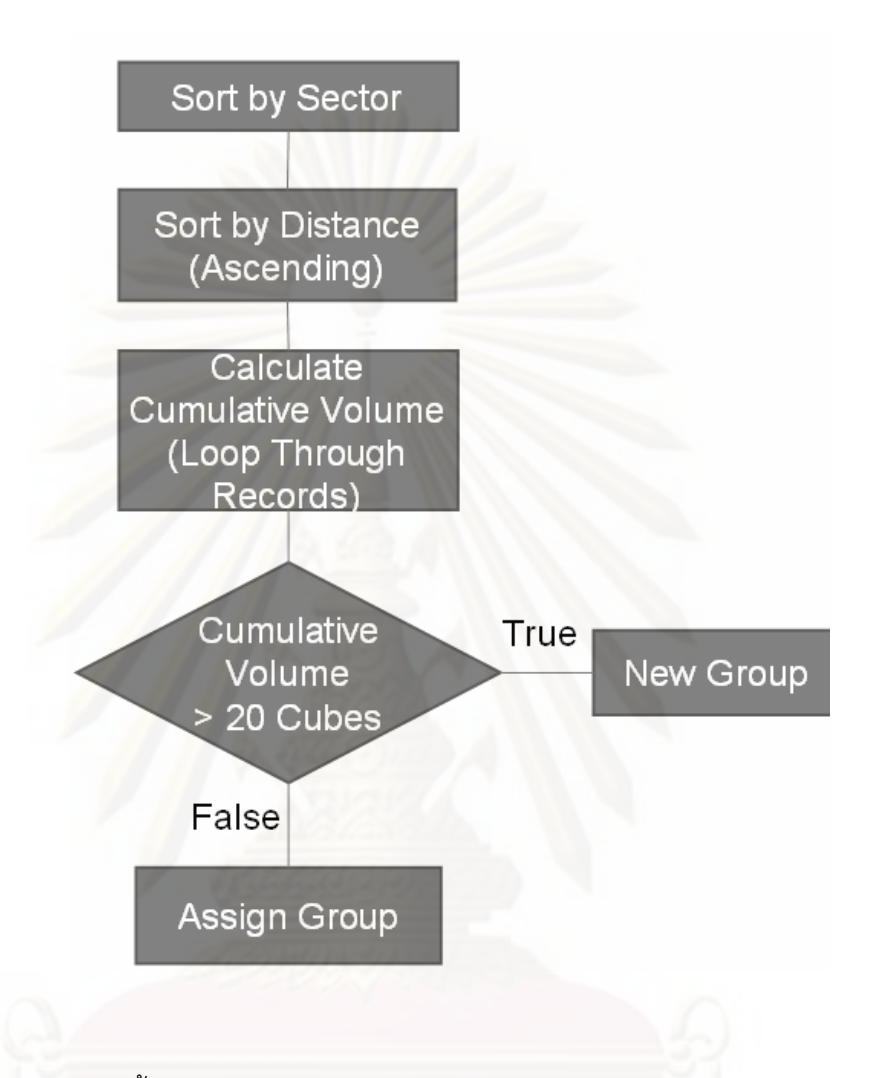

ภาพ 3.12 ขั้นตอนการทำงานของแบบจำลองวิเคราะห์ในการจัดกลุ่มร้าน

● Improve Route (Actual Route Construction) เมื่อได้กลุ่มร้านสะดวก ์ ชื้อ ตามลำดับการส่งสินค้าก่อนหลังให้รถแต่ละคันแล้ว ในขั้นนี้เป็นขั้นตอนการสร้างเส้นทางใน แต่ละกลุ่ม ซึ่งเป็นการค้นหาเส้นทางที่สั้นที่สุดที่สามารถผ่านจุดลูกค้าได้ทุกจุดในกลุ่มนั้นๆ ตามลำดับงานก่อนหลัง ขั้นตอนนี้เป็นการใช้ความสามารถของระบบสารสนเทศทางภูมิศาสตร์ ในการนำผลลำดับงานของรถขนส่งสินค้าแต่ละคันที่ได้จากการวิเคราะห์ โดยกระบวนการ แก้ปัญหาเส้นทางแบบ Heuristics มาค้นหาเส้นทางโดยใช้ New Route ที่มีอยู่ใน Network Analyst Extension ฟังก์ชั่นนี้จะค้นหาเส้นทางที่สั้นที่สุดระหว่างจุดที่ได้กำหนดไส้โดยไม่คำนึงถึง ปริมาณสั่งสุดนค้าหรือความจุของรถขนส่ง ผลจะได้เส้นทางที่เหมาะสมจากจุดเริ่มต้น คือ ้คลังสินค้าไปสู่ร้านสะดวกซื้อปลายทาง

|     |          |      | OBJ F1 Store \$7WTH    |           | dianas C Longtitude |                         | Latitude   ประเภทรา   ระยะ   Time Tr   Sector   Shap Dista   TestH1 |                |                        |              |       |               |  |
|-----|----------|------|------------------------|-----------|---------------------|-------------------------|---------------------------------------------------------------------|----------------|------------------------|--------------|-------|---------------|--|
|     | 220 4935 |      | 4935 <i>wwnst</i>      | 5.24      | 100 430 854         | 13 966227 Enwins        |                                                                     | 11.68 00:27.58 | annos:                 | Point        | 11.53 | 1             |  |
| 406 | 0385     | 385  | NUMBER                 | 4.018     | 100.497135          | 13.912812 414461        |                                                                     | 36.64 00:53:30 | <b>hieness</b>         | Point.       | 36.64 | 1             |  |
| 413 | 2814     |      | 2814   www.uf          | 3.559     | 100.497029          | 13.912153 4munt         |                                                                     | 36.72 00:53:32 | menass                 | Point        | 36.72 | 1             |  |
| 475 | 2294     |      | 2294   www.yt          | 4 2 1 3 5 | 100.507515          | 13.931645 <b>Tuun</b>   |                                                                     | 37.8 00:54:30  | <b>MIRRELL</b>         | Point        | 37.8  | 1             |  |
| 242 | 4793     | 4793 | UNNSYR                 | 4.93      | 100.518534          | 13.999764 419Hn1        |                                                                     | 39.48 00:55:56 | anenese                | Point        | 39.48 | $\frac{2}{2}$ |  |
| 253 | 1994     |      | 1994 Unusing           | 227       | 100.522072          | 13.957745 41Win1        |                                                                     | 39.46 00:55:56 | <b>ZOROSTA</b>         | Port         | 39.46 |               |  |
| 260 | 6818     |      | 6818 <b>Illines</b> 16 | 3.108     | 100 505933          | 14.026421 41% Inst      |                                                                     | 38 46 00 55 04 | <b>PORTES</b>          | Point        | 38.46 | ž             |  |
| 480 | 6919     |      | 6919   www.            | 4.5315    | 100.502985          | 13.906886 41% INH       |                                                                     | 39 00:55:32    | <b>MIRMATA</b>         | Point        | 39    | $\frac{2}{2}$ |  |
| 872 | 4310     | 4310 | <b>WWHUT</b>           | 5.298     | 100.515264          | 13.93848 huinh          |                                                                     | 39.42 00:55:54 | nienas:                | Point        | 39.42 |               |  |
| 259 | 6432     |      | 5432 University        | 4.794     | 100.517051          | 14.023916 41win1        |                                                                     | 41.48 00:57:42 | minnaia                | Point        | 41.48 | ï             |  |
| 470 | 1808     | 1808 | sauna?                 | E 192     | 100 507614          | 13.894895 Prwsnin       |                                                                     | 41.58 00:57:46 | <b>MARDATA</b>         | Point        | 41.53 |               |  |
| 472 | 1950     | 1950 | HUHHUT                 | 4.6145    | 100.506167          | 13.910045 41win         |                                                                     | 39.62 00:56:04 | <b>MARGIE</b>          | Point        | 39.62 | 3             |  |
| 851 | 2262     |      | 2262 www.              | 4.108     | 100.511447          | 13.91379 <b>Enum</b>    |                                                                     | 40.8 00.57.04  | <b>SYMPA14</b>         | <b>Point</b> | 40.8  |               |  |
| 476 | 2701     | 2701 | Wump?                  | 4 3 3 4   | 100 51 6727         | 13.918793 41Win1        |                                                                     | 41.84 00:58:00 | <b>hismate</b>         | Point        | 41.84 | 4             |  |
| 848 | 0136     | 135. | <b>NAMES</b>           | 4.507     | 100.511535          | 13.887368   41win1      |                                                                     | 43.5 00:59:26  | menate                 | Point        | 43.5  | 4             |  |
| 850 | 1518     | 1518 | Futurut                | 5.082     | 100.510734          | 13.887934 41Win         |                                                                     | 43 22 00:59:10 | menas                  | Point        | 43.22 | 4             |  |
| 856 | 3325     | 3325 | <b>WWWW</b>            | 3,739     | 100.514317          | 13.906858 Thurm         |                                                                     | 42 34 00 58 26 | menera                 | Point.       | 42.34 | 4             |  |
| 869 | 3639     | 3639 | suumut.                | 4.699     | 100 520354          | 1392583 <b>Thurn</b>    |                                                                     | 42.18 00:58:18 | <b>MARINES</b>         | Point        | 42.18 | 4             |  |
| 251 | 1420     | 1420 | UNNETG                 | 4.69      | 100.526965          | 14.019072 <b>Pruson</b> |                                                                     | 43.92 00:59:48 | manase                 | Point        | 43.92 | ţ             |  |
| 903 | 0670     | 670  | <b>NANATINE</b>        | 1.727     | 100.517791          | 13.896091 419401        |                                                                     | 45.32 01.01.02 | <b>ATMOSFIE</b>        | Point.       | 45.38 | 5             |  |
| 846 | 0058     | 58   | Funny                  | 4.521     | 100 516775          | 13.87356 Pressure       |                                                                     | 46 24 01:01:50 | inteners.              | Point.       | 46.24 | 5             |  |
| 877 | 6773     | 6773 | <b>WHATER</b>          | 4.154     | 100.526899          | 13.915955 Pro Inni      |                                                                     | 45.06 01:00:46 | nienass                | Point        | 45.06 | 55            |  |
| 890 | 0519     | 519  | <b>Funning</b>         | 4.5       | 100.523959          | 13.905387               | <b>STRAFFT</b>                                                      | 45.24 01.00.56 | <b>SYMPASSA</b>        | <b>Point</b> | 45.24 |               |  |
| 899 | 6549     |      | 6549 <i>www.</i>       | 3.965     | 100.52665           | 13 904 389              | <b>STNAM1</b>                                                       | 46.04 01:01:38 | atenets.               | Point        | 45.04 | 5             |  |
| 405 | 0297     | 297  | www.F                  | 5.283     | 100.529159          | 13.903854 41Win1        |                                                                     | 46.78 01:02:16 | nienase                | Point        | 46.78 | 6<br>6        |  |
| 454 | 1462     | 1462 | Funny                  | 4.0985    | 100.517765          | 13.869341 Thurm         |                                                                     | 46.92 01.02.24 | menate                 | Point        | 46.92 |               |  |
| 455 | 1510     | 1510 | <b>NAMES</b>           | 4 471     | 100.523258          | 13.887765 Quant         |                                                                     | 46.7 01:02:12  | menate                 | Point        | 46.7  | g             |  |
| 462 | 4175     | 4175 | <b>WHATER</b>          | 3.728     | 100.522305          | 13.885087 41wari1       |                                                                     | 45.7 01:02:12  | manane                 | Point        | 45.7  | 古石            |  |
| 468 | 1405     | 1405 | suunu?                 | 5.077     | 100.539418          | 13.937063 41win1        |                                                                     | 46.46 01:02:00 | ninnasa                | Point        | 46.46 |               |  |
| 225 | 1210     | 1210 | detarent.              | 2.5185    | 100 539646          | 14.020077 4yuunn        |                                                                     | 47.46 01:02:52 | menata'                | Point.       | 47.46 | F             |  |
| 416 | 4571     | 4571 | <b>WHATER</b>          | 5.056     | 100 530577          | 13.895746 41Win1        |                                                                     | 47.92 01:03:16 | <b>A180314</b>         | Point        | 47.92 | 7             |  |
| 465 | 6568     | 6568 | wwnu4                  | 3.534     | 100.517556          | 13.864918 414401        |                                                                     | 47.28 01.02.42 | <b>hieneis</b>         | Point        | 47.28 |               |  |
| 792 | 3915     |      | 3915 www.gt            | 5.045     | 100.520961          | 13.872830 frsuin        |                                                                     | 47.46 01:02:52 | <b><i>INTROSTA</i></b> | Point:       | 47.46 | ÿ             |  |

์<br>ภาพ 3.13 แบบจำลองการจัดสายรถของ

การบูรณาการร่วมกันระหว่างระบบสารสนเทศภูมิศาสตร์กับกระบวนการแก้ปัญหา เส้นทางแบบ Heuristics เพื่อให้ได้มาซึ่งเส้นทางมีกระบวนการดังนี้

• การเชื่อมโยงฐานข้อมูล เป็นการเชื่อมโยงฐานข้อมูลผลลัพธ์ที่ได้จาก กระบวนการวิเคราะห์เส้นทางวิธีศึกษาแบบ Heuristics เข้ากับระบบสารสนเทศทางภูมิศาสตร์ การเชื่อมโยงโดยใช้กระบวนการของ Geodatabase เข้าสู่ระบบสารสรเทศทางภูมิศาสตร์ที่มี รูปแบบฐานข้อมูล ซึ่งสามารถนำมาใช้ได้อย่างประสิทธิภาพ

• ค้นหาข้อมูลที่ต้องการใช้ในการวิเคราะห์ เมื่อทำการเชื่อมต่อตารางระหว่าง ฐานข้อมูลในรูปแบบ Geodatabase สามารถที่จะเรียกใช้ข้อมูลได้โดยตรง ทั้งนี้เพื่อนำข้อมูลมา ค้นหาเส้นให้กับรถขนส่งสินค้าแต่ละคัน

● การเชื่อมต่อตารางข้อมูลจะมีตารางผลลัพธ์ TestH1 ซึ่งจะผูกติดกับตารางใน รูปแบบ shapefile

• ค้นหาเส้นทางที่สั้นที่สุด เมื่อได้ทำการเชื่อมตารางข้อมูลสำเร็จแล้ว ในขั้นตอน ้นี้เป็นนำข้าข้อมูลลำดับงานการขนส่งสินค้าโดยการค้นหาเส้นทางที่เหมาะสมที่สุด ในที่คือการใช้ เวลาเดินทางสั้นที่สุดโดยการใช้ฟังก์ชั่น New Rout เพื่อค้นหาเส้นทาให้กับรถค้นส่ง ผลที่ได้จาก การวิเคราะห์จะเป็นเส้นทางที่สั้นที่สุดในการเดินทางระหว่างลูกค้าจุดต่างๆ แสดงเป็นแผนที่ใน โปรแกรม ArcView

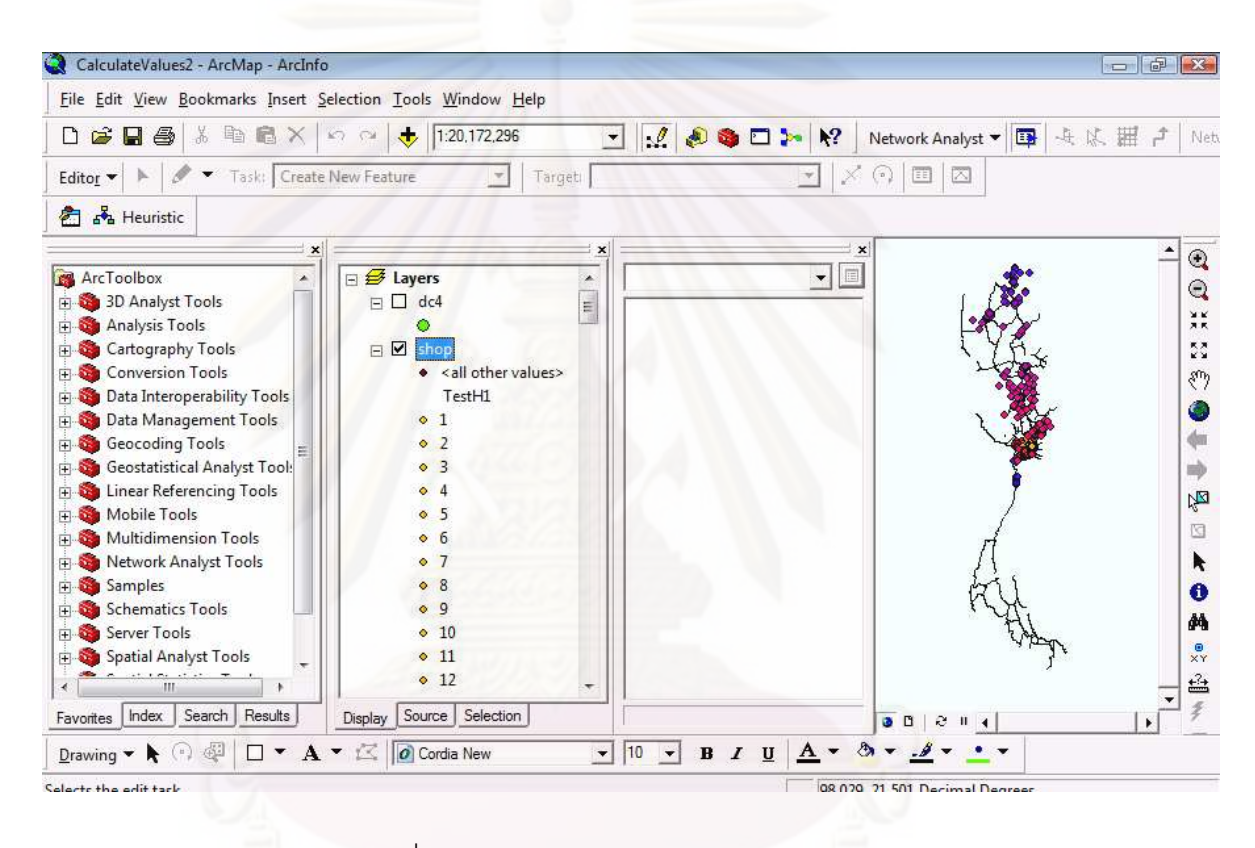

ิภาพ 3.14 การเชื่อมโยงระบบการศึกษาสำนึกกับระบบสารสนเทศภูมิศาสตร์

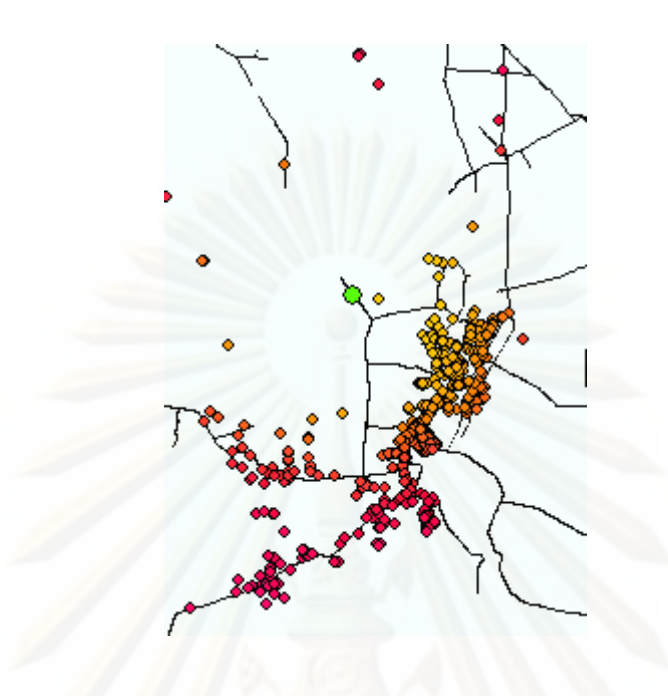

ภาพ 3.15 แผนที่ที่ทำการ Heuristics

#### ้ออกแบบโปรแกรมประยุกต์  $3.3$

การออกแบบโปรแกรมประยุกต์เพื่อใช้วิเคราะห์การขนส่งสินค้าให้สอดคล้องกับ แบบจำลองภายใจระบบสนับสนุนการตัดสินใจที่พัฒนาแล้ว โดยพัฒนาบนโปรแกรม ArcGIS 9.3 โดใช้ภาษาโปรแกรม Visual Basic การสร้างส่วนประสานกราฟฟิกกับผู้ใช้ทั้งนี้ในระบบมีการใช้ ข้อมูลสารสนเทศภูมิศาสตร์เพื่อประกอบการออกแบบการติดต่อกับผู้ใช้งาน ซึ่งประกอบด้วย ขั้นตอน ดังนี้

## • ส่วนปรับปรุงรายละเอียดลูกค้า

้ ส่วนต่อประสานกราฟฟิกนี้พัฒนามาจากภาษาโปรแกรม Visual Basic เป็นส่วนที่ ้อนุญาติให้ทางผู้ใช้งานทำการปรับปรุงข้อมูลร้านสะดวกซื้อในฐานข้อมูลของระบบสารสนเทศ ้ภูมิศาสตร์ให้ตรงกับข้อมูลปัจจุบัน การแก้ไขข้อมูลภายใจฐานข้อมูลจะแก้ไข้ในส่วนของ ตารางข้อมูล .dbf ที่มีอยู่ในระบบสารสนเทศทางภูมิศาสตร์ การแก้ไขจะอนุญาติให้ทำการแก้ไข ข้อมูลชื่อร้าน ข้อมูลที่อยู่ และลบรายการลูกค้าออกจากฐานข้อมูลได้

• ส่วนต่อประสานกราฟฟิกกับผู้ใช้ส่วนปรับปรุงรายละเอียด

ฟอร์ม (Forms) เป็นฟอร์มที่สร้างขึ้นเพื่อแสดงข้อมูลรายละเอียดร้านสะดวกซื้อ ้ทั้งหมด ข้อมูลรายละเอียดจะเป็นข้อมูลที่ถูกดึงจากตารางข้อมูลภายในฐานข้อมูล Geodatabase

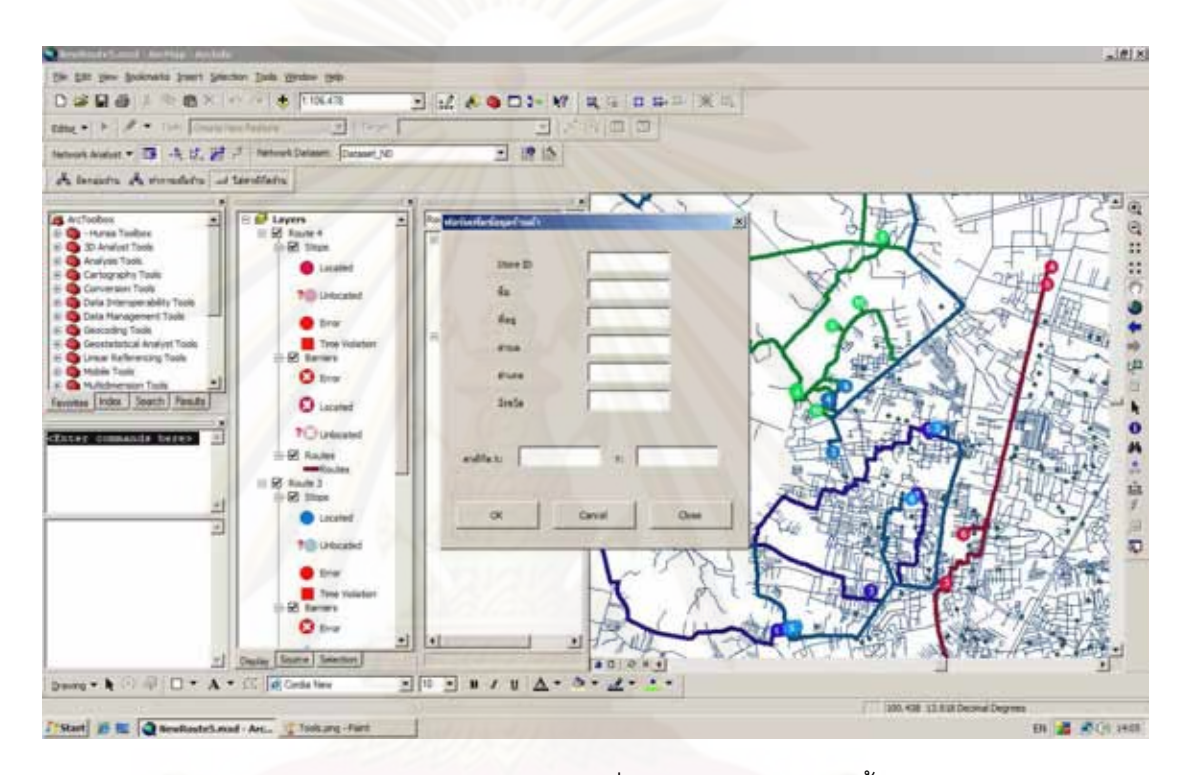

์<br>ภาพ 3.16 ตัวอย่างหน้าต่างการเพิ่มรายการร้านสะดวกซื้อ

## • ส่วนแสดงผลเส้นทางที่ได้เป็นแผนที่ และรายงานเส้นทางเดินทาง

้ ส่วนต่อประสานกราฟฟิกกับผู้ใช้ส่วนนี้พัฒนาขึ้นจากภาษาโปรแกรม Visual Basic เป็นส่วนแสดงผลลัพธ์ในการจัดเส้นทางที่เหมาะสมให้กับขนส่งสินค้า ผลที่ได้จะแสดงเป็น Dialog ้บอกถึงเวลาในการเดินทางทั้งหมด ทิศทางในการเดินทางเริ่มต้นและสิ้นสุดจุดใดบ้าง และแผนที่ แสดงเส้นทางในการเดินรถขนส่งสินค้า ผู้ใช้สามารถส่งออกข้อมูลทิศทางการเดินทางและแผนที่ โดยเครื่องพิมพ์เพื่อใช้ในการเดินทางของพนักงานขับรถต่อไป

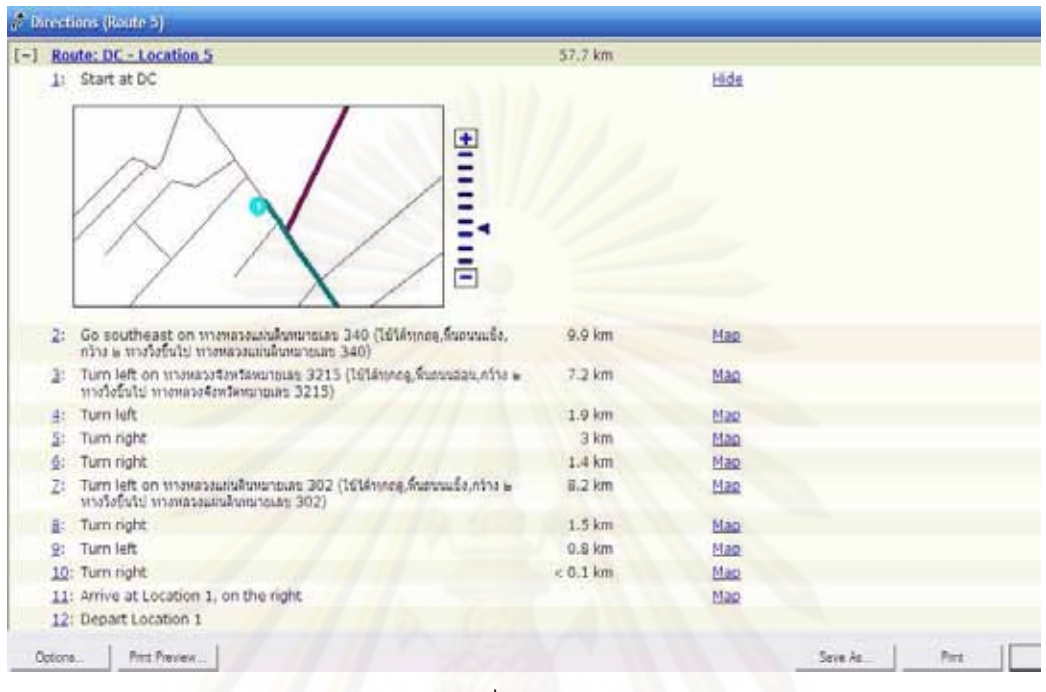

ภ<mark>าพ 3.17 แผนที่และทิศทางในการเดินทาง</mark>

# ● ส่วนค้นหาและแสดงข้อมูลที่ตั้งร้านสะดวกซื้อตามผู้ใช้กำหนด

ส่วนต่อประสานกราฟฟิกกับผู้ใช้ส่วนนี้พัฒนาขึ้นจากภาษาโปรแกรม Visual Basic เป็นส่วนที่ออกแบบให้กับผู้ใช้สามารถค้นหาตำแหน่งที่ตั้งร้านสะดวกซื้ออยู่ในบริเวณต่างๆ ได้โดย ใช้เงื่อนไขในการประกอบการค้นหา รูปแบบการค้นหาออกแบบให้ใช้ได้ 4 รูปแบบ คือ ค้นหาที่ตั้ง ร้านสะดวกซื้ออยู่ในระยะทางที่กำหนด ค้นหาที่ตั้งร้านตามชื่อที่กำหนด ค้นหาที่ตั้งร้านสะดวกซื้อ ตามพื้นที่คำเภค และค้นหาตามคำเภคและชื่อที่กำหนด

• ส่วนต่อประสานกราฟฟิกกับผู้ใช้

ส่วนนี้พัฒนาขึ้นจากภาษาโปรแกรม Visual Basic แสดงข้อมูลเวลาในการเดิน ทาง ระหว่างจุดลูกค้าด้วยกันและระหว่างลูกค้าแต่ละจุดกับคลังสินค้า เวลาในการเดินทางเป็นผลลัพธ์ ที่เหมาะสมที่สุดที่วิเคราะห์ได้จากระบบสารสนเทศภูมิศาสตร์โดย Network Analyst ฟังก์ชั่น New Route ส่วนต่อประสานกราฟฟิกกับผู้ใช้นี้ออกแบบเพื่อแสดงผลข้อมูลเวลาในการเดินทางเพื่อช่วย ในการตัดสินใจได้ และในส่วนนี้ผู้ใช้สามารถปรับปรุงแก้ไขเวลาผลลัพธ์เวลาเดินทางที่เหมาะสมได้ จากการวิเคราะห์โดยระบบสารสนเทศภมิศาสตร์

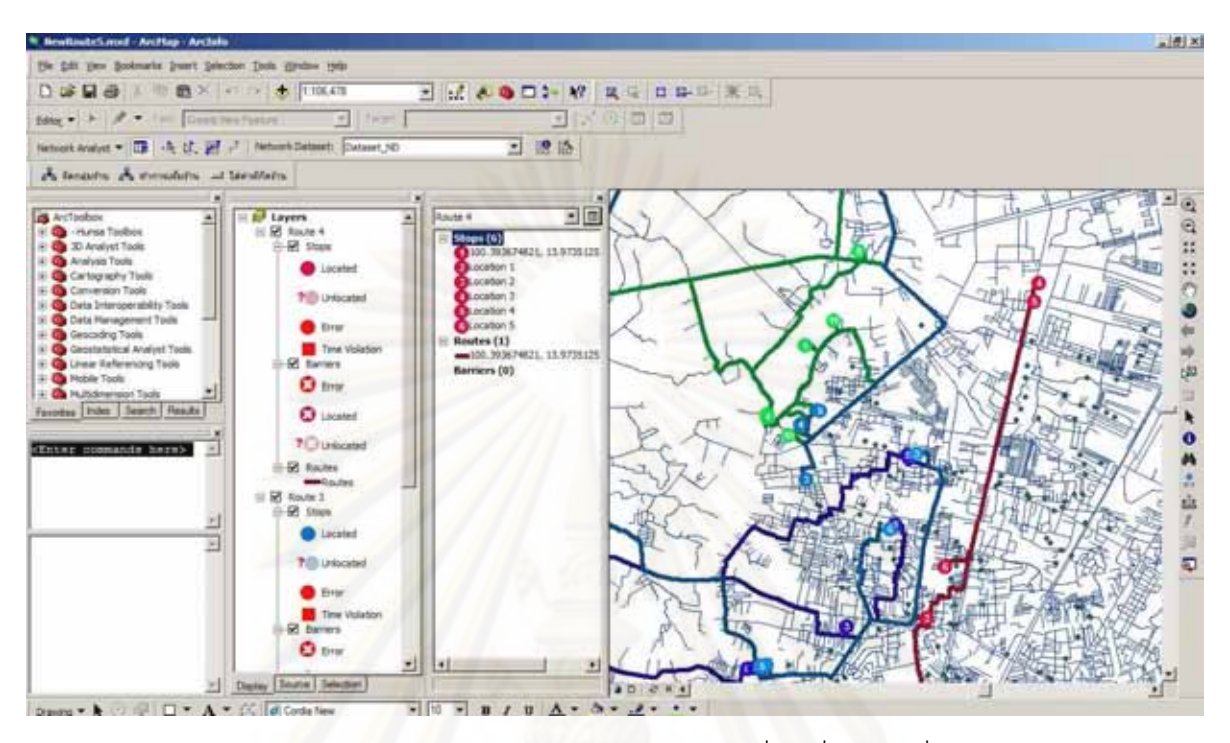

ภาพ 3.18 แบบหน้าต่างของโปรแกรมประยุกต์ที่ได้เพิ่มเติมเครื่องมือต่างๆ

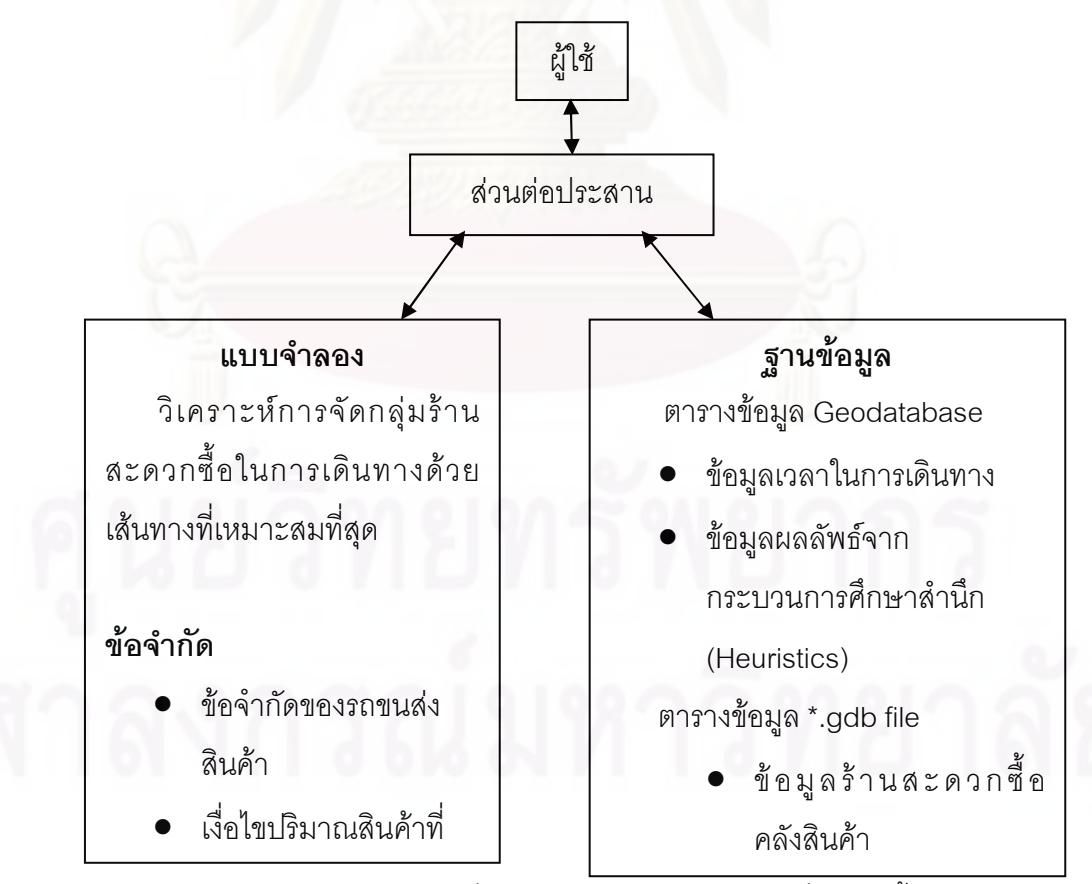

ภาพ 3.19 ภาพสรุปการเชื่อมโยงการทำงานของระบบที่พัฒนาขึ้น

## บทที่ 4

## ตรวจสอบการใช้งาน และผลการวิเคราะห์ข้อมูล

การตรวจสอบการใช้งาน และวิเคราะห์ผลที่ได้จากการใช้งานโปรแกรมประยุกต์ ที่พัฒนาขึ้นมีวัตถุประสงค์ที่จะช่วยในการตัดสินใจ การตรวจสอบการใช้งานและการวิเคราะห์ผล ที่ได้จากการใช้งานโปรแกรมประยุกต์ประกอบด้วย 2 ส่วนหลัก ส่วนที่หนึ่งเป็นส่วนของ การตรวจสอบความถูกต้องของงานทั่วไปของโปรแกรม และส่วนที่สองเป็นการตรวจสอบ ความน่าเชื่อถือ ความสมเหตุสมผลของผลลัพธ์ที่ได้โดยใช้การทดลองใช้งานจริงโดยใช้ข้อมูล ที่ผ่านมาของบริษัทตัว<mark>อย่างเป็นเครื่องตรวจสอบ เป็นการนำผลลัพธ์ที่ได้จ</mark>ากการวิเคราะห์โดย ใช้โปรแกรมประยุุกต์เปรียบเทียบกับผลที่ได้จากการจัดเส้นทางการขนส่งระบบดั้งเดิมที่ไม่ได้ใช้ โปรแกรมในการจัดเส้นทา<mark>งขนส่</mark>งสินค้า

## 4.1 การตรวจสอบความถูกต้องในการทำงานทั่วไปของโปรแกรมประยุกต์

เป็นการตรวจสอบความถูกต้องในส่วนโครงสร้างของโปรแกรม ชุดคำสั่งที่ใช้ในการ วิเคราะห์ข้อมูล ความถูกต้องของประโยคคำสั่งในโปรแกรมประยุกต์ ความถูกต้องค่าของตัวแปร ความสัมพันธ์ของค่าตัวแปรต่างๆ ที่ใช้ในโปรแกรมประยุกต์ ตลอดจนทดลองประมวลผล โปรแกรมเพื่อพิจารณาข้อมูลการนำเข้า การประมวลผล และข้อมูลผลลัพธ์ว่าได้ตามที่ต้องหรือไม่ การตรวจสอบความถูกต้องในการทำงานของโปรแกรมประยุกต์แบ่งการตรวจสอบเป็นสองส่วน ใหญ่ๆ ดังนี้

## 4.1.1 ตรวจสอบโปรแกรมประยุกต์แบบไม่มีการประมวลผล ได้แก่

• ตรวจสอบโครงสร้างของโปรแกรม โครงสร้างของโปรแกรมประยุกต์ ประกอบด้วย 2 ส่วนหลักคือ ส่วนการวิเคราะห์หมายกำหนดการขนส่งสินค้า และส่วนการวิเคราห์ หาเส้นทางเหมาะสม ในการตรวจสอบโครงสร่างโปรแกรมจะเป็นการตรวจสอบชุดคำสั่งที่มีอยู่ใน โปรแกรมประยุกต์แต่ส่วนในทำงานตามผังงาน (Flow Chart) ที่กำหนด

 $\bullet$  ตรวจสอบประโยคคำสั่งในโปรแกรม เป็นการตรวจสอบว่าประโยค คำสั่งต่างๆใช้ถูกต้องหลักการเขียนโปรแกรม ในการตรวจสอบชุดคำสั่งต่างๆสามารถตรวจสอบ และแก้ไขได้ทันทีในระหว่างการเขียนโปรแกรม เนื่องจากภาษา Visual Basic ในโปแกรม ArcView มีกระบบตรวจสอบไวยากรณ์แบบอัตโนมัติอยู่แล้ว กล่าวคือเมื่อเกิดข้อผิดพลาดขณะ เขียนคำสั่งโปรแกรมจะทำการแจ้งเตือนข้อผิดพลาดและทำการแก้ไขได้ทันที

• ตรวจสอบค่าของตัวแปรหรือพารามิเตอร์ เป็นการตรวจสอบค่าของ ตัวแปรว่ามีกำหนดชนิด ประเภท และค่าของตัวแปรเป็นไปตามที่ต้องการหรือไม่โดยดูจาดตัวแปร ที่ประกาศไว้

### 4.1.2 การตรวจสอบโปรแกรมประยุกต์แบบทดลองประมวลผล

เมื่อทำการตรวจสอบโครงสร้างของโปรแกรม ลำดับขั้นตอนการทำงาน ้ ความถูกต้องขอ<mark>งป</mark>ระโยคคำสั่ง และค่าตัวแปรต่างๆ เสร็จสิ้นแล้วในขั้นตอนนี้เป็นการทดลอง ใช้งานประยุกต์โดยการทำการประมวลผลโปรแกรมเพื่อตรวจสอบการทำงานของฟังก์ชั่นต่างๆ และการส่งผ่านตัวแปรเข้าและออกว่ามีความถูกต้องตามกระบวนการที่กำหนด และให้ผลลัพธ์ ตามที่ตัดงการหรือไม่

### 4.2 การตรวจสอบความน่าเชื่อถือ และความสมเหตุสมผลในการทำงานของโปรแกรม

้เมื่อมีการตรวจสองโครงสร้างของโปรแกรม ชุดคำสั่งที่ใช้ในการวิเคราะห์ข้อมูล ความต้องของประโยคคำสั่งในโปรแกรมประยุกต์ ความถูกต้องค่าของตัวแปรหรือพารามิเตอร์ ้ความสัมพันธ์ของค่าตัวแปร หรือค่าพารามิเตอร์ต่างๆ ที่ใช้ในโปรแกรมประยุกต์ ตลอดจนทดลอง ประมวลผลโปรแกรมหรือตรวจสอบการทำงานโดยทั่วไปของโปรแกรมประยุกต์แล้ว ในขั้นตอน ต่อไป จำเป็นต้องมีการทดสอบความน่าเชื่อถือ สมผลในการวิเคราะห์ข้อมูลของโปแกรมประยุกต์ เพื่อให้ได้โปแกรมประยุกต์ที่มีความน่าเชื่อถือ สามารถนำไปใช้วิเคราะห์ได้จริงอย่างเหมาะสม การตรวจสอบโปรแกรมประยุกต์นี้ถือเป็นการวัดผลการทำงานของโปรแกรมเพื่อค้นหาข้อดี และข้อเสียของโปรแกรมประยุกต์ การตรวจสอบความน่าเชื่อถือ และความสมเหตุสมผลในการ ้ ทำงานของโปรแกรมประยุกต์แบ่งการตรวจสอบเป็น 2 ส่วนดังนี้

## 4.2.1 การตรวจสอบความสมเหตุสมผลของผลลัพธ์ที่ได้โดยใช้ข้อมูลที่ ผ่านมาของบริษัทตัวอย่างเป็นเครื่องตรวจสอบ

ในขั้นตอนนี้เป็นการนำข้อมูลการขนส่งสินค้าในอดีตที่บริษัทเก็บไว้มาทำ การตรวจสอบกับข้อมูลที่ได้จากการวิเคราะห์โดยโปรแกรมปนะยุกต์ เพื่อเปรียบเทียบดูว่าผลลัพธ์ ที่ได้จากโปรแกรมประยุกต์สามารถใช้เป็นตัวแทนของระบบงานจริงได้มากน้อยเพียงใด มีขั้นตอน การดำเนินงานดังนี้

- จำลองเหตุการณ์ขนส่งสินค้า
- ประมวลผลโดยใช้ข้อมูลเดิมของบริษัท

• เปรียบเทียบผลที่ได้จากการวิเคราะห์โดยใช้โปรแกรมประยุกต์กับผลใน การจัดเส้นทางเดินรถ โดยใช้วิธีการดั้งเดิมของหน่วยงาน

<mark>จำลองเหตุการณ์</mark> การตรวจสอบจะเริ่มการทำการจำลองเหตุการณ์ขนส่ง สินค้าโดยใช้ข้อมูลก<mark>าร</mark>ขนส่งสินค้าในอดีตเป็นค่ามาตรฐาน การจำลองเหตุการณ์โดยใช้ข้อมูล ย้อนหลัง 3 เดือนได้แก่ เดือนมิถุนายน-สิงหาคม 2552 โดยการนำยอดสั่งซื้อสินค้าในช่วงเวลา ดังกล่าว และร้าน<mark>สะดวกซื้อแห่งใหม่ มาใช้เป็นตัวแปรในการประมวลผ</mark>ล โดยตัวอย่างสายรถขนส่ง ที่ได้จากการประมวลผล<mark>ข</mark>องโปรแกรมดังภาพ 4.1

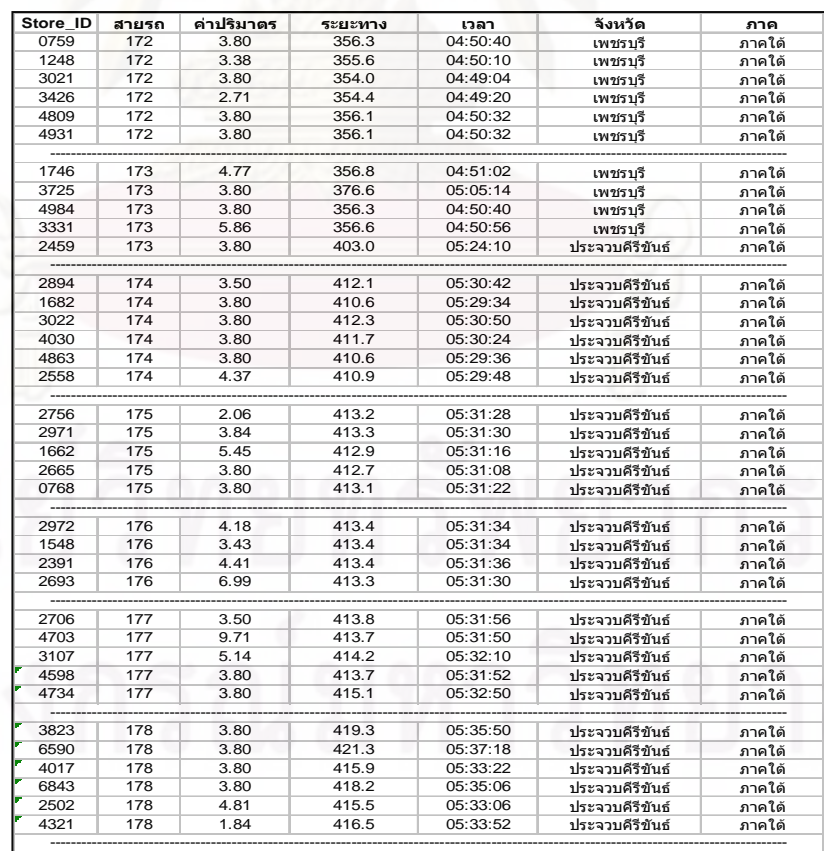

ภาพ 4.1 ผลของการจัดสายรถหลักด้วยโปรแกรมประยุกต์

ประมวลผลโดยใช้ข้อมูลเดิมของบริษัท เมื่อทำการกำหนดข้อมูล การส่งสินค้าในอดีตเป็นตัวแปรและค่าพารามิเตอร์สำหรับวิเคราะห์ ข้อมูลโปรแกรมประยุกต์จะ ้มีสภาพแวดล้อมการทำงานเช่นเดียวกับเหตุการณ์การขนส่งในอดีต จากนั้นจึงทำการประมวลผล โปรแกรมเพื่อให้ได้มาสายรถขนส่ง และเส้นทางที่เหมาะสมในการขนส่งสินค้า จากการประมวลผล สามารถแบ่งผลลัพธ์ตามโครงสร้างการประมวลผลได้ดังนี้

ผลลัพธ์ที่ได้จากการประมวลผลในส่วนของการวิเคราะห์หมายกำหนดการ

● จำนวนสายรถหลักที่ใช้ในเดือนนั้นๆ

• ระยะทางและเวลาที่ใช้ในการเดินทางทั้งหมดซึ่งได้รวมเวลาใน การขนถ่ายสินค้าให้กับร้านสะดวก<sup>สู</sup>้ค

์<br>ผลลัพธ์ที่ได้จากการประมวลผลในส่วนของการจัดเส้นทาง

- เส้นทางที่เหมาะสมที่ใช้ในการเดินทางขนส่งสินค้าให้กับลูกค้า
- การมีโปรแกรมประยุกต์ใช้ที่สามารถเพิ่มร้านใหม่ ลงในโปรแกรม

และเห็นภาพแผนที่ชัดเจน

เปรียบเทียบผลที่ได้จากการวิเคราะห์โดยใช้โปรแกรมประยุกต์กับผลในการ จัดเส้นทางเดินรถและวิเคราะห์การจัดกลุ่มสายรถหลักโดยใช้วิธีการดั้งเดิมของบริษัทตัวอย่าง หลังจากทำการประมวลแล้ว นำผลลัพธ์ที่ได้จากการจำลองเหตุการณ์มาเปรียบเทียบกับข้อมูลการ ขนส่งสินค้าในอดีตที่ได้เก็บรวบรวมไว้ ประเด็นที่ใช้พิจารณาเปรียบเทียบความแตกต่างระหว่าง ผลที่ได้วิเคราะห์ได้จากโปรแกรมประยุกต์กับผลที่ได้จากการจัดเส้นทางแบบดั้งเดิมมีดังนี้

● พิจารณาจำนวนสายรถหลักที่ใช้งานทั้งหมดในช่วงเวลาที่ใช้ใน การทดลองคือช่วงเดือน มิถุนายน - สิงหาคม 2552

• พิจารณาผลของเส้นทาง และเวลาที่ใช้ในการเดินทางทั้งหมด ์ ซึ่งเป็นเวลาในการเดินทางไปยังร้านสะดวกซื้อต่างๆ และเวลาในขนส่งสินค้าโดยพิจารณาจาก ข้อมูลที่ได้มีการเก็บบันทึกไว้

• พิจารณาความรวดเร็วในการจัดสายรถหลักประจำเดือบ

• พิจารณาสิ่งอำนวยความสะดวกในการใช้โปรแกรมประยุกต์ที่ สามารถใช้ทรัพยากรของบริษัทตัวอย่างได้อย่างมี่ประสิทธิภาพ

การวิเคราะห์ผลการจัดเส้นทางเดินรถหลักด้วยโปรแกรมประยุกต์ เส้นทาง เดินรถหลักที่จัดโดยโปรแกรมประยุกต์มีระยะทางรวมน้อยกว่าเส้นทางเดินรถหลักที่จัดโดย เจ้าหน้าที่วางแผนขนส่ง ดังแสดงในตารางที่ 4.1 เนื่องมาจากโปรแกรมคอมพิวเตอร์สามารถจัด กลุ่มจุดส่งได้ดีกว่าเจ้าหน้าที่วางแผนขนส่ง โดยเส้นทางเดินรถหลักที่จัดโดยเจ้าหน้าที่วางแผน ขนส่ง มีการซ้อนทับกันของพื้นที่รับผิดชอบของแต่ละเส้นทางเดินรถ ดังแสดงในภาพ 4.1 ทำให้ ระยะทางรวมสูงกว่าเส้นทางเดินรถหลักที่ได้จากโปรแกรมโปรแกรมประยุกต์

<mark>จากภาพ 4.1 เส้นทางเดินรถหลักที่จัดโดยเจ้าหน้าที่วางแผนขนส่งมีการ</mark> ซ้อนทับกันระหว่างเส้นทางเดิ<mark>น</mark>รถหลัก เนื่องมาจากพนักงานไม่สามารถจดจำตำแหน่งของร้าน สาขาได้ครบถ้วน ใน<mark>การจัดเส้นทางเดินรถหลักสำหรับร้านสาขาที่ไม่ทราบ</mark>ตำแหน่งแน่ชัด เจ้าหน้าที่วางแผนขนส่ง จึงใช้เพียงเขตการปกครองของร้านสาขา เช่น ตำบล อำเภอ เป็นต้น เป็นตำแหน่งคร่าวๆ ในการจัดเส้นทางเดินรถหลักเท่านั้น แต่สำหรับเส้นทางเดินรถหลักที่จัดโดย

โปรแกรมประยุกต์นั้นจะสามารถลดปัญหาการซ้อนทับกันของเส้นทางเดินรถหลักลงได้ จากตารางที่ 4.1 ระยะทางรวมของเส้นทางเดินรถหลักที่จัดโดยเจ้าหน้าที่

วางแผนขนส่งเท่ากับ 72,801.09 กิโลเมตร แต่สำหรับเส้นทางเดินรถหลักที่จัดโดยโปรแกรม ประยุกต์มีระยะทางรวมเท่ากับ 69,265.99กิโลเมตร ซึ่งน้อยกว่าระยะทางรวมของเส้นทางเดินรถ หลักที่จัดโดยเจ้าหน้าที่วางแผนขนส่งอยู่ 3,535.1กิโลเมตร คิดเป็นร้อยละ 4.86 ของระยะทางรวม สำหรับสาเหตุที่ระยะทางรวมของเส้นทางเดินรถหลักที่จัดโดยโปรแกรมประยุกต์น้อยกว่าระยะทาง รวมของเส้นทางเดินรถหลักที่จัดโดยเจ้าหน้าที่วางแผนขนส่งร้อยละ 4.86 เนื่องมาจากในการวิจัย ครั้งนี้ได้ทำการแบ่งกลุ่มข้อมูลออกเป็นระดับต่างๆ ในการจัดเส้นทางเดินรถหลัก ตามระบบ การทำงานในปัจจุบันของการจัดเส้นทางเดินรถหลักของเจ้าหน้าที่วางแผนขนส่ง ดังแสดงใน ภาพ 4.1 เพื่อให้เส้นทางเดินรถหลักที่ได้สามารถใช้ในการปฏิบัติงานจริงได้ทันที ซึ่งการทำงานใน ปัจจุบันพนักงานได้นำข้อจำกัดด้านการขนส่งของร้านสาขาต่างๆ เช่น รอบวันในการจัดส่ง ช่วงเวลาที่สามารถรับสินค้าได้ของร้านสาขา ประเภทรถที่สามารถใช้จัดส่งได้ เป็นต้น มาใช้ใน การแบ่งกลุ่มข้อมูลออกเป็นระดับต่างๆ ซึ่งหากนำกลุ่มของข้อมูลที่แบ่งโดยเจ้าหน้าที่วางแผน ขนส่งมาใส่เป็นข้อจำกัดในการจัดเส้นทางเดินรถหลักด้วยโปรแกรมประยุกต์โดยตรง จะทำให้ เกิดข้อจำกัดที่ไม่จำเป็นในการจัดเส้นทางเดินรถหลัก หากนำข้อจำกัดดังกล่าวออก กล่าวคือไม่มี การแบ่งกลุ่มข้อมูลออกเป็นระดับต่างๆ ในการจัดเส้นทางเดินรถหลัก โดยนำข้อมูลข้อจำกัดด้าน การจัดส่งและรายละเอียดของแต่ละร้านสาขาเข้าสู่ระบบและให้คอมพิวเตอร์ใช้ข้อมูลดังกล่าว ในการจัดเส้นทางเดินรถหลักอย่างอิสระ เส้นทางเดินรถหลักที่ได้น่าจะมีระยะทางรวมที่ลดลง

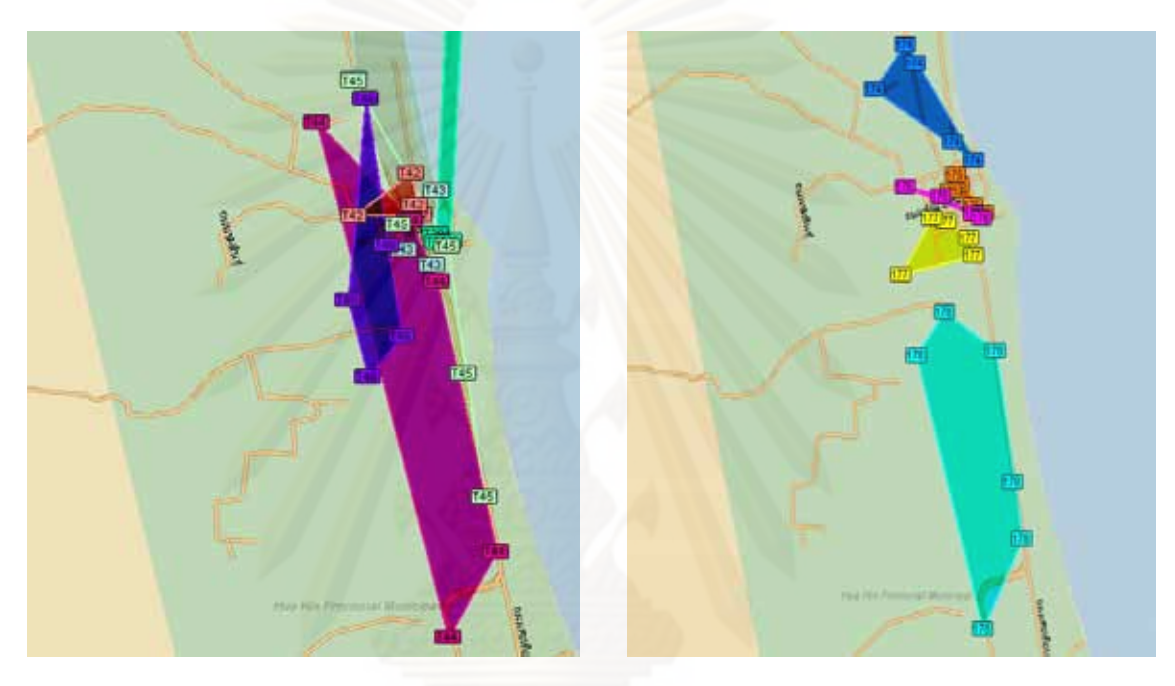

จัดโดยเจ้าหน้าที่วางแผนขนส่ง

จัดโดยโปรแกรม

ภาพ 4.1 ลักษณะเส้นทางเดินรถหลักที่จัดโดยเจ้าหน้าที่และโปรแกรม

ตารางที่ 4.1 ระยะทางรวมของเส้นทางเดินรถหลัก (กิโลเมตร)

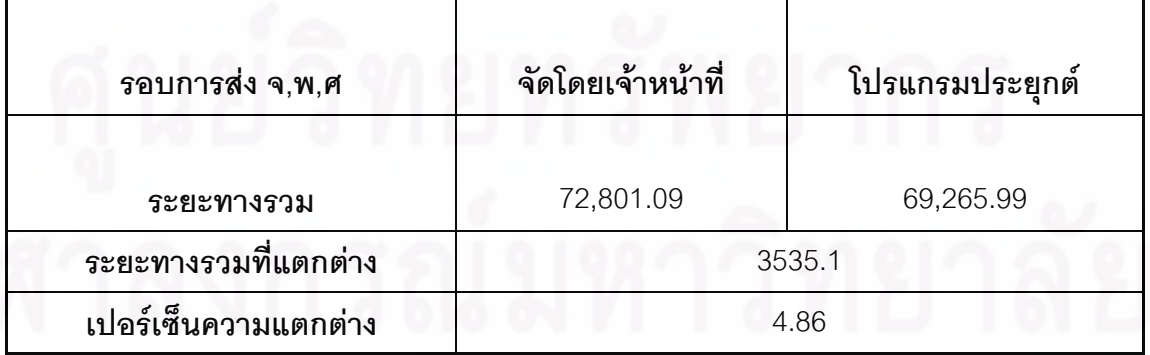

นอกจากนี้เส้นทางเดินรถหลักที่ได้จากการจัดโดยโปรแกรมคอมพิวเตอร์ มี

จำนวนร้านสาขาใกล้เคียงกันในทุกเส้นทางเดินรถหลักมากกว่าเส้นทางเดินรถหลักที่จัดโดย พนักงาน ซึ่งทำให้เส้นทางเดินรถหลักที่ได้จากโปรแกรมคอมพิวเตอร์มีความเหมาะสมในการนำไป กำหนดความรับผิดชอบให้กับผู้รับเหมามากกว่าเส้นทางเดินรถหลักที่จัดโดยพนักงาน

|                     | เจ้าหน้าที่วางแผน | โปรแกรม | ิความแตกต่าง |
|---------------------|-------------------|---------|--------------|
| เวลาในการจัด (นาที) | 120               | 45      | 75           |
| จำนวนรถที่ใช้ (คัน) | 190               | 178     | 12           |
| ้ค่าขนส่ง (บาท)     | 176,785           | 171,510 | 5,275        |

ตารางที่ 4.2 เปรียบเทียบผลการจัดเส้นทางเดินรถหลักระหว่างเจ้าหน้าที่กับแบบจำลอง

เม<mark>ื่อนำผลจากการจัดเส้นทางเดินรถหลักด้วยแบบจำลองมาเปรียบเทียบ</mark> กับผลการจัดเส้นทางเดินรถหลักโดยเจ้าหน้าที่ ได้ผลดังแสดงในตารางที่ 4.2 ซึ่งพบว่าการจัด เส้นทางเดินรถหลักด้วย<mark>แ</mark>บบจำลองสามารถลดทั้งระยะเวลาในการจัดเส้นทางเดินรถหลัก จำนวนรถที่ใช้ในการข<mark>น</mark>ส่งสินค้าและต้นทุนในการขนส่งสินค้าลงได้ โดยสามารถลดต้นทุนลง ได้ร้อยละ 2.98 ซึ่งหากเปรียบเทียบกับค่าขนส่งของทั้งศูนย์กระจายสินค้าจะสามารถลดต้นทุน การขนส่งลงได้ประมาณเดือนละ 447,000 บาท

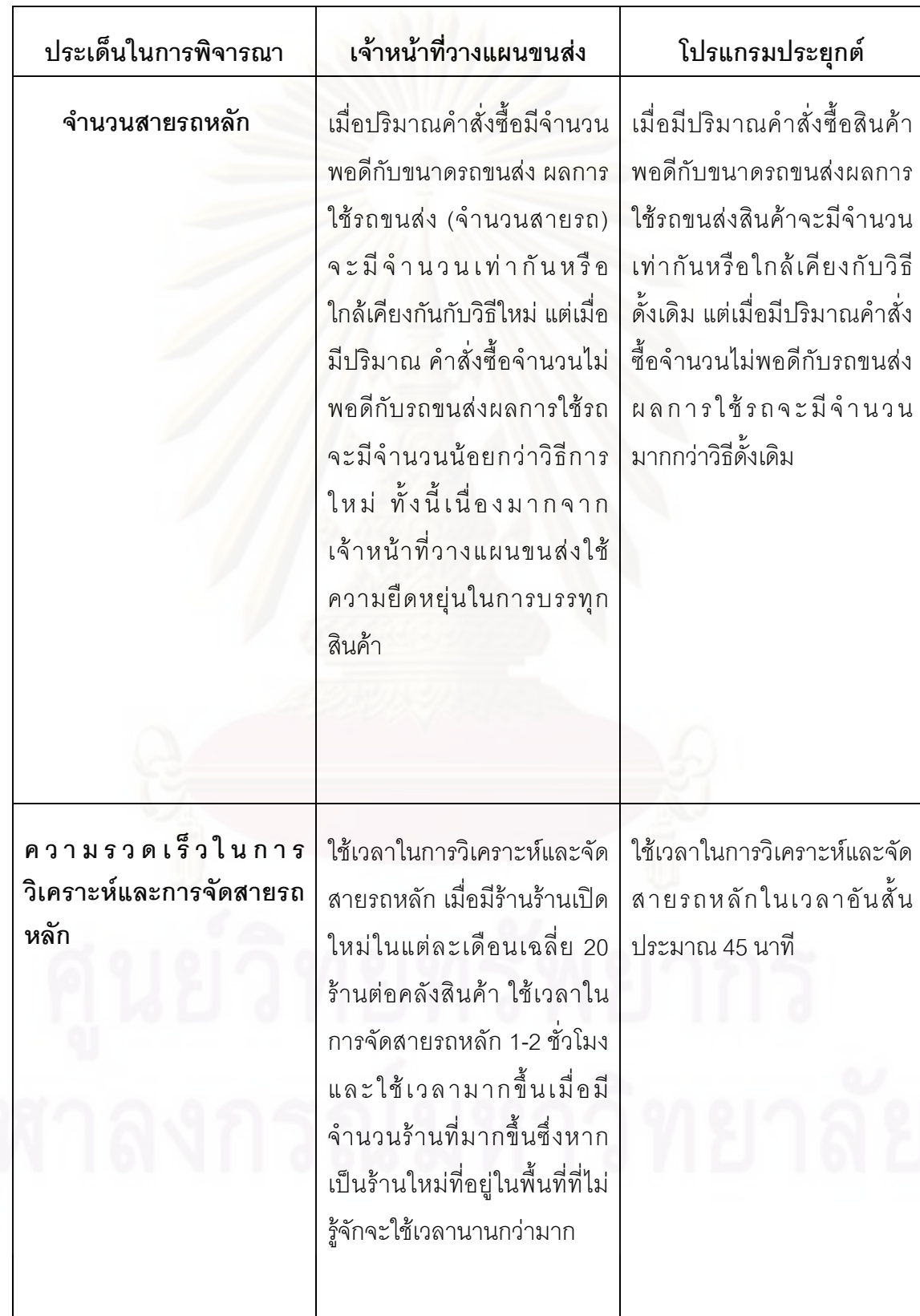

ตารางที่ 4.3 ผลที่ได้จากการจัดกลุ่มเส้นทางเปรียบเทียบวิธีการจัดโดยเจ้าหน้าวางแผนขนส่งและ โปรแกรมประยุกต์

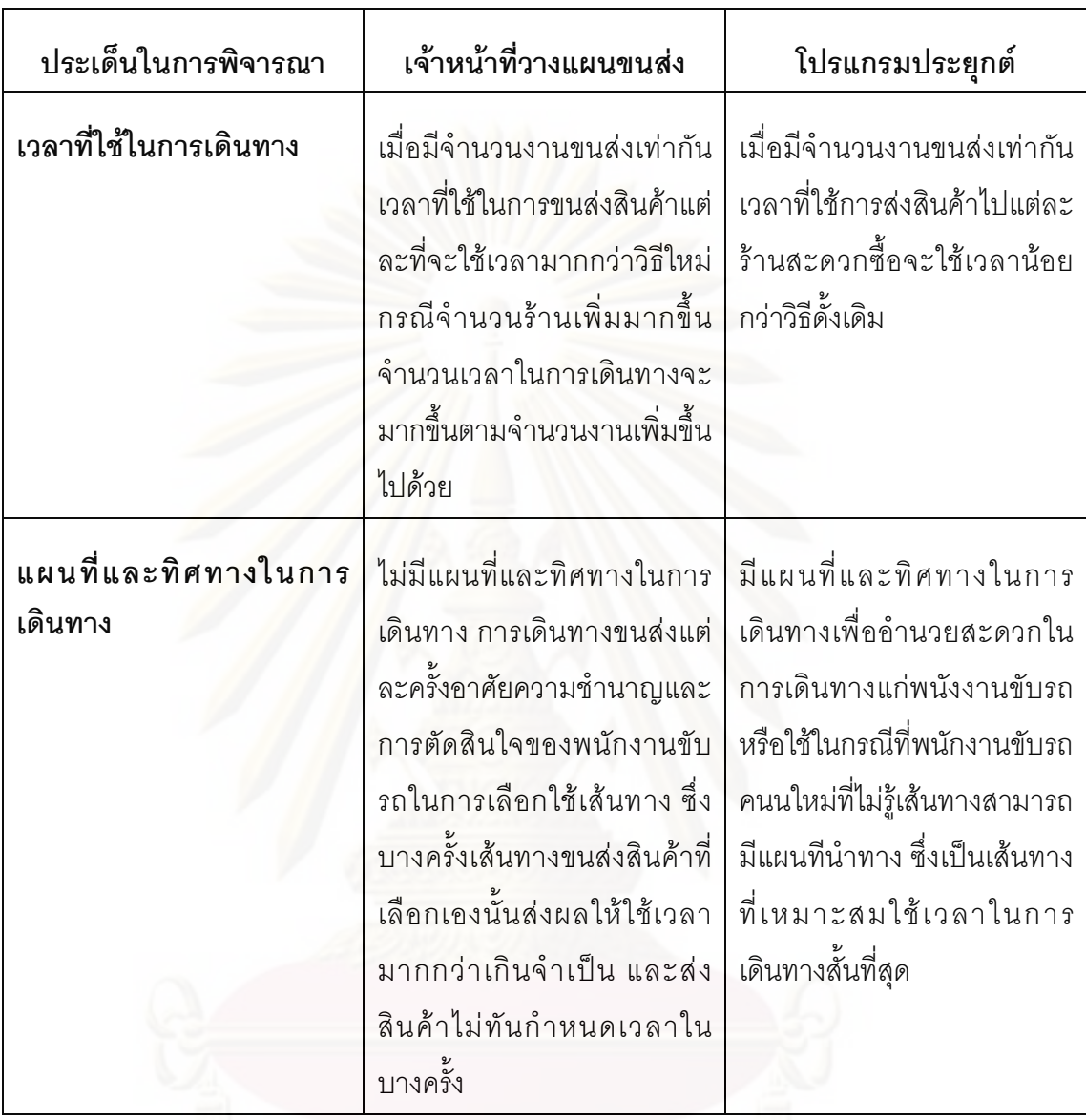

# 4.2.2 การตรวจสอบความสมเหตุสมผลของผลลัพธ์ที่ได้โดยการใช้การทดลองใช้ งานจริง

เป็นการตรวจสอบผลลัพธ์ที่ได้จากการวิเคราะห์โดยโปรแกรมประยุกต์จากการใช้ งานจริงโดยผู้ใช้งานหรือผู้เกี่ยวข้องกับระบบงานเป็นผู้ตรวจสอบ และลงความเห็นในส่วยของ ข้อแตกต่างของผลลัพธ์ที่ได้จากโปรแกรมประยุกต์กับสภาพการใช้งานจริงปัจจุบันที่ไม่มี การวิเคราะห์โดยโปรแกรมประยุกต์ การตรวจสอบความสมเหตุผลจะให้ผู้เกี่ยวข้องตอบ แบบสอบถามประเมินความพึ่งพอใจที่ได้ออกแบบไว้ เพื่อรับความคิดเห็นเกี่ยวกับความเหมาะสม และความถูกต้องของการประมวลผลในการวิเคราะห์การจัดกลุ่มเส้นทาง

ในการประเมินคว<mark>า</mark>มพึ่งพอใจได้กำหนดการให้คะแนนไว้เป็นช่วงคะแนนดังนี้

- 1 หมายถึง มีความพอใจพอที่ได้จากการวิเคราะห์ของโปรแกรมน้อย
- 2 หมายถึง มีความพอใจพอที่ได้จากการวิเคราะห์ของโปรแกรมปานกลาง
- 3 หมายถึง มีความพอใจพอที่ได้จากการวิเคราะห์ของโปรแกรมมาก
- 4 หมายถึง มี<mark>ค</mark>วามพอใจพอที่ได้จากการวิเคราะห์ของโปรแกรมมากที่สุด

ผลที่ได้จากการประเมินความพึ่งพอใจโดยการตอบแบบสอบถามจากผู้ ที่เกี่ยวข้องในการจั<mark>ดก</mark>ลุ่มเส้นทางทั้งหมด 10 คน เจ้าหน้าที่วางแผนขนส่ง 7 คน เจ้าหน้าพัฒนา ระบบขนส่ง 3 คน <mark>ี</mark>

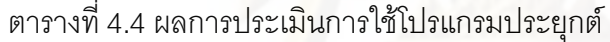

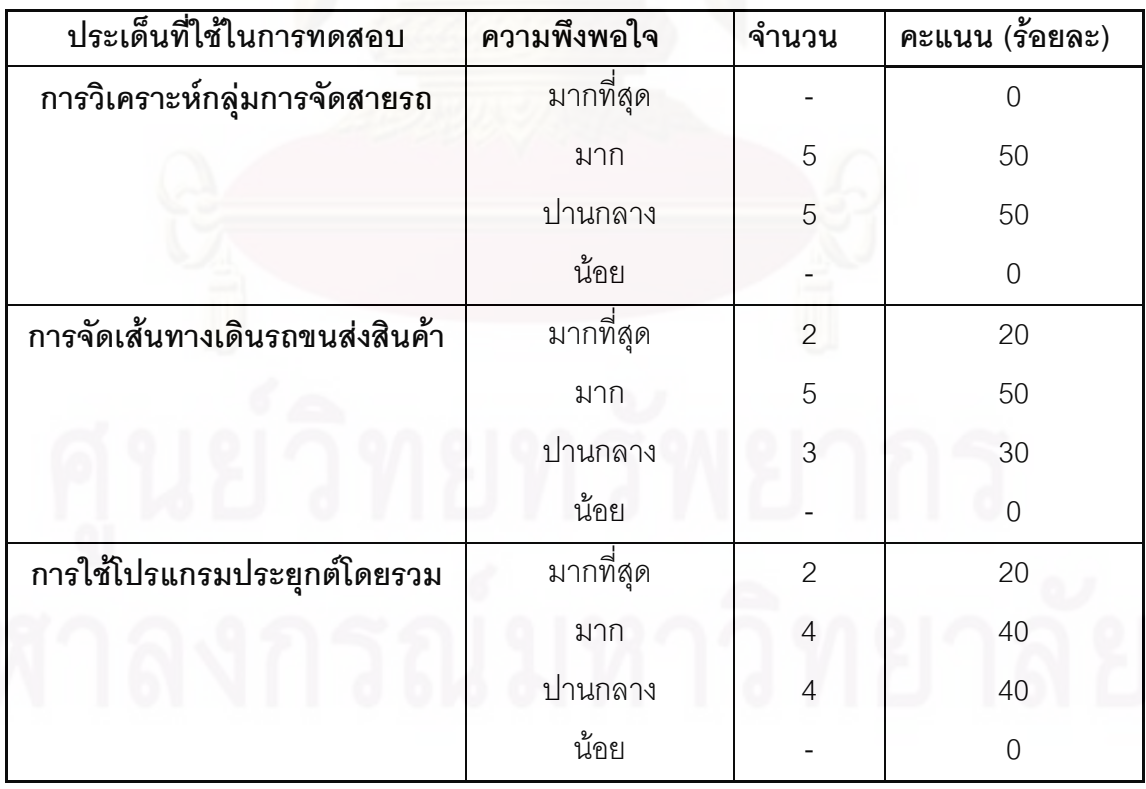

นลการประเมินความพึงพอใจจากผู้ใช้งานและผู้มีส่วนร่วมในการจัดเส้นทางเดิน ิรถ สามารถสรุปความพึงพอใจและข้อเสนอแนะที่มีต่อโปรแกรมประยุกต์ได้ดังนี้

● ความพึงพอใจในส่วนของการจัดกลุ่มร้านสะดวกซื้อ มีความพึงพอใจในระดับ ปานกลาง ผลที่ได้จากการวิเคราะห์ที่แสดงเป็นรูปแบบแผนที่มีประโยชน์ต่อหน่วยงาน และความถูกต้องในการขนส่งสินค้า ทำให้ไม่ผิดพลาดในการขนส่ง สามารถทำให้พนักงานทราบ ระยะเวลาในการทำงานอย่างคร่าวๆ อย่างไรก็ตามผลที่ได้จากโปรแกรมประยุกต์มีข้อด้อยอยู่ ้บางประการ ในกรณีที่สั่งงสินค้าไม่เต็มคันหรือมีส่วนเกินความจุ ผู้วางแผนการขนส่งจะใช้ ้ความยืดหยุ่นในการเพิ่มจำนวนงานส่งสินค้าให้เต็มคันเพื่อให้เกิดความคุ้มทุน หรือในกรณีที่มี การสั่งสินค้าเกินความจุรถในปริมาณไม่มากผู้จัดเส้นทางสามารถยืดหยุ่นการบรรทุกสินค้า ให้เพียงพอในการใช้รถขนส่งคันเดียวกัน ได้แต่โปรแกรมประยุกต์ไม่สามารถยืดหยุ่นงานได้ เช่นเดียวกับผู้จัดเส้นทาง

• ความพึ่งพอใจในส่วนของการค้นหาเส้นทางที่เหมาะสมในการเดินรถขนส่งมี ่ ความพึงพอใจในระดับมาก ทั้งนี้เนื่องตากเส้นทางที่โปรแกรมออกแบบให้เป็นเส้นทางใช้เวลา ่ ในการเดินทางสั้นที่สุดสามารถลดค่าใช้ของบริษัทได้ พนักงานขับรถทราบเส้นทางในการเดินทาง ้ ทันทีว่าควรเดินด้วยเส้นทางใด การใช้เวลาในการเดินทางที่นานเกินไปทำให้ขนส่งสินค้า ไม่ทันเวลาจึงไม่มีโอกาศเกิดขึ้น แผนที่สำหรับการเดินทางมีความสำคัญต่อพนักงานขับรถเป็น ่ อย่างมาก และจะมีประโยชน์อย่างมากสำหรับการขนส่งสินค้าไปสู่ร้านสะดวกซื้อที่มีการเข้าถึง ยากลำบาก เช่น การขนส่งสินค้าให้กับร้านสะดวกซื้อที่อยู่ตามซอกซอย

• ความพึงพอใจในการใช้โปรแกรมประยุกต์โดยรวม มีความพึงพอใจในระดับ ้มาก ทั้งนี้เนื่องจากโปรแกรมประยุกต์สามารถช่วยให้ฝ่ายวางแผนการขนส่งสามารถทำงานได้ รวดเร็วมากขึ้นช่วยลดระยะเวลาในการทำงาน จากเดิมที่ใช้เวลาประมาณ 1-2 ชั่วโมง แต่หากใช้ โปรแกรมใช้เวลาประมาณ 45 นาที เมื่อใช้การวิเคราะห์โดยใช้โปรแกรมประยกต์ ซึ่งสามารถช่วย แบ่งเบาภาระการทำงานของพนักงานเจ้าหน้าที่ได้เป็นอย่างดี แม้ว่าผลการจัดยังด้วยกว่า แต่โปรแกรมประยุกต์ก็รองรับใช้ผู้ใช้งานสามารถใช้เป็นเครื่องมือสนับสนุนการตัดสินใจในการ <u>าเริ่หารขนส่งสินค้าไปยังไปร้านสะดวกซื้อ</u>

## บทที่ 5

## สรุปผลการวิจัย อภิปรายผล และข้อเสนอแนะ

งานวิจัยครั้งนี้ได้ทำการศึกษา กระบวนการวางแผนการจัดส่งสินค้าของศูนย์กระจาย สินค้าแห่งหนึ่งของบริษัทตัวอย่างที่ทำหน้าที่กระจ<mark>ายสินค้าไปยังร้านสะดวกซื้อจำนวน 2,335 ร้า</mark>น สาขา ในภาคกลาง ภาคเหนือ และภาคใต้ และพื้นที่ส่วนใหญ่ของกรุงเทพและปริมณฑล เพื่อให้ สอดคล้องกับสภาพการทำงานจริงและข้อจำกัดต่างๆขององค์กร จึงทำให้มีการศึกษาและสร้าง แบบจำลองที่สามารถใช้ในการปฏิบัติงานได้จริง

#### 5.1 สรุปผลการวิจัย

จากการศึกษากระบวนการวางแผนการจัดส่งสินค้าของศูนย์กระจายสินค้าตัวอย่าง พบว่ากระบวนก<mark>า</mark>รวางแผนการจัดส่งสินค้าถูกแบ่งออกเป็น 2 ระดับคือ

#### 5.1.1 การว<mark>าง</mark>แผนเส้นทางเดินรถหลัก

เป็นการจัดกลุ่มร้านสาขาที่มีร<sub>ิ</sub>อบการจัดส่งเดียวกันที่มีตำแหน่งใกล้กัน ไว้ใน เส้นทางเดินรถหลักเดียวกัน โดยจะทำการจัดเส้นทางเดินรถหลักทุกๆ เดือน ซึ่งเมื่อจัดเส้นทางเดิน รถหลักแล้วเสร็จ จะใช้เส้นทางเดินรถหลักที่ได้ในการแบ่งความรับผิดชอบให้กับผู้รับจ้างเดินรถ ซึ่ง การวางแผนเส้นทางเดินรถหลักจำเป็นต้องใช้พนักงานที่มีความชำนาญและสามารถจดจำ ตำแหน่งของร้านสาขาส่วนใหญ่ได้ แต่อย่างไรก็ตามเส้นทางเดินรถหลักที่ได้ก็ยังมีปัญหาการ ซ้อนทับกัน เนื่องจากพนักงานไม่สามารถจดจำตำแหน่งที่ถูกต้องของทุกร้านสาขาได้ จึงจัด เส้นทางเดินรถหลักไปตามความชำนาญพื้นที่ส่วนบุคคลหรือใช้เขตการปกครองของร้านสาขา เช่น ตำบล อำเภอ เป็นต้น เป็นตำแหน่งเปื้องต้นของร้านสาขาในการจัดเส้นทางเดินรถหลัก ซึ่งทำให้ ระยะทางรวมในการขนส่งสินค้าสูง

### 5.1.2 การวางแผนเส้นทางเดินรถประจำวัน

เป็นการจัดรถเพื่อขนส่งสินค้าตามยอดการสั่งซื้อของร้านสาขา โดยอ้างอิงจาก เส้นทางเดินรถหลักในการจัดรถขนส่ง ซึ่งสามารถเลือกสินค้าจากร้านสาขาใดๆ ในเส้นทางเดินรถ หลักเดียวกันบรรจุลงในรถขนส่งได้อย่างอิสระ โดยจะทำการจัดเส้นทางเดินรถประจำวันในทุกๆ เช้าของทุกวัน ซึ่งการวางแผนเส้นทางเดินรถประจำวันใช้เวลามากและเกิดความผิดพลาดในการ จัดเส้นทางเดินรถประจำวันบ่อยครั้ง กล่าวคืออาจเกิดปัญหาการคำนวณปริมาตรหรือน้ำหนักของ

สินค้าที่บรรจุในรถ เกินกว่าความสามารถในการบรรทุกของรถ ทำให้จำเป็นต้องแก้ปัญหาโดยการ ฝากสินค้าที่เกินความจุรถไปกับรถขนส่งที่ยังมีพื้นที่ว่างที่อยู่ในเส้นทางเดินรถหลักเดียวกัน ใน ขั้นตอนการจัดสินค้าลงรถ

จากกระบวนการวาง<mark>แผนจัดส่งสิน</mark>ค้าดังกล่าวพบปัญหาที่เกิดขึ้นคือ

- ยังไม่มีการพิจารณาเลือกเส้นทางรถและคำนวณจำนวนสินค้าที่เป็นมาตรฐาน ทำให้เกิดความไม่คุ้มทุนในการขนส่งสินค้า

- เกณฑ์ที่ใช้ในการพิจารณาของพนักงานแต่ละคนต่างกันทำให้ไม่สามารถ ควบคุมประสิทธิภาพของการจัดเส้นทางเดินรถได้

- พนักงานใช้เวลาในการจัดเส้นทางนานเกินไปและใช้เวลาเพิ่มมากขึ้นตามการ ขยายตัวของร้าน<mark>สะด</mark>วกซื้อที่เกิดขึ้นใหม่

เมื่อพิจารณาข้อบกพร่องต่างๆที่เกิดขึ้นในกระบวนการจัดส่งสินค้าของบริษัท ตัวอย่าง การศึกษานี้จึงได้มีการสร้างระบบสนับสนุนการตัดสินใจเพื่อใช้ช่วยในการวางแผนการจัด เส้นทางการขนสจัดเส้น<mark>ทางขน</mark>ส่งสินค้าให้กับรถขนส่งสินค้า ตลอดจนจัดหมายกำหนดการในการ จัดสายรถหลักเพื่อให้มีค<mark>ว</mark>ามเป็นแบบแผน และเพิ่มประสิทธิภาพการอย่างถูกต้อง ตรงเวลา และเกิดประโยชน์ในการปฏิบัติงานมากที่สุด

เพื่อให้ระบบสนับสนุนการตัดสินใจที่พัฒนาขึ้นมีความเหมาะสมกับการใช้งาน และใช้ช่วยในการตัดสินใจได้อย่างมีประสิทธิภาพ จึงได้ทำการศึกษาและทบทวนทฤษฎี ที่เกี่ยวข้องกับการจัดลำดับงานในการขนส่ง และการจัดเส้นทางเดินรถเพื่อขนส่งสินค้า เพื่อนำมาใช้เป็นแนวทางในการออกแบบระบบที่จะพัฒนาขึ้น

จากการทบทวนแนวคิดทฤษฎีที่เกี่ยวข้องตลอดจนงานวิจัยที่ผ่านมา สามารถสรุป เพื่อใช้เป็นแนวทางในการศึกษาได้ว่า การวางแผนเส้นทางเดินรถลำหรับขนส่งสินค้าเป็นปัญหา ที่ต้องดำเนินการแบบวันต่อวัน และมีข้อจำกัดต่างๆในการปฏิบัติงานมาก ทำให้ไม่สามารถ หาคำตอบที่ดีที่สุดได้ ในทางปฏิบัติ จึงควรใช้วิธีการแก้ปัญหาแบบ Heuristic ซึ่งเป็นการ หาคำตอบที่ใกล้เคียงคำตอบที่สุด และมีความยืดหยุ่นสามารถนำไปใช้ปฏิบัติงานได้จริง การแก้ปัญหาเส้นทางแบบ Heuristics มีหลายวิธีการ ซึ่งสามารถใช้ผสมผสานกันได้เพื่อให้ได้ คำตอบที่ใกล้เคียงคำตอบที่ดีที่สุดได้ และจากความสามารถที่หลากหลายในการจัดการปัญหาเชิง พื้นของระบบสารสนเทศทางภูมิศาสตร์ จึงควรนำความสามารถดังกล่าวผสมผสานกับแบบจำลอง การแก้ปัญหาการจัดเส้นทางเดินรถเพื่อให้เกิดระบบสนับสนุนการตัดสินใจเพื่อใช้ในการวิเคราะห์

หมายกำหนดการและจัดเส้นทางเดินรถขนส่งสินค้าให้กับรถขนส่งสินค้าที่มีประสิทธิภาพ ี และให้ผลการวิเคราะห์ที่มีคณภาพ

ดังนั้นระบบสนับสนุนการตัดสินใจที่พัฒนาขึ้นนี้จึงเป็นระบบสนับสนุน การตัดสินใจที่เกิดจากการทำงานร่วมกันระหว่างกระบวนการแก้ปัญหาเส้นทางแบบ Heuristics และระบบสารสนเทศทางภูมิศาสตร์ การทำงานของระบบสนันสนุนการตัดสินใจที่สร้างขึ้นแบ่ง ขั้นตอนการวิเคราะห์ออกเป็นสองส่วนย่อย ส่วนแรกเป็นการวิเคราะห์หมายกำหนดการในการ ขนส่งสินค้า ด้วยการแก้ปัญหาแบบศึกษาสำนึกในรูปแบบ Cluster First – Route Second ซึ่งเป็น การสร้างกลุ่มร้านสะดวกซื้อ (Cluster) ที่สั่งสินค้าให้มีจำนวนเพียงพอกับความสามารถใน การบรรทุกของรถขนส่งสินค้าแต่ละคัน โดยคำนึงถึงเงื่อนไขและข้อจำกัดอันได้แก่ ความสามารถ ในการบรรทุกสินค้าของรถขนส่ง ปริมาณสินค้าที่ลูกค้าสั่งซื้อ และขอบเขตพื้นที่แต่ละภาค การสร้างกลุ่มลูกค้าจะพิจารณาเวลาในการรับสินค้า ตำแหน่งที่ตั้งลูกค้า เวลาในการขนถ่ายสินค้า และความสามารถในการบรรทุกของรถขนส่งสินค้าเป็นสำคัญโดยพิจารณาเรียงตามความสำคัญ ก่อนหลังดังนี้

## • ความใกล้ (Nearest Neighbor)

เพิ่มจุดลูกค้าใหม่เข้าสู่กลุ่มลูกค้าโดยดูจากความใกล้ของที่ตั้งลูกค้า ว่าจุดใดอยู่ใกล้คลังสินค้าที่สุดหรืออยู่ใกล้จุดที่ตั้งลูกค้าจุดล่าสุดมากที่สุดซึ่งสามารถทราบได้จาก ข้อมูลที่วิเคราะห์ได้จากระบบสารสนเทศทางภูมิศาสตร์โดยรูปแบบผลลัพธ์ข้อมูลที่ได้จาก การวิเคราะห์จะแสดงระยะเวลาในการเดินทางที่สั้นที่สุดระหว่างจุดลูกค้าสองจุด

#### • ปริมาณสินค้า

ปริมาณความต้องการของลูกค้าจะต้องไม่เกินความสามารถใน การบรรทุกของรถขนส่งสินค้าในที่นี้เมื่อรวมจุดส่งสินค้าทั้งหมดแล้วปริมาณสินค้าทั้งหมดต้องไม่ เกินความจุของรถขนส่งสินค้าที่กำหนดคือ 5.5 ลูกบาศก์เมตร สำหรับพื้นที่ในกรุงเทพและ ปริมณฑล และขนาดบรรจุ 20 ลูกบาศก์เมตรสำหรับพื้นที่ในต่างจังหวัด

ผลลัพธ์ที่ได้จากกระบวนการนี้คือ การจัดกลุ่มของร้านสะดวกซื้อที่มีเงื่อนไขต่างๆ ที่ถูกจัดเป็นกลุ่มเรียบร้อยแล้ว ซึ่งผลนี้จะเป็นข้อมูลพื้นฐานให้กับการวิเคราะห์ในส่วนที่สองของ ระบบสนับสนุนการตัดสินใจ คือ การค้นหาเส้นทางที่เหมาะสมระหว่างจุดลูกค้าที่อยู่ในลำดับงาน ส่งสินค้าของรถแต่ละคัน โดยใช้เทคนิคของระบบสารสนเทศทางภูมิศาสตร์ ในขั้นนี้จะเป็นขั้นตอน การสร้างเส้นทางในแต่ละกลุ่มร้านสะดวกซื้อ (Cluster) ซึ่งเป็นการค้นหาเส้นทางที่สั้นที่สุด หรือค้นหาทัวร์ที่ดีที่สุดที่สามารถผ่านจุดลูกค้าได้ทุกจุดในกลุ่มลูกค้านั้นๆ ตามลำดับงานก่อนหลัง ผลลัพธ์จะได้เส้นทางที่เหมาะสมจากจุดเริ่มต้นคือคลังสินค้าไปสู่จุดลูกค้าปลายทางทั้งหมด

้ตามลำดับงานแล้ววนซ้ำกลับมาที่จุดเดิมคือคลังสินค้า ซึ่งเป็นการค้นหาเส้นทางการเดินทาง ระหว่างจดลกค้าที่ได้ลำดับงานส่งไว้แล้ว

เมื่อนำผลลัพธ์ที่ได้จากระบบสนับสนุนการตัดสินใจที่สร้างขึ้น คือ การวาง เส้นทางสายรถหลักของการขนส่งสินค้า และเส้นทางที่เหมาะสมที่สุดในการเดินทางขนส่งสินค้า ้สำหรับรถขนส่งแต่ละสาย เปรียบเทียบกับผลลัพธ์ที่ได้วางแผนขนส่งและการจัดเส้นทางขนส่ง ้สินค้าโดยวิธีดั้งเดิมของบริษัท พบว่า ผู้ใช้งานโปรแกรมประยุกต์จำนวนทั้งหมด 10 คน แบ่งเป็น ้ตำแหน่งงาน เจ้าหน้าที่พัฒนาระบบขนส่ง 3 คน เจ้าหน้าที่วางแผนขนส่งสินค้า 7 คน มีความพึง พอใจในผลลัพธ์ที่ได้จากการใช้งานโปรแกรมประยกต์ในส่วนของการจัดกล่มสายรถหลักในระดับ ี มากร้อยละ 50 พึ่งพอใจในระดับปานกลางร้อยละ 50 และมีความพึ่งพอใจในผลลัพธ์ที่ได้จากการ ใช้งานโปรแกรมประยุกต์ในส่วนของการจัดเส้นทางการเดินรถขนส่งสินค้าระดับมากที่สุด ้ร้อยละ 20 ระดับมากร้อยละ 50 และระดับปานกลางร้อยละ 30 และมีความพึงพอใจในผลลัพธ์ ู ที่ได้จากการใช้งานโปรแกรมประยุกต์ ในส่วนของการใช้งานโดยรวมระดับมากที่สุดร้อยละ 20 ระดับมากร้อยละ 40 และระดับปานกลางร้อยละ 40

ผลลัพธ์ที่ได้จากโปรแกรมประยุกต์มีความเหมาะสมกับสภาพการใช้งานจริง โดยผลลัพธ์การวางแผนสายรถหลักในการขนส่งสินค้าที่ได้จากระบบมีประโยชน์ต่อหน่วยงาน ้เป็นอย่างดี สร้างคว<mark>า</mark>มถูกต้องในการขนส่งสินค้า สะดวกและรวดเร็วในการวางแผนขนส่งสินค้า เนื่องจากมีจำนวนร้านสะดวกซื้อที่เกิดขึ้นเป็นจำนวนมาก

ผลลัพธ์ในส่วนของการจัดเส้นทางที่เหมาะสมที่สุดตามหมายกำหนดการขนส่ง ้นั้นช่วยทุ่นเวลาในการเดินทางขนส่งสินค้าไปสู่แต่ละที่หมายกว่าวิธีการดั้งเดิม สำหรับแผนที่ และทิศทางในการเดินทางช่วยในการอำนวยความสะดวกแก่พนักงานขับรถเพื่อให้ไปถึงที่หมายได้ ้รวดเร็วขึ้น สามารถลดค่าใช้จ่ายของบริษัทได้เป็นอย่างดี นอกจากนี้การใช้เวลาในการวิเคราะห์ หมายกำหนดการและจัดเส้นทางโดยระบบสนับสนุนการตัดสินใจที่สร้างขึ้นใช้เวลาสั้นกว่า การวิเคราะห์โดยวิธีดั้งเดิมซึ่งถือเป็นการลดภาระหน้าที่ในการปฏิบัติงานลง ทั้งนี้การใช้โปรแกรม ประยุกต์เข้ามาช่วยในการวางแผนขนส่ง ทำให้การวางแผนการขนส่งสามารถทำได้อย่าง ้มีมาตรฐาน ใช้ทรัพยากรของบริษัทได้อย่างคุ้มค่า โดยปผลลัพธ์จะขึ้นอยู่กับข้อจำกัดของ การปฏิบัติงาน และข้อจำกัดด้านการจัดส่งของร้านสะดวกซื้ออย่างมีมาตรฐานเดียวกัน ซึ่งผลลัพธ์ ู ที่ได้จากการวางแผนโดยพนักงาน อาจจะขึ้นอยู่กับทักษะ และความเชี่ยวชาญของแต่ละบุคคล ้ นอกจากนี้ยังสามารถเพิ่มประสิทธิภาพในการสร้างเส้นทางสายรถหลักที่ได้จากแบบจำลองมี ้ ประสิทธิภาพ ทั้งในด้านระยะทางการขนส่งรวมที่ลดลง และจำนวนร้านสาขาในแต่ละสายรถหลัก มีจำนวนใกล้เคียงกัน

ิจากการเปรียบเทียบผลลัพธ์ที่ได้จากระบบสนับสนนการตัดสินใจที่พัฒนาขึ้น ้กับผลลัพธ์จากการจัดกลุ่มร้านสะดวกซื้อ และการจัดเส้นทางขนส่งสินค้าโดยวิธีดั้งเดิม จะเห็นได้ ว่าแบบจำลองที่พัฒนาขึ้นมีความถูกต้องและเหมาะสมในระดับหนึ่ง ซึ่งในการนำไปใช้งานจริงอาจ ้มีการปรับใช้ เปลี่ยนแปลงผลลัพธ์ที่ได้บ้างเพื่อให้เข้ากับระบบงานจริง แต่เมื่อมองโดยรวมแล้ว ู แบบจำลองสามารถลดข้อผิดพลาดที่อาจเกิดขึ้น และช่วยลดเวลาในการทำงานของฝ่ายวางแผน ้จัดส่งสินค้า อีกทั้งสามารถใช้เป็นแนวทางการบริหารการขนส่งและเป็นระบบสนับสนุนช่วยในการ ตัดสินใจได้เป็นอย่างดี สามารถนำไปใช้ประยุกต์กับศูนย์กระจายสินค้าที่อื่นๆ ได้

### 5.2 ปัญหาและอุปสรรค

ิจากการศึกษาเพื่อพัฒนาระบบสนับสนุนการตัดสินใจเพื่อจัดเส้นทางสายรถหลักสำหรับ การขนส่งสินค้าเพื่อการบริโภคสู่ร้านสะดวกซื้อพบปัญหาและอุปสรรคดังนี้

1. ข้อมูลโครงข่ายถนนเป็นข้อมูลที่มีความซับซ้อนมีการเปลี่ยนแปลงอยู่บ่อยครั้ง การนำ ่ ข้อมูลโครงข่ายถนนไปใช้งานให้เกิดประสิทธิภาพนั้น จำเป็นต้องเก็บข้อมูลโดยละเอียดเพื่อให้มี โครงสร้างถนนตรงกับสภาพความเป็นจริงมากที่สุด ซึ่งส่งผลให้ใช้เวลานานในการเก็บข้อมูลตาม ลักษณะโครงข่ายถนน

2. ผลลัพธ์ที่ได้จากโปรแกรมประยุกต์ยังมีข้อด้อยกว่าการจัดหมายกำหนดการโดยวิธี ้ดั้งเดิมอยู่บ้าง ทั้งนี้เนื่องจากระบบมีความยืดหยุ่นน้อยกว่าการจัดหมายกำหนดการโดยผู้จัด ้เส้นทาง เช่น ในกรณีสินค้าที่สั่งยังไม่เต็มคันรถหรือมีส่วนเกินความจุรถในปริมาณไม่มาก ผู้จัดเส้นทางจะใช้ความยืดหยุ่นในหารเพิ่มจำนวนงานส่งสินค้าให้เต็มคันเพื่อให้เกิดความคุ้มทุน หรือในกรณีที่มีการสั่งสินค้าเกินความจุรถในปริมาณไม่มากผู้จัดเส้นทางสามารถยืดหยุ่น การบรรทุกสินค้าให้เพียงพอในการใช้รถขนส่งคันเดียวกันได้ แต่โปรแกรมประยุกต์ไม่สามารถ ยืดหยุ่นงานได้เช่นเดียวกับผู้จัดเส้นทาง ส่งผลให้ใช้จำนวนรถขนส่งมากกว่าวิธีการจัดเส้นทางด้วย วิธีดั้งเดิม ซึ่งอาจทำให้ค่าใช้จ่ายที่ใช้ในการขนส่งสินค้าเพิ่มขึ้นจากเดิมได้

จากผลการดำเนินงานวิจัยในโครงการนี้ ผู้วิจัยมีข้อเสนอแนะเพื่อพัฒนาระบบสนับสนุน การตัดสินใจเพื่อจัดเส้นทางสายรถหลักเดินรถสำหรับการขนส่งสินค้าเพื่อการบริโภคสู่ร้านสะดวก ชื้อ ในอนาคตดังนี้

1. พัฒนาแบบจำลองในการจัดเส้นทางเดินรถหลัก ให้สามารถวิเคราะห์ร้านสาขาใน พื้นที่ต่างจังหวัดร้านใดควรใช้รถประเภทใดในการจัดส่ง เนื่องจากพื้นดังกล่าวสามารถใช้รถได้ หลายประเภทในการจัดส่ง ซึ่งการใช้รถแต่ละประเภทจะมีต้นทุนการขนส่งที่แตกต่างกัน โดย ปัจจุบันยังต้องให้พนักงานเป็นผู้ตัดสินใจว่าจะใช้รถประเภทใดในการจัดส่ง ซึ่งอาจได้คำตอบที่ยัง ี ไม่เหมาะสมที่สด

2. งา<mark>น</mark>วิจัยนี้เป็นการสร้างระบบการตัดสินใจเพื่อจัดเส้นทางสายรถหลักในการขนส่ง สินค้า และค้นหาเส้นทางที่เหมาะสมที่สุดที่สามารถช่วยลดค่าใช้จ่ายหรือต้นทุนให้กับองค์กร ให้ได้มากที่สุด อย่างไรก็ตามงานวิจัยนี้ยังมิได้ครอบคลุมการลดค่าใช้จ่ายหรือต้นทุนทั้งหมดที่อยู่ ในกระบวนการขนส่งสินค้า ด้วยเหตุนี้ ในอนาคตควรพัฒนาให้ครอบคลุมถึงการลดค่าใช้จ่ายใน กระบวนการขนส่งสินค้าตั้งแต่เริ่มต้นจนจบกระบวนการ ซึ่งจะสามารถช่วยลดค่าใช้จ่ายได้อย่างมี <u>้</u><br>ประสิทธิภาพมากขึ้น

## รายการอ้างอิง

#### <u>ภาษาไทย</u>

ธนุส ผะอบแสง. 2549. <u>ประโยชน์ของระบบคอมพิวเตอร์เพื่อการวางแผนการจัดส่งสินค้าไม่เต็มคัน</u> <u>รถในเขตกรุงเทพมหานครและปริมณฑล.</u> วิทยานิพนธ์ปริญญามหาบัณฑิต สาขาวิชาการ จัดการด้านโลจิสติกส์ บัณฑิตวิทยาลัย จุฬาลงกรณ์มหาวิทยาลัย.

ี วิภาวรรณ สิงห์พริ้ง. 2545. การวิจัยการดำเนินงาน. เล่มที่ 2. กรุงเทพมหานคร,

<u>ู เ</u>อกภพ กองกาญจน์. 2545. <u>การจัดตารางเวลาเดินรถจัดส่งเครื่องดื่มน้ำอัดลมไปยังลูกค้าราย</u> <u>ใหญ่.</u> วิทยานิพนธ์ปริญญามหาบัณฑิต สาขาวิชาวิศวกรรมโยธา ภาควิชาวิศวกรรมโยธา คณะวิศวกรรมศาสตร์ จุฬาลงกรณ์มหาวิทยาลัย.

#### <u>ภาษาอังกฤษ</u>

- Ballou, R.H. and Agarwal, Y.K. 1992. "A Performance Comparison of Several Popular Algorithms for Vehicle Routing and Scheduling," Annals of Operation Research: 51-65.
- Bowersox, D.J., Calabro, P.J. and Wagenheim, G.D. 1981. Introduction to Transportation. New York: McMillan,
- Clarke, G. and Wright, J.W. 1963. "Scheduling of Vehicles from a Central Depot to a Number of Delivery Points," Operations Research 11: 568-581.
- Crainic, T.G. and Lapote, G. 1997. "Planning Models for Freight Transportation," European Journal of Operational Research: 409-438.
- Dantzing, G.B. and Ramser, J.H. 1959. "The Truck Dispatching Problem," Management Science 6 Vol. 6, No. 1 (Oct., 1959): 80-91.
- Eilon, S., Watson-Gandy C.D.T. and Christofides, N. 1971. Distribution Management. London: Griffin,
- Goddard, S. 2003. Dynamic programming 0-1 Knapsack problem (Education PowerPoint). Department of Computer Science & Engineering: University of Nebraska-Lincoln.
- Gooley, T.B. 1998. "The Geography of Logistics," Logistics Management and Distribution Report37(1) January: 63-65.
- Jayasena, S. 2003. Dynamic Programming Part 2 0-1 Knapsack Problem (Education PowerPoint). Department of Computer Science & Engineering: University of Moratuwa.
- Lambert, D.M., Stock, J.R., and Ellram, L.M. 1993. Fundamental of Logistics Management. First European Edition. London: McGraw-Hill,
- Laporte, G. and Crainic, T. 1997. "Planning model for freight transportation," European Journal of Operation Research Vol 34: 409-438.
- Martello, S. and Toth, P. 1990. Knapsack Problems: Algorithms and Computer Implementations. Italy: John Wiley & Sons Inc,
- Roy, J. and Delorme, L. 1989. "NETPLAN: A Network Optimaization Model for Tactical Planning in the Less-Than-Truckload Motor-Carrier Industry," Infor Journal Vol.27 No.1: 22-35.
- Ronald, B. 1992. Business Logistics Management: Planning, Organizing, and Controlling the Supply Chain. 4th Ed. international ed. London: Prentice Hall,
- Solomon, M.M. 1987. "Algorithms for the vehicle routing and scheduling problem with time window constraints," Operation Research 35(2): 245-265.
- Toth, P. and Vigo, D. 2001. The Vehicle Routing Problem. Philadelphia: SIAM,
- UPS Logistics Technologies. 2007. Territory Planner. United States: United Parcel Service of America.
- Waters, C.D.J. 2003. An Introduction to Supply Chain Management. New York: Paldrave Macmillan Ltd,

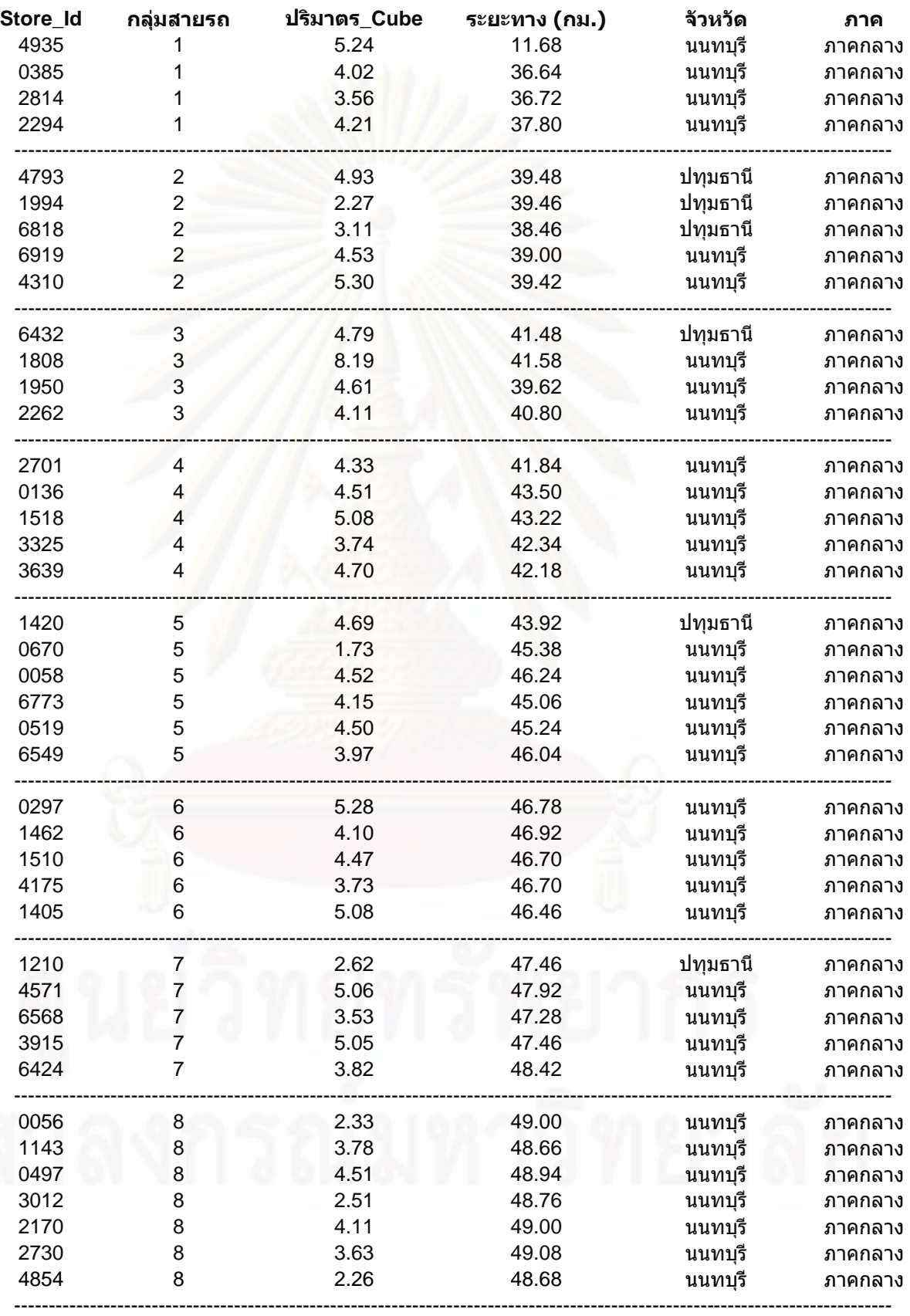

## ผลลัพธ์ของการจัดกลุ่มสายรถด้วยการแก้ปัญหาแบบ Heuristics

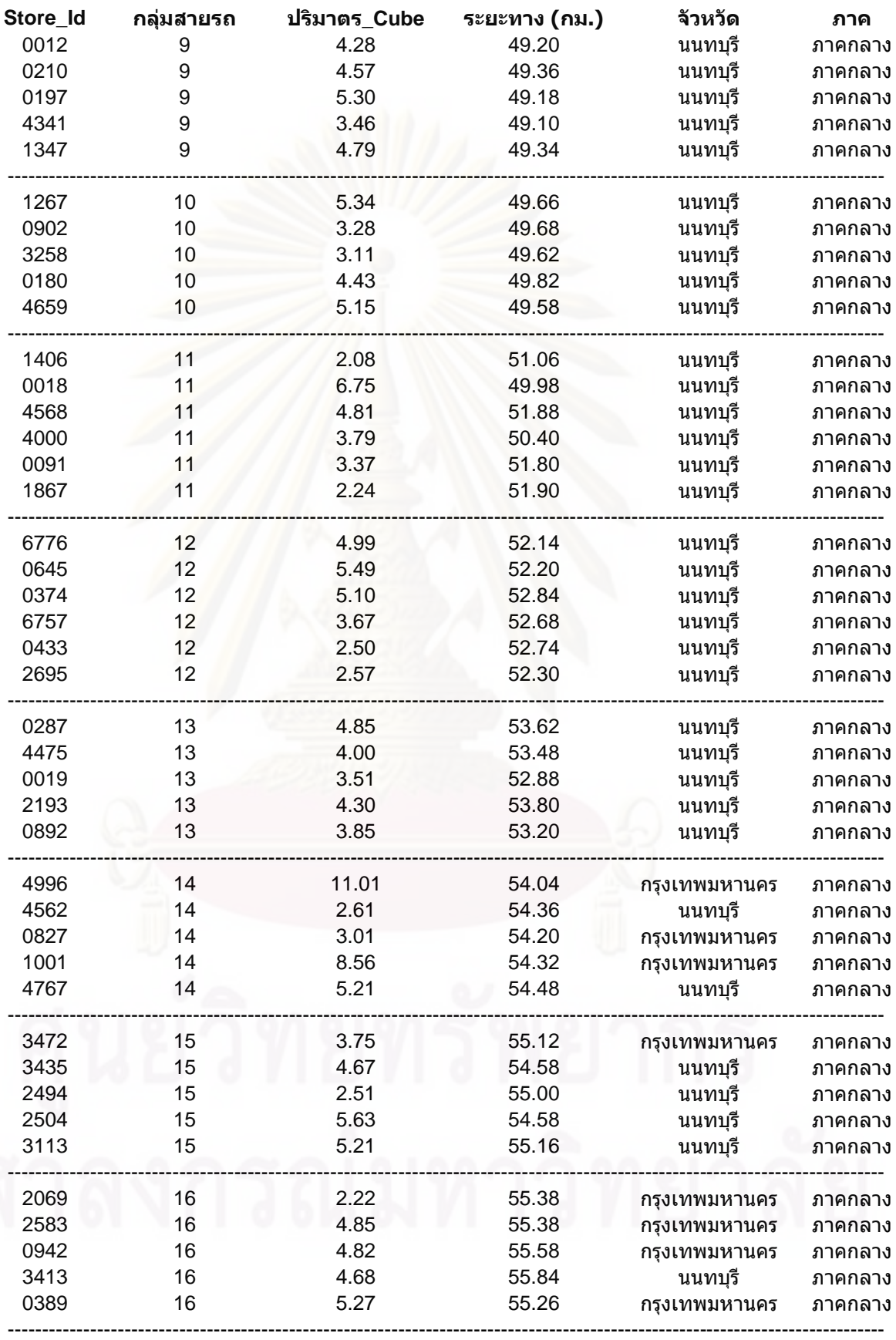

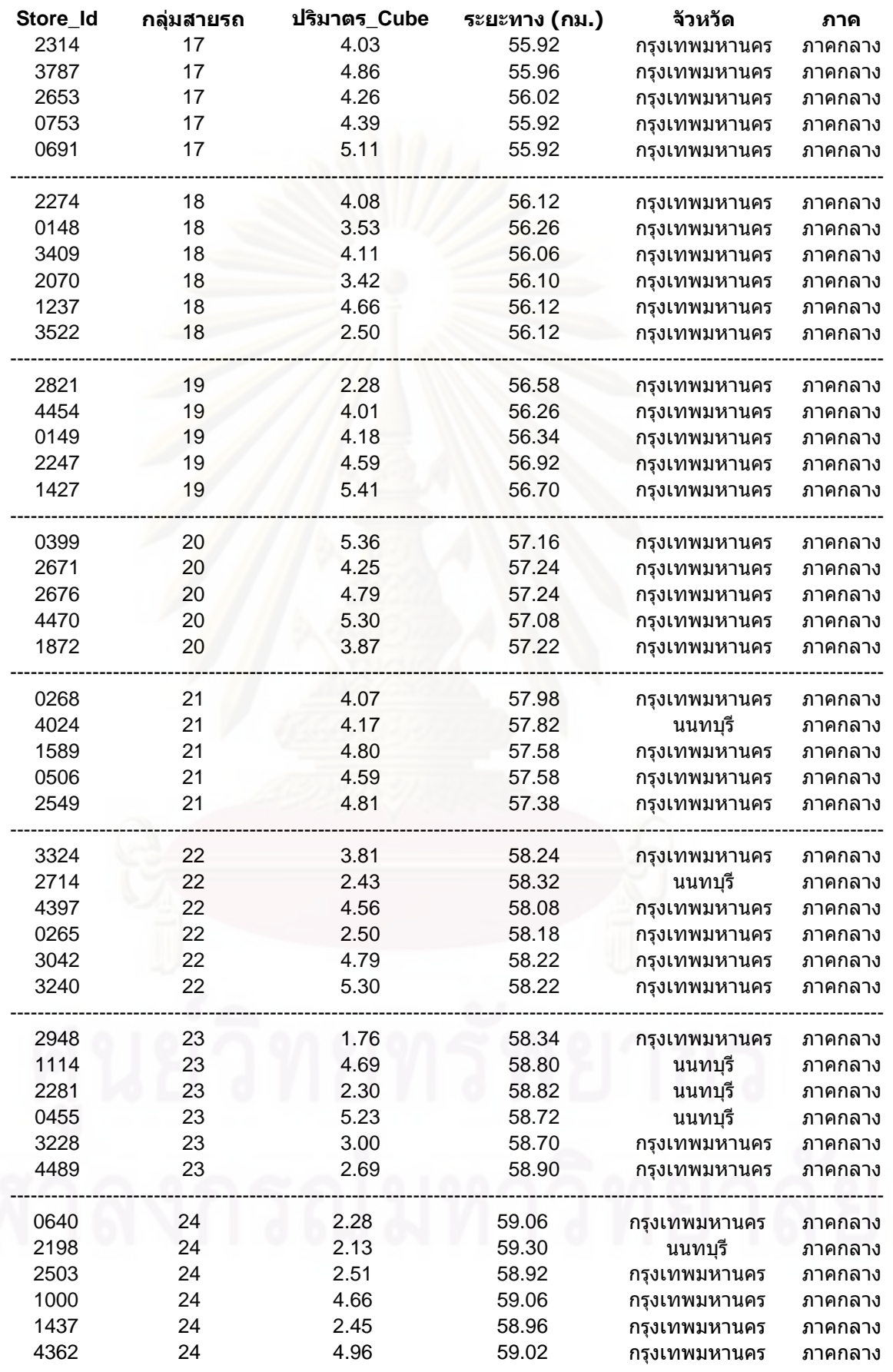

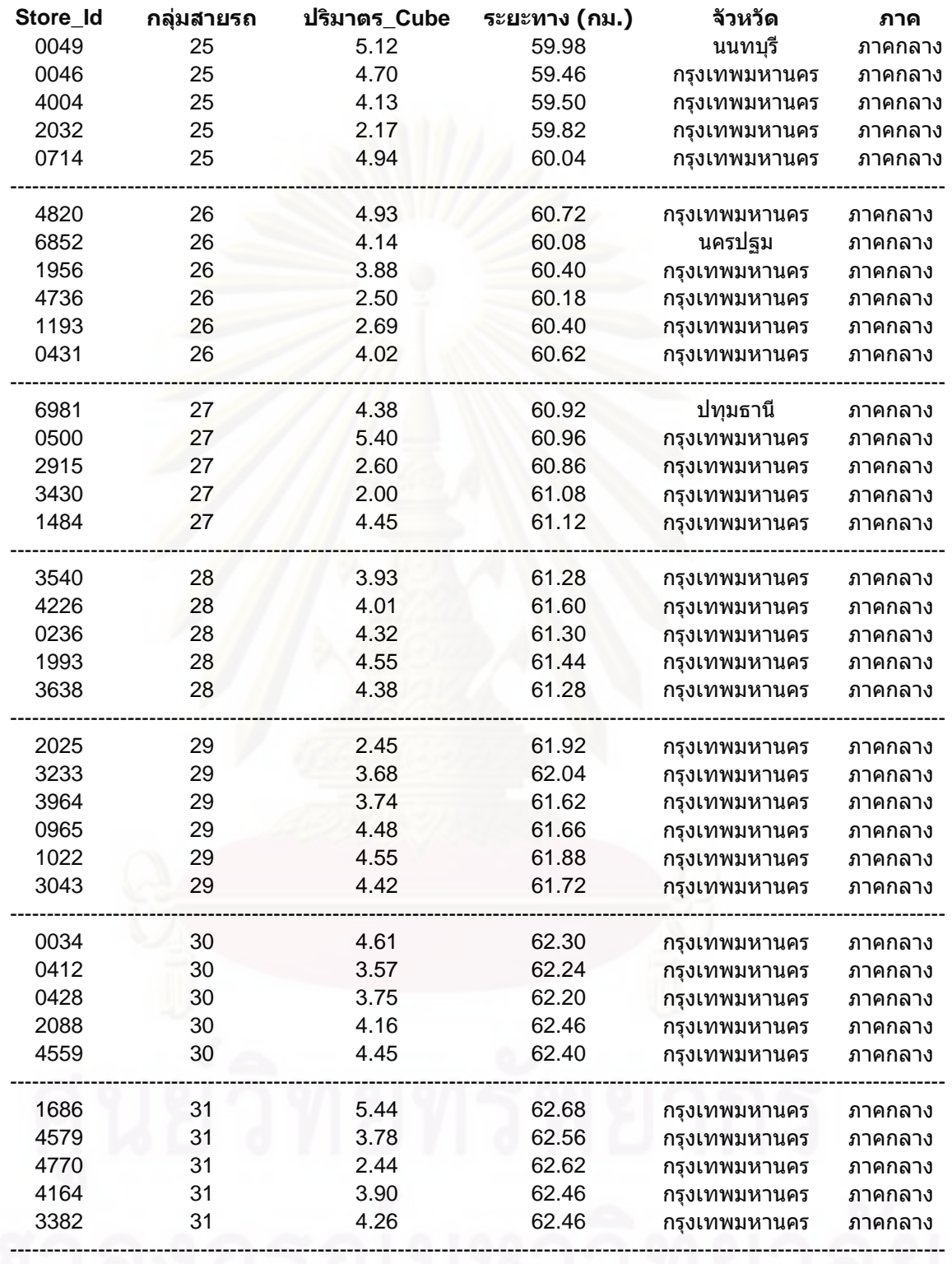

94

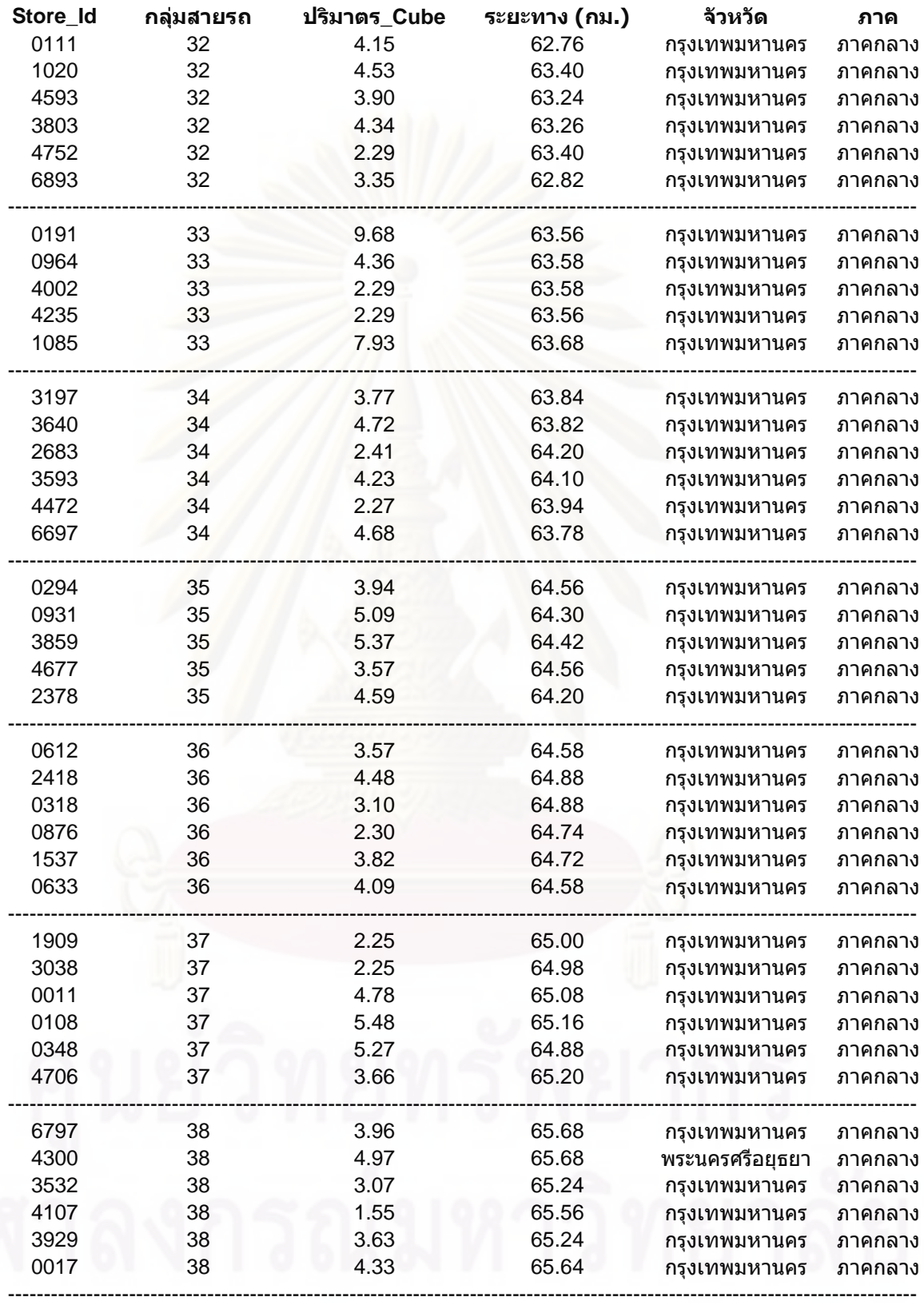

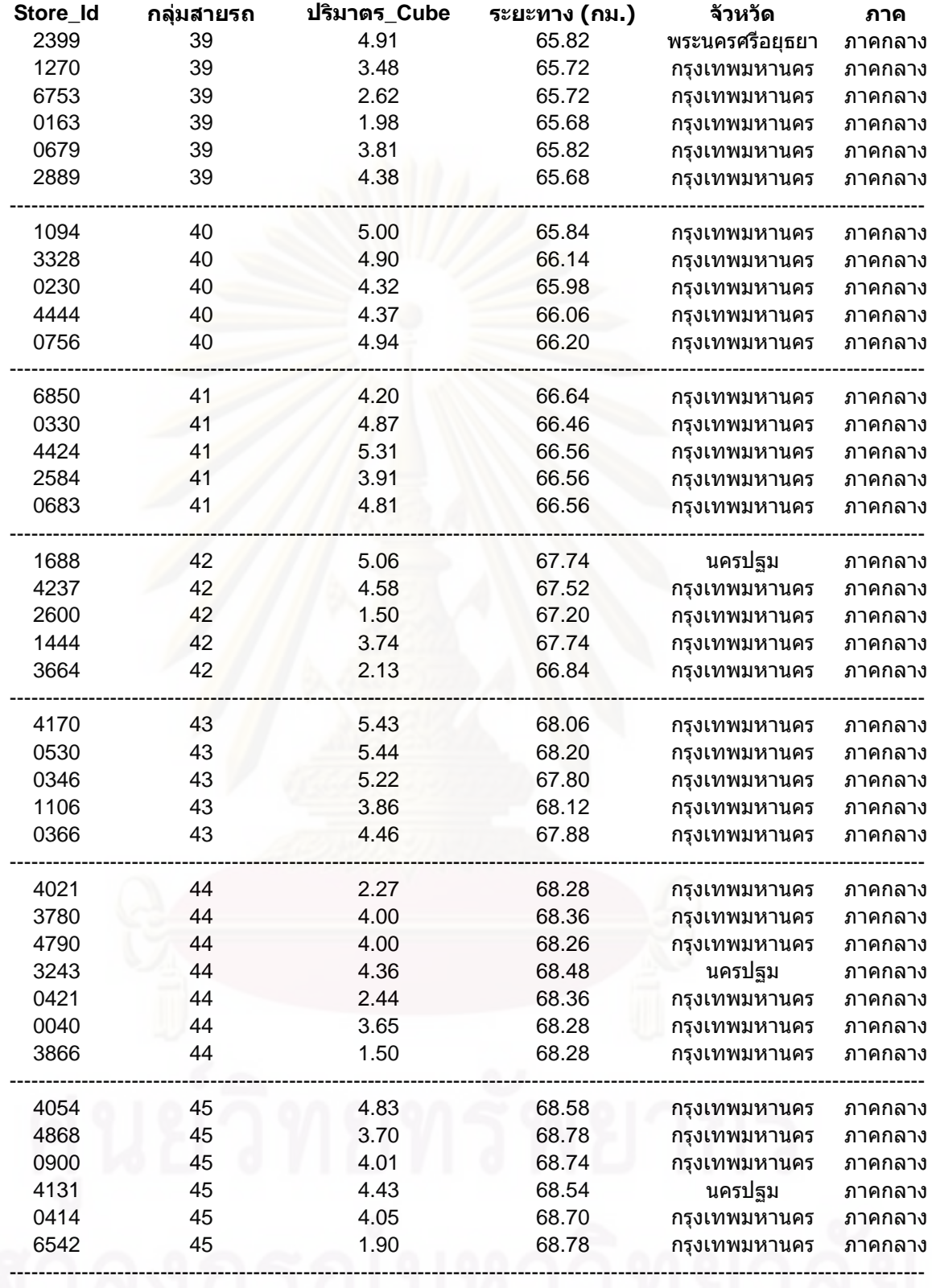

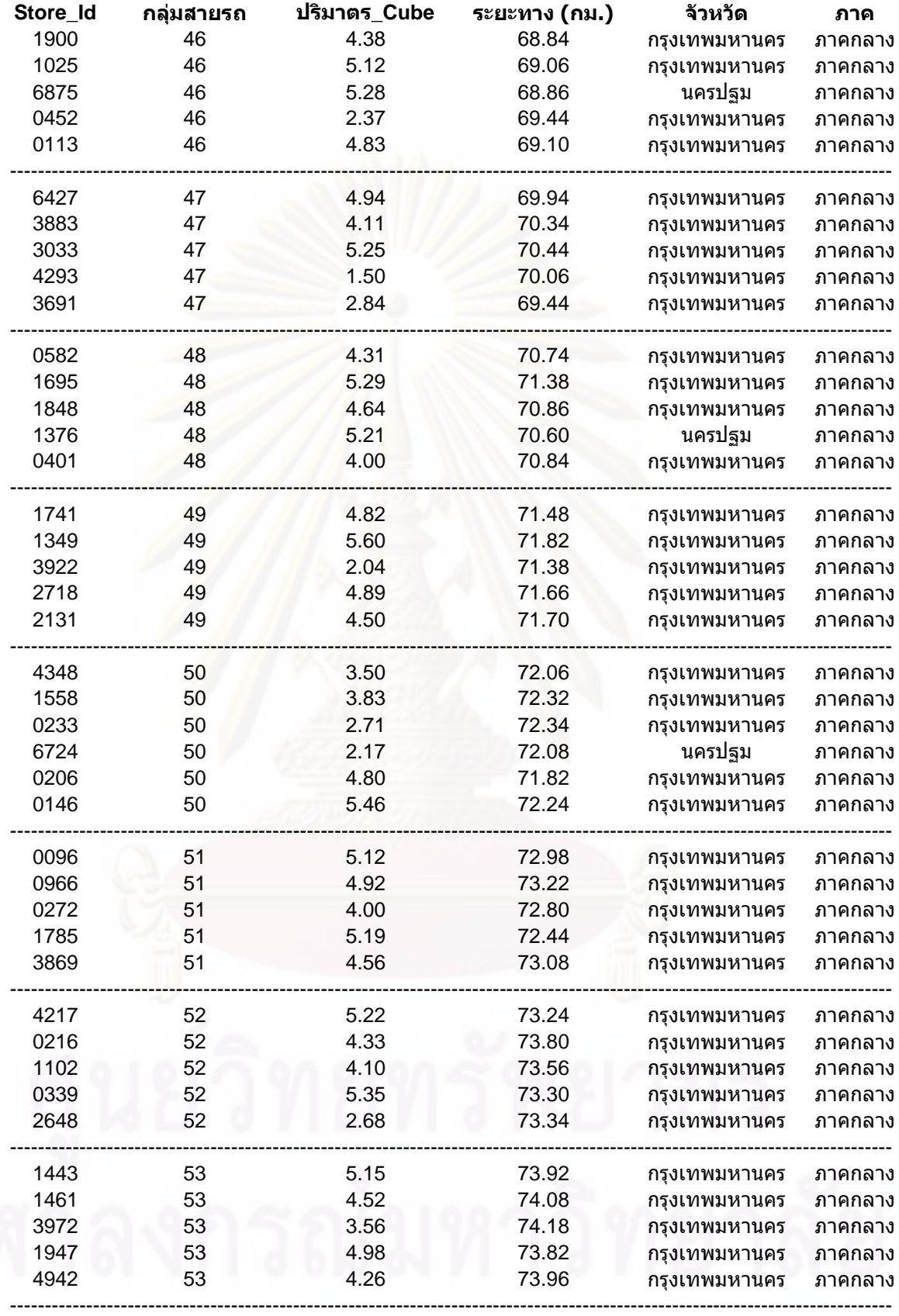

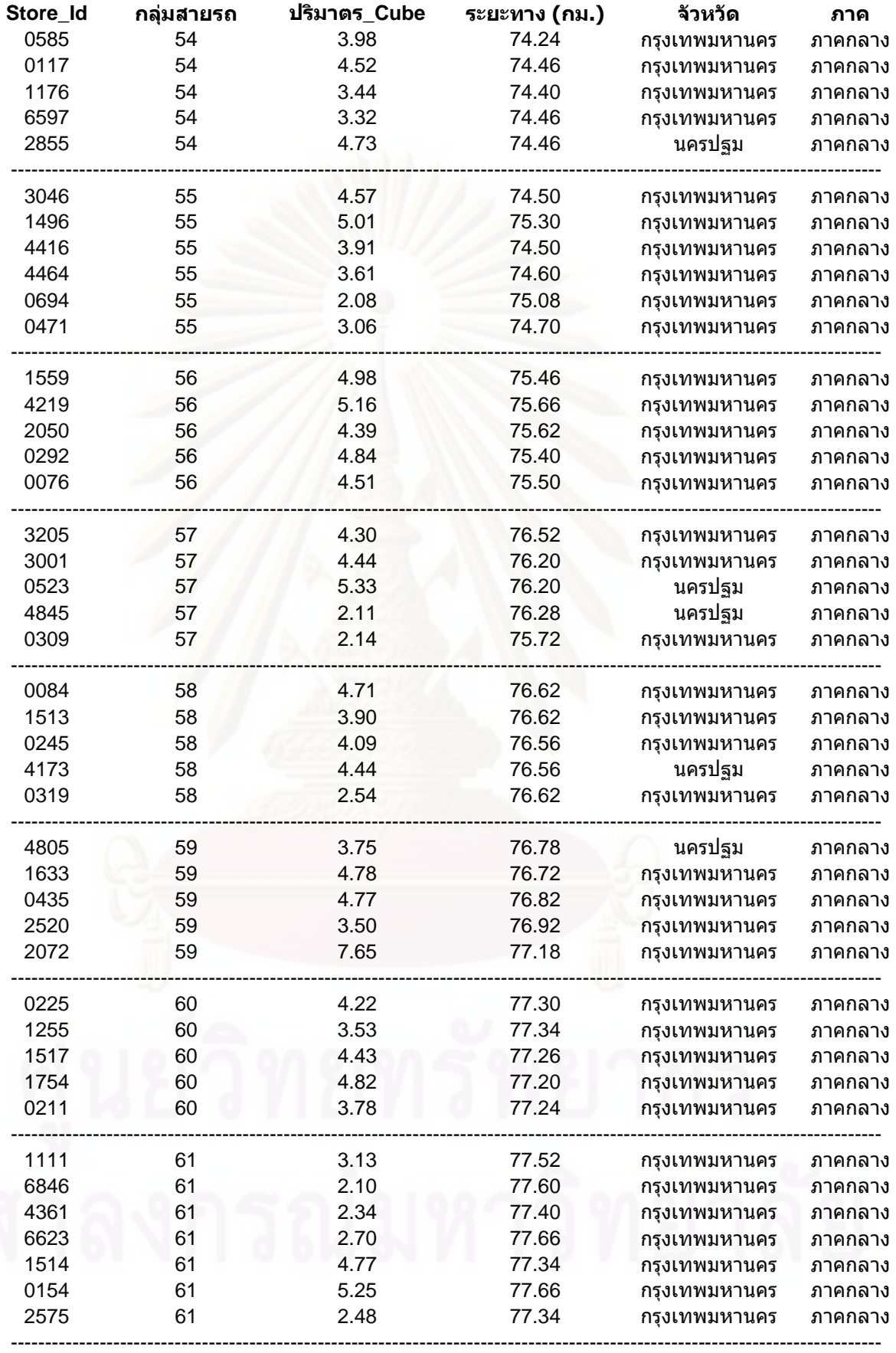
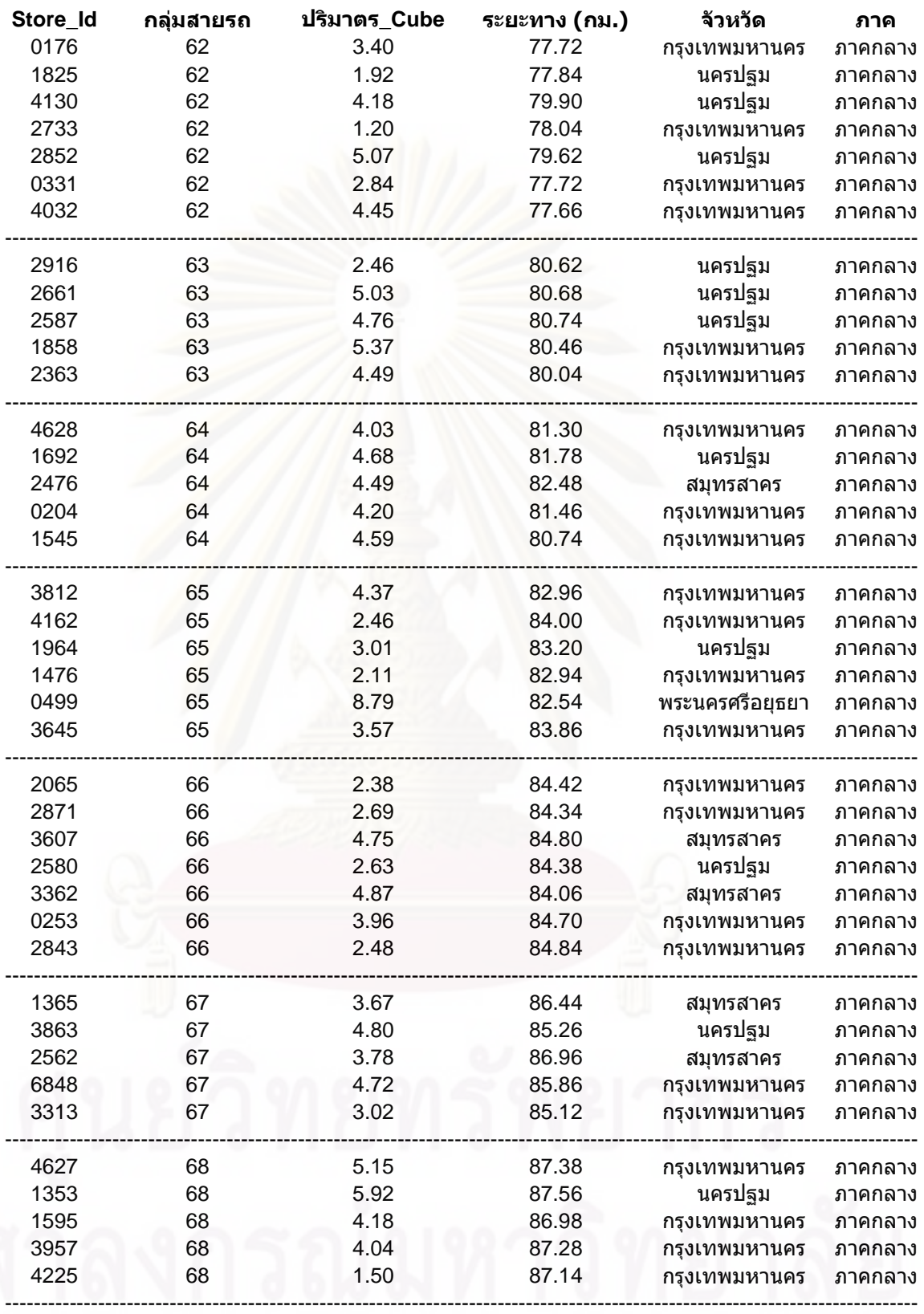

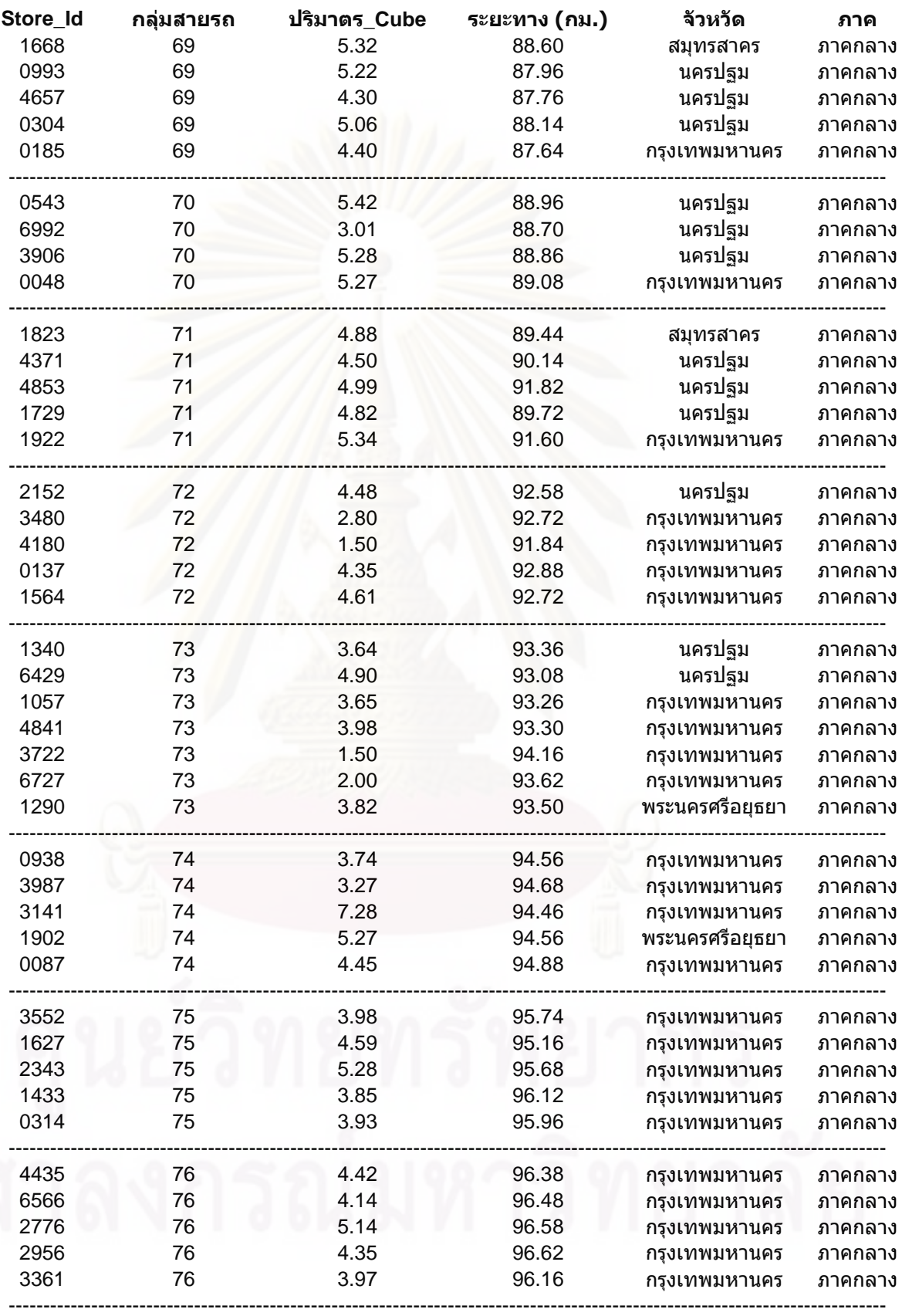

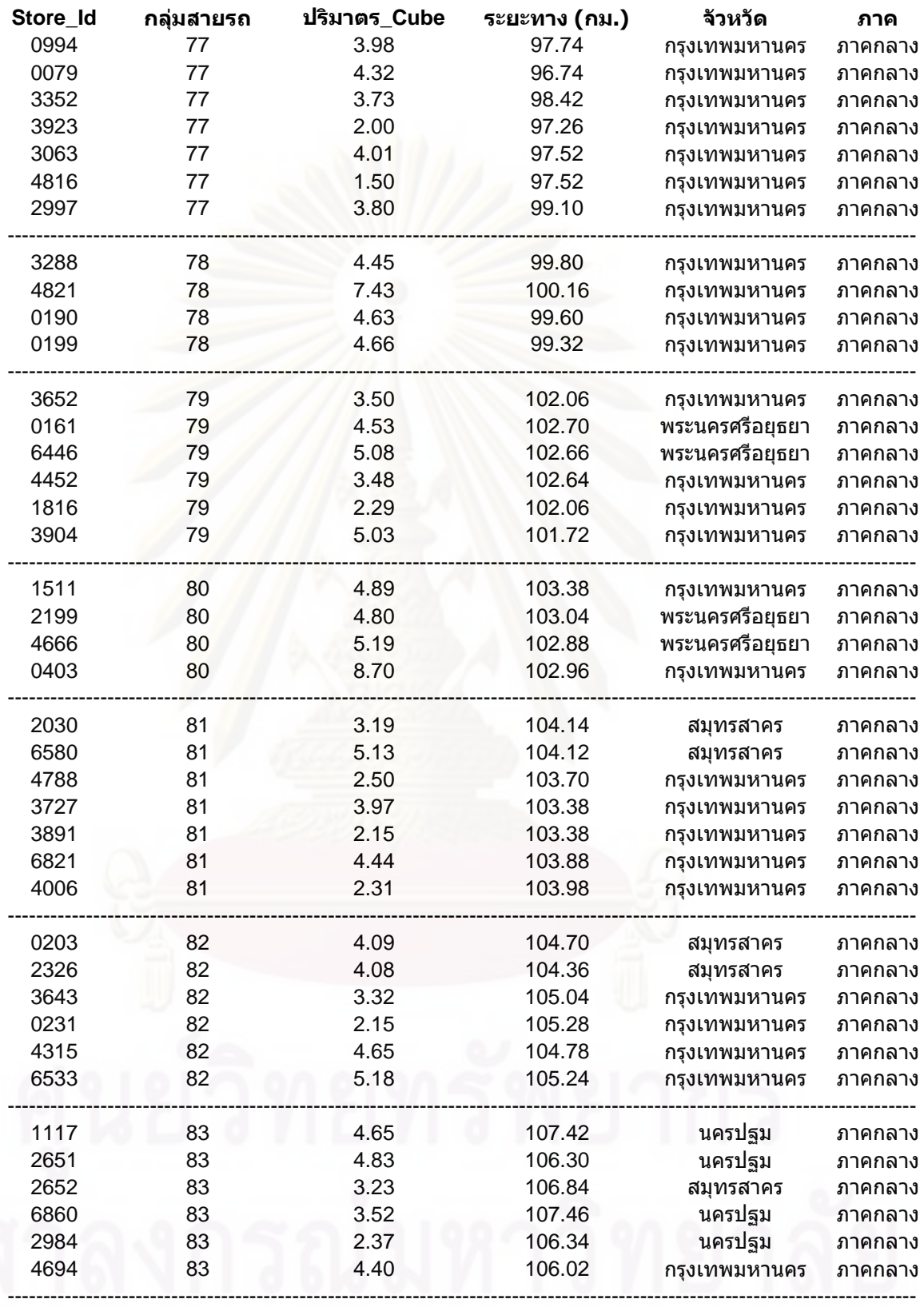

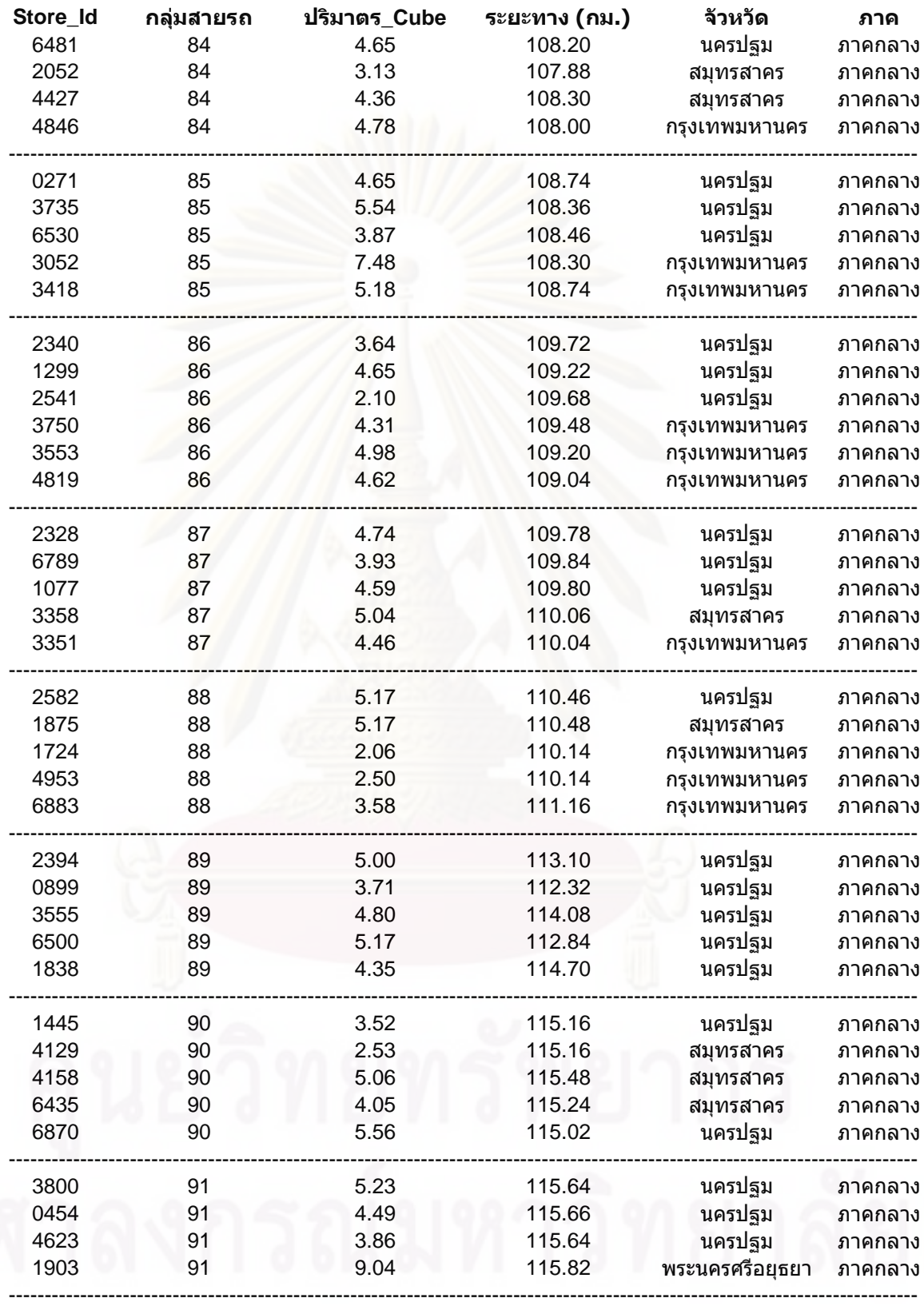

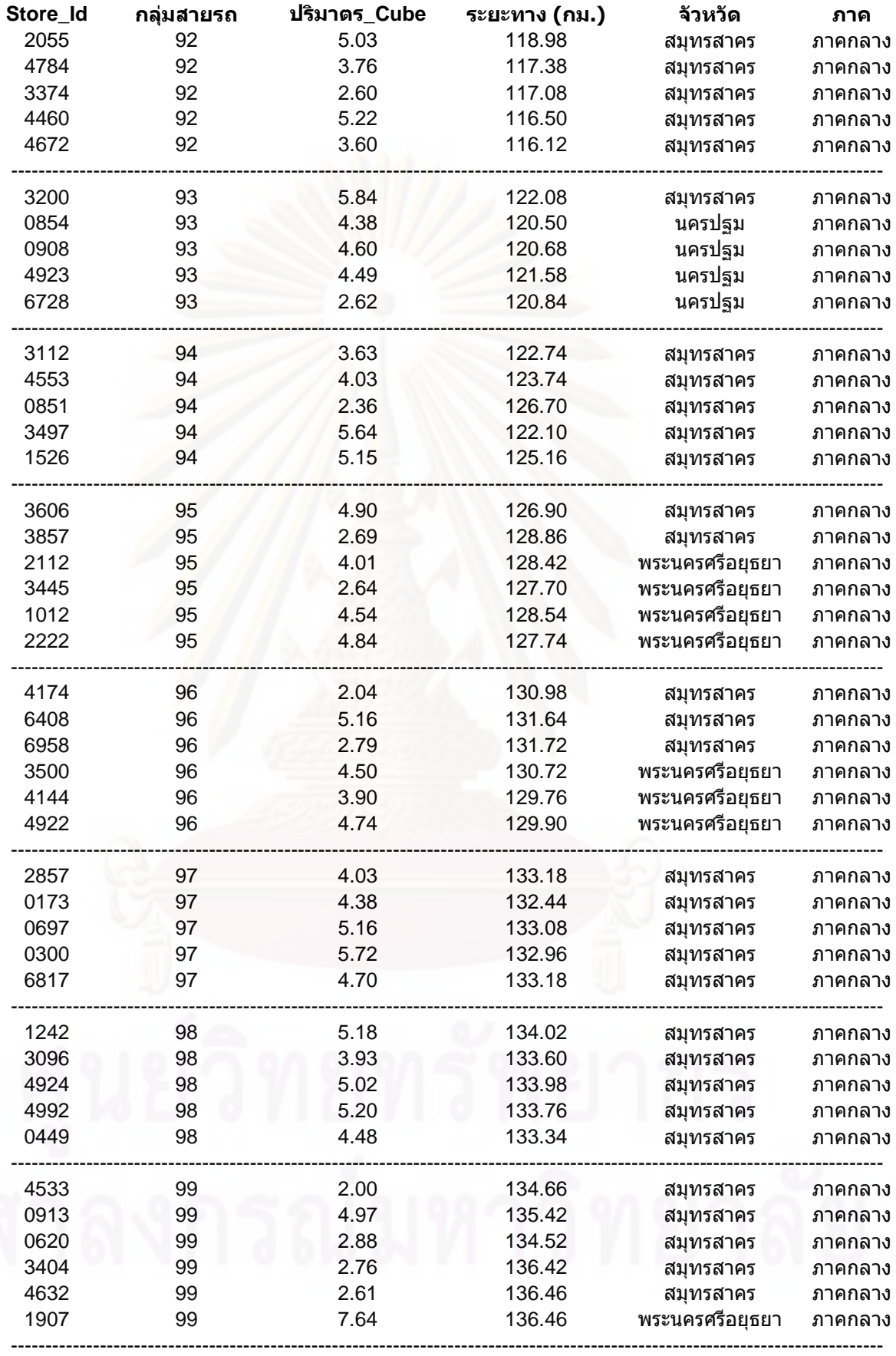

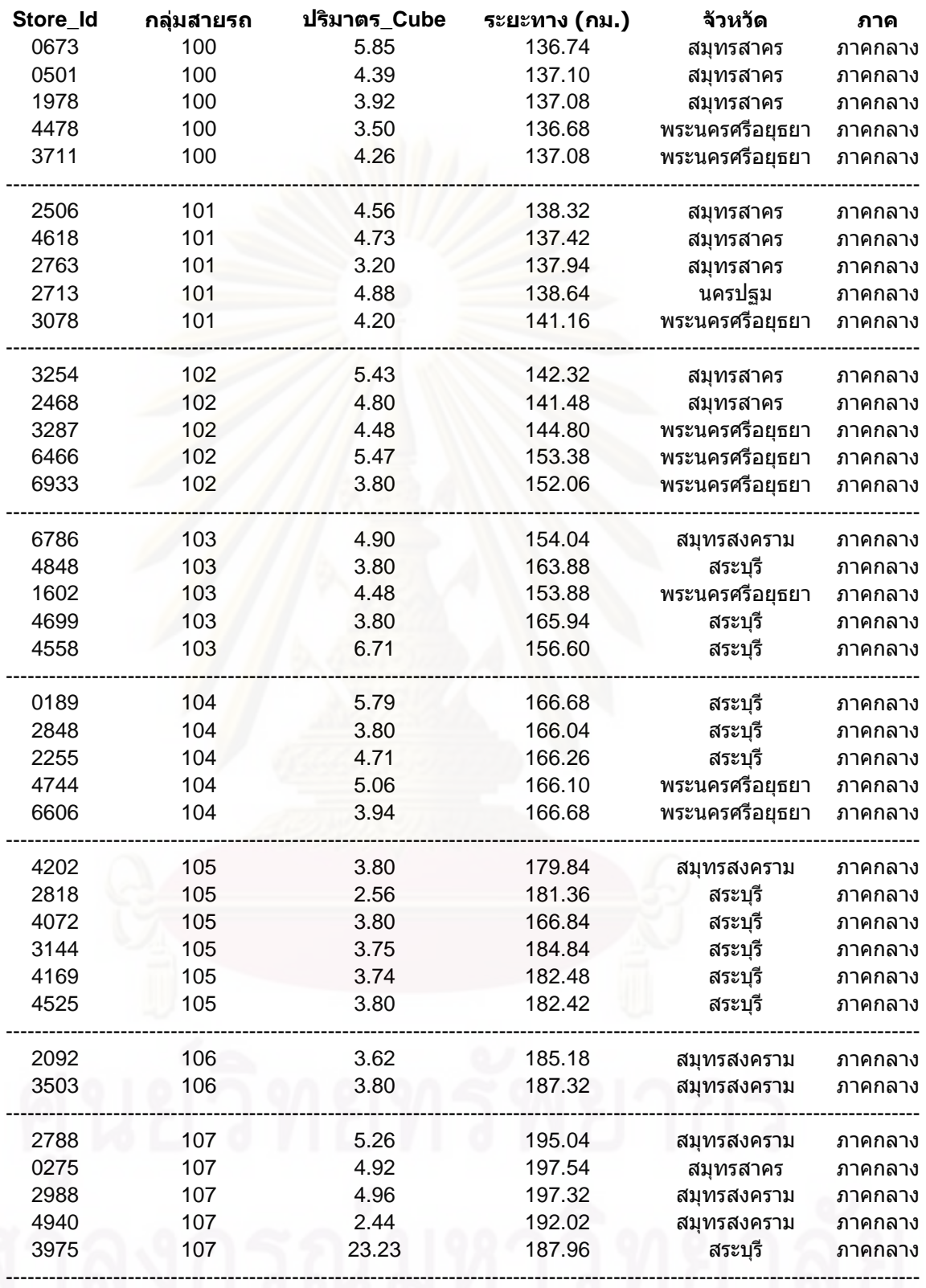

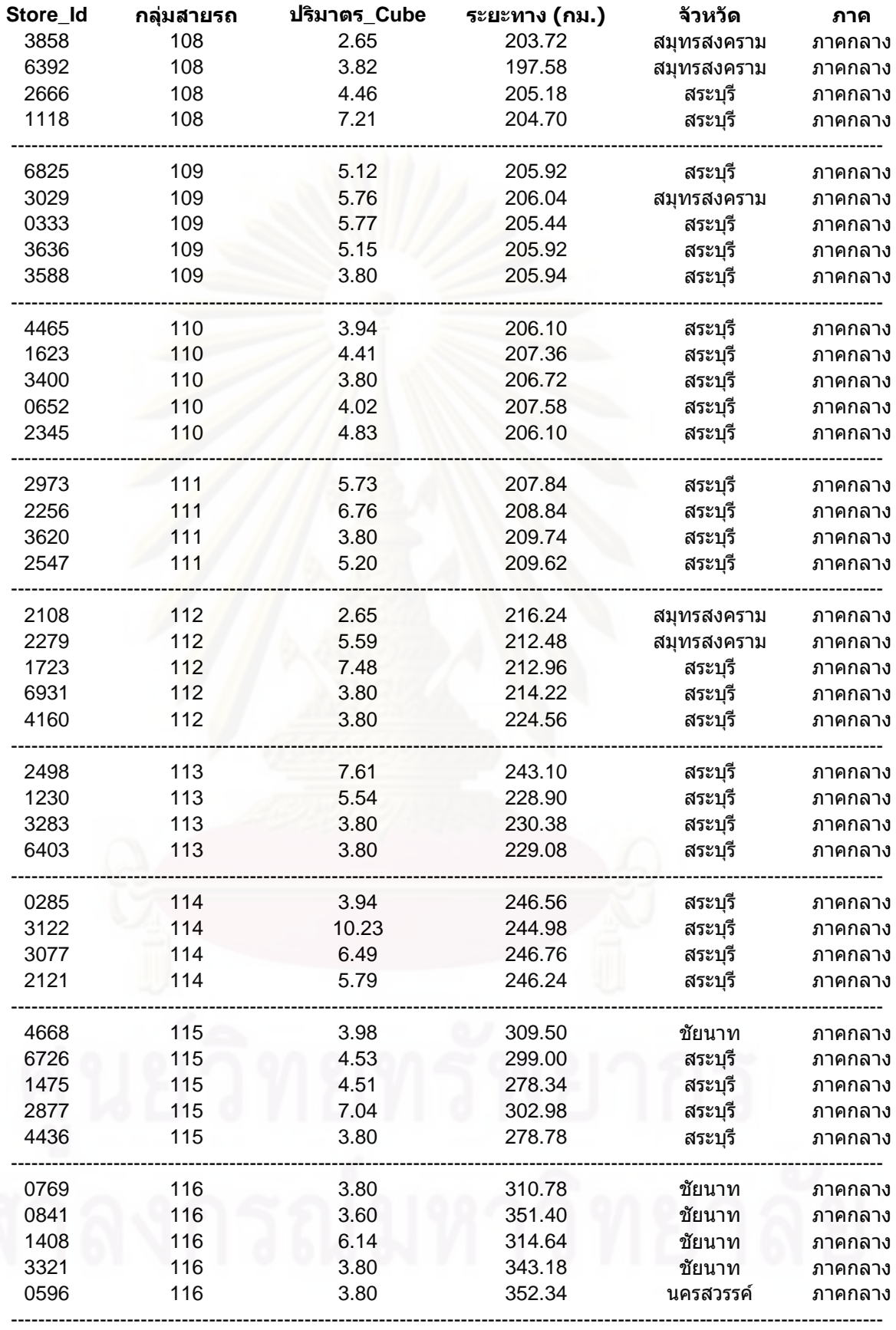

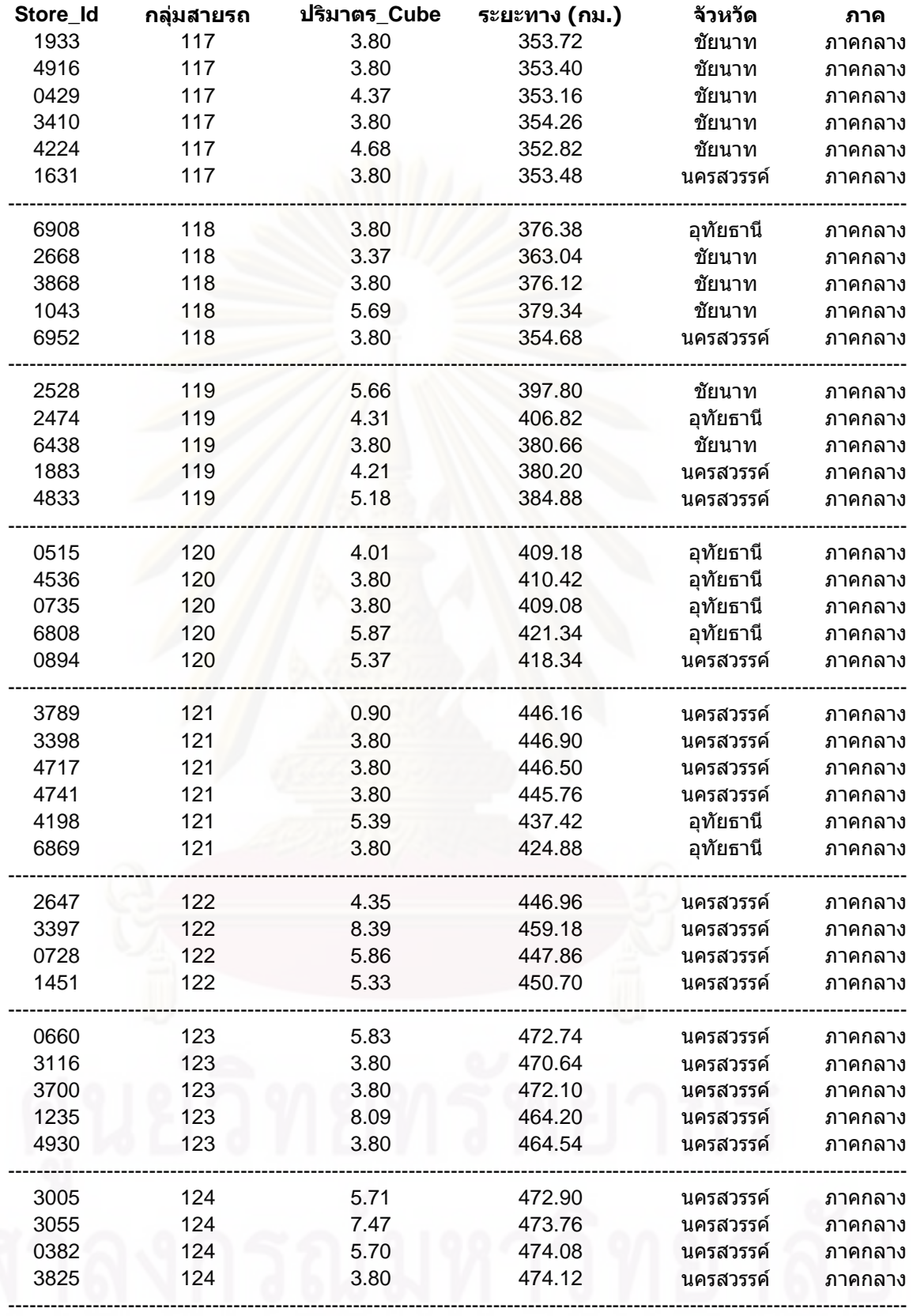

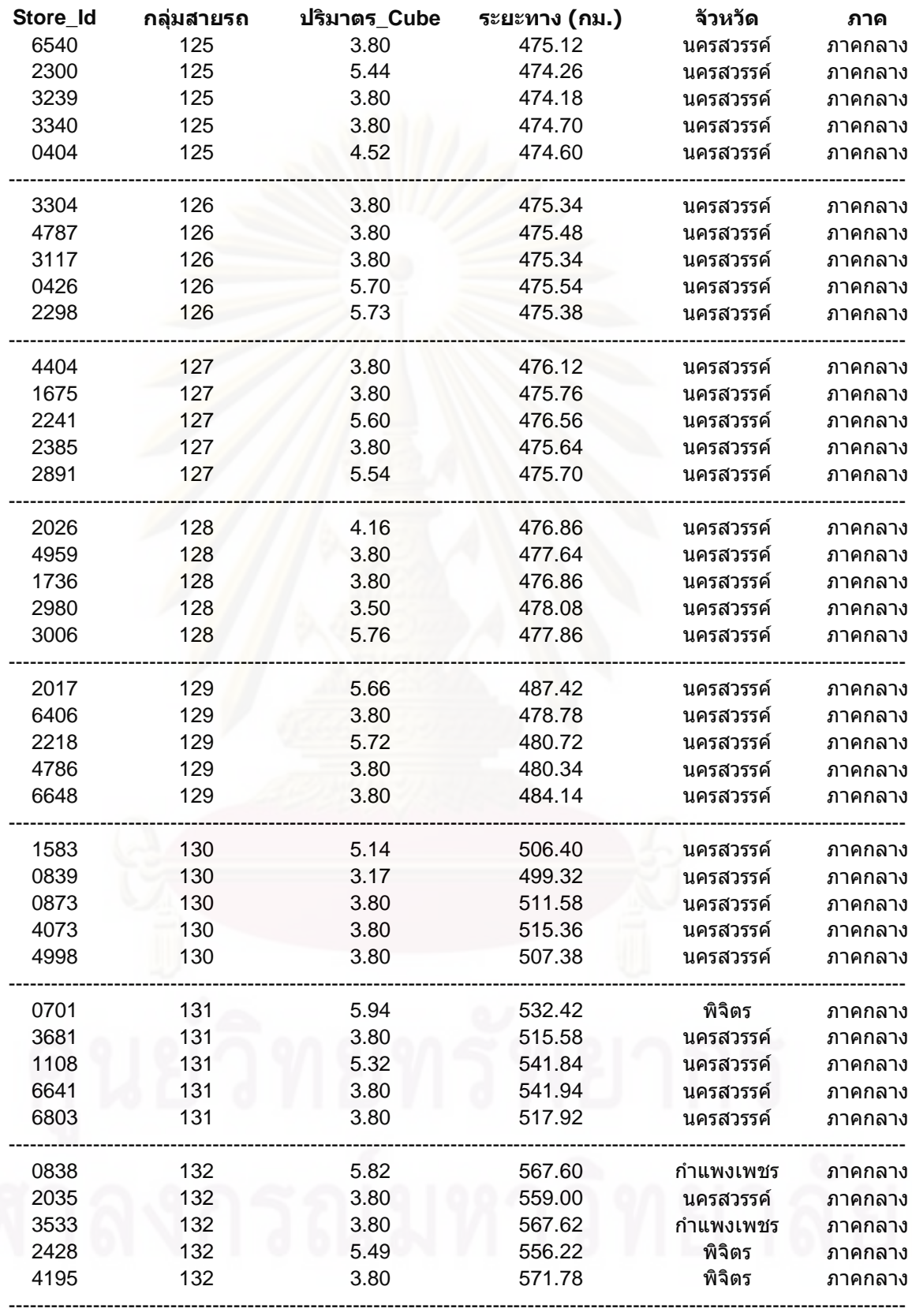

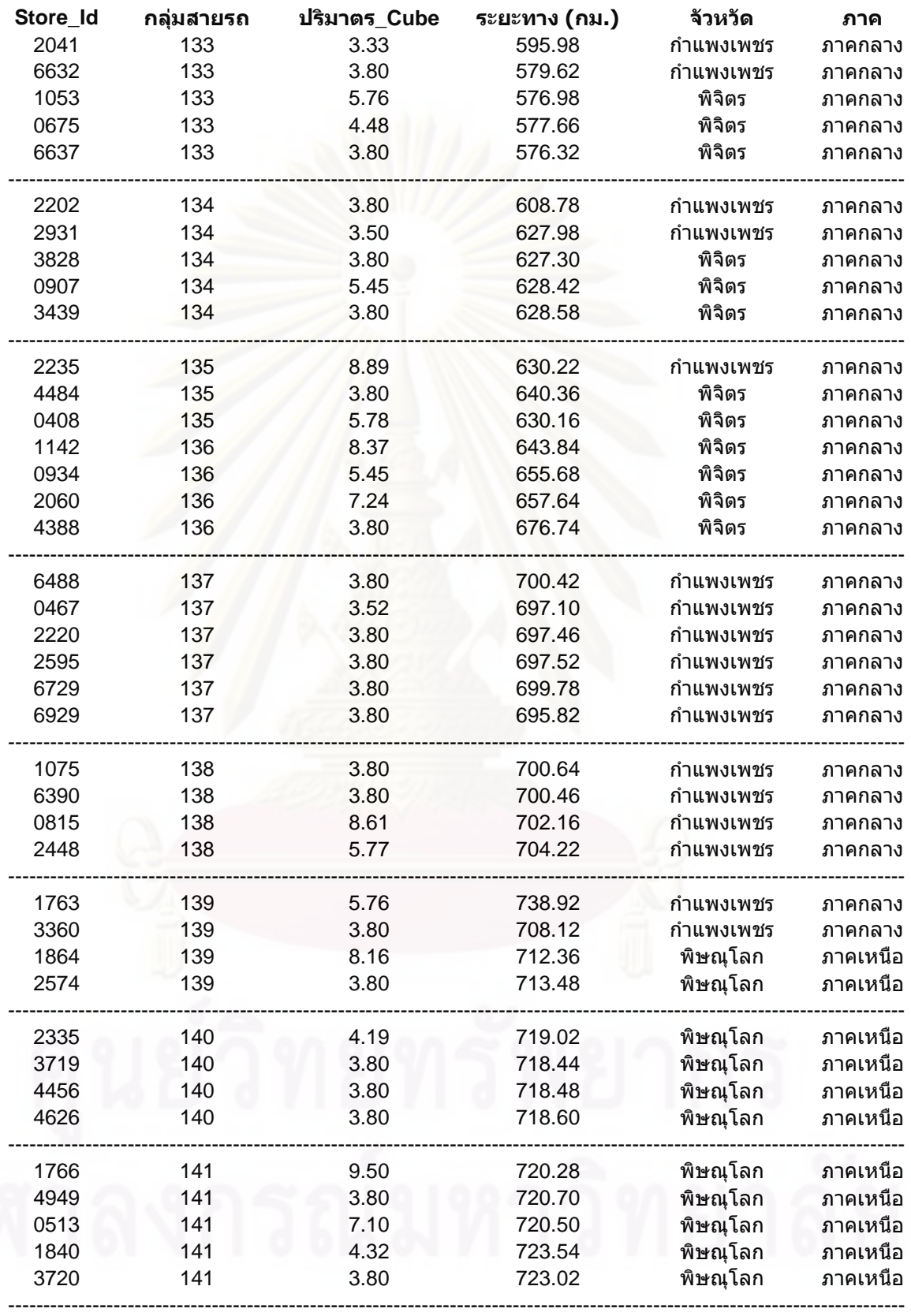

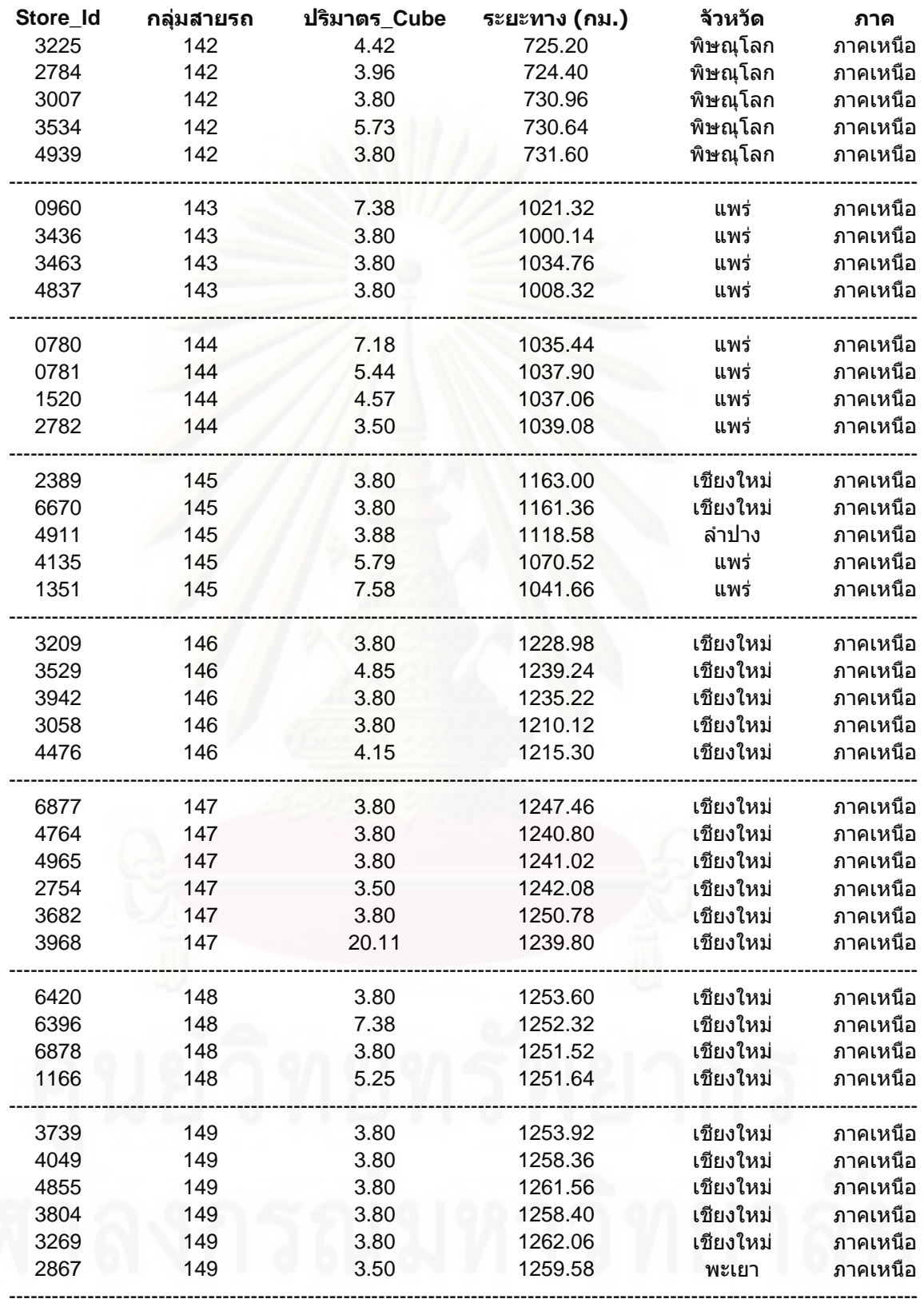

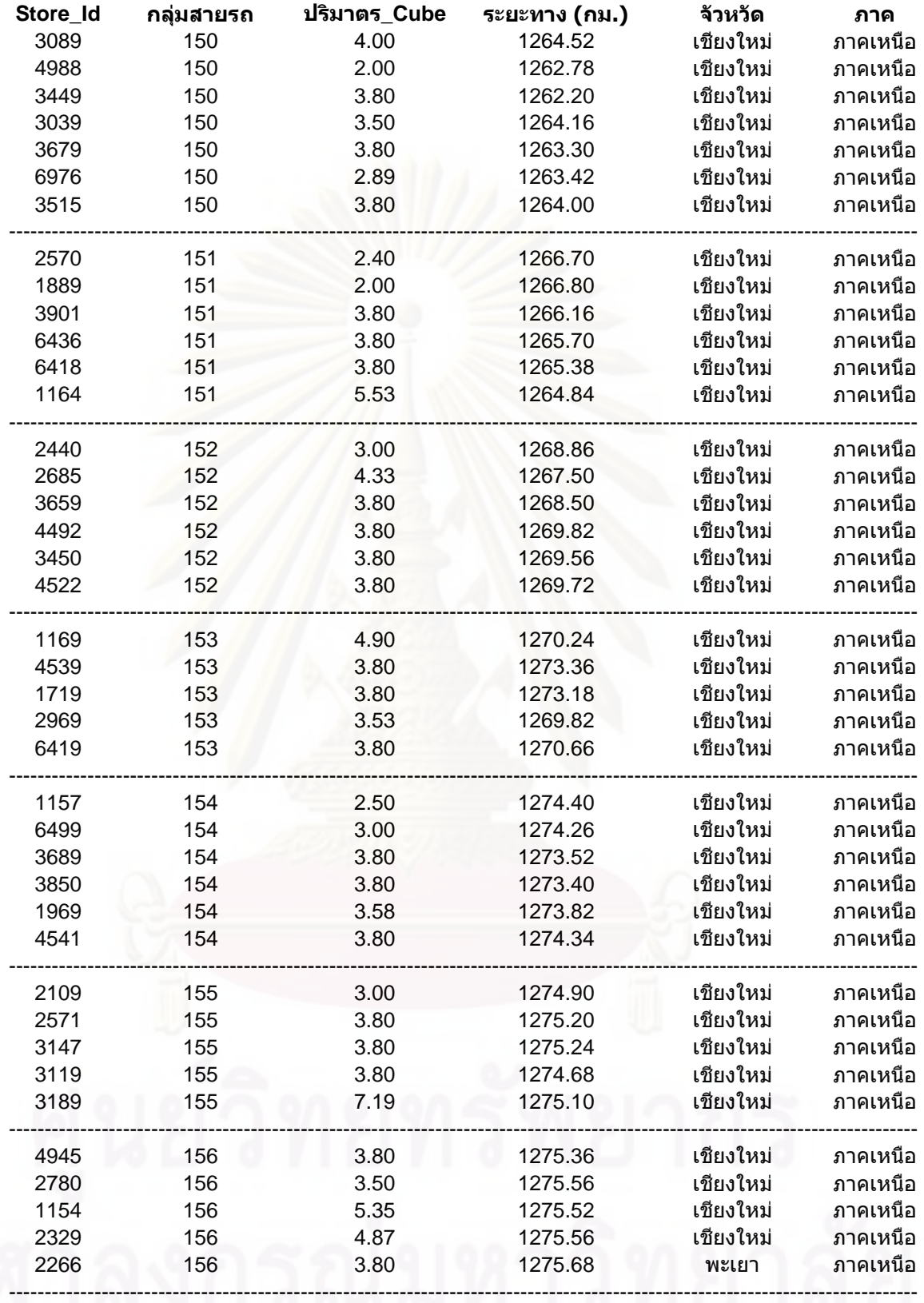

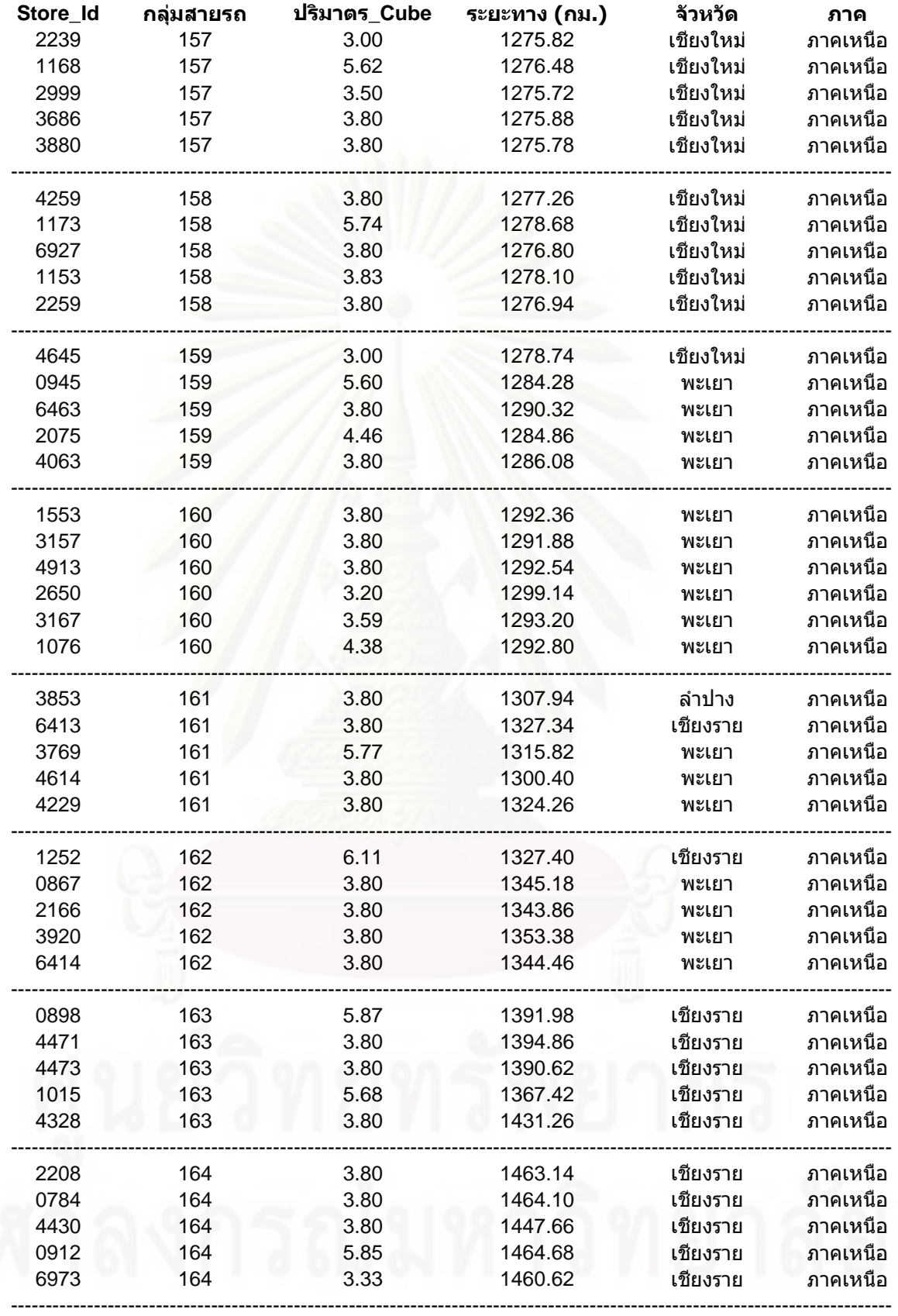

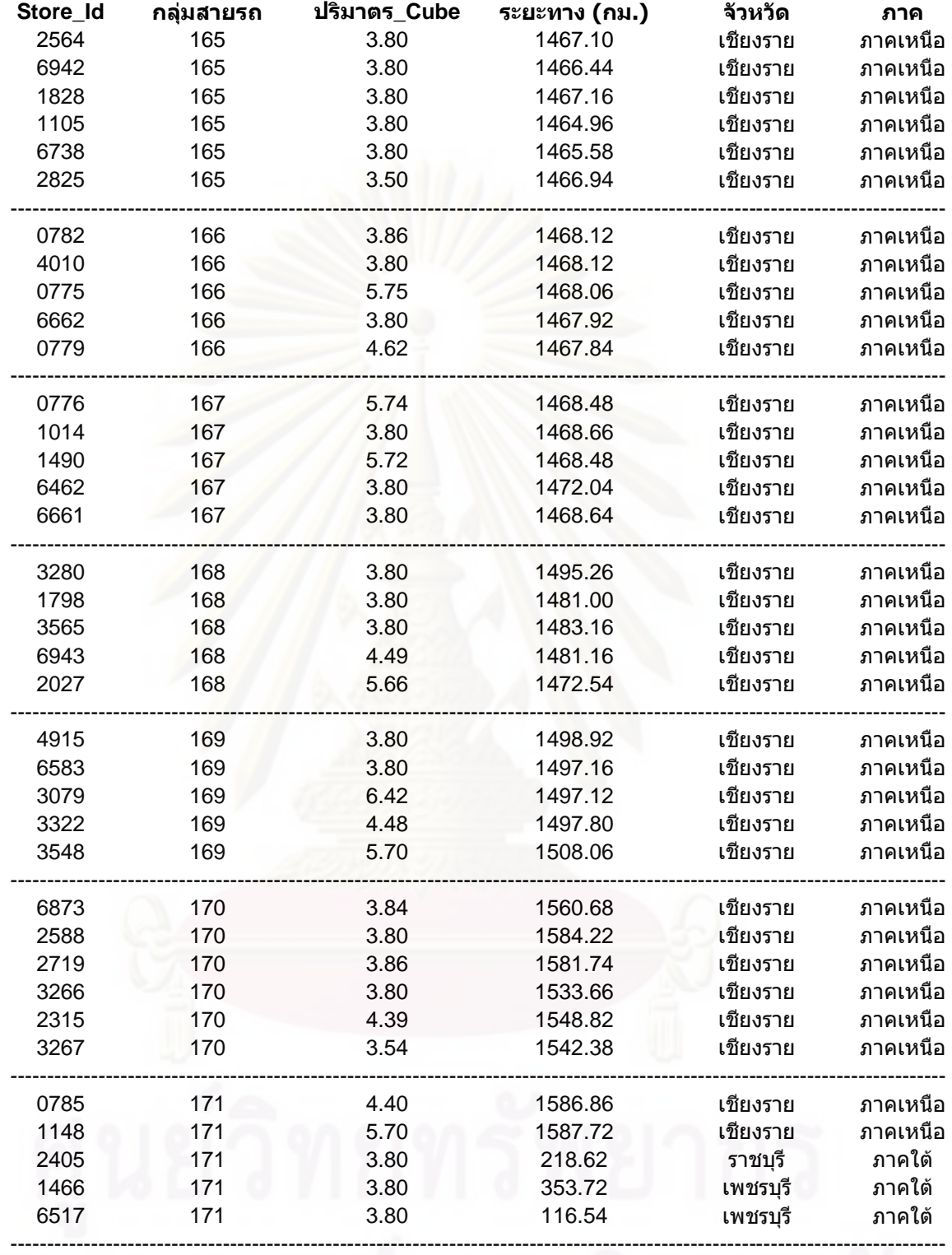

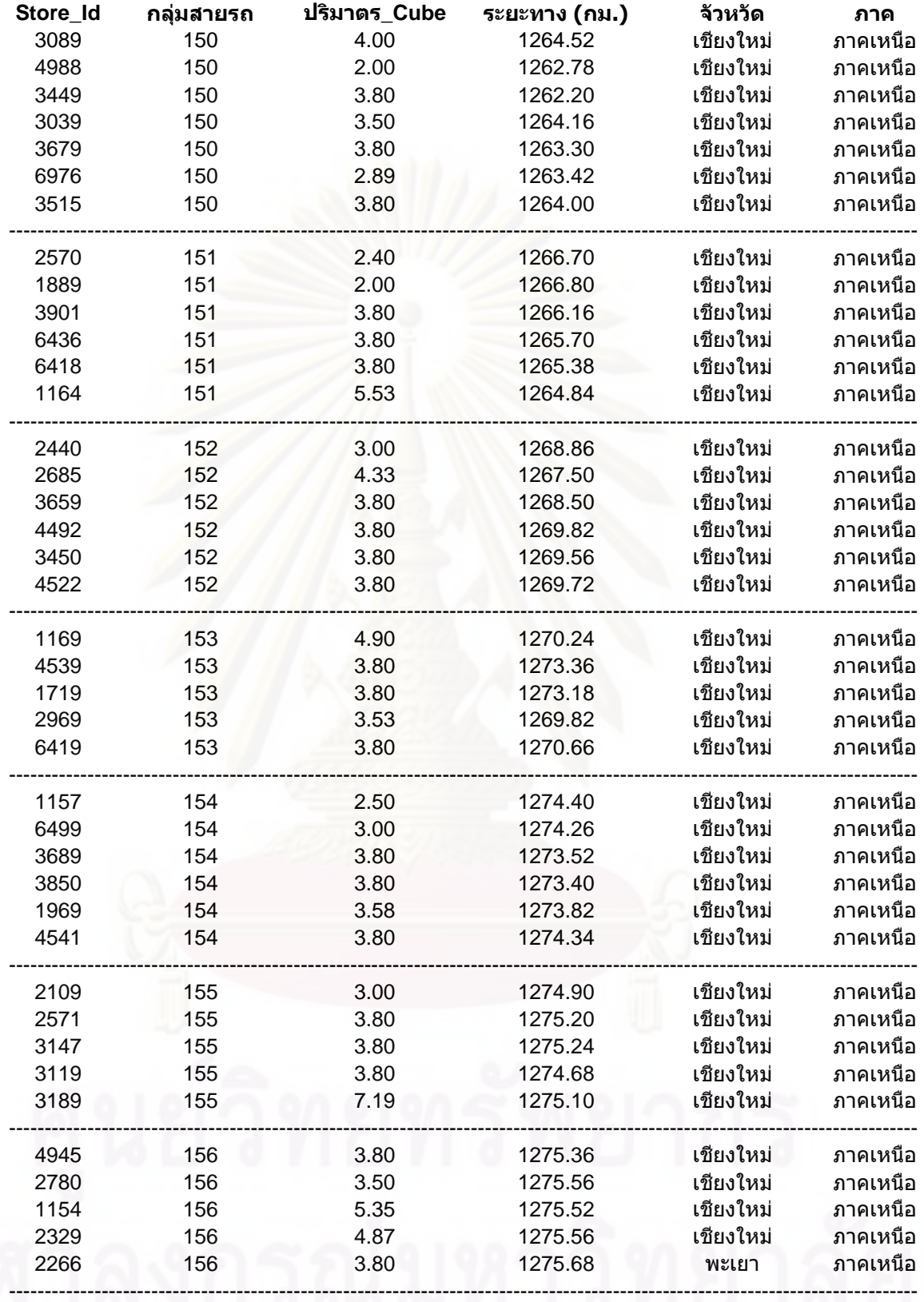

## ประวัติผู้เขียนวิทยานิพนธ์

นางสาวหรรษา แสงมีน เกิดเมื่อวันที่ 2 กรกฎาคม พ.ศ. 2527 ที่จังหวัดกรุงเทพมหานคร สำเร็จการศึกษาระดับมัธยมศึกษาจากโรงเรียนพรหมานุสรณ์จังหวัดเพชรบุรี ในปีการศึกษา 2545 สายวิชาวิทย์-คณิต จากนั้นเข้าศึกษาต่อระดับปริญญาตรีคณะสังคมศาสตร์ ภาควิชาภูมิศาสตร์ + มหาวิทยาลัยเชียงใหม่ โดยลำเร็จการศึกษาในปีการศึกษา 2549 และเข้าศึกษาต่อในหลักสูตรการ จัดการด้านโลจิสติกส์ บัณฑิตวิทยาลัย จุฬาลงกรณ์มหาวิทยาลัย เมื่อ พ.ศ. 2551

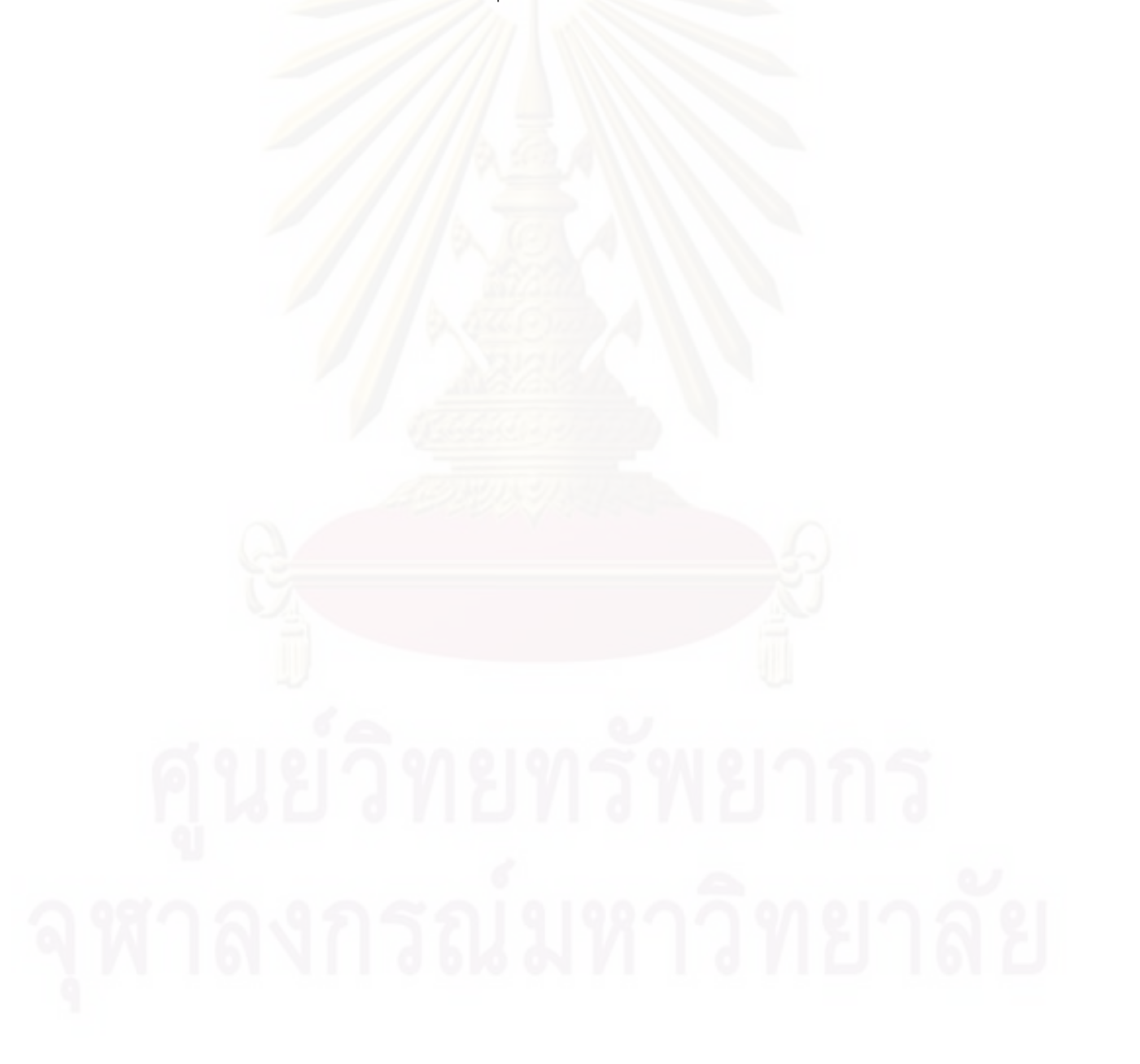